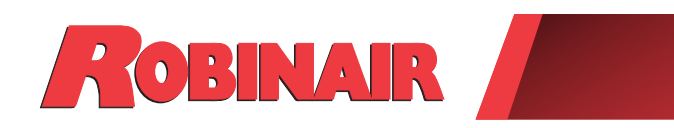

# Original Instructions Instrucciones originales Consignes originales

**Model: 17800C**

Recover, Recycle, Recharge Machine for A/C Systems

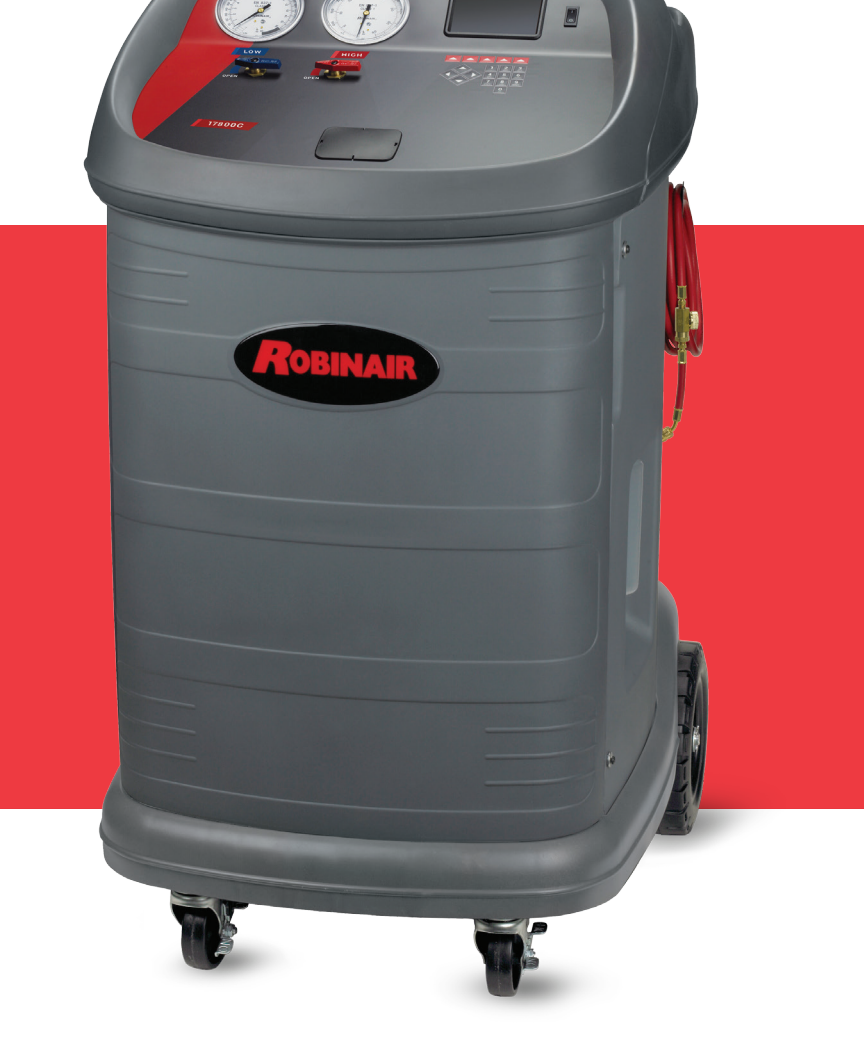

ROBINAIR.COM 800.533.6127 6 6 8

*Description: Recover, recycle, and recharge machine for servicing air conditioning systems with any of the following refrigerants:*

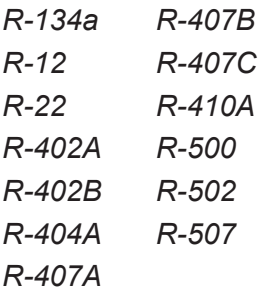

### **PRODUCT INFORMATION**

Record the serial number and year of manufacture of this unit for future reference. Refer to the product identification label on the unit for information.

Serial Number: etc. All and Serial Number: the Serial Number of Manufacture:  $\frac{1}{2}$ 

**DISCLAIMER:** Information, illustrations, and specifications contained in this manual are based on the latest information available at the time of publication. The right is reserved to make changes at any time without obligation to notify any person or organization of such revisions or changes. Further, ROBINAIR shall not be liable for errors contained herein or for incidental or consequential damages (including lost profits) in connection with the furnishing, performance, or use of this material. If necessary, obtain additional health and safety information from the appropriate government agencies, and the system, refrigerant, and lubricant manufacturers.

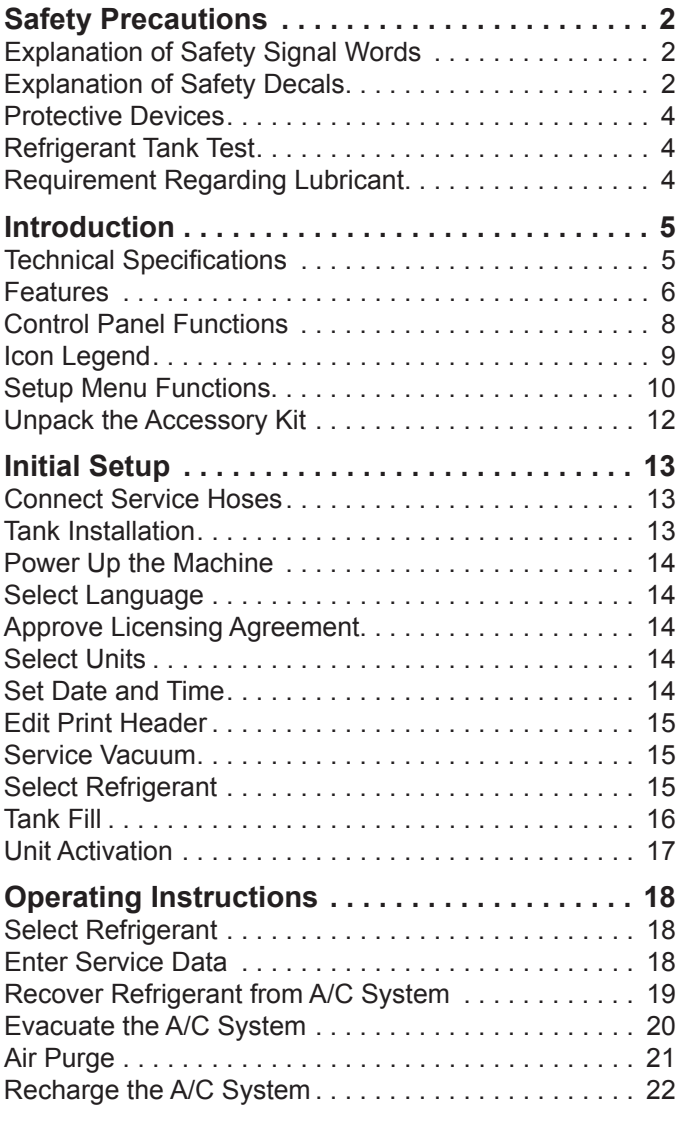

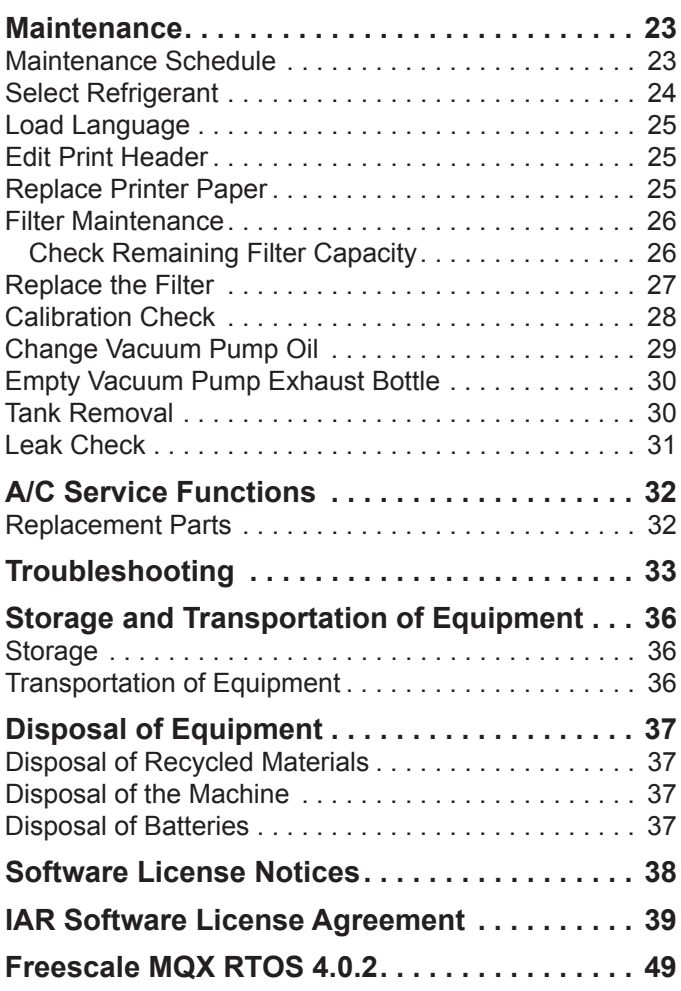

# **Explanation of Safety Signal Words Used in this Manual**

The safety signal word designates the degree, or level, of hazard seriousness.

 **DANGER**: Indicates an imminently hazardous situation which, if not avoided, will result in death or serious injury.

 **WARNING**: Indicates a potentially hazardous situation which, if not avoided, could result in death or serious injury.

 **CAUTION**: Indicates a potentially hazardous situation which, if not avoided, could result in minor or moderate injury.

**CAUTION**: Used without the safety alert symbol indicates a potentially hazardous situation which, if not avoided, could result in property damage.

These safety messages cover situations Robinair is aware of. Robinair cannot know, evaluate, or advise as to all possible hazards. The user must verify that conditions and procedures do not jeopardize personal safety.

# **Explanation of Safety Decals Used on the Machine**

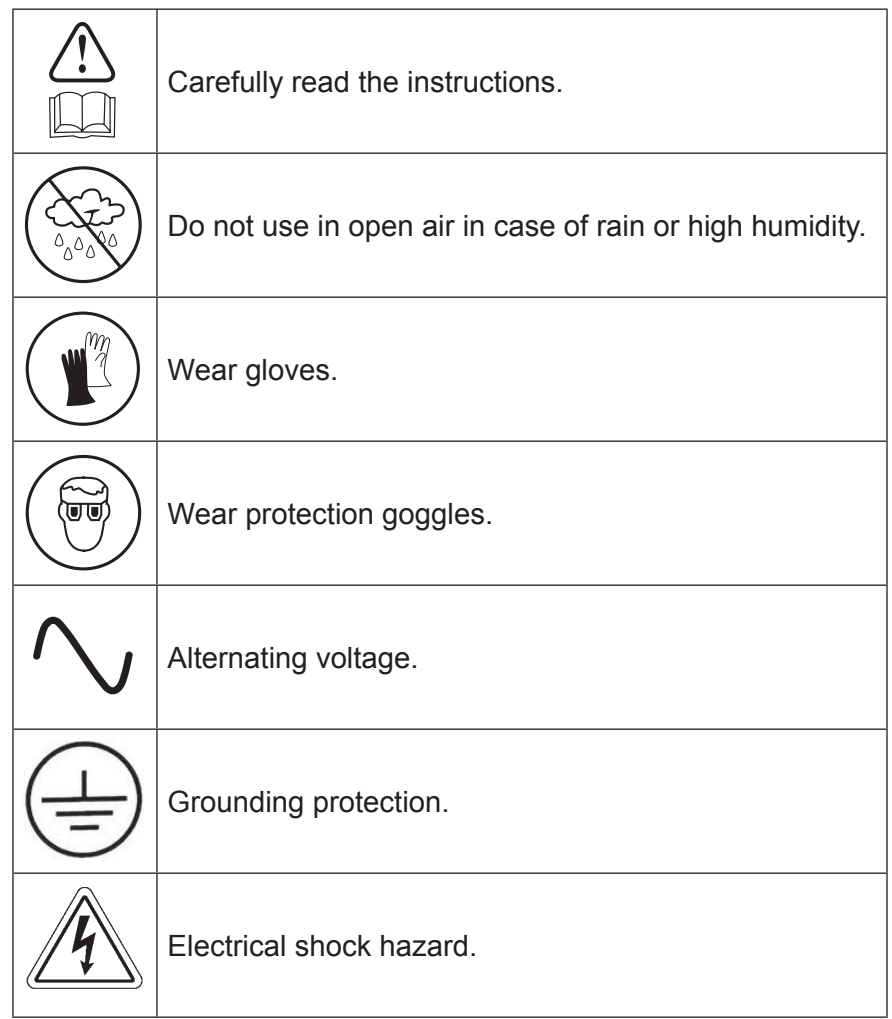

### WARNING: To prevent personal injury,

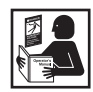

**ALLOW ONLY QUALIFIED PERSONNEL TO OPERATE THE MACHINE.** Before operating the machine, read and follow the instructions and warnings in this manual. The operator must be familiar with air conditioning and refrigeration systems, refrigerants, and the dangers of pressurized components. If the operator cannot read this manual, operating instructions and safety precautions must be read and discussed in the operator's native language.

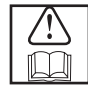

**USE THE MACHINE AS OUTLINED IN THIS MANUAL.** Using the machine in a manner for which it was not designed will compromise the machine and nullify the protections provided.

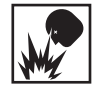

**PRESSURIZED TANK CONTAINS LIQUID REFRIGERANT.** Do not overfill the external storage vessel (tank). Overfilling can cause explosion resulting in personal injury or death. Do not recover refrigerants into nonrefillable containers; use only type-approved refillable containers that have pressure relief valves.

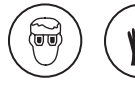

**HOSES CAN CONTAIN LIQUID REFRIGERANT UNDER PRESSURE.** Contact with refrigerant can cause personal injury, including blindness and frozen skin. Wear protective equipment, including goggles and gloves. Disconnect hoses using extreme caution. Ensure the phase is complete before disconnecting the machine to prevent the release of refrigeration to the atmosphere.

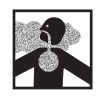

**AVOID BREATHING A/C REFRIGERANT AND LUBRICANT VAPOR OR MIST.** Exposure can irritate eyes, nose, and throat. To remove refrigerant from the A/C system, use only equipment certified for the type of refrigerant being removed. Use the unit in locations with mechanical ventilation that provides at least four air changes per hour. If accidental system discharge occurs, ventilate the work area before resuming service.

**DO NOT DISPERSE REFRIGERANT INTO THE ENVIRONMENT.** Prevent the possible presence of refrigerant in the working environment.

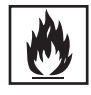

**TO REDUCE THE RISK OF FIRE**, do not use the machine in the vicinity of spilled or open containers of gasoline or other flammable substances.

**TO REDUCE THE RISK OF FIRE,** do not use an extension cord**.** An extension cord can overheat and cause fire. If an extension cord must be used, use the shortest possible cord with a minimum size of 14 AWG.

**TO REDUCE THE RISK OF FIRE**, do not use the machine in the vicinity of flames and hot surfaces**.** Refrigerant can decompose at high temperatures and free toxic substances to the environment that can be noxious to the user.

**TO REDUCE THE RISK OF FIRE**, do not use the machine in environments containing explosive gases or vapors.

**TO REDUCE THE RISK OF FIRE**, do not use this machine in ATEX classified zones or areas. Protect the machine from conditions that can cause electrical failure or other hazards relating to ambient interaction.

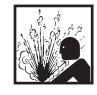

**CAUTION—DO NOT PRESSURE TEST OR LEAK TEST EQUIPMENT AND/OR AIR CONDITIONING SYS-TEMS WITH COMPRESSED AIR.** Mixtures of air and refrigerant can be combustible at elevated pressures. These mixtures are potentially dangerous and can result in fire or explosion causing personal injury and/or property damage.

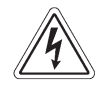

**HIGH VOLTAGE ELECTRICITY INSIDE THE MACHINE HAS A RISK OF ELECTRICAL SHOCK.** Exposure can cause personal injury. Disconnect power before servicing the machine.

**NEVER LEAVE THE MACHINE LIVE IF AN IMMEDIATE USE IS NOT SCHEDULED.** Disconnect the electrical supply before a long period of inactivity or before internal maintenance is performed.

**DO NOT MODIFY THE PRESSURE RELIEF VALVE OR CHANGE THE CONTROL SYSTEM SETTINGS.** Using the machine in a manner for which it was not designed will compromise the machine and nullify the protections provided.

> **Additional health and safety information can be obtained from refrigerant and lubricant manufacturers.**

### CAUTION : To prevent equipment damage,

**TO PREVENT CROSS-CONTAMINATION, USE THIS MACHINE ONLY WITH R-134A, R-12, R-22, R-402A, R-402B, R-404A, R-407A, R-407B, R-407C, R-410A, R-500, R-502, OR R-507 REFRIGERANT.** Do not attempt to adapt the machine for another refrigerant. Do not mix refrigerant types through a system or in the same container; mixing of refrigerants will cause severe damage to the machine and the air conditioning system.

**DO NOT USE THIS MACHINE IN DIRECT SUNLIGHT.** Position the machine far from heat sources, such as direct sunlight, which can cause excessive temperatures. The use of this machine under normal environmental conditions (10°C to 50°C) keeps pressures under reasonable limits.

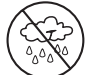

**DO NOT USE THIS MACHINE OUTDOORS DURING RAIN OR HIGH HUMIDITY.** Protect the machine from conditions that can cause electrical failure or other hazards relating to ambient interaction.

**DO NOT USE THIS MACHINE IN AREAS WHERE THERE IS A RISK OF EXPLOSION.**

**SET UP THE MACHINE ON AN EVEN SURFACE AND UNDER SUFFICIENT LIGHTING. LOCK THE FRONT WHEELS, AND DO NOT SUBJECT THE MACHINE TO VIBRATION.**

**TO AVOID CHEMICAL INCOMPATIBILITIES WITH THE INTERNAL COMPONENTS OF THE MACHINE, USE ONLY OILS APPROVED BY THE SYSTEM MANUFACTURER.** Problems resulting from the use of nonapproved oils will void the warranty.

#### **Additional health and safety information can be obtained from refrigerant and lubricant manufacturers.**

### **Protective Devices**

The machine is equipped with the following protective devices:

- Over pressure valves.
- A maximum pressure switch stops the compressor when excessive pressure is sensed.

### **WARNING: Tampering with these protective devices could result in serious injury.**

### **Refrigerant Tank Test**

Official records and recurring tests necessary for pressurized instruments are governed by laws and/or national regulations dependent upon the country where the refrigerant tank is used. The system manager is responsible for compliance with laws, regulations, and technical rules. During normal service, refrigerant tanks do not need maintenance. Refer to the Maintenance section of this manual for more information.

### **Requirement Regarding Lubricant**

Only new lubricant, as specified by the system manufacturer, shall be installed in the AC system. Lubricant removed from the system and/or the equipment shall be disposed of in accordance with applicable federal, state, and local procedures and regulations.

This machine is used on A/C systems and is designed to be compatible with existing service equipment and standard service procedures. This machine is a single-pass system (i.e. refrigerant flows through a filter once) that meets specifications for recycled refrigerant. Follow recommended service procedures for the containment of the type of refrigerant being used.

*Note: Refrigerant systems require special oils. Refer to the A/C system manufacturer's service manual for oil specifications.*

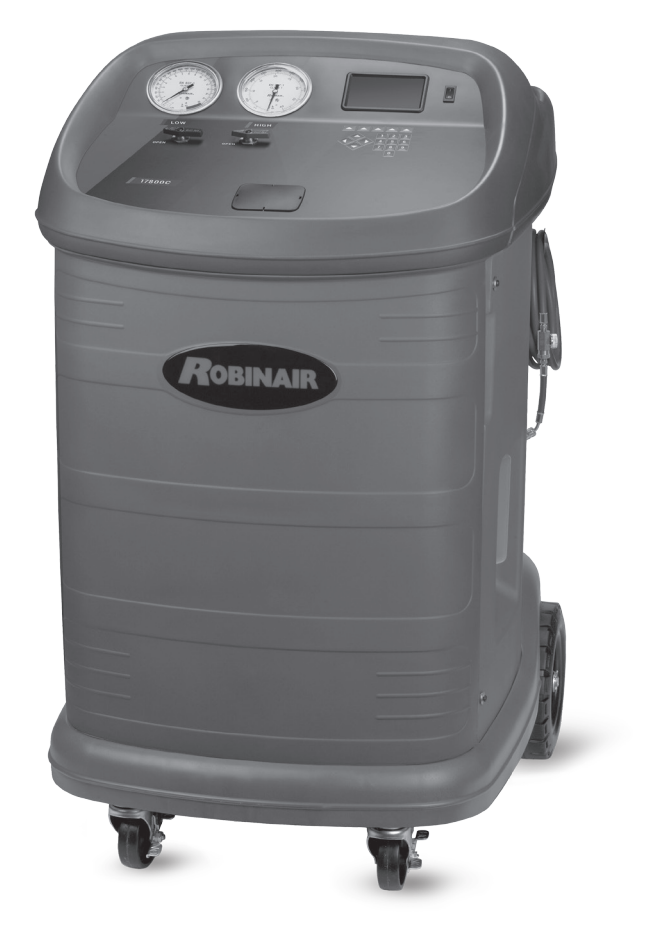

### **Technical Specifications**

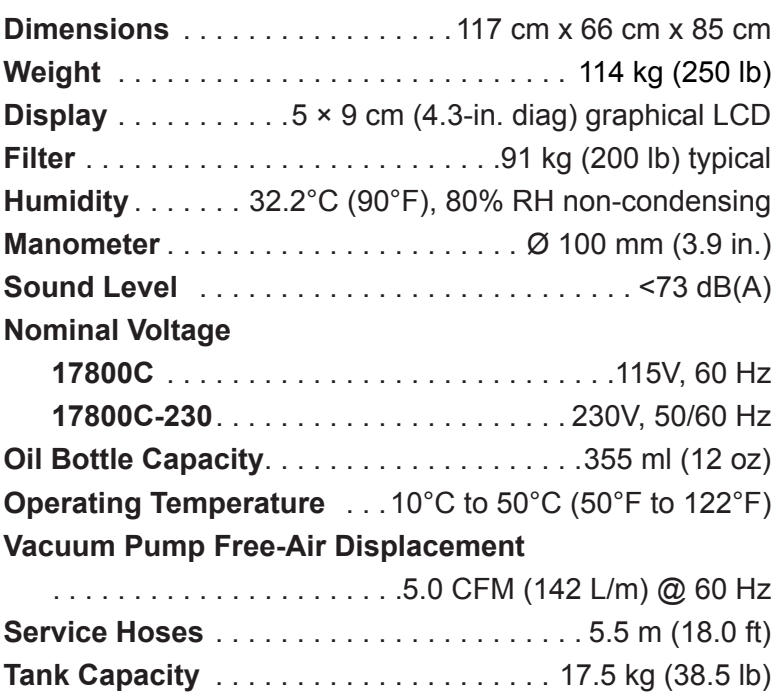

# **Introduction**

### **Features**

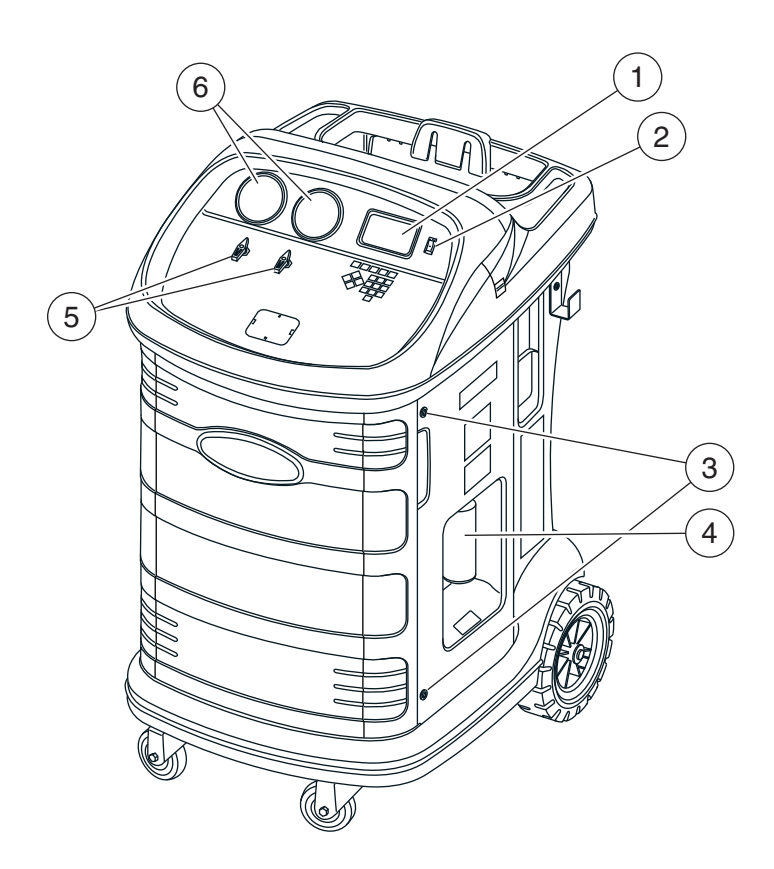

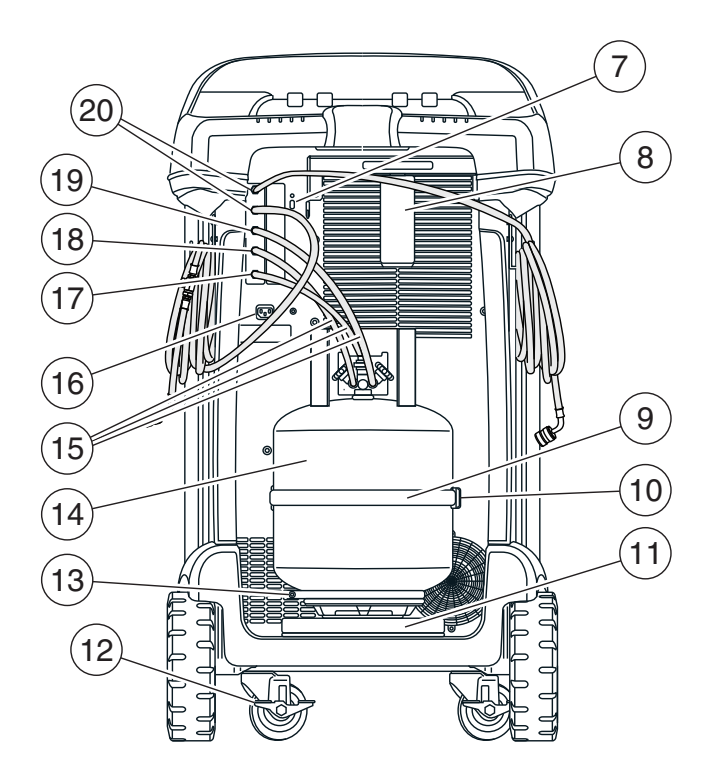

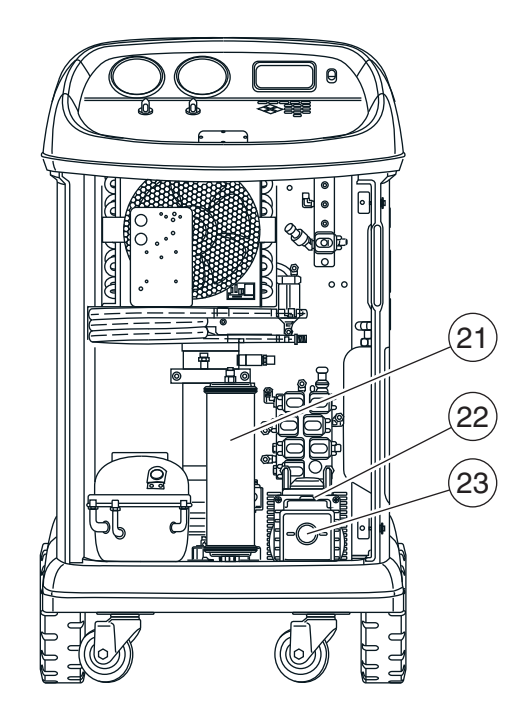

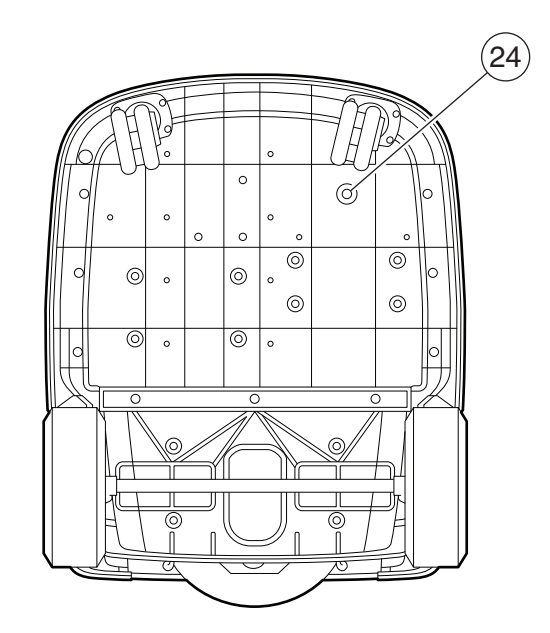

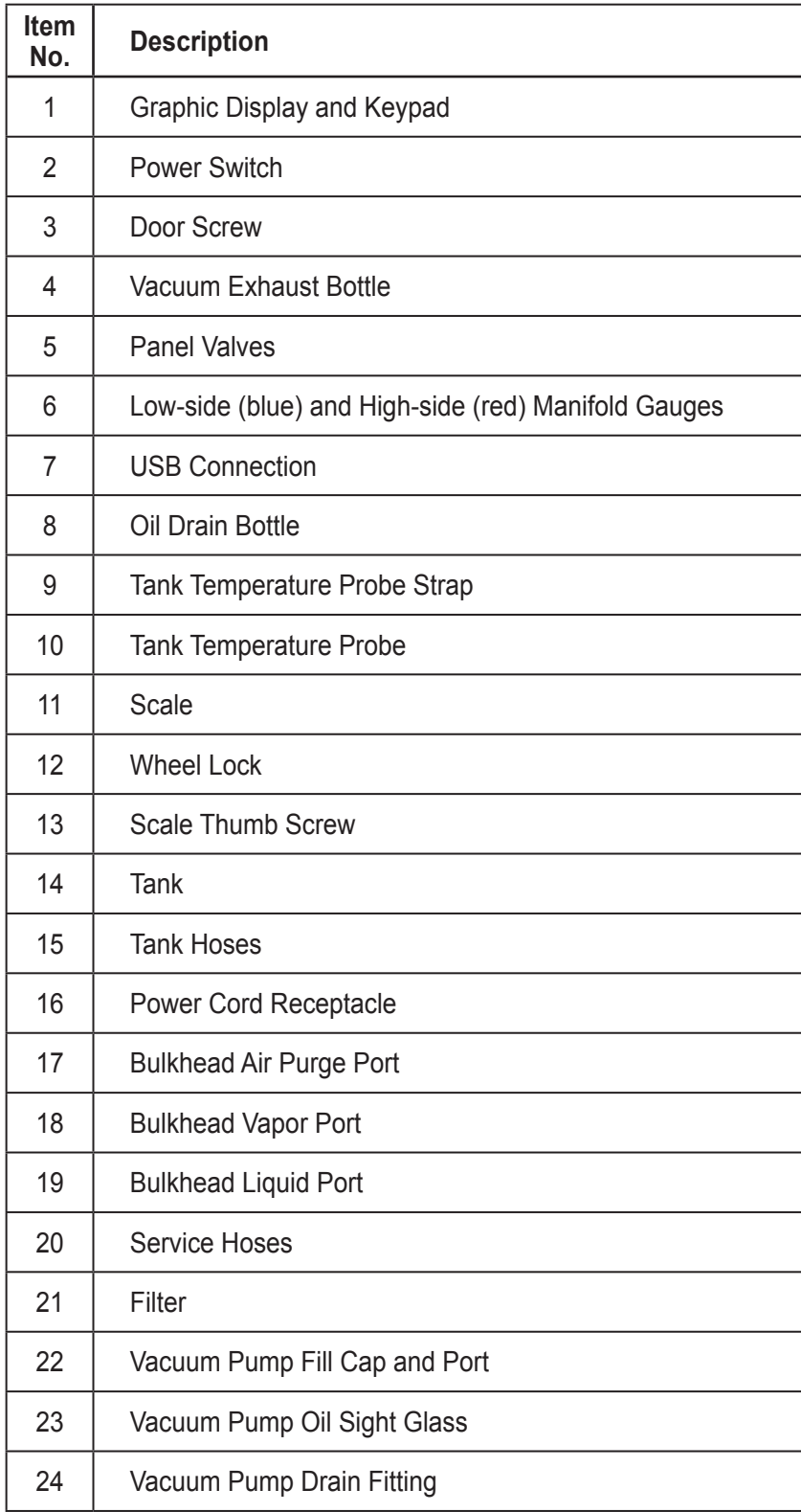

# **Control Panel Functions**

**ARROW UP** highlights the previous item. **ARROW DOWN** highlights the following item. **ARROW RIGHT** scrolls to next screen. **ARROW LEFT** scrolls to previous screen. **SELECTION ARROWS**make a selection or answer a query.

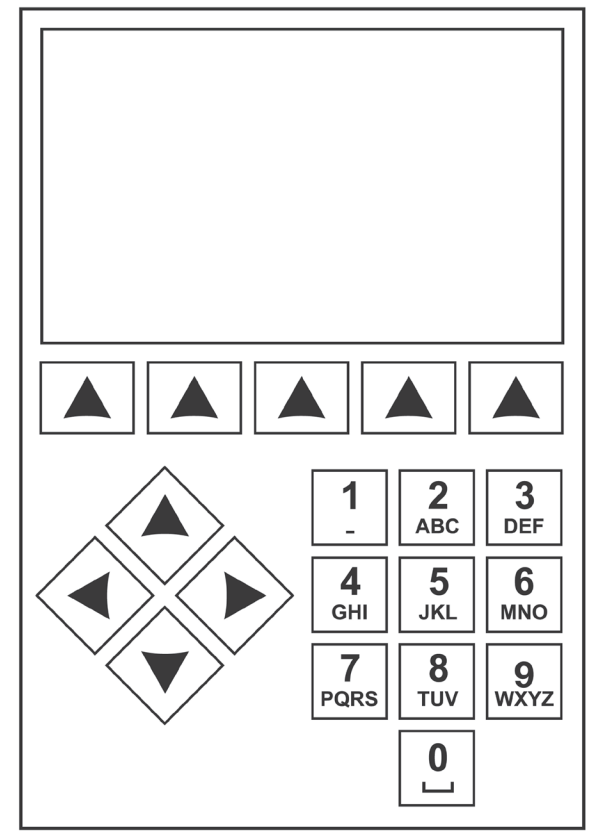

*Control Panel Keypad*

# **Icon Legend**

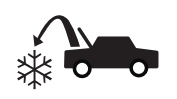

### **RECOVER ICON**

Pressing the key under this icon will enter the refrigerant recovery process.

### **VACUUM ICON**

Pressing the key under this icon will enter the system vacuum process.

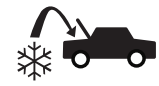

### **CHARGE ICON**

Pressing the key under this icon will enter the refrigerant charge process.

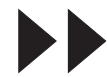

#### **NEXT/FORWARD ICON**

Pressing the key under this icon will proceed to additional menu selection options, or proceed to an additional step in a function or process.

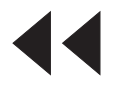

#### **BACK ICON**

Pressing the key under this icon will return to previously seen menu selection options, or return to the previous screen within a function or process.

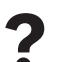

**? HELP ICON** Pressing the key under this icon will provide help and information corresponding to the current screen and/or function being viewed or performed.

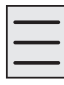

#### **SETUP MENU ICON**

Pressing the key under this icon will enter the Setup Menu.

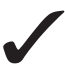

#### **YES/ACCEPT ICON**

Pressing the key under this icon will accept any choices made on the current screen and proceed to the next step of the function.

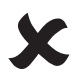

### **NO/CLOSE ICON**

Pressing the key under this icon will reject any choices made on the current screen and return to the previous step of the function or the Main Menu.

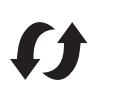

#### **RETRY ICON**

Pressing the key under this icon will retry the current process or function.

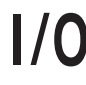

### **ON/OFF ICON**

Pressing the key under this icon will toggle the highlighted function on or off as desired.

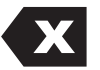

#### **BACKSPACE ICON**

Pressing the key under this icon will delete a text character to the left of the current selection.

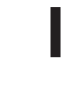

### **Pressing the key under this icon will** pause the current process.

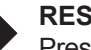

**RESUME ICON** Pressing the key under this icon will

resume a process that has been paused.

#### **PRINT ICON**

**PAUSE ICON**

Pressing the key under this icon will print a summary corresponding to the current completed process.

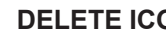

#### **DELETE ICON**

Pressing the key under this icon will delete a selected entry from the memory of the machine.

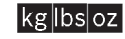

#### **CHANGE UNITS ICONS**

Pressing the key under one of these icons will toggle the unit of measurement for the current entry field.

### **PURGE ICON**<br> **Purge** Holding the key under this icon will vent excess air from the tank.

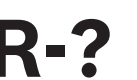

**REFRIGERANT SELECTION ICON**<br>**Pressing the key under this icon will a**<br>the user to select the refrigerant Pressing the key under this icon will allow the user to select the refrigerant.

### **Setup Menu Functions**

Access the following functions by pressing the Menu key and selecting Setup.

### **Adjust Zero Offset**

Allows user to set the zero offset of the drain load cells.

#### **Air Purge**

Displays current tank pressure and temperature along with calculated nominal pressure and allows purging of non-condensables from the tank.

#### **Calibration Check**

Use to verify internal scale calibration. Refer to Calibration Check in the Maintenance section of this user manual.

### **Date and Time**

Program the machine for current date and time.

### **Display Title Information**

Temporarily display the unit sensor information. Sensor information will default to not being displayed if the machine is turned off.

#### **Edit Print Header**

Programs information that will appear on the printout each time a print function is used.

#### **Filter Maintenance**

The filter removes acid, particulates, and moisture from the refrigerant. This process walks the user through the filter change process.

This menu item displays the filter capacity remaining. Refer to Filter Maintenance in the Maintenance section.

#### **Hose Equalize**

Use this Setup Menu item to recover refrigerant from the service hoses back into the A/C system. This item is useful after performing diagnostics which do not require the need to recover the A/C system into the RRR machine. The user will be prompted to connect the low side service hose to the appropriate port and to start the A/C system on max.

### **Leak Check**

Use this function to test the machine for leaks. Components containing refrigerant are pressurized and monitored for pressure decay, which could indicate a leak.

#### **Production Menu**

For Robinair production use only.

### **Pump Maintenance**

Displays the amount of time remaining until the next vacuum pump oil change is needed. For maximum vacuum pump performance, change vacuum pump oil every time the filter is replaced. Refer to the Change Vacuum Pump Oil in the Maintenance section.

#### **Refrigerant Management**

Displays the amount of refrigerant recovered, charged, and replenished (for the life of the machine), and filtered since the last filter change.

#### **Replace Service Hoses**

This function ensures that there is no residual pressure in the service hoses before replacement. Initiate this process before attempting to replace the service hoses and follow the on-screen prompts.

#### **Select Language**

Select a language for screen prompts. English is the default language.

#### **Select Refrigerant**

This function is selected to change refrigerant types.

#### **Service Menu**

For Robinair service center use only.

#### **Select Units**

Program the machine to display units of measure in kilograms or pounds. The default display is kilograms.

#### **Set Buzzer**

Turn audible alerts on and off.

#### **Set Default Vacuum Time**

Allows the user to change the default vacuum time. The initial default time is set to 10 minutes.

#### **Set Up Wireless Dongle**

Use this function to configure the optional Wi-Fi/ Bluetooth radio.

#### **System Information**

Displays the revision level of the software in the machine.

#### **Tank Fill**

Use this Setup Menu item to transfer refrigerant from a source tank to the tank. The tank fill value may be adjusted up or down to suit the user's needs. Refer to Tank Fill in the Maintenance section.

#### **Unit Activation**

Failure to register and activate the machine within 30 days of initial startup will cause the machine to lock out and no longer function. Select this Setup Menu item and follow the prompts before the trial period expires.

#### **View Service Data**

Displays A/C system information that was entered into the Enter Service Data screen. Systems are displayed by date of service and VIN or ID number. The database stores 25 entries.

# **Unpack the Accessory Kit**

Unpack the accessory kit from the box, and remove the plastic packaging.

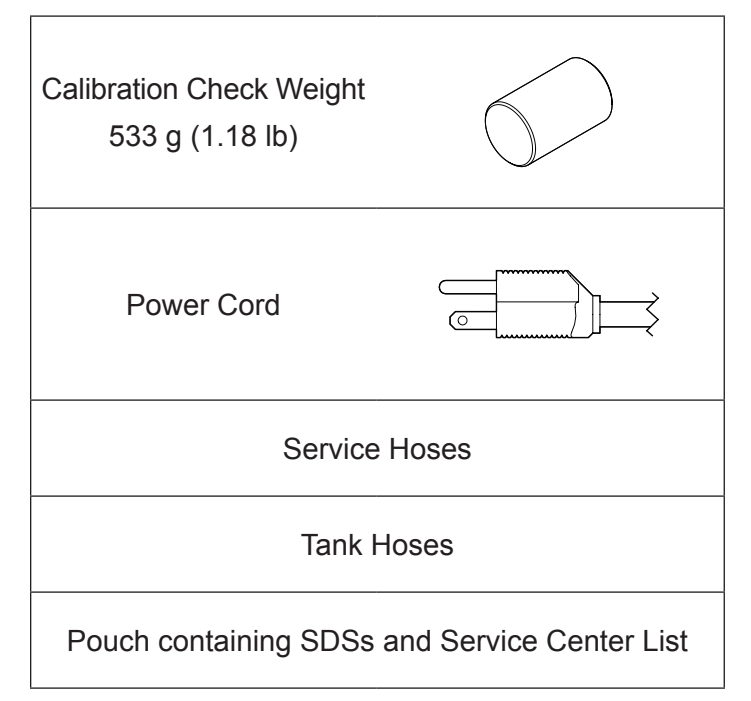

### **Connect Service Hoses**

Connect the non-ball valve ends of service hoses to the proper bulkhead connections on the unit.

### **Tank Installation**

A 50-lb DOT-4BA-400 tank with an air purge port must be installed for this unit to function. Using a different tank can result in degraded system function. Using a smaller tank can result in accidental tank overfill and potential injury. Discard the plastic surrounding the tank included with this unit and install by completing the following procedure.

- 1. Open the vapor valve on the tank to purge the 5 to 10 psi of nitrogen that ships with the tank to prevent contamination. Vent the nitrogen to atmosphere.
- 2. Place the tank on the scale in the orientation shown in Figure 1. Tighten the thumb screw on the scale.
- 3. Loop the tank retention strap through the tank handle and secure the clip back to the strap ring. See Figure 1.
- 4. Connect the quick-seal ends of the hoses to appropriate ports on the tank.
	- Red Hose Vapor port on tank
	- Blue Hose Liquid port on the tank
	- Yellow Hose Air purge port on the tank
- 5. Connect the non-quick-seal ends of the hoses to the appropriate ports on the unit. See Figure 2. *Note: Incorrect installation of the hoses may result in degraded machine function. Verify tank connections as hose and valve color may or may not match.*
- 6. Open the tank valves after connecting the hoses.
- 7. Remove the temperature probe assembly and strap from its packaging and install on the tank. The unit will not function properly without the tank temperature probe. See Figure 1 for the correct probe position.
	- Place the tank temperature probe assembly in contact with the tank slightly above the mid-line tank weld. Metal to metal contact between the probe and tank is required for accurate tank temperature measurements.
	- Secure the probe assembly to the tank with the probe strap included.

*Note: Do not allow the power cord, service hoses, or any other component to come into contact with the tank during operation. This may influence the scale readings and affect charge or recovery accuracy.*

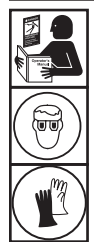

**WARNING: To prevent personal injury while working with refrigerant, read and follow the instructions and warnings in this manual, and wear protective equipment such as goggles and gloves.**

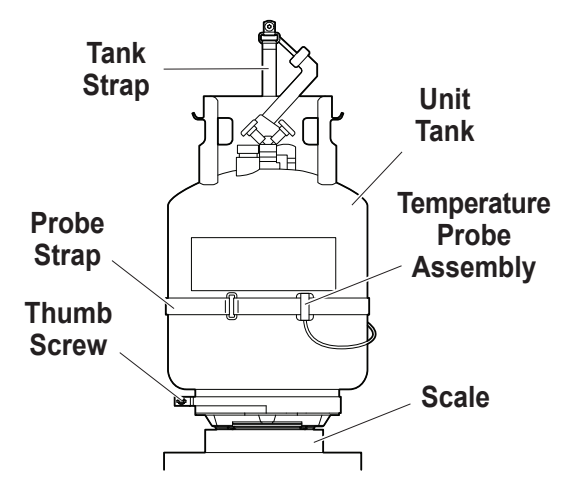

Figure 1

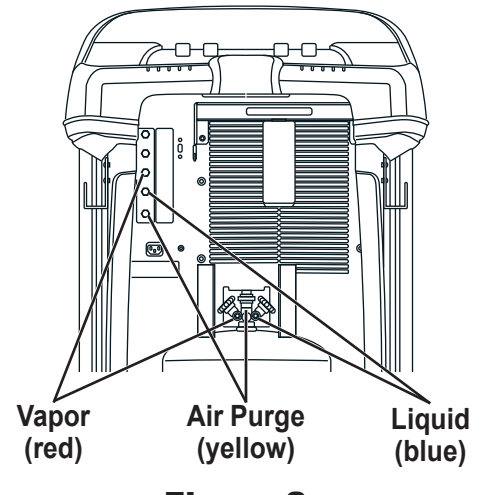

Figure 2

### **Power Up the Machine**

- 1. Install the power cord into the receptacle on the unit.
- 2. Plug the power cord into a grounded outlet of the correct voltage.
- 3. Position the machine so the plug and the power switch are of easy access for the operator. Verify the fan vents on the rear of the machine are not obstructed.
- 4. Lock the front wheels.
- 5. Toggle the power switch on the control panel to turn the machine ON.

The machine launches into the initial Setup mode.

### **Select Language**

The operator selects the language for the screen prompt displays. English is the default language.

- 1. Use the **UP** or **DOWN** arrow key to toggle through the available languages one line at a time.
- 2. Select  $\checkmark$  to set the selected language.

*Note: To update an existing language or to add a new language, refer to Load Language in the Maintenance section of this manual.*

# **Approve Licensing Agreement**

Review the licensing agreement at the end of this manual and select  $\checkmark$  to agree.

### **Select Units**

The operator sets the display for units of measure. Metric is the default.

- 1. Use the **UP** or **DOWN** arrow key to toggle Imperial or Metric units.
- 2. Select  $\checkmark$  to choose the displayed unit of measure.

# **Set Date and Time**

Use the arrow keys to move the cursor. Use the keypad to modify the information displayed.

- 1. Use the **UP** or **DOWN** arrow key to select which item to change: day, month, year, or time. Select  $1/0$  to toggle between AM and PM.
- 2. Use the multi-tap interface on the numeric keypad to modify the information.
- 3. Select  $\checkmark$  to save.

# **Edit Print Header**

This function allows the user to customize the print header (if optional printer is installed). The information loaded into Edit Print Header will appear on each printout.

- 1. Enter text by using the arrows and the multi-tap interface on the numeric keypad:
	- **ARROW LEFT** and **X** key act as backspace key.
	- **• ARROW RIGHT** moves the cursor to the right.
	- **• 0 (ZERO)** acts as a space bar when pressed twice.
	- **• ARROW UP** and **DOWN** navigate between the rows.
- 2. Select  $\checkmark$  to save/exit the function; select  $\checkmark$  to return to the previous header without saving data.

# **Service Vacuum**

At this point the machine clears its internal plumbing before proceeding with set-up.

- 1. Check the vacuum pump oil level sight glass and verify the oil level is at the center of the sight glass.
- 2. Verify that
	- tank hoses are connected
	- tank valves are open
	- panels valves are open
	- service hose valves are closed
- 3. Select  $\blacktriangleright$  to continue. The machine enters a 5-minute vacuum and will automatically enter the next setup process when complete.

# **Select Refrigerant**

The 17800C is capable of recovery and recharging various refrigerants. From the **SELECT REFRIGERANT** screen:

- 1. Use the **UP** or **DOWN** arrow key to highlight the desired refrigerant.
- 2. Select  $\checkmark$  to choose the highlighted refrigerant. The machine displays

Refrigerant type is now: R-XXXX

3. Select  $\checkmark$  to continue to tank fill.

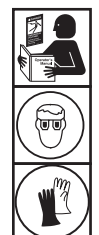

**WARNING: To prevent personal injury while working with refrigerant, read and follow the instructions and warnings in this manual, and wear protective equipment such as goggles and gloves.**

### **Service Hoses**

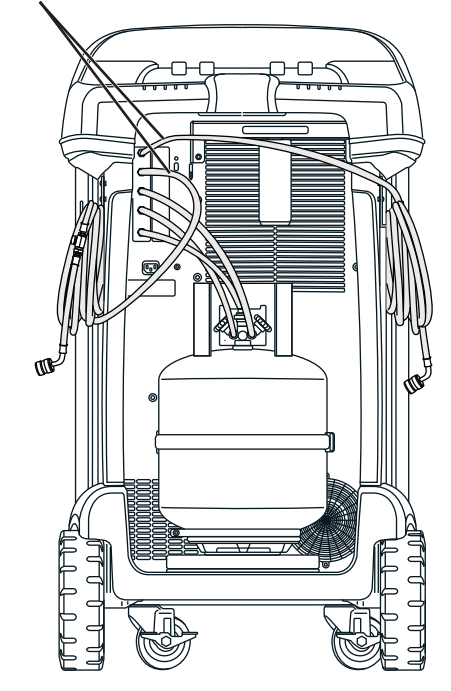

Figure 3

### **Tank Fill**

This procedure transfers refrigerant from a source tank to the tank on the machine. The maximum capacity of the tank is 17.5 kg (38.6 lb). Use arrow keys to move the cursor; use the keypad to enter a value.

1. The machine displays fields for desired tank fill amount, charge capacity, and the amount of recoverable refrigerant (recover capacity) within the tank. Enter the desired tank fill amount.

*Note: To ensure sufficient refrigerant for charge, add at least the charge amount to the refrigerant amount shown in Table 1.*

*(For example if charging 2 kg of R407C make sure there is 2 kg +3.836 kg (from the table) = 5.836 kg in the tank)*

*This is to account for the weight of vapor and liquid in the tank that is not accessible for charge (Tank dead space).*

2. Connect the blue service hose to the liquid port of a refrigerant source tank.

*Note: Some source tanks have different valve configurations. Be sure to connect the blue hose to the liquid valve. The valve may be red on some tanks and blue on others.*

### **CAUTION: Verify that the refrigerant source tank contains the refrigerant selected in the previous step.**

- 3. Position the source tank in such a way that liquid refrigerant is supplied and open the low side service hose valve and low side front panel valve.
- 4. Open the source tank valve.
- 5. Select  $\checkmark$  to start the tank fill process. The machine begins filling the tank. Add at least 5.6 kg of refrigerant to ensure enough is available for charging. This process takes 5–40 minutes
- 6. The machine stops when the designated amount of refrigerant has been transferred to the tank or when the source tank is empty. Follow the messages on the display.
- 7. Close the source tank valve.
- 8. Select  $\blacktriangleright$  to recover any refrigerant remaining in the hose.
- 9. Select  $\mathsf{\mathsf{X}}$  to return to the Setup Menu.

The machine is ready for operation.

*Note:* 

*• There is no need to calibrate the scale; it is calibrated at the factory.*

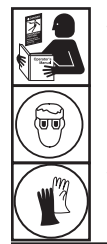

**WARNING: To prevent personal injury while working with refrigerant, read and follow the instructions and warnings in this manual, and wear protective equipment such as goggles and gloves.**

*Note:*

*Charge Capacity: The amount of refrigerant in the tank that can be charged into an A/C system.*

*Recover Capacity: The amount of additional refrigerant that could be recovered into the tank.*

### **Table 1—Minimum Refrigerant for Charge**

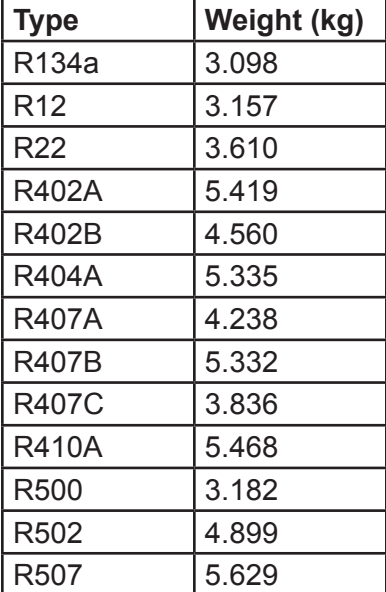

*• After the tank fill process is complete, the display does not show the same amount as the programmed fill level.* 

*The display shows the amount of refrigerant that is available for charging, which is approximately 5.6 kg (12.35 lb) less than the total amount of refrigerant in the tank.*

### **Unit Activation**

Failure to register and activate the machine within 30 days of initial startup will cause the machine to lock out and no longer function.

1. Select Unit Activation from the Setup Menu. The machine displays

XX Days Left on Trial Period to activate unit. Activate Now?

2. Select  $\checkmark$  to start the activation process. The machine displays

Product Activation

Personal product code: **XXXXXXXXXX** 

Enter code: XXXXXXXXXXXX

- 3. Open a web browser on a personal computer and enter https://register.servicesolutionsportal.com.
- 4. Enter the user name and password, and log in to the website.

*Note: If a first-time user, select REGISTER to create a user name and password.* 

- 5. On the PC, enter the Personal Product Code of the machine into the Product Activation key box on the website to receive an activation code.
- 6. On the machine, enter the activation code into the correct field. Note: Enter the code exactly as received. Capitalization is required.
- 7. Record the activation code on a piece of paper and file it in a secure place. Select  $\checkmark$ .
- 8. The machine displays

Activation successful.

Select  $\blacktriangleright$  The machine has been activated.

### **Select Refrigerant**

Select the refrigerant to add if different than the refrigerant currently selected. If a refrigerant other than the refrigerant currently in use is selected, the user will be prompted to clear the unit and change tanks.

### **Enter Service Data**

After selecting any service function, information about the A/C system may be entered into and stored in the machine's database.

The machine displays

Enter service data new

- 1. Select  $\checkmark$  to enter a new record, or scroll to select a previously serviced A/C system and then select  $\checkmark$ . The highlighted selection will be in red.
- 2. Follow on-screen prompt to enter service data.
- 3. Use the arrow keys to move between rows and the multitap keypad to enter text.

Information entered on this screen is stored by date and identification number or vehicle identification number (VIN). The database stores the latest 25 entries, with the most recent at the top of the list.

The information will also appear on service summary printouts.

An optional printer is available for this unit. The printer enables printing of service and summary data at the end of each function.

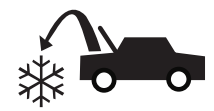

### **Recover Refrigerant from A/C System**

1. Empty the oil drain bottle before starting a recovery. Remove the oil drain bottle by unscrewing it from the unit. Reinstall the oil drain bottle. Refer to Figure 4.

*Note: Use caution when removing/installing oil drain bottle. Excessive force may damage internal load cell.*

- 2. Connect the high-side (red) and low-side (blue) service hoses to the A/C system.
- 3. Open the front panel valves and the service hose valves.
- 4. Select **RECOVER**  $\Diamond$  from the **MAIN MENU**.
- 5. The machine will enter the service data entry form. Enter all applicable data and select  $\checkmark$  to continue.

Follow on-screen prompts and system service manual specifications to continue.

The machine begins the recovery process. A clicking noise indicates the solenoid is opening and closing this is normal.

The machine runs a self-clearing cycle to clear any internal refrigerant from its internal plumbing.

System recovery begins and includes a timed vacuum, deep recovery process.

After recovery, the machine will perform an oil drain, which may require several minutes to complete.

- 6. After the oil drain is complete, a summary is displayed showing the total amount of refrigerant and oil recovered. Recovery information can be printed by selecting  $\triangleq$  if the optional printer is installed. Select  $\blacktriangleright$  to return to the Main Menu.
- 7. Close the front panel valves and service hose valves before disconnecting from the system.

#### *Notes:*

- *• The displayed recovered weight can vary depending on ambient conditions and should not be used as an indicator of scale accuracy.*
- *• Depending on the capacity of the system the recovery process may be interrupted if the oil separator is full and needs to be emptied or if the refrigerant tank is filled and needs to be replaced. Follow the on-screen prompts to drain the oil or change tanks. The recovery process will resume upon completion.*

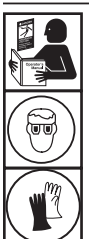

**WARNING: To prevent personal injury while working with refrigerant, read and follow the instructions and warnings in this manual, and wear protective equipment such as goggles and gloves.**

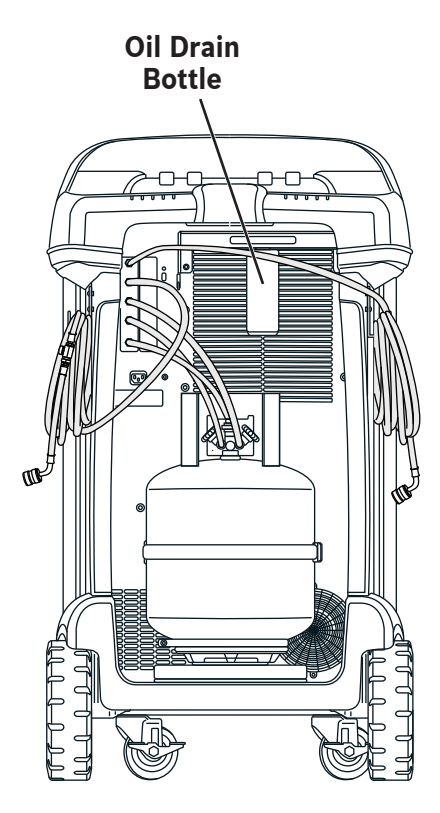

Figure 4

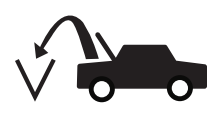

# **Evacuate the A/C System**

- 1. Connect the service hoses to the system's service ports.
- 2. Open the front panel valves and the service hose valves.
- 3. Select **VACUUM**  $\sqrt{2\pi}$  from the **MAIN MENU**.
- 4. The user will be prompted to enter service data. Once complete, select  $\checkmark$  to continue.
- 5. Select Vacuum Leak Check, if desired, to automatically perform a 5-minute pressure rise leak check after the vacuum.
- 6. Select $\checkmark$  to accept the 30-minute default evacuation time, or enter a desired vacuum time using the number keys.

*Note: The vacuum process will halt if pressure rises above 0.30 bar/4.35 psi. Recover refrigerant before proceeding.*

The machine pulls a vacuum on the A/C system for the programmed amount of time.

Vacuum information can be printed by selecting  $\triangleq$  on machines equipped with a printer.

- 7. Select  $\blacktriangleright$  to return to the Main Menu.
- 8. Close the front panel valves and service hose valves before disconnecting from the system.

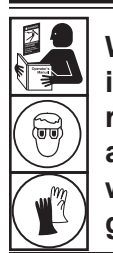

**WARNING: To prevent personal injury while working with refrigerant, read and follow the instructions and warnings in this manual, and wear protective equipment such as goggles and gloves.**

### **Air Purge**

Verify that the tank temperature probe is securely strapped to the tank, the yellow hose is connected, and the correct refrigerant type is in the tank and has been selected.

*Note: The Tank Pressure is the actual pressure measured in the tank. The Saturated Vapor Pressure is the calculated pressure based on the tank temperature.*

*Note: There will be some refrigerant lost in this process.*

1. From the standby screen, select **PURGE**. Screen displays tank weight, tank pressure, tank temperature, calculated saturated pressure, and refrigerant type.

*Note: Verify that the type of refrigerant in the tank is the same as the refrigerant selected on the screen.*

- 2. Compare the displayed Tank Pressure to the displayed Saturated Pressure.
- 3. Press and hold the **PURGE** button to vent any noncondensible gases in the exernal tank, if desired. A tank pressure higher than the calculated saturation pressure may indicate the presence of non-condensible gases in the tank.

*Note: If there is a large difference in pressures, reverify the tank temperature probe, yellow hose connections, and refrigerant type.*

**CAUTION: Do not purge for more than 30 seconds at a time. Stop and allow readings to stabilize before continuing.**

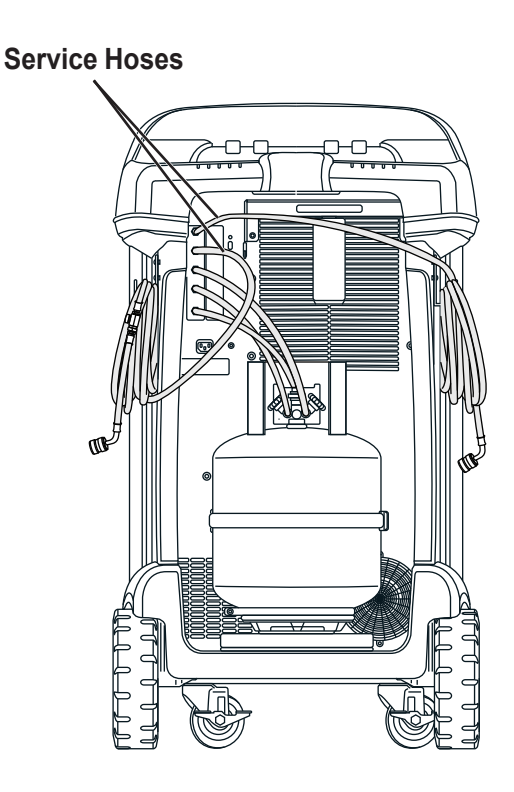

Figure 5

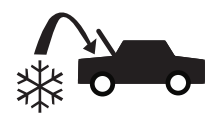

### **Recharge the A/C System**

- 1. Connect both service hoses to the system's service ports.
- 2. Select **CHARGE** from the **MAIN MENU**.
- 3. The user will be prompted to enter service data. Select  $\checkmark$  once complete to continue. The display shows

#### Charge: XX.XXX kg Min Charge quantity 10g

- 4. Use the arrow keys and the numeric keypad to enter the desired charge amount. Select kg bsoz to change units.
- 5. Open the front panel valve(s) and the hose valves for the desired charge path.
- 6. Select  $\checkmark$  to start the charge process. Moving or bumping the machine at this point may result in an inaccurate charge. When the charge cycle gets close to the desired weight value, the machine slows down. It will charge, settle, charge again, settle, etc.

When the charge is complete, the user has the option to add additional refrigerant or complete the charge. The **CHARGE**  $\sqrt[k]{\bullet}$  icon allows the user to program additional refrigerant.

After any selection (except exit)  $\mathcal O$  returns to the screen for additional charge. Once the correct amount has been charged  $\boldsymbol{\mathsf{X}}$  exits to hose equalization to complete the process.

- 7. For increased charge accuracy, follow the on-screen prompts to close the high-side, service-hose ball valve and disconnect from the system. With the low-side, servicehose connected and the low-side, service hose ball valve and both front panel valves open, start the system on  $maximum AC$  and select  $\checkmark$ . Remaining liquid refrigerant in the hoses will be transferred into the system.
- 8. Shut off the system when prompted, and close the lowside, service hose valve and disconnect from the system. Select  $\blacktriangleright$  to recover the remaining vapor from the hoses.
- 9. When the **CHARGE COMPLETE** screen appears, it includes a summary of charge results. Select  $\triangleq$  to print the summary (if optional printer is installed). Select  $\blacktriangleright$  to return to the Main Menu.

The A/C system is now ready for use.

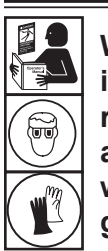

**WARNING: To prevent personal injury while working with refrigerant, read and follow the instructions and warnings in this manual, and wear protective equipment such as goggles and gloves.**

*Note: The charging process differs from system to system. Charge function for systems equipped with a single service fitting should be carried out manually. Refer to the system service manual for specific instructions.*

**CAUTION: If the low-side or high-side service hose valve is left open during the hose clearing process, the system will pull refrigerant back out of the A/C system.**

### **Maintenance Schedule**

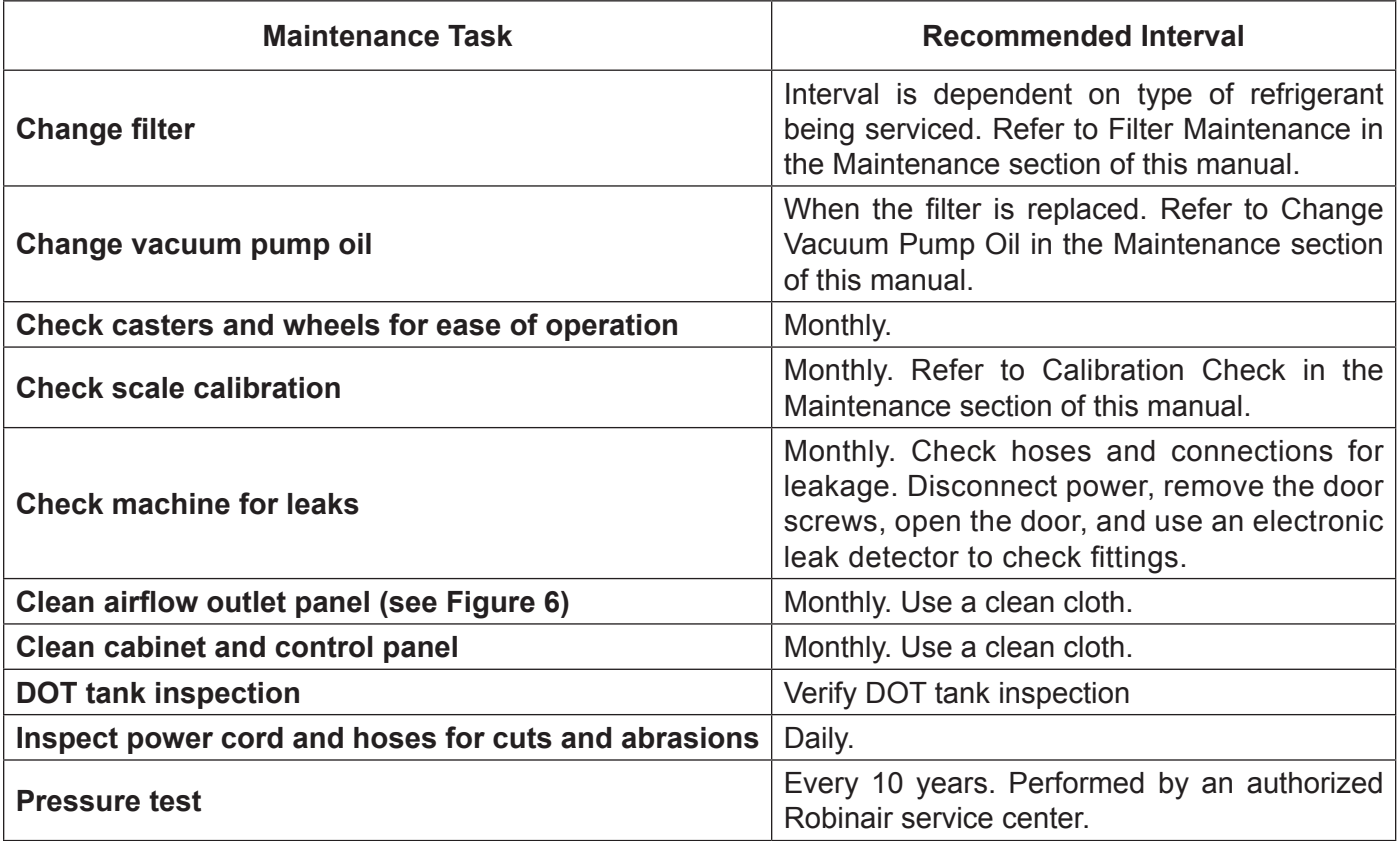

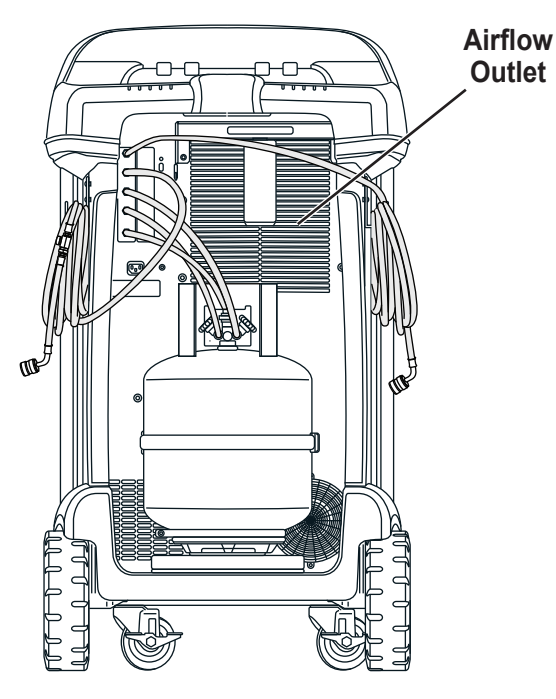

Figure 6

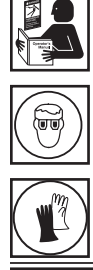

**WARNING: To prevent personal injury only qualified personnel may perform inspections and repairs to this machine. Read and follow instructions and warnings in this manual, and wear protective equipment such as goggles and gloves.**

### **Select Refrigerant**

The 17800C is capable of recovering and recharging various refrigerants. When changing refrigerant types, the unit must be cleared into the existing tank mounted on the scale.

To change refrigerant type:

- 1. From the **MAIN MENU** press  $\blacktriangleright$ , then **R-?**.
- 2. Use the **UP** or **DOWN** arrow keys to highlight **SELECT REFRIGERANT**. Select ✔.
- 3. The current refrigerant is highlighted. To select a new refrigerant use the **UP** or **DOWN** arrow keys to highlight new refrigerant. Select  $\checkmark$ .
- 4. If the unit has not been cleared, the user will be prompted to close the liquid valve on the refrigerant tank on the unit and open the front panel valves. Select **CONTINUE** to begin clearing refrigerant into the tank.

#### *Note: The tank vapor valve with the red hose connected must be open.*

The unit will clear all refrigerant into the tank. When complete, the user will be prompted to close the vapor valve, disconnect the yellow hose from the tank, and remove the temperature probe.

*Note: Do not remove the tank at this point.*

- 5. Select **CONTINUE** to remove any remaining vapor.
- 6. The user will be prompted to replace the refrigerant tank on the rear of the unit with one designated for the newly selected refrigerant, connect the tank hoses, open the tank valves, and reinstall temperature probe. See Figure 7.

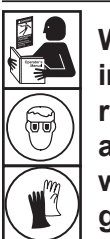

**WARNING: To prevent personal injury while working with refrigerant, read and follow the instructions and warnings in this manual, and wear protective equipment such as goggles and gloves.**

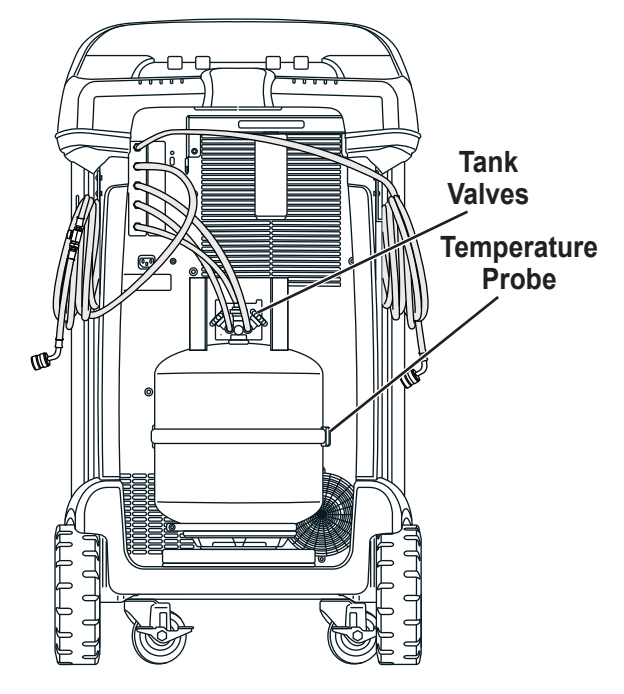

Figure 7

### **Load Language**

Use the following instructions to add or update a language from an SD card.

- 1. Turn the machine off. Remove the door access screws from the right side of the unit and open the door.
- 2. Remove the top panel retention screws and rotate the top panel about its hinge to access the SD card slot on the control panel. See Figure 8.
- 3. Insert the SD card containing the language data into the port on the control board. Rotate the top panel back to its original, closed position.
- 4. Turn the machine power on. Choose **SELECT LANGUAGE** from the **SETUP MENU**.
- 5. Use the arrow keys to scroll to **LOAD NEW**. Select  $\checkmark$ .
- 6. Follow the prompts to select the language to load or update. If loading a new language, it will be necessary to select which language to replace.
- 7. Once the process is complete, turn the machine power off and remove the SD card. Re-install the top panel retentions screws and the door access screws.

# **Edit Print Header**

(If optional printer is installed)

To make changes to text that appears in this screen:

- 1. Select **EDIT PRINT HEADER** from the **SETUP MENU**. The cursor is in the first field. Update the text by using the arrows and the multi-tap interface on the numeric keypad:
	- **ARROW LEFT** and **23** act as a backspace key.
	- **• ARROW RIGHT** moves the cursor to the right.
	- *ZERO (0)* key acts as a spacebar.
	- **• ARROW UP** and **DOWN** navigate between the rows.
- 2. Select  $\checkmark$  to save the changes and return to the Setup Menu; select  $\bigtimes$  to return to the previous header and exit to the Setup Menu.

# **Replace Printer Paper**

(If optional printer is installed)

To install a new paper roll in the printer:

- 1. Remove the cover on the printer by pulling out on the tab as shown in Figure 9.
- 2. Remove the paper core.
- 3. Install the new roll of paper with the end of the paper at the top of the roll.
- 4. Assemble the cover onto the printer with the leading edge of the paper over the roller.

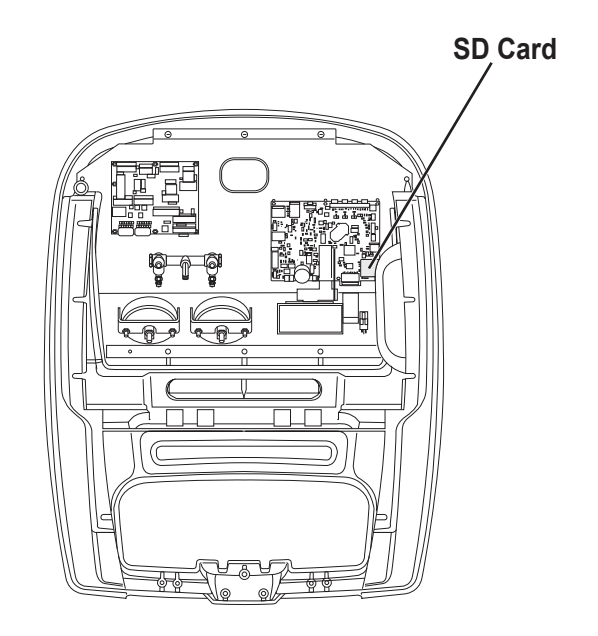

Figure 8

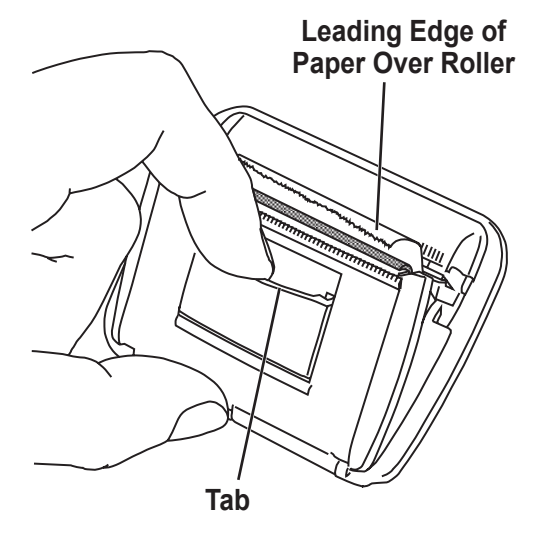

Figure 9

### **Filter Maintenance**

The filter is designed to trap acid and particulates, and to remove moisture from refrigerant. To meet the mandate for adequate moisture and contaminant removal, the filter must be replaced after 136.1 kg (300 lb) of refrigerant has been filtered.

The machine gives a warning when 97.1 kg (214.2 lb) of the filter capacity has been used.

### **Check Remaining Filter Capacity**

1. Select **FILTER MAINTENANCE** from the **SETUP MENU** or when the machine prompts. The machine displays

```
Remaining Filter Capacity: XXX.XO kg
Replace filter now?
```
The machine displays the amount of filter capacity remaining.

2. Select  $\checkmark$  to change the filter; select  $\checkmark$  to resume using the machine.

 **WARNING: The components in the machine are under high pressure. To prevent personal injury, change the filter only when the machine prompts.**

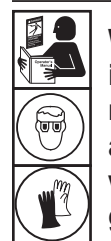

**WARNING: To prevent personal injury while working with refrigerant, read and follow the instructions and warnings in this manual, and wear protective equipment such as goggles and gloves.**

### **Replace the Filter**

1. Select **FILTER MAINTENANCE** from the **SETUP MENU**. The machine displays

Remaining Filter Capacity: XXX.XO kg Replace filter now?

2. Select  $\checkmark$  to change the filter. The machine clears the existing filter and displays:

Turn power off and replace filter.

Turn off the machine. Remove the two door screws and open the door. See Figure 10.

- 3. Disconnect the hose from the top of the filter-drier, and unscrew the filter-drier by rotating it counterclockwise. (A 5/8-in. wrench may be needed.)
- 4. Open the new filter-drier, and generously lubricate the o-ring with POE oil as well as the gasket in the end of the hose that connects to the top of the filter-drier.
- 5. Replace the o-ring into the groove in the manifold.
- 6. Screw the new filter-drier into place. The flow arrow on the filter must point down.
- 7. Reattach the hose with the gasket to the top of the filter-drier.
- 8. Power the machine on. The Change Vacuum Pump Oil operation will begin, and the screen will display

Warming oil for drain XX:XX

See the **CHANGE VACUUM PUMP OIL** section of this manual for more information.

The machine will then begin the Leak Check operation. See the **LEAK CHECK** section of this manual for more information.

**CAUTION: To prevent equipment damage, use only authentic Robinair No. 19776 filters in this machine. All performance tests and claims are based on using this specific filter.**

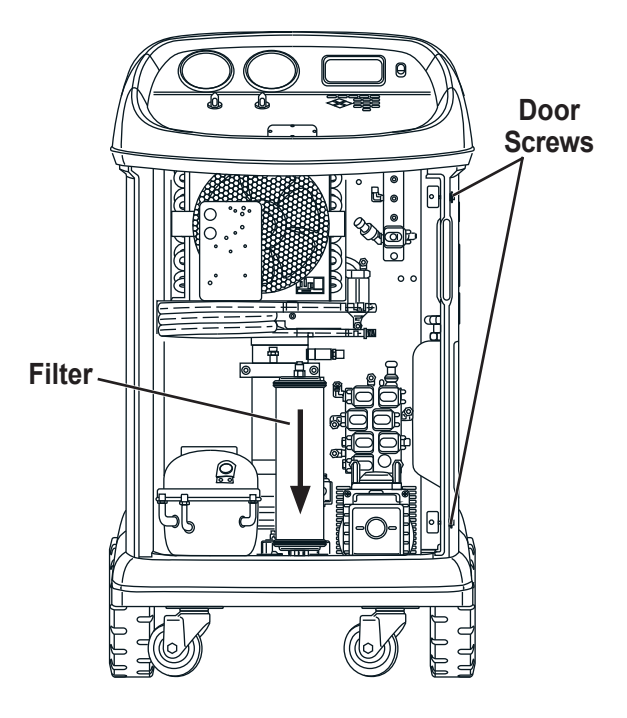

Figure 10

### **Calibration Check**

This function is used to ensure the machine's scale is always calibrated. During this test, use only the calibration weight that is provided with the machine.

1. Select **CALIBRATION CHECK** from the **SETUP MENU**. The machine displays

Place calibration weight on the top of the tank.

2. Place the calibration weight on the tank near the valves. Select  $\checkmark$  to continue.

The machine displays

Remove calibration weight from the tank.

- 3. Remove the calibration weight from the tank. Select  $\checkmark$ to continue.
- 4. If the machine displays

Calibration check passed

the scale is in calibration. Select  $\blacktriangleright$  to return to the setup menu.

5. If the displays

Calibration check failed. Retry?

the scale is out of calibration. To retry, select  $\bullet\bullet$ . If the calibration continues to fail, contact an authorized Robinair service center for assistance.

# **Change Vacuum Pump Oil**

1. Select **PUMP MAINTENANCE** from the **SETUP MENU** or when prompted. The display show how long the vacuum pump has operated since the last oil change.

Oil life remaining: XXX:XX (hhh:mm) Change oil now?

2. Select  $\checkmark$  to change vacuum pump oil. The machine displays

Warming oil for drain XX:XX

> Allow the vacuum pump to run for two minutes to warm up the oil for more effective drainage.

- 3. Remove the door access screws from the right side of the unit and open the door.
- 4. Slowly open the oil fill cap to verify there is no pressure in the machine. Then carefully remove the cap. See Figure 11.
- 5. Remove the oil drain fitting cap and drain the oil into a suitable container for disposal. Dispose of the oil according to applicable regulations. Replace the drain fitting and close tightly. Add 225 mL of new vacuum pump oil and select  $\blacktriangleright$  to continue.
- 6. The machine displays

Fill vacuum pump to the center of the sight glass Reinstall fill cap

Slowly add vacuum pump oil to the pump through the oil fill port until the oil reaches the center of the sight glass. Install the cap on the oil fill port and close tightly. Select  $\blacktriangleright$  to return to the **SETUP MENU**.

*Note: For proper oil level, ensure the machine is on a flat, level surface.*

**CAUTION: It is the responsibility of the user to monitor vacuum pump oil level and clarity. If contaminated oil is not removed from the vacuum pump and replaced, the vacuum pump will be permanently damaged.**

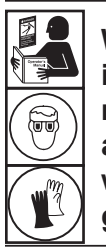

**WARNING: To prevent personal injury while working with refrigerant, read and follow the instructions and warnings in this manual, and wear protective equipment such as goggles and gloves.**

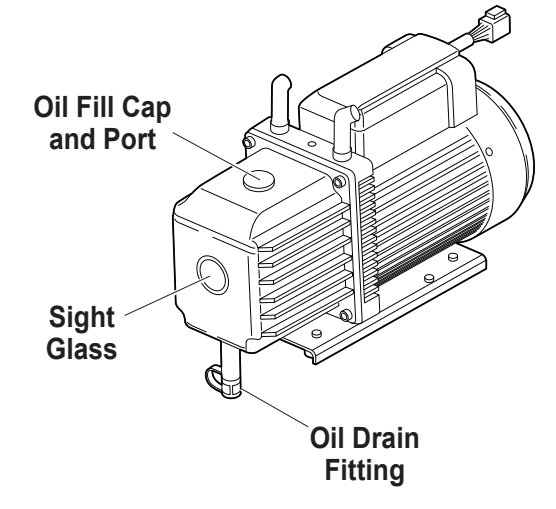

Figure 11

# **Empty Vacuum Pump Exhaust Bottle**

A vacuum pump exhaust bottle is included with this unit, as shown in Figure 12, to capture any oil that may be expelled from the pump. The bottle should be emptied anytime a noticeable amount of oil accumulates.

- 1. Unscrew the bottle to remove it from the unit.
- 2. Dispose of the oil according to local, state, and federal regulations.
- 3. Check the vacuum pump sight glass to confirm that the oil level is sufficient. Refer to the **CHANGE VACUUM PUMP OIL** section of the manual for instruction to change or add vacuum pump oil.
- 4. Reinstall the empty vacuum pump exhaust bottle.

### **Tank Removal**

To protect the scale from damage, the tank must be removed from the unit any time the unit is transported. Follow these steps to remove the tank.

- 1. Close the liquid and vapor valves on the tank and disconnect the tank hoses from the tank.
- 2. Unfasten the probe strap and remove the temperature probe assembly from the tank. Secure the temperature probe during transport.
- 3. Untether the tank by releasing the tank strap clip and pulling the strap through the tank handle.
- 4. Loosen the thumbscrew on the scale and remove the tank by lifting up.

See "Tank Installation" on page 13.

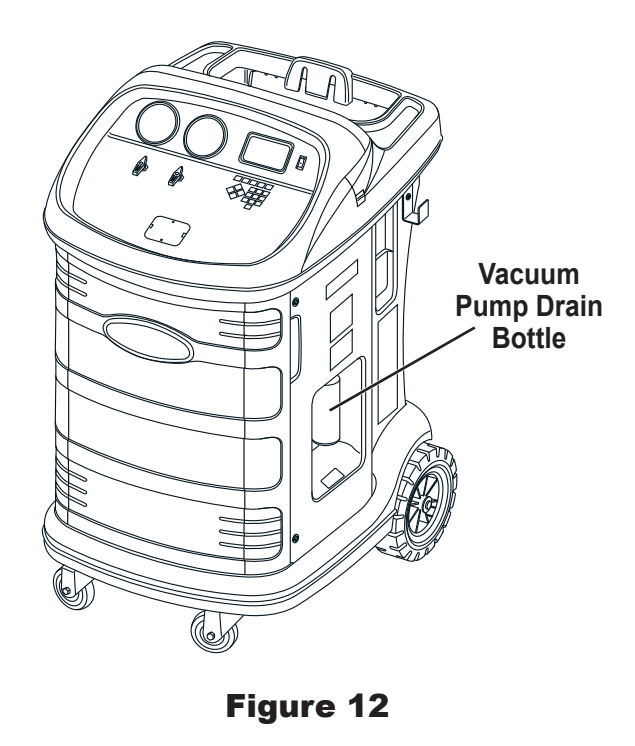

**WARNING: To prevent personal injury while working with refrigerant, read and follow the instructions and warnings in this manual, and wear protective equipment such as goggles and gloves.**

### **Leak Check**

A leak test may be performed on the machine at any time. During this test, components containing refrigerant are pressurized and monitored for pressure decay, which could indicate a leak.

1. Select **LEAK CHECK** from the **SETUP MENU**. The machine displays

Open panel valves and close service hose ball valves

- 2. Close the ball valves on both service hoses and open both panel valves.
- 3. Select  $\checkmark$  to start. The machine performs a self-recovery and displays

Recover in progress

The machine performs a 30-second vacuum test and displays

Vacuum leak check in progress

If the vacuum test fails, the machine will prompt to check for leaks.

Once the machine passes the vacuum test, a controlled pressure is applied to its internal components. The machine displays

Pressure leak check in progress

Pressure is held for five minutes and monitored for decay. Minutes and seconds count down on the display.

- If an acceptable pressure decay is detected, the machine recovers refrigerant and returns to the Setup Menu, ready for normal operation.
- If an unacceptable pressure decay is detected, the machine will prompt to check for leaks. Contact an authorized Robinair service center for repair.

**A** WARNING: To prevent personal **injury should the machine require transport to a local Robinair service center, follow local government regulations regarding transportation of equipment containing refrigerant.**

 **WARNING: To prevent personal injury, do NOT operate the machine at any other time without the oil fill port cap installed, because the vacuum pump is pressurized during normal operation.**

### **Replacement Parts**

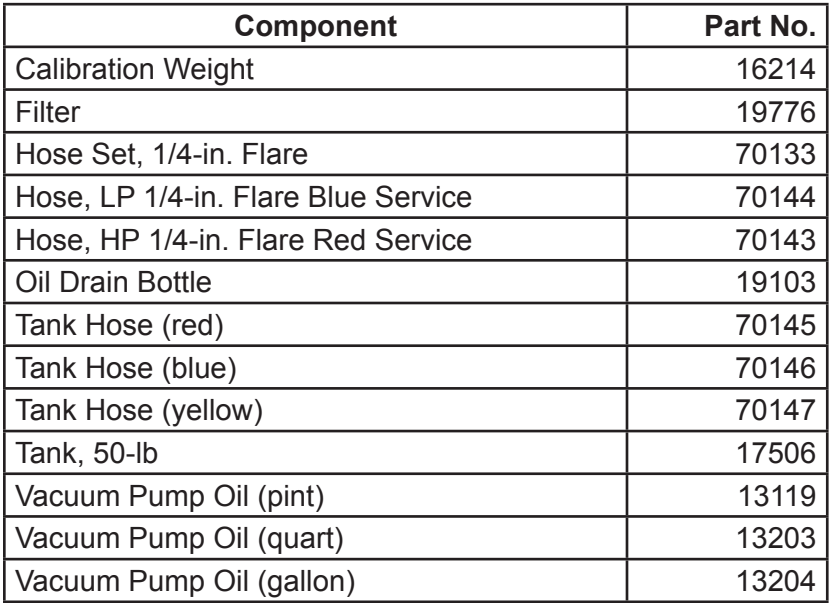

 **WARNING: To prevent personal injury, use only those repair parts called out in this parts list. Items found in this parts list have been carefully tested and selected by Robinair.**

<u> The Communication</u>

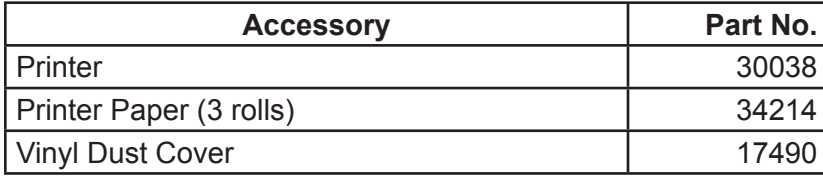

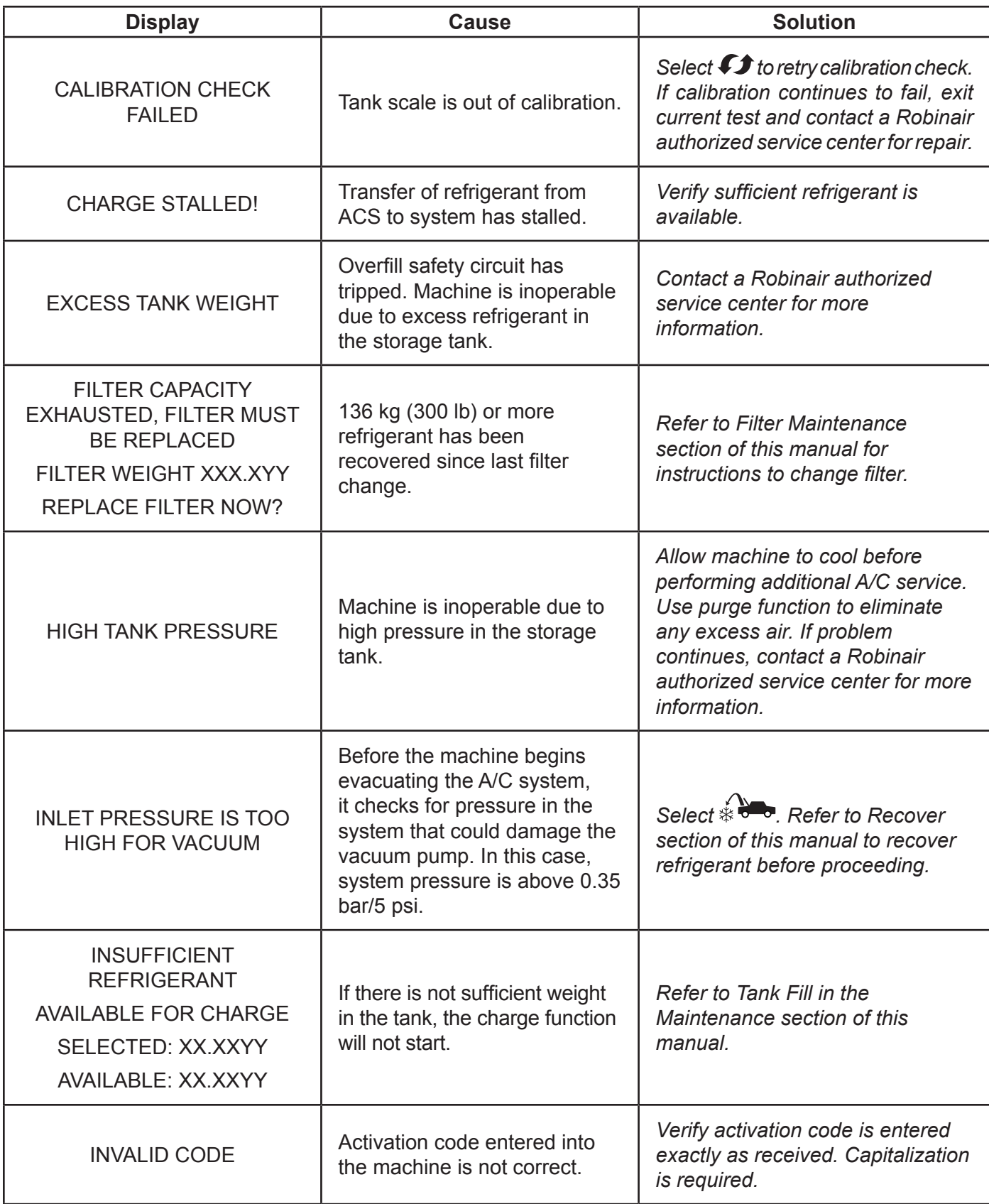

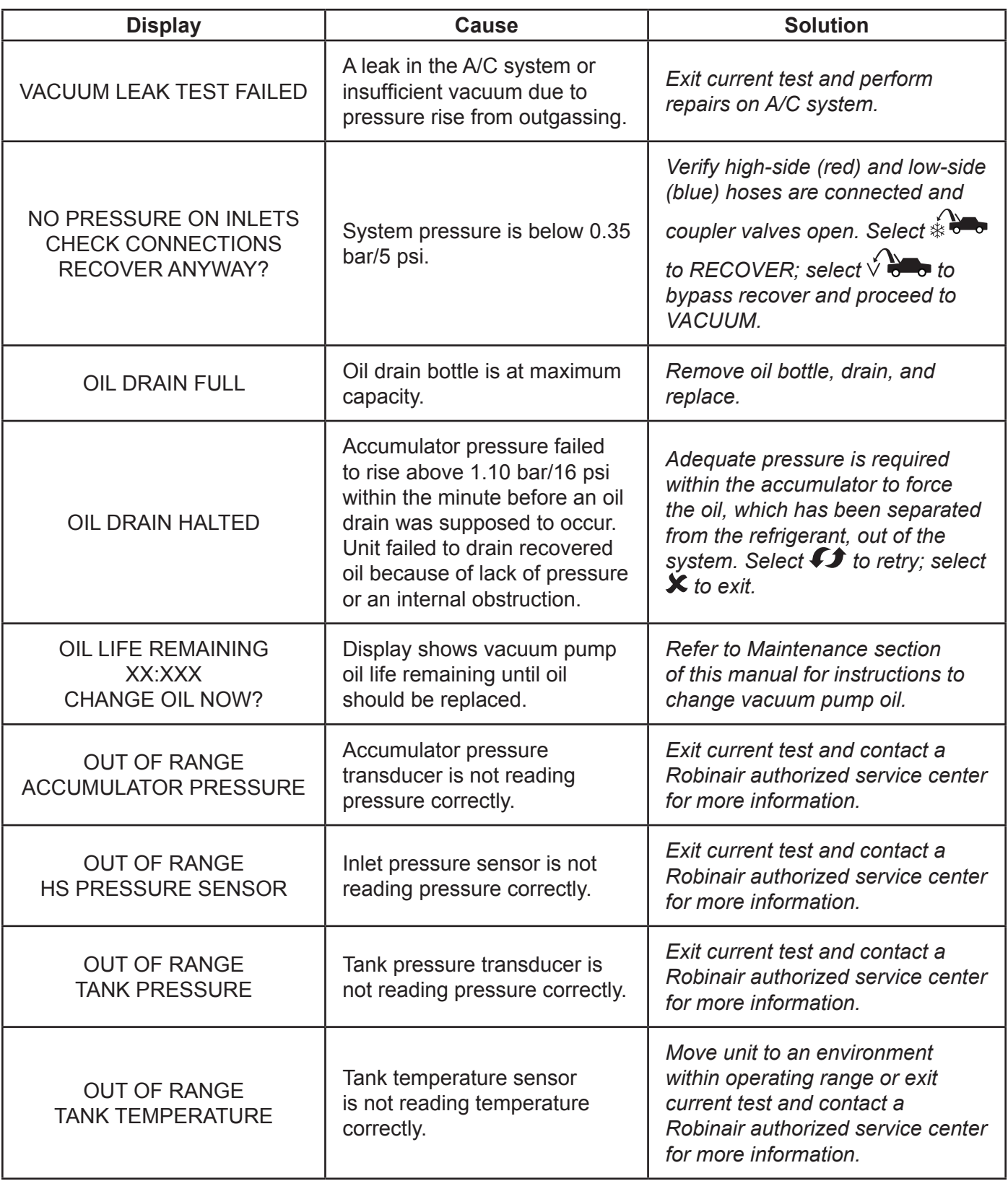
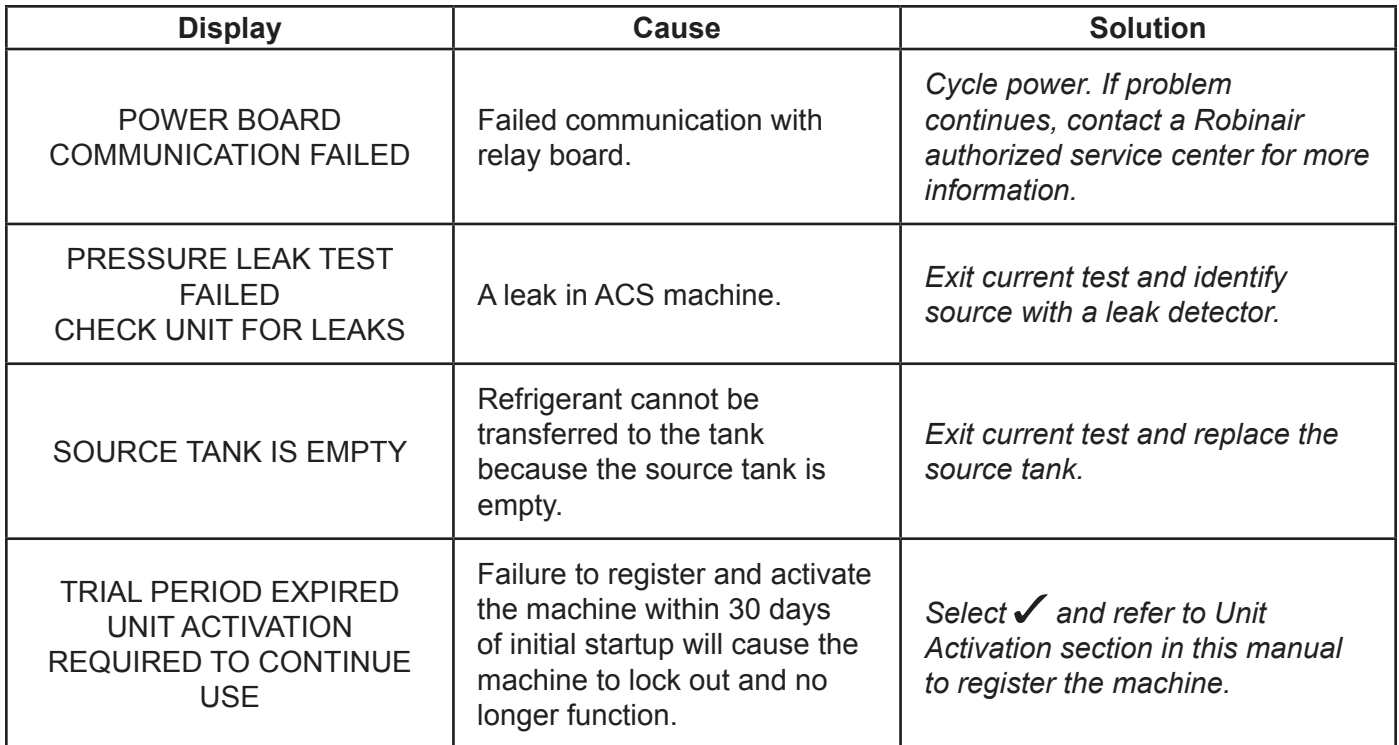

# **Storage and Transportation of Equipment**

## **Storage**

Never leave the machine live if an immediate use is not scheduled.

- 1. Disconnect the machine from its power supply.
- 2. Coil service hoses and store on the hooks on either side of the unit. See Figure 13.
- 3. Store the machine in a dry, stable area, away from flames and hot surfaces. The temperature of the storage area should range between -18°C and 60°C (0°F and 140°F).
- 4. Lock the front wheels.

## **Transportation of Equipment**

**WARNING: To prevent personal injury, should the machine require transport to a Robinair service center, follow local government regulations regarding transportation of equipment containing refrigerant.**

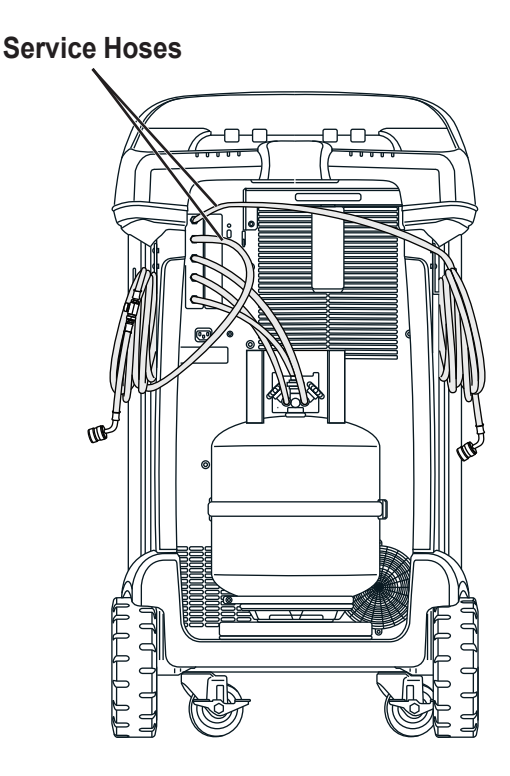

Figure 13

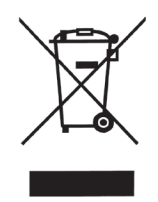

At the end of its useful life, dispose of the machine according to current government regulations.

- Public administration and producers of electrical / electronic equipment (EEE) are involved in facilitating the processes of the re-use and recovery of waste electrical / electronic equipment through the organization of collection activities and the use of appropriate planning arrangements.
- Do not dispose of this equipment as miscellaneous solid municipal waste. Arrange to have it collected separately. Unauthorized disposal of waste electrical / electronic equipment is punishable by law with appropriate penalties.
- The reuse and correct recycling of electrical / electronic equipment (EEE) is required for the protection of the environment and the well-being of humans.

## **Disposal of Recycled Materials**

It is the responsibility of the user to determine if a material is a hazardous waste at the time of disposal. The user must ensure compliance with all applicable laws and regulations.

- 1. Deliver the refrigerant recovered from A/C systems to gas suppliers for recycling or disposal.
- 2. Deliver the lubricants extracted from A/C systems to used oil collection centers.
- 3. Review the laws in your jurisdiction to determine correct disposal procedures for pump oil.

## **Disposal of the Machine**

- 1. Detach and vent the gas from the machine circuit. Completely discharge the refrigerant tank in compliance with current government regulations.
- 2. Deliver the machine to an appropriate disposal center.

## **Disposal of Batteries**

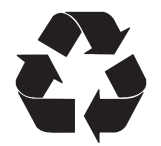

At the end of their useful life, dispose of batteries according to current government regulations. Batteries must be recycled or disposed of correctly. Do not throw away batteries as part of normal refuse disposal.

 **WARNING: To prevent personal injury, do not throw batteries into open flame.**

### BOSCH AUTOMOTIVE SERVICE SOLUTIONS SOFTWARE LICENSE NOTICES

Copyright © 2018 Robert Bosch GmbH. All Rights Reserved.

Bosch Automotive Service Solutions 28635 Mound Road Warren MI 48092 USA

Phone numbers USA 800-533-6127 EMEA +49 (0) 6182 959-225

This Bosch Automotive Service Solutions software is released under the software license agreement presented at product activation.

All other products or service names are the property of their respective owners.

Registered trademarks of their respective companies and are hereby acknowledged.

The following notices pertain to this Bosch Automotive Service Solutions software license:

1. This product contains IAR Standard libraries. IAR software license agreement is reported below and located at http://www.iar.com/Global/Products/Software licenses/SLA February 2013.pdf.

IAR standard library includes third party software as declared in the third party licenses document reported below and located at

http://www.iar.com/Global/Products/Software\_licenses/3rdpartyLicenses.html

- 2. This product contains LibTomCrypt is a fairly comprehensive, modular and portable cryptographic toolkit that provides developers with a vast array of well known published block ciphers, one-way hash functions, chaining modes, pseudo-random number generators, public key cryptography and a plethora of other routines. http://www.libtom.org. LibTomCrypt is public domain. As should all quality software be. Tom St Denis
- 3. This product contains Freescale software as part of the Freescale microcontroller BSP. Refer to the Freescale Semiconductor License Agreements for the use terms below reported and located at

https://www.freescale.com/webapp/sps/download/license.jsp?colCode=DL-MQX-CX&prodCod e=MQX&appType=file2&location=null&DOWNLOAD\_ID=null&fsrch=1&sr=1&pageNum=1&Parent\_ nodeId=&Parent\_pageType

Concerning the Products: IAR Embedded Workbench® and visualSTATE® from IAR Systems AB PREAMBLE

### **THIS SOFTWARE LICENSE AGREEMENT ("THE AGREEMENT") APPLIES TO PRODUCTS LICENSED BY IAR SYSTEMS AB INCLUDING ANY OF ITS SUBSIDIARIES ("IAR SYSTEMS") OR DISTRIBUTORS ("IAR DISTRIBUTORS"), TO YOU ("THE LICENSEE").**

*The order confirmation from IAR Systems, or when applicable the agreement between IAR Systems and the Licensee, will set out, apart from the applicable licensed product and license fee (which will also be stated in the Invoice), a) if the License in question is a PC-locked License or a Multi-user License, b) in case of a Multi-user License with the allowed number of simultaneous users, c) if the license includes a time limited Support and Update Service and in such cases the expiry date of such service. Any opening of a package where these terms have been stated or referred to, and any use of IAR Systems software, is subject to these terms and conditions.*

**YOU AS A USER OF THE LICENSED PRODUCTS STATED ABOVE AND ON THE INVOICE, WILL BIND THE CORPORATION OR ORGANIZATION ALSO SET OUT ON THE INVOICE TO THIS AGREEMENT, BY OPENING OF A PACKAGE OR INSTALLING SOFTWARE WHERE THIS AGREEMENT HAS BEEN STATED OR REFERRED TO. IF YOU ARE NOT IN AGREEMENT WITH THE TERMS HEREIN, OR DO NOT HAVE THE AUTHORITY TO BIND YOUR CORPORATION OR ORGANIZATION TO THESE TERMS, YOU SHALL IMMEDIATELY CONTACT IAR SYSTEMS AND YOU MAY NOT INSTALL ANY SOFTWARE OR MAKE USE OF ANY PARTS OF THE PRODUCT.** 1. DEFINITIONS

The following terms have the meanings set forth below whenever they are used in this Agreement:

1.1 **"Executable Software"** means a copy of the executable code version of the software program(s) included in the enclosed package or otherwise specified in this Agreement or Invoice (including any link-time and runtime modules), along with templates and other instructions and any Software updates, revisions, and additional modules and templates (if any) that the Licensee may receive from IAR Systems hereunder from time to time. 1.2 **"Software Source Code"** has the meaning set out in section 3.7.

1.3 **"Software"** is a collective term for Executable Software and Software Source Code as defined above.

1.4 **"Documentation"** means a copy of the documentation, as provided by IAR Systems together with the Software for use by the Licensee.

1.5 **"Product"** means the Software and Documentation licensed to the Licensee under the conditions of this Agreement.

1.6 **"Invoice"** means IAR Systems' or IAR Distributor's invoice to the Licensee for the Product license granted hereunder.

1.7 **"PC-locked License"** has the meaning set out in section 3.2.

1.8 **"Mobile License"** has the meaning set out in section 3.3.

1.9 **"Multi-user License"** has the meanings set out in section 3.4.

1.10 **"Network License"** has the meanings set out in section 3.5.

1.11 **"Global Network License"** has the meanings set out in section 3.6.

1.12 **"Concurrent Users"** has the meaning as set out in section 3.7.

1.13 **"Commuter license"** has the meaning as set out in section 3.8.

1.14 **"Evaluation License"** has the meanings set out in section 3.12.

1.15 **"Site"** means the physical premises of the Licensee within the borders of one city.

1.16 **"Target Architecture"** means the family or group of embedded micro-controller and micro-processor devices belonging to one processor architecture, as defined by its instruction set, and as specified on the Invoice.

1.17 **"Support and Update Services"** means the services set out in section 12.

### 2. TERM OF AGREEMENT

2.1 This Agreement shall become effective on the latest at the Licensee's receipt of the Software and shall remain in effect for an indefinite period in time, subject to the terms and conditions set out below – in particular the right of IAR Systems to terminate the Agreement upon Licensee's breach. Registration of the Licensee as a rightful user of Licensed Products shall be made in accordance with applicable instructions from IAR Systems. 2.2 For the avoidance of doubt: Also for Software delivered with a temporary license key (for some products called quick start key) enabling use for a limited time, the Agreement terms have become effective, including but not limited to its payment terms and use restrictions, already upon the Licensee's receipt of the Software, regardless of whether registration is made or not. (Evaluation licenses without obligation to pay license fees, are available to the extent separately provided by IAR Systems.)

### 3. OWNERSHIP AND LICENSE GRANT

3.1 IAR Systems holds the copyright, trade secrets, and any other intellectual property rights which subsist in the Licensed Product and all copies thereof. No title or other rights in the Licensed Product (other than rights expressly granted herein) shall pass to the Licensee.

**THE PRODUCT IS LICENSED, NOT SOLD, TO THE LICENSEE FOR USE ONLY UNDER THE TERMS OF THIS AGREEMENT. THE LICENSEE ACKNOWLEDGES THAT THE PRODUCT CONSISTS OF PROPRIETARY, UNPUBLISHED PRODUCTS OF IAR SYSTEMS, PROTECTED UNDER INTERNATIONAL COPYRIGHT AND TRADE SECRET LAWS.**

3.2 **PC-locked License:** To the extent the relevant license granted is a PC-locked License, the terms in 3.2.a and 3.2.b shall apply.

A PC-locked License is a single-user license, locked to the computer where the software is installed.

3.2.a Subject to the terms and conditions of this Agreement, IAR Systems hereby grants to the Licensee a personal, non-transferable and non-exclusive PC-locked License to use the Software. The Licensee's number of authorized users of the Software under the PC-locked License, if more than one, is stated in the Invoice or otherwise in writing from IAR Systems.

3.2.b The PC-locked License may be used by the Licensee only on one single, self-contained computer unit (stationary or portable), designated through its IP number or other means of identification. A switch of the designated computer to another single computer may be allowed to transfer the license via a transfer program provided by IAR Systems within the license management system. The Software may not be accessed by users from other computer units than the unit designated as set forth in this clause; through modem, Internet or any other means of network or remote access.

3.3 **Mobile License:** To the extent the relevant license granted is a Mobile License, the terms in 3.3.a and 3.3.b shall apply.

A Mobile License comes with a hardware lock (dongle). A hardware lock is a device to be attached to one of the computer's external ports, which allows the Licensee to move the license to another computer. A hardware lock is part of the product package only to the extent explicitly ordered.

3.3.a Subject to the terms and conditions of this Agreement, IAR Systems hereby grants to the Licensee a personal, non-transferable and non-exclusive Mobile License to use the Software. The Licensee's number of authorized users of the Software under the Mobile License, if more than one, is stated in the Invoice or otherwise in writing from IAR Systems.

3.3.b The Mobile License may be used by the Licensee only for one single user, but with the right to a switch of the designated computer to another single computer using a hardware lock. The Software may not be accessed by users from other computer units than the unit designated as set forth in this clause; through modem, Internet or any other means of network or remote access.

3.4 **Multi-user License:** To the extent the Product license granted is a Multi-user License, the terms in this 3.4 shall apply.

Subject to the terms and conditions of this Agreement, IAR Systems hereby grants to the Licensee a personal, non-transferable and non-exclusive Multi-user License to use the Software. The Licensee's number of authorized users of the Software under the Multi-user License, if more than one, is stated in the Invoice or otherwise in writing from IAR Systems or IAR Distributors.

3.5 A Network License is a Multi-user License, located on a single designated license server and used by multiple users on a network and on one Site only. The Network License is locked either to the computer where the license server software runs, or to a hardware lock (dongle). The use of a hardware lock allows to move the Network License to another server computer, in case of server failure. The Network License can be used on all client computers on the network where the Software is installed. However, the Network License is made for a maximum number of concurrent users.

3.6 A **Global Network License** is a Multi-user License, located on a license server and used by multiple users on a network that can be accessed from multiple Sites globally. The Global Network License is locked either to the computer where the license server software runs, or to a hardware lock (dongle). The use of a hardware lock allows to move the Global Network License to another server computer, in case of server failure. The Global Network License can be used on all client computers on the network where the Software is installed. However, the Global Network License is made for a maximum number of concurrent users.

3.7 **Concurrent Users:** For Products that are Executable Software and licensed as Network Licenses, the definition of concurrency is given by the license server software, which also keeps track of the number of current of users. A user session of an Executable Software is always a minimum of thirty (30) minutes, and is deemed to last for additional thirty (30) minutes after the last license activation by the license server. For Products including Software Source Code, the software shall be deemed in (concurrent) use on a computer when it is loaded into temporary memory (i.e. RAM) or installed into permanent memory (e.g., hard disk, CD-ROM, or other storage device) of that computer.

3.8 **Commuter licensing:** For Products released 2012 and later including a new license management system (LMS) a commuter license is granted. Commuter licensing permits a temporary use of a network license on a personal computer not connected to the network for up to 15 days. The commuter license permits the use of the Product outside the designated Site.

3.9 **Source Code License:** If the Product Licensee receives hereunder contained software modules or components in source code format ("Software Source Code"), the following shall apply to such Software Source Code, in addition to all other provisions of this Agreement:

The Licensee may use such Software Source Code only in conjunction with the Product and the Software Source Code or any derivative works thereof. The Software Source Code may only be compiled and linked with products from IAR Systems, and only in accordance with the provisions on such use set out in the Documentation and/ or this Agreement. The Licensee is strictly prohibited to make any other use of the Software Source Code. Any breach of this Section 3.9 shall be considered a material breach of this Agreement.

**THE LICENSEE ACKNOWLEDGES THAT THE SOFTWARE SOURCE CODE EMBEDS COPYRIGHTED AND PROPRIETY INFORMATION OF IAR SYSTEMS, AND THAT MAKING SOFTWARE SOURCE CODE ACCESSIBLE TO OTHERS OUTSIDE THE SCOPE OF THIS AGREEMENT, BY THE NATURE OF SOURCE CODE, SEVERELY DAMAGES THE INTELLECTUAL PROPERTY RIGHTS OF IAR SYSTEMS, AND AGREES TO COMPENSATE IAR FOR ALL DAMAGE RESULTING FROM SUCH BREACH, THAT CAN BE REASONABLY SUBSTANTIATED BY IAR**. **The Licensee shall keep and protect the Software Source Code with at least the same degree of care as its own proprietary source code, as further specified in section 5.**

3.10 If the Product the Licensee receives hereunder contains Third Party-Owned software, the use of such Third Party-Owned software may be restricted to a specific Target Architecture. See Section 11.2 below.

3.11 Back-up Copies: The Licensee may make back-up copies of the Software in machine executable code form, only to be used in the event and to the extent that the copy of the Software received from IAR Systems fails to function, is lost, damaged, or destroyed. The Licensee warrants that it will make no other copies of the Software and will not allow, authorize, or assist others to copy any part or all of the Software in any form without the prior written approval of IAR Systems. There may be no more copies than are necessary to form part of a reasonable back-up cycle for the Licensee. Back-up copies of the Software may be kept by the Licensee in a bank deposit or other such secure place as is normally used by the Licensee for storage of its computer program back-ups. The rights for the Licensee under this section shall not in any case include any measures to affect or decrease the function of the software protection included in the software.

3.12 An **Evaluation License** is solely intended for testing and evaluation purposes. Any other use than for testing and evaluation is prohibited. IAR Systems has no obligation to provide support or related services and no warranties. IN NO EVENT SHALL IAR SYSTEMS BE LIABLE TO THE OTHER FOR ANY DIRECT, INDIRECT, INCIDENTAL, SPECIAL, CONSEQUENTIAL, PUNITIVE OR TORT DAMAGES OF ANY NATURE OR KIND WHATSOEVER, INCLUDING BUT NOT LIMITED TO LOST PROFITS, IN CONNECTION WITH OR ARISING OUT OF THE USE OR PERFORMANCE OF SOFTWARE, SUPPORT MATERIALS, OR THE PROVISION OF SERVICES, EVEN IF THE OTHER PARTY HAS BEEN ADVISED OF THE POSSIBILITY OF SUCH DAMAGES.

Section 11 in this Software License Agreement may also apply to an Evaluation License.

### 4. LICENSE RESTRICTIONS

4.1 The Licensee may not remove, make emulation, reverse engineer, decompile, or disassemble the Executable Software. Licensee is not allowed to derive the source or assembly code of files provided in executable or object formats. The Licensee accepts that all information gained about the Software is the valuable intellectual property of IAR Systems and as such must be treated as confidential as described under Article 5. The Licensee warrants that it will not sell, license, lease, rent, loan, lend, transmit, network, communicate, or otherwise distribute or transfer the Software in any manner to any third party whether on a permanent or temporary basis, except as explicitly stated in this Agreement. Furthermore the Licensee warrants that it will not use or permit the use of (including without limitation by time sharing or network use) the Software for the benefit of any entity other than the Licensee; or in a computer service business; make unauthorized copies of the documentation; make verbal or media translations of the documentation; make telecommunications data transmissions of the Software; use long-haul gateways on any central processing unit on which the Software is used. The Licensee is also expressly prohibited from adapting, modifying, revising, improving, upgrading, enhancing, and creating derivative works of the Executable Software for any purpose including error correction or any other type of maintenance.

4.2 The Licensee shall keep records of the Licensee's use of Software. The Licensee shall make the records available to either IAR Systems or a neutral third party on reasonable notice, as agreed between the parties. In the case of a neutral third party audit, IAR Systems and Licensee shall in good faith mutually appoint an auditor. Should such an agreement not be reached within 60 days after IAR Systems notice, then the parties agree to have Business Software Alliance conduct such an audit, or itself elect an auditor. The Licensee will permit IAR Systems or a third party, as the case may be, to have access to the Licensee's records and computer systems and to use software audit tools on the Licensee's systems to ensure that the Licensee is using its software in accordance with the applicable license terms. Upon the Licensee's request, the party conducting the audit with the Licensee shall enter into a non-disclosure agreement with the Licensee, to protect the Licensee's propriety and/or confidential information. Information retrieved and/or conveyed to IAR Systems as a result of such an audit as here described shall be limited as to only ensure that the Licensee is using its software in accordance with the applicable license terms, or evidence of the contrary.

4.3 Subject to the other terms herein, and with the Licensee as fully responsible for all actions or omissions of such a consultant, Licensee may let a consultant use the Software for work solely on behalf of the Licensee for the licensed purpose and provided that the Software is not used for any other purpose or third party. 4.4 Upon each and every breach by the Licensee hereunder a contractual penalty amounting to 200% for breach under sections 3.2, 3.3, 3.4, 3.5, 3.6, 3.11, 4.1 or 4.3 and 1000% for breach under section 3.8 of the applicable licensee fee under the relevant Invoice is payable by the Licensee to IAR Systems. In case IAR Systems' actual damage due to the breach would exceed this amount, also the remainder shall be paid by the Licensee, see also Section 3.8.

### 5. CONFIDENTIALITY

5.1 The Licensee agrees that all material and information relating to the Software is made available for the use solely under and in accordance with this Agreement. The Licensee has no right at any time during or after cancellation or termination of this Agreement to disclose such material and/or information relating to the Software, whether directly or indirectly, to any third party without IAR Systems' prior written approval. The Licensee shall hold harmless, defend, and indemnify IAR Systems from and against any and all losses, costs, damages, and expenses arising out of or in connection with the Licensee's failure to comply with requirements of this Article 5. The Licensee's confidentiality obligations hereunder shall survive cancellation or termination, for any reason, of this Agreement.

### 6. PAYMENT TERMS AND CONDITIONS

6.1 In consideration of the rights granted and services rendered by IAR Systems under this Agreement, the Licensee shall pay the license fees for the Software as specified in the Invoice. Payments are to be made according to the payment schedule stated in the Invoice, or if not stated, invoices are payable within 30 days of the invoice date.

6.2 If the Licensee fails to effect payment within the stipulated time, IAR Systems or IAR Distributors shall be entitled to a) charge interest after due date as stated in the Invoice, or if not stated in the invoice, the interest charged will be the reference rate set by Sweden's central bank (the Riksbank) + 8%. b) postpone the fulfillment of any of its own obligations until payment is made, and/or c) terminate the Agreement by notice in writing to the Licensee and recover from the Licensee any and all loss incurred.

6.3 All prices are exclusive of, and the Licensee is responsible for, all fees and taxes, including custom duties, importation fees, sales, use, withholding, gross revenue, and like taxes, dues, and charges assessed or incurred in connection with the provision of goods and services under this Agreement.

### 7. LIMITED WARRANTY

7.1 IAR Systems warrants that the media on which the Software is recorded upon receipt by the Licensee will be free from defects in materials and faulty workmanship under normal use for a period of ninety (90) days from the date of delivery to the Licensee. During this warranty period IAR Systems will, at its option, after its receipt of the media in return, repair or replace, free of charge, defective media upon which the Software was supplied and record a copy of the Software on the repaired or replacement media. Said repair or replacement shall be the Licensee's exclusive remedy under this media warranty. Notwithstanding the foregoing, IAR Systems shall have no responsibility to repair or replace a media which, in IAR Systems' opinion, has been damaged by the Licensee by accident, abuse, or as a result of attempted self-maintenance service.

7.2 IAR Systems does not warrant that the Software will meet the Licensee's requirements or that the operation of the Software will be uninterrupted and error free. The Licensee is solely responsible for the selection of the Software to achieve its intended results or for the results actually obtained.

7.3 The above warranty does not apply to conditions resulting from improper use, external causes, including service or modifications not performed by IAR Systems or a contractor appointed by IAR Systems, or operation outside the specified environmental parameters. IAR Systems will not be responsible for operation of the Software other than on the host equipment specified in the Invoice and in conjunction with the operating environment designated for each version of the Software. Minor deviations from the above warranty, which are of little importance for the intended use of the Software and which do not cause more than minor inconvenience for the Licensee shall not be considered as breaches of the above warranty.

7.4 **THE ABOVE WARRANTY IS IAR SYSTEMS' ONLY WARRANTY WITH REGARD TO THE SOFTWARE AND THIS AGREEMENT AND, SAVE AS PROVIDED IN THIS AGREEMENT, NO OTHER WARRANTY OR CONDITION, EXPRESSED OR IMPLIED, WILL APPLY, AND THE LICENSEE WILL NOT RAISE ANY OTHER CLAIMS BASED ON THE PERFORMANCE OR LACK OF PERFORMANCE OF THE SOFTWARE. IAR SYSTEMS SPECIFICALLY EXCLUDES ALL OTHER WARRANTIES, REPRESENTATIONS OR UNDERTAKINGS, EXPRESS, IMPLIED OR STATUTORY, INCLUDING BUT NOT LIMITED TO ANY IMPLIED WARRANTIES OF MERCHANTABILITY OR FITNESS FOR A PARTICULAR PURPOSE, ABILITY TO ACHIEVE A PARTICULAR RESULT, OR OF ANY OTHER WARRANTY OBLIGATION ON THE PART OF IAR SYSTEMS.**

7.5 IAR Systems expressly disclaims any liability for any hardware or software solutions at the Licensee which may affect the performance of the Software, including but not limited to network configurations.

7.6 The provisions of this Article 7 shall survive any expiration or termination of this Agreement.

### 8. INTELLECTUAL PROPERTY INFRINGEMENT

8.1 IAR Systems will in the way set out in 8.2, and subject to all limitations therein, act on any action brought against the Licensee to the extent it is based on a claim that the Software as it exists on the date of the Invoice infringes any patent or copyright duly issued under the laws of the country under which IAR Systems or the Licensee is organized.

8.2 IAR Systems shall, in the way set out below, as sole remedy, act on a third-party claim that the Software infringes the intellectual property rights of such party, provided that IAR Systems is given prompt notice of such claim and is given information, reasonable assistance, and sole authority to defend or settle the claim. IAR Systems may at its option obtain the right for the Licensee to continue using the infringing IAR Product, replace or modify the infringing Product until it becomes non-infringing, or if such replacement or modification is not reasonably available, terminate this license with respect to the infringing Product and provide for a reasonable refund of fees paid by the Licensee to IAR Systems for the IAR Product so affected.

8.3 IAR Systems shall not have any liability if the alleged infringement arises out of unauthorized use of the Software, postdelivery, non-IAR Systems modifications, or the combination with other products or devices not furnished by IAR Systems. **THE OBLIGATIONS STATED IN THIS SECTION ARE IAR SYSTEMS' SOLE LIABILITIES AND THE LICENSEE'S SOLE REMEDIES FOR INFRINGEMENT OF PATENTS AND COPYRIGHTS. FOR THE AVOIDANCE OF DOUBT: THE LIABILITY OF IAR SYSTEMS UNDER THIS SECTION 8 MAY NEVER EXCEED THE LICENSE FEE PAID BY THE LICENSEE.** 

### 9. FORCE MAJEURE

9.1 Either party shall be excused from fulfillment of any obligation under this Agreement only to the extent that and for so long as such performance is prevented or delayed by an industrial dispute or any other cause beyond its reasonable control, such as, but not limited to, riots; floods; war; warlike hostilities; fires; embargo; shortage of labor, power, fuel, means of transportation, or common lack of other necessities. A party wishing to claim relief under this Article shall forthwith notify the other party in writing on the intervention and on the cessation of such circumstance.

### 10. LIMITATION OF LIABILITY

10.1 THE USE OF THE SOFTWARE AND ALL CONSEQUENCES ARISING THEREFROM IS THE SOLE RESPONSIBILITY OF LICENSEE. IAR SYSTEMS SHALL NOT BE LIABLE TO THE LICENSEE FOR ANY LOSS OR DAMAGE CAUSED ARISING DIRECTLY OR INDIRECTLY IN CONNECTION WITH THE SOFTWARE, THE USE OF THE SOFTWARE, OR OTHERWISE.

10.2 IAR SYSTEMS' LIABILITY VIS-À-VIS THE LICENSEE UNDER THIS AGREEMENT SHALL UNDER ALL CIRCUMSTANCES BE LIMITED TO FIFTY (50) PER CENT OF THE LICENSE FEE FOR THE SOFTWARE PAID BY THE LICENSEE HEREUNDER, PROVIDED HOWEVER THAT IF SECTION 8 IS APPLICABLE THE TOTAL LIABILITY OF IAR SYSTEMS HEREUNDER MAY INSTEAD NEVER EXCEED 100% OF THE LICENSE FEE PAID BY THE LICENSEE HEREUNDER FOR SUCH SOFTWARE.

10.3 IAR SYSTEMS SHALL IN NO EVENT BE LIABLE TO THE LICENSEE UNDER THIS AGREEMENT FOR ANY SPECIAL, INDIRECT, INCIDENTAL, OR CONSEQUENTIAL DAMAGES UNDER ANY LEGAL THEORY, SUCH AS LOSS OF DATA, USE AND/OR PROFITS, BUSINESS INTERRUPTION OR DOWNTIME COSTS AND CAPITAL COSTS OR CLAIM OF THIRD PARTY, WHETHER ON ACCOUNT OF DEFECTS, PERFORMANCES, NON-PERFORMANCES, DELAYS, PERSONAL INJURIES, PROPERTY DAMAGES, OR OTHERWISE, REGARDLESS WHETHER IAR SYSTEMS HAS BEEN ADVISED OF THE POSSIBILITY OF SUCH DAMAGES.

10.4 NOTHING IN THIS AGREEMENT SHALL EXCLUDE OR LIMIT THE LIABILITY UNDER APPLICABLE COMPULSORY LAW OF IAR SYSTEMS FOR DEATH OR PERSONAL INJURY RESULTING FROM ITS NEGLIGENCE.

10.5 The provisions of this Article 10 shall survive the cancellation or termination of this Agreement.

### 11. THIRD PARTY RIGHTS

11.1 The IAR Embedded Workbench for Eclipse includes Eclipse Materials. This License does not apply to such Eclipse Material and this is not included in the term "Software" under this License. You agree to comply with all terms and conditions imposed on you in respect of such Eclipse Materials.

11.1.1 The Eclipse Materials are licensed under the terms of the Eclipse Public License (EPL), Version 1.0, a copy of which is included in the Eclipse Materials and also available at http://www.opensource.org/licenses/ eclipse-1.0.php.

11.2 The IAR Embedded Workbench may include Third Party-Owned software. In addition to all other provisions of this License the Third Party-Owned software shall also be subject to the supplemental terms and conditions governing such Third Party-Owned software. These supplemental terms add to the terms of this License and shall supersede any inconsistent or conflicting terms in this License as they pertain to the Third Party-Owned software. If the Product the Licensee receives hereunder contains Third Party-Owned software the Licensee agree to comply with all terms and conditions imposed on you in respect of such Third Party-Owned software. 11.2.1 The Third Party-Owned Software is subject to the additional terms of each Third Party and a copy of these supplemental terms is available at http://www.iar.com/en/products/software-licenses.

### 12. SUPPORT AND UPDATE AGREEMENT (SUA)

12.1 Excluding what is specified in Section 12.2 and/or Section 7 of this Agreement, this Agreement does not grant the Licensee any right whatsoever to any improvements, modifications, enhancements or updates to the Software, or any other support services relating to the Software.

12.2 To the extent that the license granted includes a time-limited Support and Update Service, the Licensee

will be entitled to the services defined in the Support and Update Agreement ("SUA") attached hereto. In the case that the license granted does not include Support and Update Services or in the case where such services have expired, the Licensee may, depending on the nature of the granted license, purchase additional periods of Support and Update Services

12.3 Use of improvements, modifications, enhancements or updates received by the Licensee under IAR Systems' Support and Update Agreement (SUA) or received under Section 7 of this Agreement, shall be governed by the terms and conditions contained herein.

### 13. TERMINATION OF THE AGREEMENT

13.1 IAR Systems shall have the right to terminate this Agreement with immediate effect if the Licensee is in breach of any of its obligations under this Agreement, including, but not limited to (a) use of the Software in any manner other than pursuant to the rights granted in Article 3 and 4, (b) breach of the confidentiality provisions of Article 5, or (c) failure of the Licensee to remit payments as provided in Article 6.

13.2 This Agreement will terminate immediately without notice if Licensee suspends its payments, becomes bankrupt or insolvent or enters into liquidation or otherwise can be regarded as insolvent.

13.3 Upon IAR Systems' termination of this Agreement, as set out in this Article, then, IAR Systems may, at its option, and in addition to any other rights hereunder, and in addition to any other remedies available to IAR Systems under the law, in writing require the Licensee to return or destroy all versions of the Software and the Documentation and any and all documentation relating thereto on any media and in any form in Licensee's possession. Licensee shall give a written confirmation to IAR Systems that all material related to the Software and its operation has been returned to IAR Systems or destroyed. The provisions of this Section 13.3 shall survive the cancellation or termination of this Agreement.

### 14. EXPORT CONTROL REGULATIONS

14.1 The Software and the Documentation is subject to export or import regulations in various countries, including the regulations of the United States Export Administration Act. The Licensee hereby agrees that the Licensee will not knowingly (a) export or reexport, directly or indirectly, any product or technical data or any controlled products restricted by applicable national regulations, including software, received from IAR Systems under this agreement, (b) disclose such technical data for use in, or (c) export or reexport, directly or indirectly, any direct product of such technical data or of such other controlled products, including software, to any destination to which such export or reexport is restricted or prohibited by U.S. or applicable non-U.S. law, without obtaining prior written consent of IAR Systems.

### 15. MISCELLANEOUS

15.1 This Agreement shall not in any situation be assignable or transferable in whole or in part by either party, without the prior written approval of the other party. This notwithstanding, IAR Systems shall be entitled to assign this Agreement in whole or in part to a company within the IAR Systems Group, and IAR Systems may assign this Agreement without penalty or detriment to its rights under this Agreement, and without the Licensee's prior written consent, in the event of a merger or similar reorganization or sale of substantially all of IAR Systems' assets.

15.2 No alteration or amendment to this Agreement shall be valid unless such alteration or amendment is made in writing and signed by the parties hereto.

15.3 Any notice or other communication under this Agreement shall be made in writing either by hand or by telefax (confirmed by airmail) or by certified or registered airmail first-class postage prepaid to the parties at the addresses stated in the Invoice (or at such other address a party may specify by written notice to the other). 15.4 This Agreement contains the entire understanding between the parties on its subject matter, and annuls and replaces any other agreements or understandings, whether written or oral, which may exist or have existed between the parties on the subject matter hereof.

15.5 This Agreement shall be governed by and construed in accordance with the substantive to the courts of the country in which IAR Systems is incorporated. Any dispute concerning this agreement or the interpretation or validity thereof, or any other dispute based thereon, shall be submitted to the courts of the country in which IAR Systems is incorporated.

15.6 The provisions of this Article 15 shall survive the cancellation or termination of this Agreement.

This document contains Third Party Software Notices and/or Additional Terms and Conditions for licensed third party software components included within IAR Systems software product **IAR Embedded Workbench**. These notices and/or additional terms and conditions are made a part of and incorporated by reference into the IAR Software License Agreement.

## **1. Components used internally in IAR Embedded Workbench**

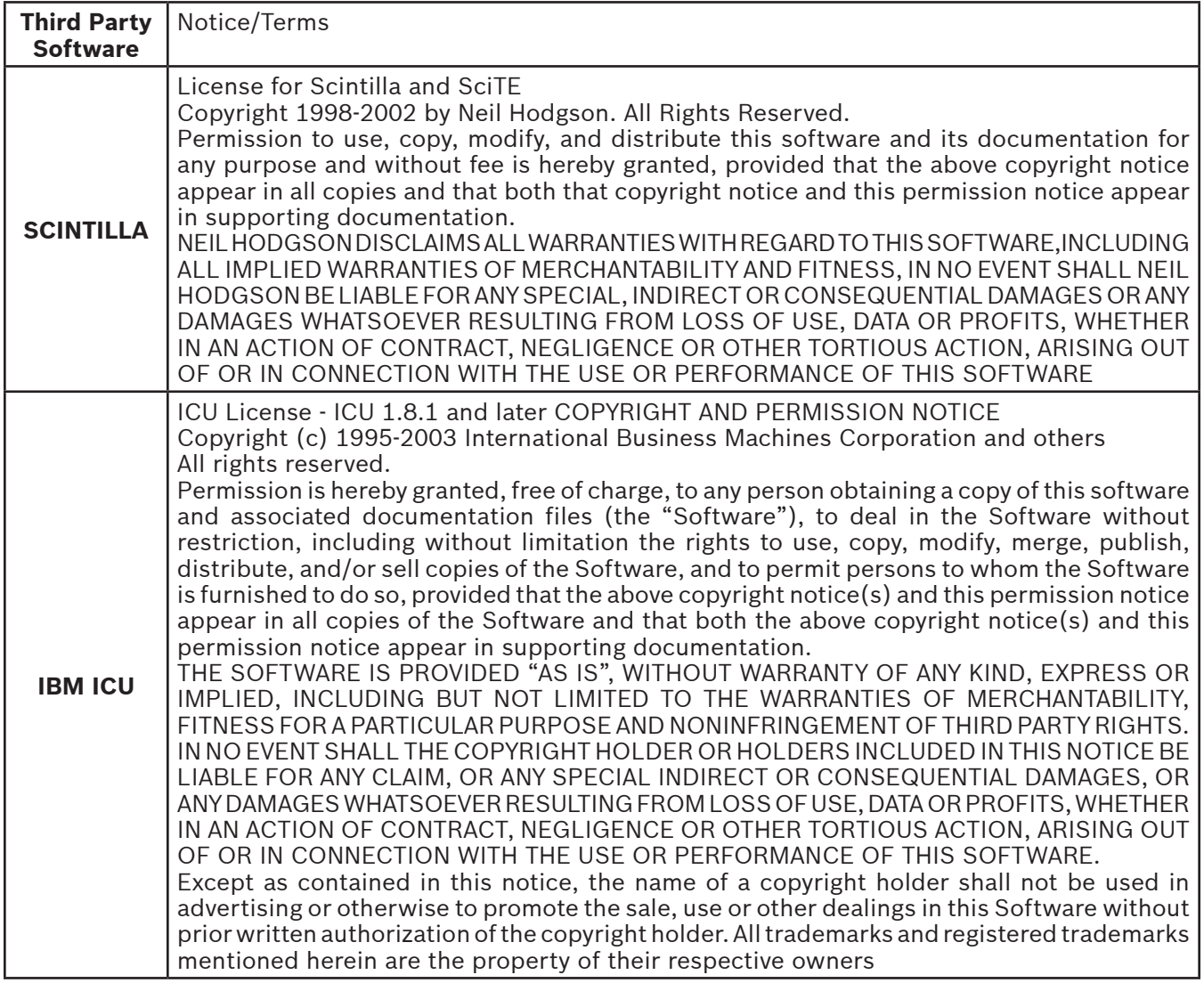

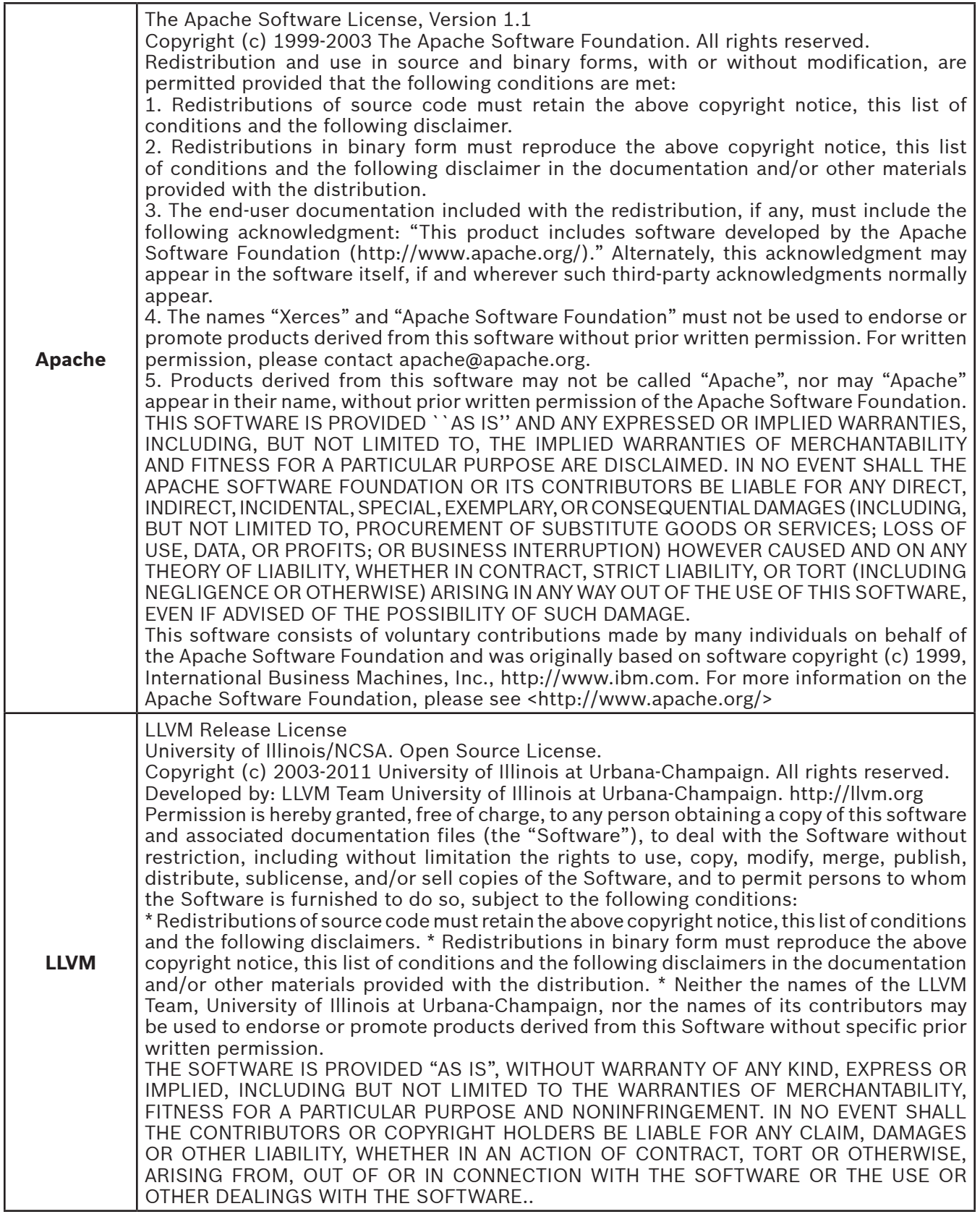

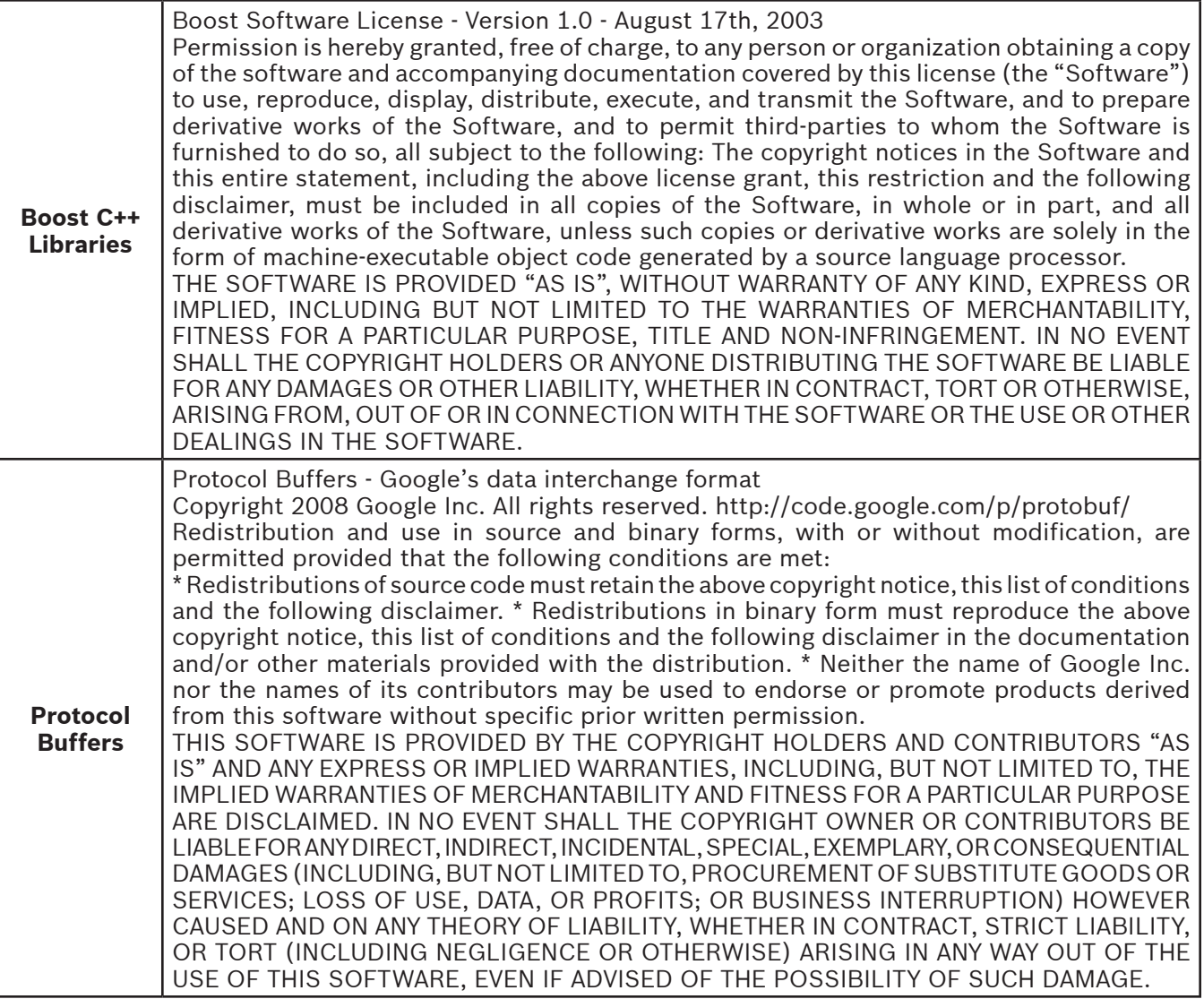

### **2. Components potentially used in customer applications**

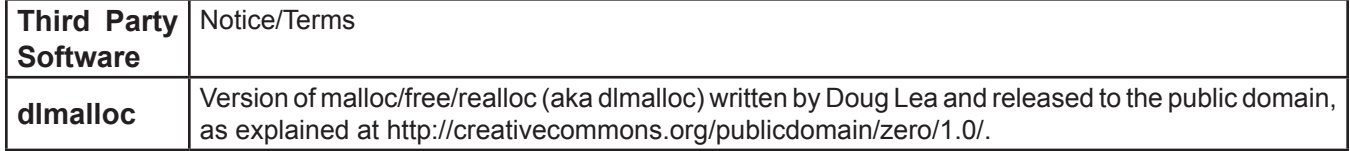

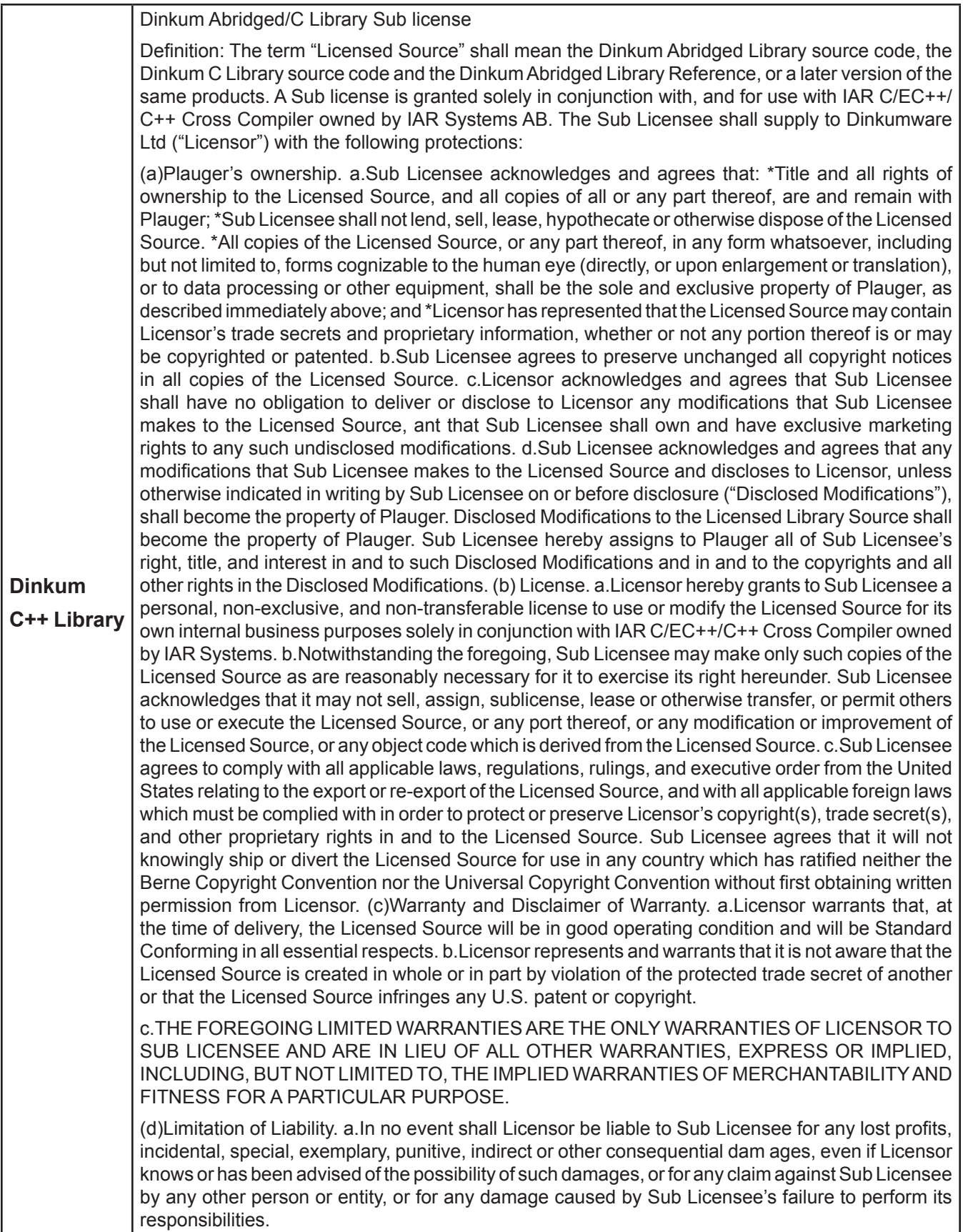

Updated: 2013-02-15. IAR Systems AB.

**IMPORTANT.** Read the following Freescale Semiconductor Software License Agreement ("Agreement") completely. By selecting the "I Accept" button below, you indicate that you accept the terms of this Agreement. You may then install the software.

### **FREESCALE SEMICONDUCTOR SOFTWARE LICENSE AGREEMENT**

This is a legal agreement between you (either as an individual or as an authorized representative of your employer) and Freescale Semiconductor, Inc. ("Freescale"). It concerns your rights to use this file and any accompanying written materials (the "Software"). In consideration for Freescale allowing you to access the Software, you are agreeing to be bound by the terms of this Agreement. If you do not agree to all of the terms of this Agreement, do not download the Software. If you change your mind later, stop using the Software and delete all copies of the Software in your possession or control. Any copies of the Software that you have already distributed, where permitted, and do not destroy will continue to be governed by this Agreement. Your prior use will also continue to be governed by this Agreement.

**LICENSE GRANT.** Exclusively in conjunction with Licensee's development and sale of a product containing a programmable processing unit (e.g., a microprocessor, microcontroller, or digital signal processor) supplied directly or indirectly from Freescale ("Freescale System")and listed under "By Products" on the Freescale MQX website (www.freescale.com/mqx), Freescale grants to you, free of charge, the non-exclusive, non-transferable right (1) to use the Software, (2) to reproduce the Software, (3) to prepare derivative works of the Software, (4) to distribute the Software and derivative works thereof in object (machine-readable) form as part of a Freescale System, and (5) to sublicense to others the right to use the distributed Software as included within the Freescale System. You must prohibit your sublicensees from translating, reverse engineering, decompiling, or disassembling the Software except to the extent applicable law specifically prohibits such restriction. If you violate any of the terms or restrictions of this Agreement, Freescale may immediately terminate this Agreement, and require that you stop using and delete all copies of the Software in your possession or control.

**COPYRIGHT.** The Software is licensed to you, not sold. Freescale owns the Software, and United States copyright laws and international treaty provisions protect the Software. Therefore, you must treat the Software like any other copyrighted material (e.g. a book or musical recording). You may not use or copy the Software for any other purpose than what is described in this Agreement. Except as expressly provided herein, Freescale does not grant to you any express or implied rights under any Freescale or third-party patents, copyrights, trademarks, or trade secrets. Additionally, you must reproduce and apply any copyright or other proprietary rights notices included on or embedded in the Software to any copies or derivative works made thereof, in whole or in part, if any.

**SUPPORT.** Freescale is NOT obligated to provide any support, upgrades or new releases of the Software. If you wish, you may contact Freescale and report problems and provide suggestions regarding the Software. Freescale has no obligation whatsoever to respond in any way to such a problem report or suggestion. Freescale may make changes to the Software at any time, without any obligation to notify or provide updated versions of the Software to you.

NO WARRANTY. TO THE MAXIMUM EXTENT PERMITTED BY LAW, FREESCALE EXPRESSLY DISCLAIMS ANY WARRANTY FOR THE SOFTWARE. THE SOFTWARE IS PROVIDED "AS IS", WITHOUT WARRANTY OF ANY KIND, EITHER EXPRESS OR IMPLIED, INCLUDING, WITHOUT LIMITATION, THE IMPLIED WARRANTIES OF MERCHANTABILITY, FITNESS FOR A PARTICULAR PURPOSE, OR NON-INFRINGEMENT. YOU ASSUME THE ENTIRE RISK ARISING OUT OF THE USE OR PERFORMANCE OF THE SOFTWARE, OR ANY SYSTEMS YOU DESIGN USING THE SOFTWARE (IF ANY). NOTHING IN THIS AGREEMENT MAY BE CONSTRUED AS A WARRANTY OR REPRESENTATION BY FREESCALE THAT THE SOFTWARE OR ANY DERIVATIVE WORK DEVELOPED WITH OR INCORPORATING THE SOFTWARE WILL BE FREE FROM INFRINGEMENT OF THE INTELLECTUAL PROPERTY RIGHTS OF THIRD PARTIES.

**INDEMNITY.** You agree to fully defend and indemnify Freescale from any and all claims, liabilities, and costs (including reasonable attorney's fees) related to (1) your use (including your sublicensee's use, if permitted) of the Software or (2) your violation of the terms and conditions of this Agreement.

LIMITATION OF LIABILITY. IN NO EVENT WILL FREESCALE BE LIABLE, WHETHER IN CONTRACT, TORT, OR OTHERWISE, FOR ANY INCIDENTAL, SPECIAL, INDIRECT, CONSEQUENTIAL OR PUNITIVE DAMAGES, INCLUDING, BUT NOT LIMITED TO, DAMAGES FOR ANY LOSS OF USE, LOSS OF TIME, INCONVENIENCE, COMMERCIAL LOSS, OR LOST PROFITS, SAVINGS, OR REVENUES TO THE FULL EXTENT SUCH MAY BE DISCLAIMED BY LAW. **COMPLIANCE WITH LAWS; EXPORT RESTRICTIONS.** You must use the Software in accordance with all

applicable U.S. laws, regulations and statutes. You agree that neither you nor your licensees (if any) intend to or will, directly or indirectly, export or transmit the Software to any country in violation of U.S. export restrictions.

**GOVERNMENT USE.** Use of the Software and any corresponding documentation, if any, is provided with RESTRICTED RIGHTS. Use, duplication or disclosure by the Government is subject to restrictions as set forth in subparagraph (c)(1)(ii) of The Rights in Technical Data and Computer Software clause at DFARS 252.227- 7013 or subparagraphs (c)(l) and (2) of the Commercial Computer Software — Restricted Rights at 48 CFR 52.227-19, as applicable. Manufacturer is Freescale Semiconductor, Inc., 6501 William Cannon Drive West, Austin, TX, 78735.

**HIGH RISK ACTIVITIES.** You acknowledge that the Software is not fault tolerant and is not designed, manufactured or intended by Freescale for incorporation into products intended for use or resale in on-line control equipment in hazardous, dangerous to life or potentially life-threatening environments requiring fail-safe performance, such as in the operation of nuclear facilities, aircraft navigation or communication systems, air traffic control, direct life support machines or weapons systems, in which the failure of products could lead directly to death, personal injury or severe physical or environmental damage ("High Risk Activities"). You specifically represent and warrant that you will not use the Software or any derivative work of the Software for High Risk Activities.

**CHOICE OF LAW; VENUE; LIMITATIONS.** You agree that the statutes and laws of the United States and the State of Texas, USA, without regard to conflicts of laws principles, will apply to all matters relating to this Agreement or the Software, and you agree that any litigation will be subject to the exclusive jurisdiction of the state or federal courts in Texas, USA. You agree that regardless of any statute or law to the contrary, any claim or cause of action arising out of or related to this Agreement or the Software must be filed within one (1) year after such claim or cause of action arose or be forever barred.

**PRODUCT LABELING.** You are not authorized to use any Freescale trademarks, brand names, or logos.

**ENTIRE AGREEMENT.** This Agreement constitutes the entire agreement between you and Freescale regarding the subject matter of this Agreement, and supersedes all prior communications, negotiations, understandings, agreements or representations, either written or oral, if any. This Agreement may only be amended in written form, executed by you and Freescale.

**SEVERABILITY.** If any provision of this Agreement is held for any reason to be invalid or unenforceable, then the remaining provisions of this Agreement will be unimpaired and, unless a modification or replacement of the invalid or unenforceable provision is further held to deprive you or Freescale of a material benefit, in which case the Agreement will immediately terminate, the invalid or unenforceable provision will be replaced with a provision that is valid and enforceable and that comes closest to the intention underlying the invalid or unenforceable provision.

**NO WAIVER.** The waiver by Freescale of any breach of any provision of this Agreement will not operate or be construed as a waiver of any other or a subsequent breach of the same or a different provision.

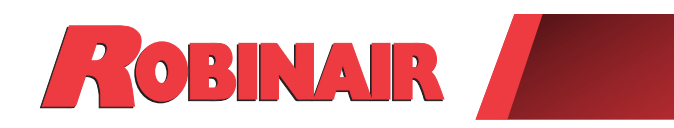

 $\Box$ 

## Instrucciones originales Instrucciones originales Consignes originales

# **Modelo: 17800C**

Máquina de recuperación, reciclado y recarga para sistemas de A/A

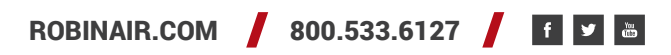

*Descripción: Máquina de recuperación, reciclado y recarga para servicio de sistemas de aire acondicionado con cualquiera de los siguientes refrigerantes:*

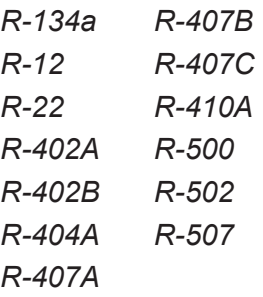

## **INFORMACIÓN DEL PRODUCTO**

Anote el número de serie y el año de fabricación de esta unidad para futuras consultas. Consulte la etiqueta de identificación del producto de la unidad para obtener información.

Número de serie: entre entre a estabela a Año de fabricación:

**EXENCIÓN DE RESPONSABILIDAD:** La información, ilustraciones y especificaciones contenidas en este manual se basan en la información más reciente disponible en el momento de la publicación. Queda reservado el derecho a realizar cambios en cualquier momento sin obligación de notificar a persona o entidad alguna dichas revisiones o cambios. Además, ROBINAIR no será responsable de los errores aquí incluidos ni de los daños circunstanciales o daños y perjuicios (incluso pérdidas) relacionados con el suministro, rendimiento o uso de este material. Si fuera necesario, obtenga más información sobre salud y seguridad de los organismos gubernamentales competentes y de los fabricantes del sistema, el refrigerante y el lubricante.

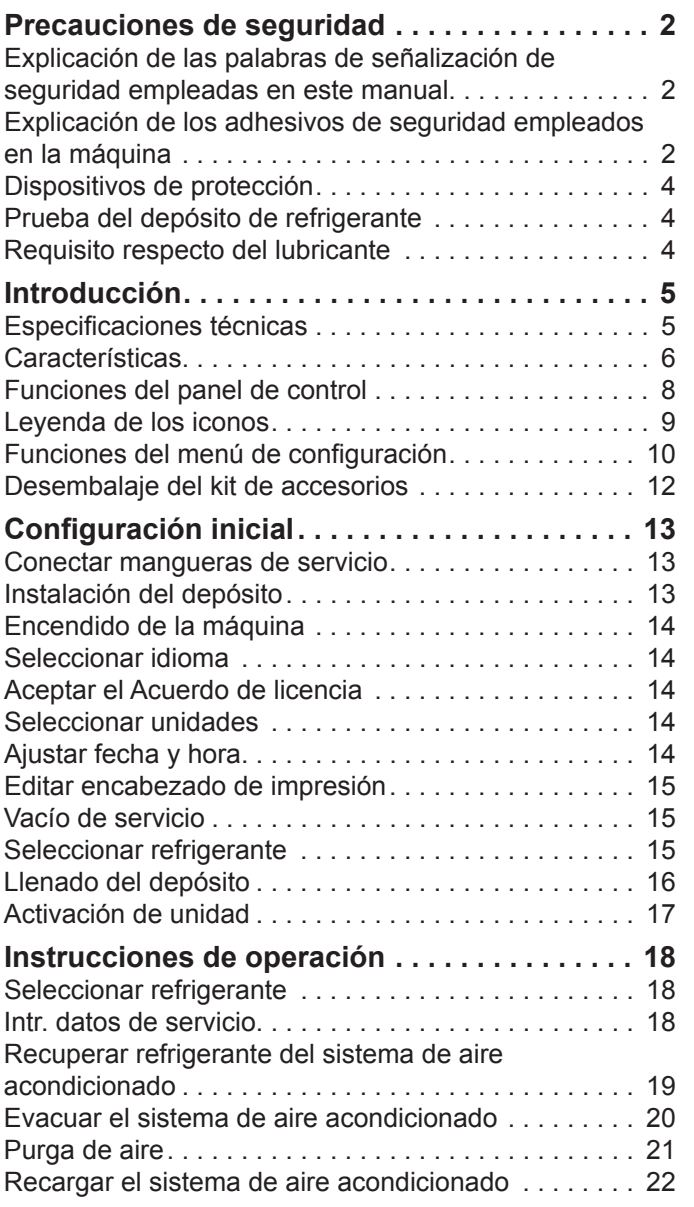

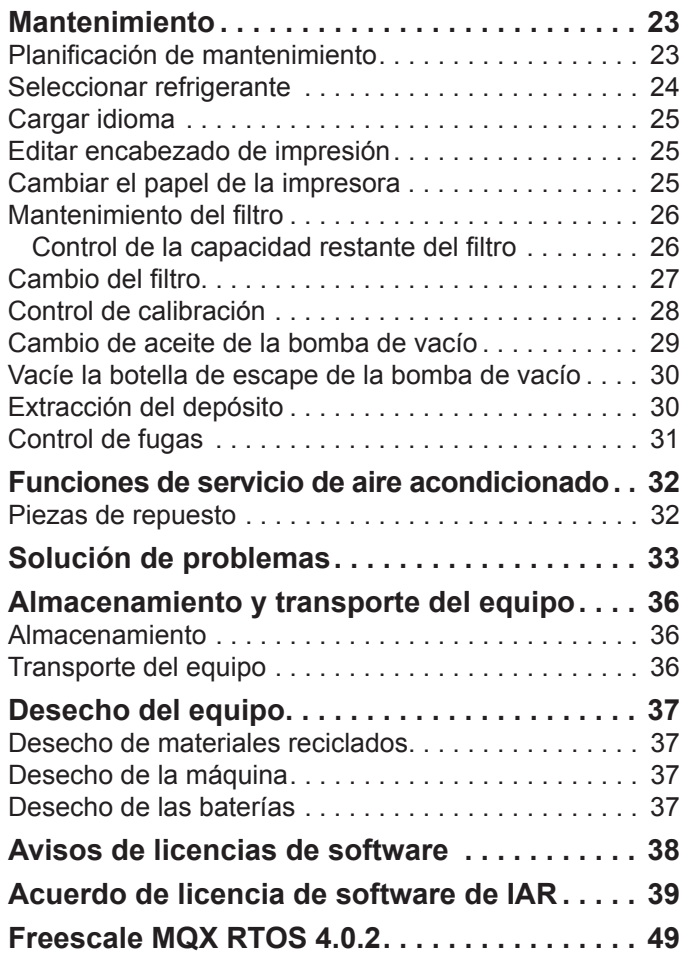

## **Explicación de las palabras de señalización de seguridad empleadas en este manual**

Las palabras de señalización de seguridad indican el nivel de gravedad del peligro.

 **PELIGRO**: indica una situación de peligro inminente que, si no se evita, podría causar la muerte o lesiones graves.

 **ADVERTENCIA**: indica una situación potencialmente peligrosa que, si no se evita, podría causar la muerte o lesiones graves.

 **PRECAUCIÓN**: indica una situación potencialmente peligrosa que, si no se evita, podría provocar lesiones leves o moderadas.

**PRECAUCIÓN**: si se emplea sin el símbolo de alerta, indica una situación potencialmente peligrosa que, si no se evita, podría causar daños materiales.

Estos mensajes de seguridad comprenden situaciones conocidas por Robinair. Robinair no puede conocer, valorar ni tampoco advertirle de todos los peligros posibles. El usuario es quien debe verificar las circunstancias y procedimientos que comprometan su seguridad personal.

## **Explicación de los adhesivos de seguridad empleados en la máquina**

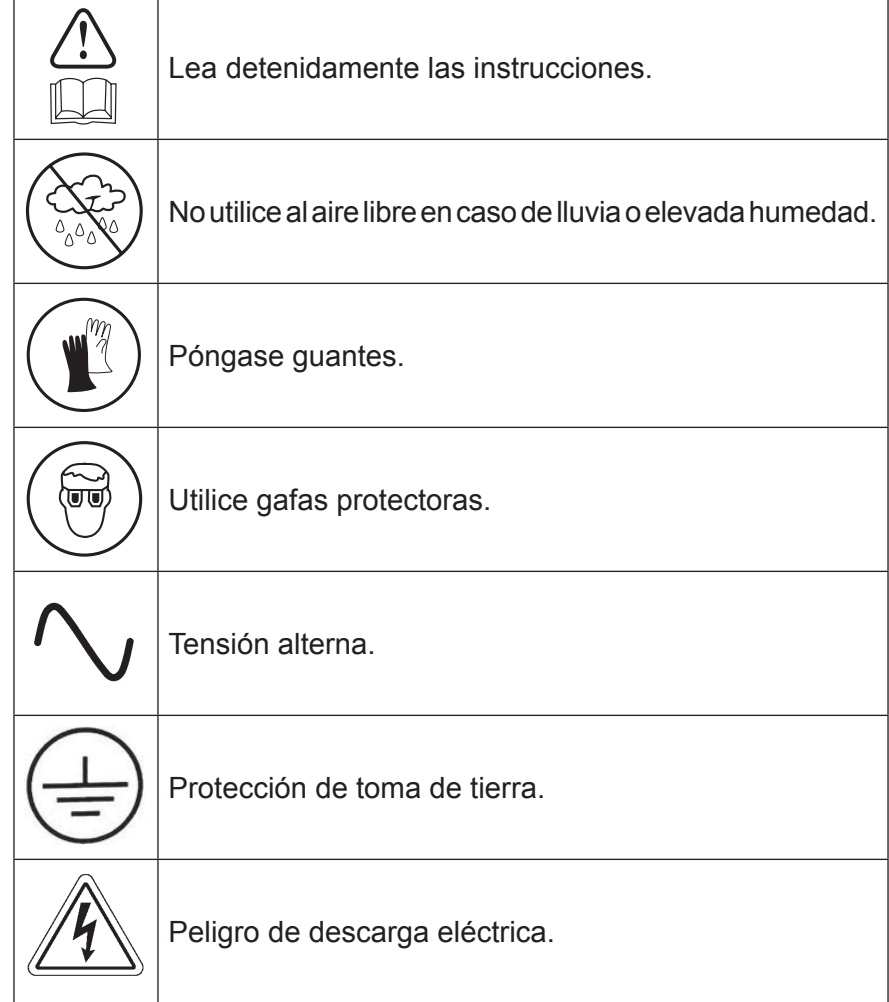

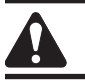

## ADVERTENCIA: para evitar lesiones personales,

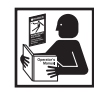

**PERMITA ÚNICAMENTE A PERSONAL CUALIFICADO QUE ACCIONE LA MÁQUINA.** Antes de accionar la máquina, lea y siga las instrucciones y advertencias de este manual. El operador debe estar familiarizado con los sistemas de aire acondicionado y de refrigeración, con los refrigerantes y los peligros asociados a los componentes presurizados. Si el operador no puede leer este manual, hay que leer y discutir las instrucciones de funcionamiento y las precauciones de seguridad en el idioma materno del operador.

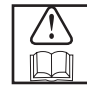

**UTILICE LA MÁQUINA COMO SE DESCRIBE EN ESTE MANUAL.** El uso de la máquina en tareas para las que no se ha diseñado comprometerá la máquina y anulará las protecciones previstas.

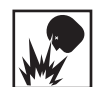

**EL DEPÓSITO PRESURIZADO CONTIENE LÍQUIDO REFRIGERANTE.** No llene en exceso el depósito (tanque) de almacenamiento externo. Si lo llena demasiado, puede producirse una explosión que causará lesiones personales o la muerte. No recupere refrigerantes en recipientes no rellenables; utilice únicamente recipientes rellenables homologados con válvulas de seguridad.

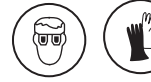

**LAS MANGUERAS PUEDEN CONTENER LÍQUIDO REFRIGERANTE A PRESIÓN.** El contacto con refrigerante puede provocar lesiones personales, incluso ceguera y congelación de la piel. Utilice equipo de protección que incluya gafas y guantes. Desconecte las mangueras con extremo cuidado. Asegúrese de que la fase se haya completado antes de desconectar la máquina para evitar la liberación de refrigerante a la atmósfera.

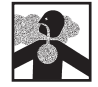

**EVITE RESPIRAR EL REFRIGERANTE DEL A/A Y LOS VAPORES O LA NEBLINA DEL LUBRICANTE.** La exposición a estos puede causar irritación ocular, nasal y de la garganta. Para extraer el refrigerante del sistema de A/A, utilice exclusivamente el equipo certificado para el tipo de refrigerante que va a vaciar. Utilice la unidad en lugares donde haya ventilación mecánica que permita, al menos, cuatro renovaciones del aire en una hora. Si se produjera una descarga accidental del sistema, ventile la zona de trabajo antes de reanudar la tarea.

**NO DISPERSE REFRIGERANTE EN EL AMBIENTE.** Evite la posible presencia de refrigerante en el entorno de trabajo.

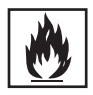

**PARA REDUCIR EL RIESGO DE INCENDIO**, no emplee la máquina cerca de recipientes abiertos o derramados que contengan gasolina u otras sustancias inflamables.

**PARA REDUCIR EL RIESGO DE INCENDIO,** no utilice un cable de extensión o alargador**.** Un cable alargador puede sobrecalentarse y provocar un incendio. Si debe utilizar un cable alargador, emplee el más corto posible con un tamaño mínimo de 14 AWG.

**PARA REDUCIR EL RIESGO DE INCENDIO**, no use la máquina cerca de llamas ni superficies calientes**.** El refrigerante puede descomponerse a temperaturas elevadas y liberar sustancias tóxicas al medio ambiente que resultarán nocivas para el usuario.

**PARA REDUCIR EL RIESGO DE INCENDIO**, no emplee la máquina en ambientes que contengan gases o vapores explosivos.

**PARA REDUCIR EL RIESGO DE INCENDIO**, no emplee la máquina en zonas o áreas clasificadas como ATEX. Proteja la máquina de circunstancias que puedan provocar fallos eléctricos u otros peligros relacionados con la interacción con el entorno.

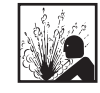

**PRECAUCIÓN: NO EFECTÚE PRUEBAS DE PRESIÓN NI DE FUGAS CON AIRE COMPRIMIDO EN LOS EQUIPOS Y/O SISTEMAS DE AIRE ACONDICIONADO.** Las mezclas de aire y refrigerante pueden volverse combustibles a una presión elevada. Estas mezclas son potencialmente peligrosas y pueden provocar incendios o explosiones, con los consiguientes daños a la propiedad y/o lesiones personales.

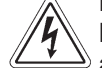

**LA PRESENCIA DE COMPONENTES ELÉCTRICOS DE ALTA TENSIÓN EN LA MÁQUINA SUPONE UN RIESGO DE DESCARGA ELÉCTRICA.** La exposición puede provocar lesiones personales. Desconecte la alimentación antes de realizar tareas de mantenimiento en la máquina.

**NUNCA DEJE LA MÁQUINA CONECTADA SI NO TIENE PREVISTO UTILIZARLA DE INMEDIATO.** Desconecte el suministro eléctrico antes de iniciar un largo período de inactividad o antes de realizar tareas internas de mantenimiento.

**NO MODIFIQUE LA VÁLVULA DE SEGURIDAD NI CAMBIE LOS AJUSTES DEL SISTEMA DE CONTROL.** El uso de la máquina en tareas para las que no se ha diseñado comprometerá la máquina y anulará las protecciones previstas.

**Puede obtener más información sobre salud y seguridad si la solicita a los fabricantes del refrigerante y el lubricante.**

## PRECAUCIÓN: para evitar daños en el equipo,

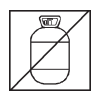

**PARA EVITAR LA CONTAMINACIÓN CRUZADA, USE ESTA MÁQUINA SOLO CON REFRIGERANTE R-134A, R-12, R-22, R-402A, R-402B, R-404A, R-407A, R-407B, R-407C, R-410A, R-500, R-502 O R-507.** No intente adaptar la máquina para otro refrigerante. No mezcle distintos tipos de refrigerante en el sistema ni en el mismo recipiente: la mezcla de refrigerantes causará daños graves en la máquina y en el sistema de aire acondicionado.

**NO UTILICE ESTA MÁQUINA BAJO LA LUZ SOLAR DIRECTA.** Coloque la máquina lejos de fuentes de calor, como la luz solar directa, que puede ocasionar una temperatura excesiva. El uso de esta máquina en condiciones ambientales normales (de 10 °C a 50 °C) mantiene las presiones dentro de límites razonables.

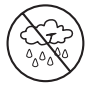

**NO EMPLEE ESTA MÁQUINA AL AIRE LIBRE CON LLUVIA O HUMEDAD ELEVADA.** Proteja la máquina de circunstancias que puedan provocar fallos eléctricos u otros peligros relacionados con la interacción con el entorno.

**NO UTILICE ESTA MÁQUINA EN ÁREAS DONDE HAYA RIESGO DE EXPLOSIÓN.**

**INSTALE LA MÁQUINA SOBRE UNA SUPERFICIE UNIFORME Y CON SUFICIENTE ILUMINACIÓN. BLOQUEE LAS RUEDAS FRONTALES Y NO SOMETA LA MÁQUINA A VIBRACIONES.**

**PARA EVITAR INCOMPATIBILIDADES QUÍMICAS CON LOS COMPONENTES INTERNOS DE LA MÁQUINA, UTILICE ÚNICAMENTE ACEITES APROBADOS POR EL FABRICANTE DEL SISTEMA.** Los problemas derivados de la utilización de aceites no aprobados anularán la garantía.

**Puede obtener más información sobre salud y seguridad si la solicita a los fabricantes del refrigerante y el lubricante.**

## **Dispositivos de protección**

La máquina está equipada con los siguientes dispositivos de protección:

- Válvulas de sobrepresión.
- Un interruptor de máxima presión detiene el compresor cuando detecta exceso de presión.

 **ADVERTENCIA: la alteración de estos dispositivos protectores podría provocar lesiones graves.**

## **Prueba del depósito de refrigerante**

Los registros oficiales y las pruebas periódicas necesarias para los instrumentos presurizados se rigen por leyes y/o directivas nacionales que dependen del país donde se use el depósito de refrigerante. El encargado del sistema es responsable de respetar las leyes, directivas y normas técnicas. Durante el servicio normal, los depósitos de refrigerante no requieren mantenimiento. Consulte la sección Mantenimiento de este manual para obtener más información.

## **Requisito respecto del lubricante**

En el sistema de A/A se instalará solo lubricante nuevo, como lo especifica el fabricante del sistema. El lubricante extraído del sistema y/o del equipo se desechará de acuerdo con los procedimientos y las normativas federales, estatales y locales aplicables.

Esta máquina se usa con sistemas de A/A y fue diseñada para ser compatible con el equipo de mantenimiento y los procedimientos de mantenimiento estándar existentes. Esta máquina es un sistema de paso único (es decir, el refrigerante fluye una vez por el filtro) que cumple las especificaciones del refrigerante reciclado. Siga los procedimientos de mantenimiento recomendados para la contención del tipo de refrigerante que usa.

*Nota: Los sistemas refrigerantes precisan aceites especiales. Consulte el manual de servicio del fabricante del sistema de aire acondicionado para conocer las especificaciones del aceite.*

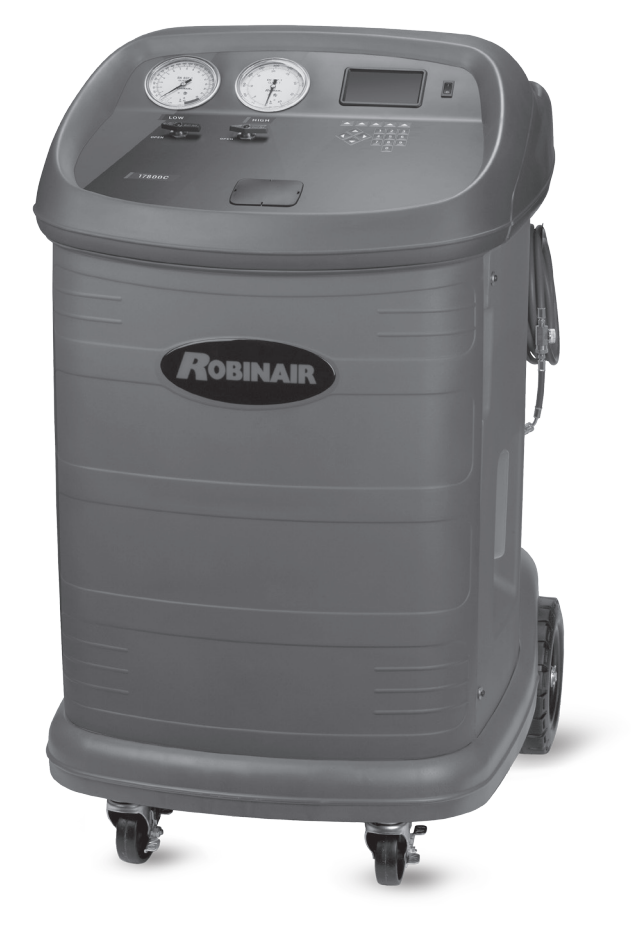

## **Especificaciones técnicas**

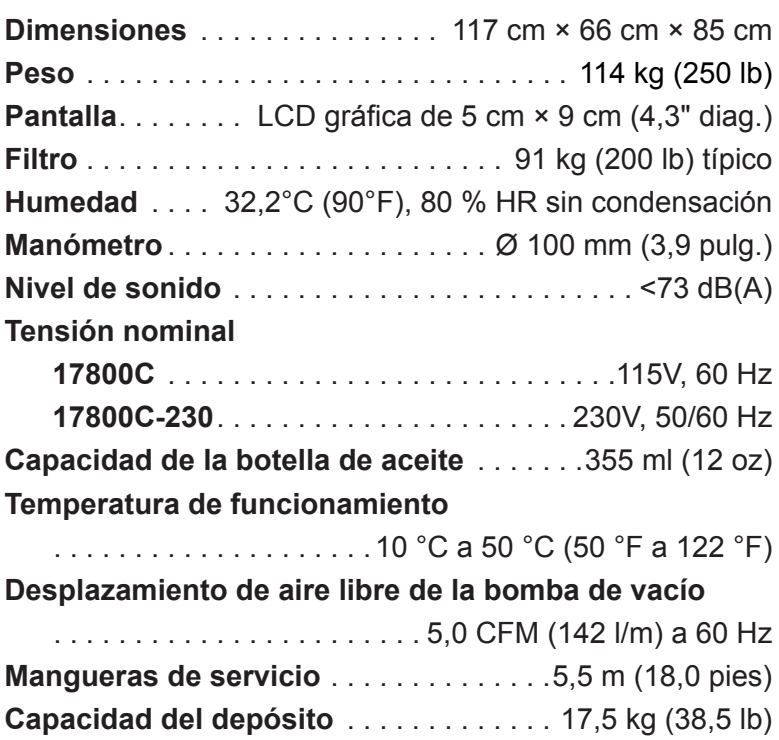

## **Características**

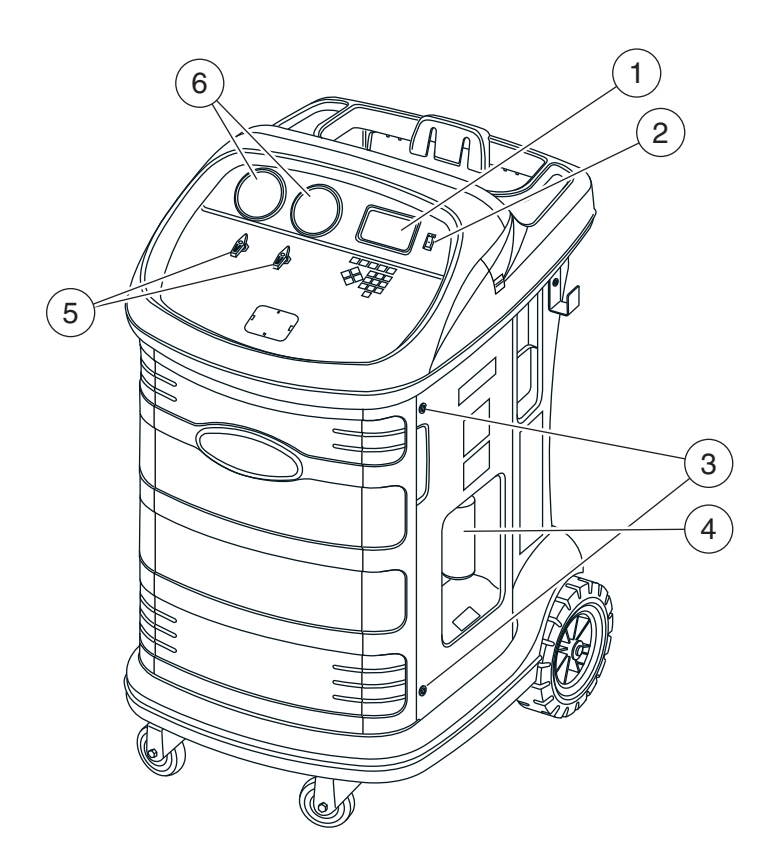

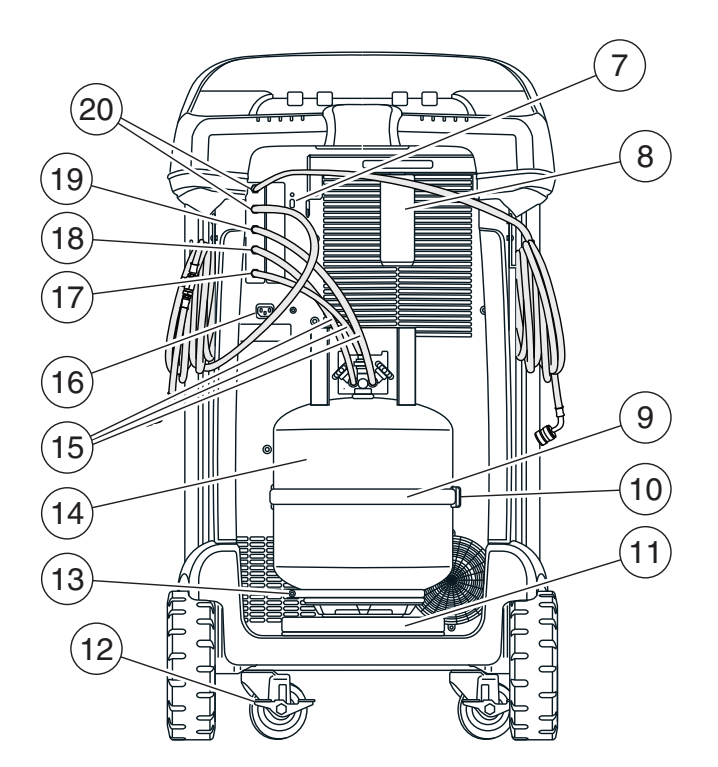

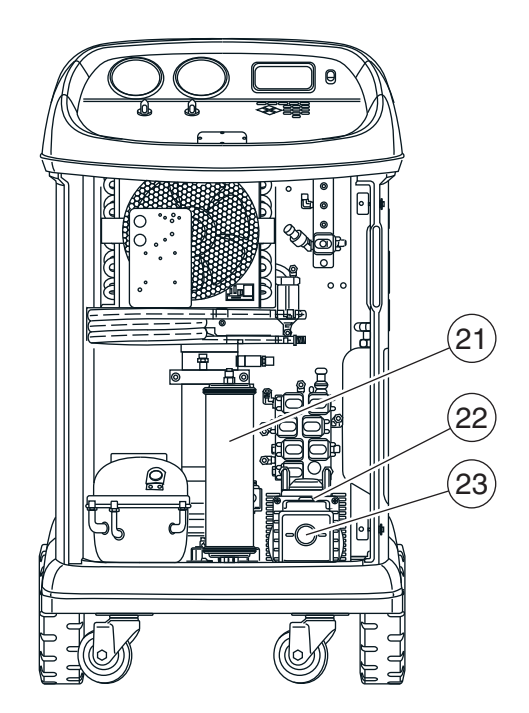

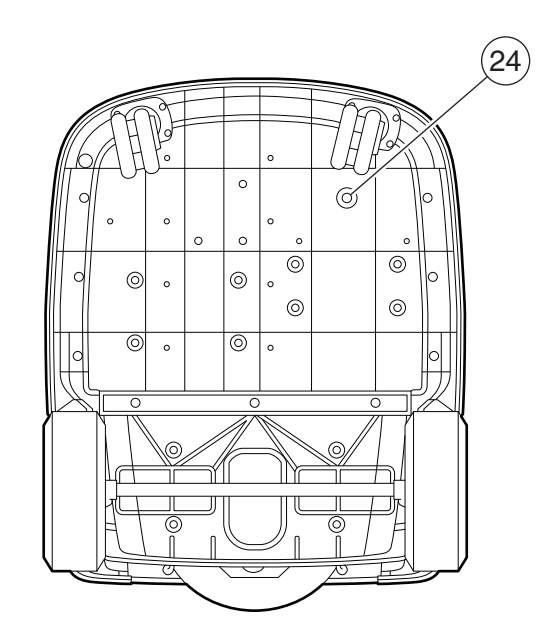

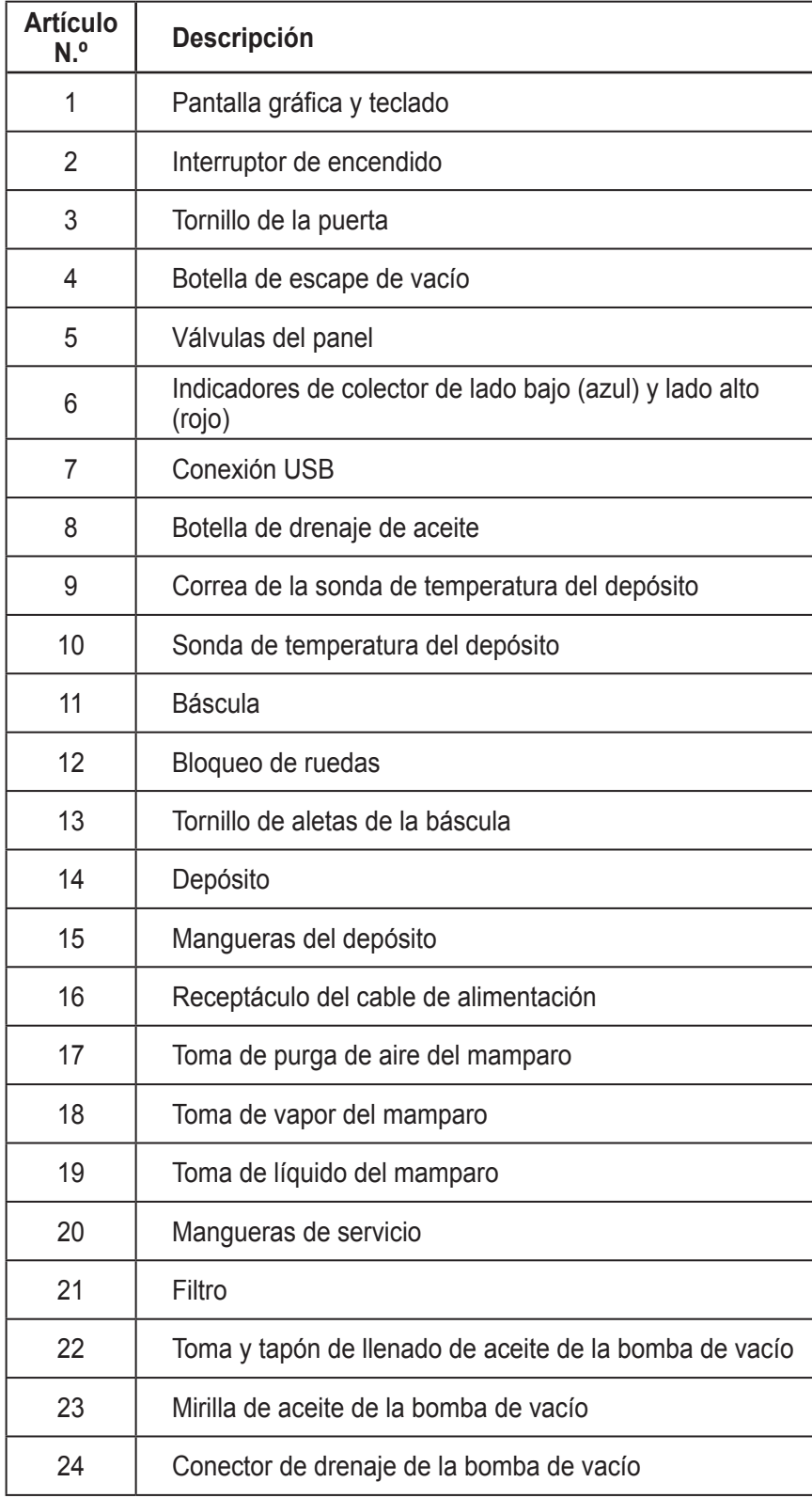

## **Funciones del panel de control**

**FLECHA ARRIBA** resalta el elemento anterior. **FLECHA ABAJO** resalta el elemento siguiente. **FLECHA DERECHA** desplaza a la pantalla siguiente. **FLECHA IZQUIERDA** desplaza a la pantalla anterior. **FLECHAS DE SELECCIÓN** hacen una selección o contestan una consulta.

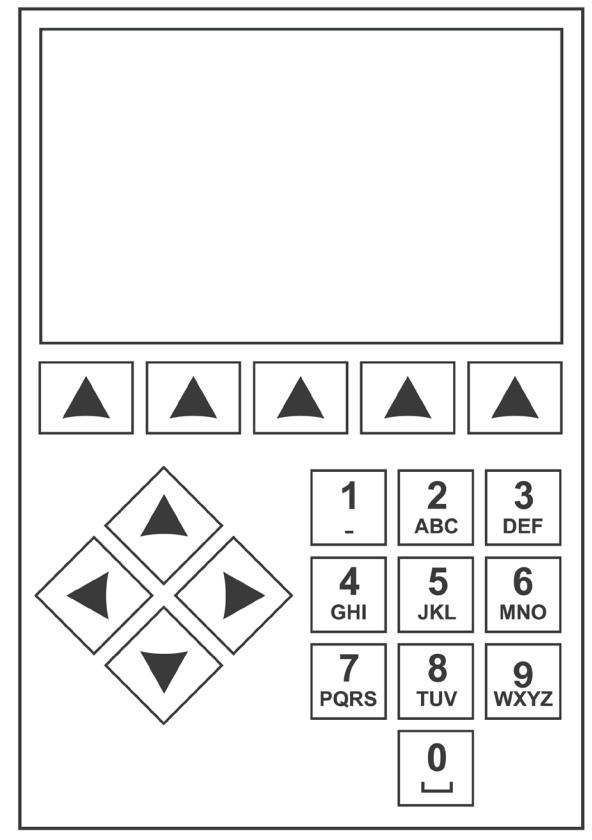

*Teclado del panel de control*

## **Leyenda de los iconos**

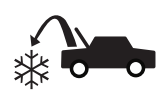

## **ICONO DE RECUPERAR**

Al presionar la tecla debajo de este icono se ingresa al proceso de recuperación de refrigerante.

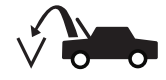

### **ICONO DE VACÍO**

Cuando presiona la tecla debajo de este icono, ingresa al proceso de vacío del sistema.

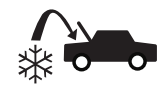

### **ICONO DE CARGA**

Al presionar la tecla debajo de este icono se ingresa al proceso de carga de refrigerante.

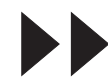

### **ICONO DE SIGUIENTE/AVANCE**

Al presionar la tecla debajo de este icono se procede a opciones adicionales de selección de menú o a un paso adicional de una función o proceso.

### **ICONO DE VOLVER**

Cuando presiona la tecla debajo de este icono, regresa a las opciones de selección de menú vistas antes o a la pantalla anterior dentro de una función o proceso.

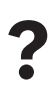

**? ICONO DE AYUDA**<br>**Al presionar la tecla**<br>**icono se obtiene av** Al presionar la tecla debajo de este icono se obtiene ayuda e información correspondiente a la pantalla actual y/o la función que se está viendo o realizando.

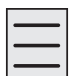

### **ICONO DE MENÚ DE CONFIGURACIÓN**

Al presionar la tecla debajo de este icono se ingresa al menú de configuración.

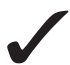

### **ICONO DE SÍ/ACEPTAR**

Al presionar la tecla debajo de este icono se acepta cualquier selección realizada en la pantalla actual y se procede al paso siguiente de la función.

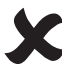

### **ICONO DE NO/CERRAR**

Al presionar la tecla debajo de este icono se rechaza cualquier selección realizada en la pantalla actual y se regresa al paso anterior de la función o al menú principal.

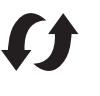

### **ICONO DE REINTENTAR**

Al presionar la tecla debajo de este icono se reintenta el proceso o la función actual.

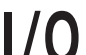

### **ICONO DE ENCENDIDO/APAGADO**

Al presionar la tecla debajo de este icono se alterna el encendido o apagado de la función resaltada según se desee.

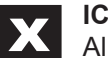

### **ICONO DE RETROCESO**

Al presionar la tecla debajo de este icono se elimina un carácter de texto hacia la izquierda de la selección actual.

**ICONO DE PAUSA**

Al presionar la tecla debajo de este icono se hace una pausa en el proceso actual.

### **ICONO DE REANUDAR**

Cuando presiona la tecla debajo de este icono, se reanuda un proceso que está en pausa.

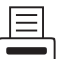

### **ICONO DE IMPRIMIR**

Cuando presiona la tecla debajo de este icono, se imprime un resumen correspondiente al proceso actual completado.

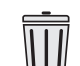

### **ICONO DE ELIMINAR**

Cuando presiona la tecla debajo de este icono, elimina una entrada seleccionada de la memoria de la máquina.

### **ICONO DE CAMBIAR UNIDADES**  $kg|b s|oz$

Cuando presiona la tecla debajo de uno de estos iconos, se alterna la unidad de medida para el campo de entrada actual.

**Purge** Cuando mantiene presionada la tecla debajo de este icono, se ventila el exceso de aire del depósito.

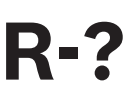

## **R-? ICONO DE SELECCIÓN DE**<br>
Cuando presiona la tecla debajo de este **REFRIGERANTE**

icono, permite al usuario seleccionar el refrigerante.

## **Funciones del menú de configuración**

Acceda a las siguientes funciones pulsando la tecla Menu (Menú) y seleccionando Setup (Configuración).

### **Ajustar desviación en cero**

Permite que el usuario ajuste la desviación en cero de las celdas de carga de drenaje.

### **Purga de aire**

Muestra la presión y la temperatura actuales del depósito junto con la presión nominal calculada, y permite purgar los no condensables del depósito.

### **Control de calibración**

Utilice para verificar la calibración de la báscula interna. Consulte Control de calibración en la sección Mantenimiento de este manual de usuario.

### **Fecha y hora**

Programa en la máquina la fecha y hora actuales.

### **Mostrar información de título**

Muestra temporalmente información del sensor de la unidad. La información del sensor estará configurada de forma predeterminada para que no se muestre si la máquina está apagada.

### **Editar encabezado de impresión**

Programa la información que aparecerá en la impresión cada vez que utilice la función de imprimir.

### **Mantenimiento del filtro**

El filtro elimina el ácido, las partículas y la humedad del refrigerante. Este proceso orienta al usuario en los pasos para cambiar el filtro.

Este elemento del menú muestra la capacidad restante del filtro. Consulte Mantenimiento del filtro en la sección Mantenimiento.

### **Ecualización de mangueras**

Use este elemento del menú de configuración para recuperar refrigerante de las mangueras de servicio hacia el sistema de aire acondicionado del sistema. Este elemento es útil después de hacer diagnósticos que no requieren que se recupere el sistema de aire acondicionado hacia la máquina de RRR. El usuario recibirá la indicación de conectar la manguera de servicio del lado bajo en la toma apropiada y de poner en marcha el sistema de aire acondicionado en máximo.

### **Control de fugas**

Use esta función para hacer pruebas en la máquina en busca de fugas. Los componentes que contienen refrigerante están presurizados y se controlan en busca de una caída de presión, lo que podría indicar una fuga.

### **Menú de producción**

Solo para uso de producción de Robinair.

### **Mantenimiento de bomba**

Muestra la cantidad de tiempo restante hasta el próximo cambio de aceite de la bomba de vacío. Para obtener el máximo rendimiento de la bomba de vacío, cambie el aceite de la bomba de vacío cada vez que sustituya el filtro. Consulte Cambio de aceite de la bomba de vacío en la sección Mantenimiento.

### **Gestión Ref.**

Muestra la cantidad de refrigerante recuperado, cargado y rellenado (para determinar la vida útil de la máquina) y filtrado desde el último cambio de filtro.

### **Cambiar mangueras de servicio**

Esta función garantiza que no haya presión residual en las mangueras de servicio antes del reemplazo. Inicie este proceso antes de intentar reemplazar las mangueras de servicio y siga las indicaciones en pantalla.

### **Seleccionar idioma**

Seleccione un idioma para las indicaciones de pantalla. El idioma predeterminado es el inglés.

### **Seleccionar refrigerante**

Esta función se selecciona para cambiar los tipos de refrigerante.

### **Menú de servicio**

Solo para uso del centro de servicio de Robinair.

### **Seleccionar unidades**

Programa la máquina para que muestre las unidades de medida en kilogramos o libras. La visualización predeterminada es el kilogramo.

### **Ajustar timbre**

Enciende y apaga alertas audibles.

### **Ajustar tiempo de vacío predeterminado**

Permite que el usuario cambie el tiempo de vacío predeterminado. El tiempo predeterminado inicial está ajustado en 10 minutos.

### **Configurar llave inalámbrica**

Use esta función para configurar la radio Wi-Fi/ Bluetooth opcional.

### **Información del sistema**

Muestra el nivel de revisión del software de la máquina.

### **Llenado del depósito**

Use esta opción del Menú de configuración para transferir refrigerante de un depósito de origen al depósito. La cantidad de llenado del depósito se puede ajustar hacia arriba o hacia abajo para adaptarse a las necesidades del usuario. Consulte Llenado de depósito en la sección Mantenimiento.

### **Activación de unidad**

En caso de no registrar ni activar la máquina en un plazo de 30 días tras la puesta en marcha inicial, la máquina se bloqueará y dejará de funcionar. Seleccione esta opción del Menú de configuración y siga las indicaciones antes de que expire el período de prueba.

### **Ver datos de servicio**

Muestra la información del sistema de aire acondicionado que se introdujo en la pantalla Introducción de datos de servicio. Los sistemas se muestran por fecha de servicio y número de bastidor (VIN) o de ID. La base de datos almacena 25 entradas.

## **Desembalaje del kit de accesorios**

Desembale el kit de accesorios de la caja y retire las envolturas de plástico.

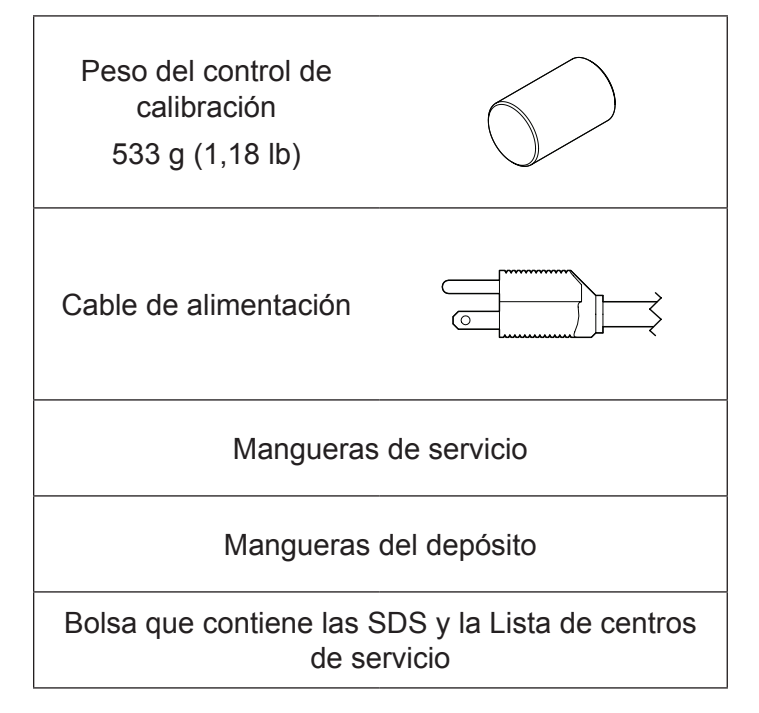

## **Conectar mangueras de servicio**

Conecte los extremos sin válvula de bola de las mangueras de servicio a las conexiones de mamparo adecuadas en la unidad.

## **Instalación del depósito**

Se debe instalar un depósito DOT-4BA-400 de 50 lb con purga de aire para que esta unidad funcione. Si se usa otro tipo de depósito, se deteriorará la función del sistema. El uso de un depósito más pequeño puede dar como resultado el derrame accidental del depósito y posibles lesiones. Deseche el plástico alrededor del depósito que se incluye con esta unidad y complete el procedimiento siguiente para realizar la instalación.

- 1. Abra la válvula de vapor del depósito para purgar los 5 a 10 psi de nitrógeno que se envían con el depósito para prevenir la contaminación. Ventile el nitrógeno a la atmósfera.
- 2. Coloque el depósito sobre la báscula como se muestra en la Figura 1. Apriete el tornillo de aletas de la báscula.
- 3. Haga un bucle con la correa de retención del depósito a través de la manija del depósito y asegure el broche nuevamente al aro de la correa. Consulte la Figura 1.
- 4. Conecte los extremos de sello rápido de las mangueras a los puertos correspondientes en el depósito.
	- Manguera roja: toma de vapor en el depósito
	- Manguera azul: toma de líquido en el depósito
	- Manguera amarilla: toma de purga de aire en el depósito
- 5. Conecte los extremos sin sello rápido de las mangueras a los puertos correspondientes en la unidad. Consulte la Figura 2.

*Nota: Si la instalación de las mangueras no es correcta, es posible que se deteriore la función de la máquina. Verifique las conexiones del depósito, puesto que el color de la manguera y la válvula tal vez no coincidan.*

- 6. Abra las válvulas del depósito después de conectar las mangueras.
- 7. Retire el conjunto y la correa de la sonda de temperatura de su empaque e instale en el depósito. La unidad no funcionará correctamente sin la sonda de temperatura del depósito. Consulte la Figura 1 para ver la posición correcta de la sonda.
	- Coloque el conjunto de la sonda de temperatura en contacto con el depósito un poco más arriba que la soldadura de la línea media del depósito. Se requiere el contacto de metal con metal entre la sonda y el depósito para que las mediciones de temperatura del depósito sean exactas.
	- Asegure el conjunto de la sonda en el depósito con la correa de la sonda que se incluye.

*Nota: No permita que el cable de alimentación, las mangueras de servicio ni ningún otro componente entre en contacto con el depósito durante el funcionamiento. Esto puede influenciar las lecturas de la báscula y afectar la exactitud de la carga o la recuperación.*

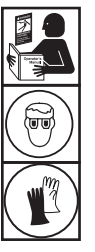

**ADVERTENCIA: Para evitar lesiones personales al trabajar con refrigerante, lea y siga las instrucciones y advertencias de este manual y utilice equipos de protección como antiparras y guantes.**

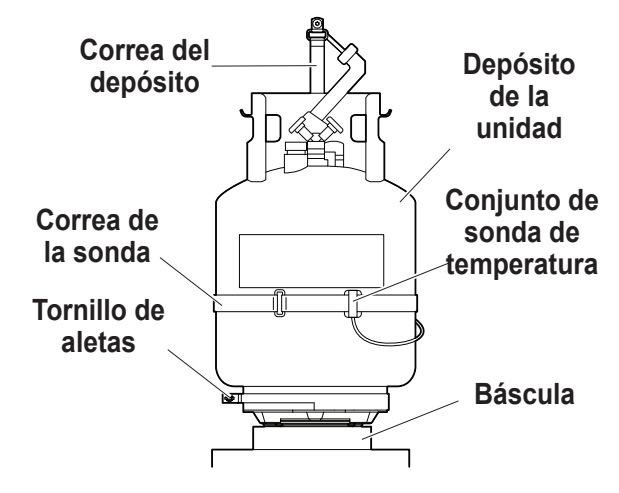

Figura 1

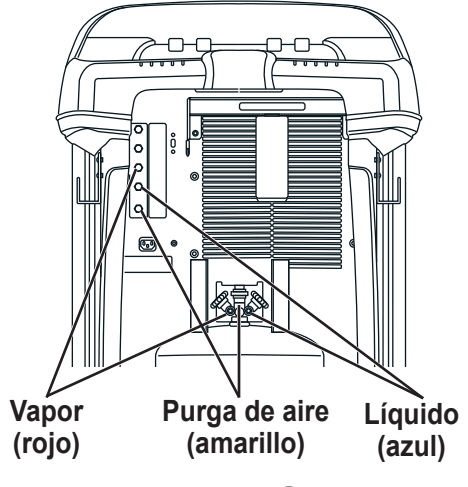

Figura 2

## **Encendido de la máquina**

- 1. Instale el cable de alimentación en el receptáculo de la unidad.
- 2. Enchúfelo en un tomacorriente de la tensión correcta con conexión a tierra.
- 3. Ubique la máquina de forma que el operador pueda acceder con facilidad a la clavija del enchufe y al interruptor de encendido. Compruebe que las rejillas de ventilación de la parte trasera de la máquina no estén obstruidas.
- 4. Bloquee las ruedas delanteras.
- 5. Mueva el interruptor de encendido en el panel de control para ENCENDER la máquina.

La máquina activa el modo de Configuración inicial.

## **Seleccionar idioma**

El operador selecciona el idioma de las indicaciones de las pantallas. El idioma predeterminado es el inglés.

- 1. Use la tecla de flecha **ARRIBA** o **ABAJO** para cambiar entre los idiomas disponibles, una línea a la vez.
- 2. Seleccione  $\checkmark$  para ajustar el idioma seleccionado.

*Nota: Para actualizar un idioma previo o añadir uno nuevo, consulte Cargar idioma en la sección Mantenimiento de este manual.*

## **Aceptar el Acuerdo de licencia**

Revise el Acuerdo de licencia al final de este manual y seleccione  $\sqrt{\ }$  para aceptarlo.

## **Seleccionar unidades**

El operador determina las unidades de medida. El sistema predeterminado es Métrico.

- 1. Utilice la tecla de flecha **ARRIBA** o **ABAJO** para cambiar entre las unidades de los sistemas Imperial o Métrico.
- 2. Seleccione  $\checkmark$  para elegir la unidad de medida que se visualiza.

# **Ajustar fecha y hora**

Utilice las teclas de flecha para mover el cursor. Use el teclado para modificar la información que aparece.

- 1. Use la tecla de flecha **ARRIBA** o **ABAJO** para seleccionar qué elemento desea cambiar: el día, el mes, el año o la hora. Seleccione  $1/0$  para alternar entre a. m. y p. m.
- 2. Use la interfaz multitáctil del teclado numérico para modificar la información:
- 3. Seleccione  $\sqrt{\ }$  para guardar.

# **Editar encabezado de impresión**

Esta función permite al usuario personalizar el encabezado de impresión (si está instalada una impresora opcional). La información cargada en Editar encab. impresión aparecerá en cada impresión.

- 1. Introduzca el texto con las flechas y la interfaz multitáctil del teclado numérico:
	- La tecla **FLECHA IZQUIERDA** y **X** actúa como una tecla de retroceso.
	- La **FLECHA DERECHA** mueve el cursor a la derecha.
	- **• 0 (CERO)** actúa como una barra espaciadora si la presiona dos veces.
	- Las teclas de **FLECHA ARRIBA** y **ABAJO** permiten navegar entre filas.
- 2. Seleccione  $\sqrt{\frac{1}{2}}$  para guardar/salir de la función; seleccione  $\boldsymbol{\mathsf{X}}$  para volver al encabezado anterior sin guardar datos.

## **Vacío de servicio**

En este punto, la máquina limpia sus tubos internos antes de proceder con la configuración.

- 1. Controle la mirilla del nivel de aceite de la bomba de vacío y verifique que el nivel de aceite esté en el centro de la mirilla.
- 2. Verifique que
	- las mangueras del depósito estén conectadas
	- las válvulas del depósito estén abiertas
	- las válvulas de los paneles estén abiertas
	- las válvulas de la manguera de servicio estén cerradas
- 3. Seleccione Do para continuar. La máquina ingresa en un vacío de 5 minutos y luego ingresa automáticamente al siguiente proceso de configuración cuando finaliza.

## **Seleccionar refrigerante**

La 17800C es capaz de recuperar y recargar diversos refrigerantes. En la pantalla **SELECCIONAR REFRIGERANTE**:

- 1. Utilice la tecla de flecha **ARRIBA** o **ABAJO** para resaltar el refrigerante que desea.
- 2. Seleccione  $\sqrt{\ }$  para elegir el refrigerante resaltado. La máquina muestra:

El tipo de refrigerante ahora es: R-XXXX

3. Seleccione  $\sqrt{\ }$  para continuar al llenado del depósito.

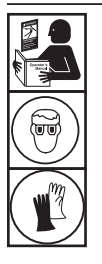

**ADVERTENCIA: Para evitar lesiones personales al trabajar con refrigerante, lea y siga las instrucciones y advertencias de este manual y utilice equipos de protección como antiparras y guantes.**

## **Mangueras de servicio**

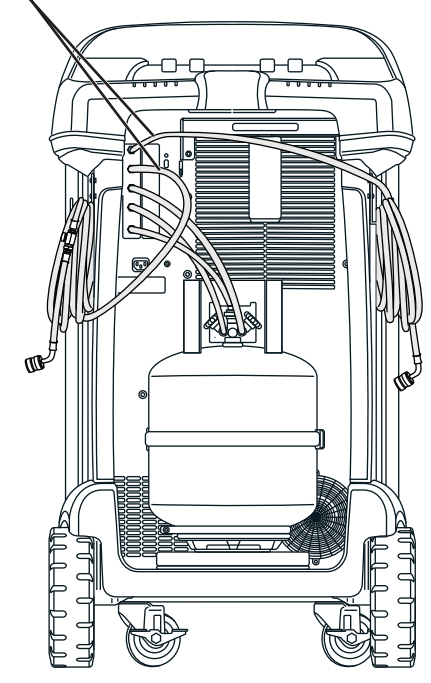

Figura 3

## **Llenado del depósito**

Este procedimiento transfiere refrigerante de un depósito de origen al depósito de la máquina. La capacidad máxima del depósito es de 17,5 kg (38,6 lb). Utilice las teclas de flecha para mover el cursor y el teclado para introducir un valor.

1. La máquina muestra los campos de la cantidad deseada de llenado del depósito, la capacidad de carga y la cantidad de refrigerante recuperable (capacidad de recuperación) dentro del depósito. Introduzca la cantidad deseada de llenado del depósito.

*Nota: Para garantizar que haya refrigerante suficiente para la carga, añada al menos la cantidad de carga a la cantidad de refrigerante que se muestra en la Tabla 1.*

*(Por ejemplo, si carga 2 kg de R407C, asegúrese de que haya 2 kg +3,836 kg (de la tabla) = 5,836 kg en el depósito)*

*Esto tiene por fin contabilizar el peso del vapor y el líquido en el depósito a los que no es posible acceder para carga (espacio muerto del depósito).*

2. Conecte la manguera de servicio azul al puerto de líquido de un depósito de origen de refrigerante.

*Nota: Algunos depósitos de origen tienen válvulas con configuraciones diferentes. Asegúrese de conectar la manguera azul a la válvula de líquido. La válvula puede ser roja en algunos depósitos y azul en otros.*

### **PRECAUCIÓN: Verifique que el depósito de origen de refrigerante contenga el refrigerante seleccionado en el paso anterior.**

- 3. Coloque el depósito de origen de tal manera que el refrigerante líquido se suministre y abra la válvula de la manguera de servicio en el lado bajo y la válvula del panel frontal en el lado bajo.
- 4. Abra la válvula del depósito de origen.
- 5. Seleccione  $\sqrt{\ }$  para iniciar el proceso de llenado del depósito. La máquina comienza a llenar el depósito. Agregue al menos 5,6 kg de refrigerante para asegurar que haya suficiente disponible para cargar. Este proceso tarda entre 5 y 40 minutos.
- 6. La máquina se detiene cuando la cantidad de refrigerante designada se ha transferido al depósito o cuando el depósito de origen está vacío. Siga los mensajes que aparecen en la pantalla.
- 7. Cierre la válvula del depósito de origen.
- 8. Seleccione  $\blacktriangleright$  para recuperar todo el refrigerante que quede en las mangueras.
- 9. Seleccione  $\boldsymbol{\mathsf{X}}$  para volver al menú de configuración.

La máquina está lista para funcionar.

### *Nota:*

*• No hay necesidad de calibrar la báscula, ya viene calibrada de fábrica.*

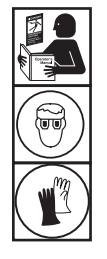

**ADVERTENCIA: Para evitar lesiones personales al trabajar con refrigerante, lea y siga las instrucciones y advertencias de este manual y utilice equipos de protección como antiparras y guantes.**

*Nota:*

*Capacidad de carga: la cantidad de refrigerante en el depósito que se puede cargar a un sistema de aire acondicionado.*

*Capacidad de recuperación: la cantidad de refrigerante adicional que podría recuperarse en el depósito.*

### **Tabla 1: Cantidad mínima de refrigerante para cargar**

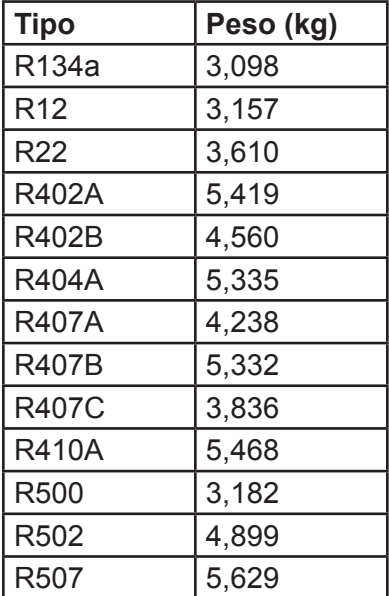

*• Tras completar el proceso de llenado del depósito, la pantalla no muestra la misma cantidad que el nivel de llenado programado.* 

*La pantalla muestra la cantidad de refrigerante que está disponible para cargar, que es aproximadamente 5,6 kg (12,35 lb) menos que la cantidad total de refrigerante que hay en el depósito.*

## **Activación de unidad**

En caso de no registrar ni activar la máquina en un plazo de 30 días tras la puesta en marcha inicial, la máquina se bloqueará y dejará de funcionar.

1. Seleccione Activ. de unidad en el menú de configuración. La máquina muestra:

XX días restantes del período de prueba para activar unidad. ¿Activar ahora?

2. Seleccione  $\checkmark$  para iniciar el proceso de activación. La máquina muestra:

Activación del producto

Código personal del producto: XXXXXXXXXXX

Introduzca el código: XXXXXXXXXXXX

- 3. Abra un explorador web en una computadora personal e introduzca https://register.servicesolutionsportal.com.
- 4. Introduzca el nombre de usuario y contraseña e inicie sesión en el sitio web.

*Nota: En el primer uso, el usuario debe seleccionar REGISTRAR para crear un nombre de usuario y contraseña.* 

- 5. En la PC, introduzca el código personal del producto de la máquina en la casilla de la clave de activación del producto en el sitio web para recibir un código de activación.
- 6. En la máquina, introduzca el código de activación en el campo correcto. Nota: Escriba el código exactamente como lo recibió. Se deben usar mayúsculas.
- 7. Anote el código de activación en un papel y guárdelo en un lugar seguro. Seleccione  $\checkmark$ .
- 8. La máquina muestra:

Activación correcta.

Seleccione  $\blacktriangleright$ . La máquina se ha activado.

## **Seleccionar refrigerante**

Seleccione el refrigerante para agregar si es distinto del refrigerante seleccionado actualmente. Si selecciona un refrigerante que no es el que se usa actualmente, al usuarios se le solicitará vaciar la unidad y cambiar de depósito.

## **Intr. datos de servicio**

Después de seleccionar cualquier función de servicio, se puede introducir información sobre el sistema de aire acondicionado y guardarla en la base de datos de la máquina.

La máquina muestra:

Intr. datos de servicio nuevos

- 1. Seleccione  $\checkmark$  para introducir un nuevo registro o desplácese para seleccionar un sistema de aire acondicionado al cual se haya hecho mantenimiento antes y, después, seleccione  $\checkmark$ . La selección resaltada estará de color rojo.
- 2. Siga las instrucciones en pantalla para introducir los datos de servicio.
- 3. Utilice las teclas de flecha para moverse entre las filas y el teclado multitáctil para escribir texto.

La información introducida en esta pantalla se almacena por fecha y número de identificación del vehículo (VIN). La base de datos almacena las 25 entradas más recientes, con la más reciente en la parte superior de la lista.

La información también parecerá en las impresiones de los resúmenes de servicios de mantenimiento.

Existe una impresora opcional disponible para esta unidad. La impresora permite la impresión de datos de servicio y resumen al término de cada función.
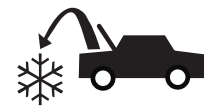

## **Recuperar refrigerante del sistema de aire acondicionado**

1. Vacíe la botella de drenaje de aceite antes de comenzar una recuperación. Para retirar la botella de drenaje de aceite, desenrósquela de la unidad. Vuelva a instalar la botella de drenaje de aceite. Consulte Figura 4.

*Nota: Tenga precaución al retirar/instalar la botella de drenaje de aceite. Si usa una fuerza excesiva, puede dañar la celda de carga interna.*

- 2. Conecte las mangueras de servicio del lado alto (roja) y del lado bajo (azul) al sistema de A/A.
- 3. Abra las válvulas del panel frontal y las válvulas de la manguera de servicio.
- 4. Seleccione **RECUPERAR**  $*\bullet$  en el **MENÚ PRINCIPAL**.
- 5. La máquina ingresará al formulario de entrada de datos de servicio. Ingrese todos los datos aplicables y seleccione  $\triangledown$  para continuar.

Siga las indicaciones en pantalla y las especificaciones del manual de servicio para continuar.

El equipo inicia el proceso de recuperación. El chasquido indica que el solenoide se está abriendo y cerrando, lo que es normal.

La máquina realiza un ciclo de autolimpieza para eliminar todo refrigerante interno de sus tubos internos.

Comienza la recuperación del sistema, que incluye un proceso temporizado de recuperación profunda de vacío.

Después de la recuperación, la máquina efectúa un drenaje del aceite, el que puede demorar varios minutos.

- 6. Una vez completado el drenaje de aceite, aparece un resumen que muestra la cantidad total de refrigerante y aceite recuperada. Para imprimir la información de  $recuperación, selective  $\equiv$  si la impresora opcional está$  $insta$ lada. Seleccione  $\blacktriangleright$  para volver al menú principal.
- 7. Cierre las válvulas del panel frontal y las válvulas de la manguera de servicio antes de desconectarse del sistema.

### *Notas:*

- *• El peso recuperado que aparece puede variar según las condiciones ambientales y no debe utilizarse como indicador de la exactitud de la báscula.*
- *• Según la capacidad del sistema, el proceso de recuperación se puede ver interrumpido si el separador de aceite está lleno y lo debe vaciar o si el depósito de refrigerante fue vaciado y debe reemplazarlo. Siga las instrucciones en pantalla para drenar el aceite y cambiar de depósito. Luego de que esto finalice, se reanudará el proceso de recuperación.*

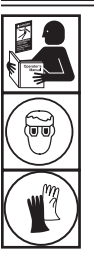

**ADVERTENCIA: Para evitar lesiones personales al trabajar con refrigerante, lea y siga las instrucciones y advertencias de este manual y utilice equipos de protección como antiparras y guantes.**

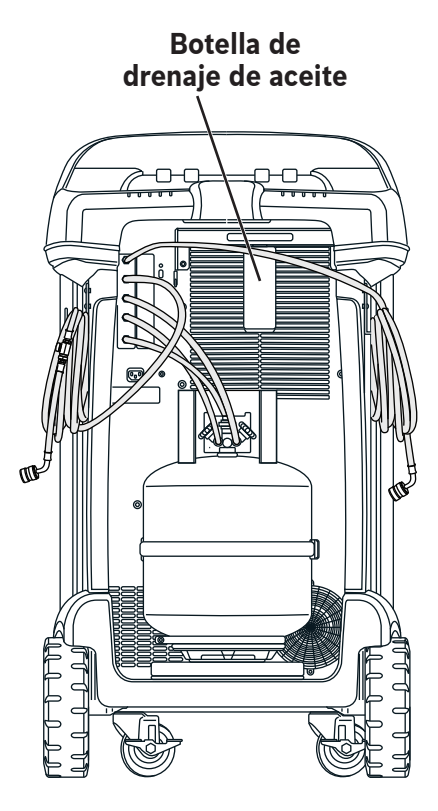

Figura 4

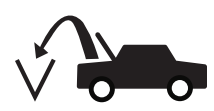

# **Evacuar el sistema de aire acondicionado**

- 1. Conecte las mangueras de servicio a las tomas de servicio del sistema.
- 2. Abra las válvulas del panel frontal y las válvulas de la manguera de servicio.
- 3. Seleccione **VACÍO**  $\sqrt{2\pi}$  en el **MENÚ PRINCIPAL**.
- 4. El usuario recibirá la indicación de introducir los datos de servicio. Una vez que haya terminado, seleccione para continuar.
- 5. Seleccione Control de fugas de vacío, si desea, para hacer un control de fugas con aumento de presión de 5 minutos después del vacío.
- 6. Seleccione  $\swarrow$  para aceptar el tiempo de evacuación predeterminado de 30 minutos o introduzca el tiempo de vacío que desee con las teclas numéricas.

*Nota: El proceso de vacío se detendrá si la presión aumenta por sobre 0,30 bar/4,35 psi. Recupere el refrigerante antes de continuar.*

La máquina hace el vacío del sistema de A/A durante el tiempo programado.

Para imprimir la información de vacío, seleccione  $\triangleq$  en máquinas equipadas con una impresora.

- 7. Seleccione  $\blacktriangleright$  para volver al menú principal.
- 8. Cierre las válvulas del panel frontal y las válvulas de la manguera de servicio antes de desconectarse del sistema.

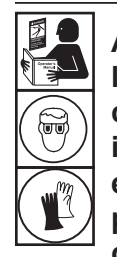

**ADVERTENCIA: Para evitar lesiones personales al trabajar con refrigerante, lea y siga las instrucciones y advertencias de este manual y utilice equipos de protección como antiparras y guantes.**

### **Purga de aire**

Verifique que la sonda de temperatura del depósito esté ajustada con firmeza al depósito, la manguera amarilla esté conectada y el tipo de refrigerante correcto esté en el depósito y haya sido seleccionado.

*Nota: La Presión del depósito es la presión real medida en el depósito. La Presión del vapor concentrado es la presión calculada según la temperatura del depósito.*

*Nota: En el proceso, se perderá un poco de refrigerante.*

1. Desde la pantalla en espera, seleccione **PURGAR**. La pantalla muestra el peso, la presión y la temperatura del depósito, la presión concentrada calculada y el tipo de refrigerante.

*Nota: Verifique que el tipo de refrigerante en el depósito sea el mismo que el refrigerante seleccionado en la pantalla.*

- 2. Compare la Presión del depósito mostrada con la Presión concentrada mostrada.
- 3. Mantenga presionado el botón **PURGAR** para ventilar todos los gases no condensables en el depósito externo, si así lo desea. Una presión más alta que la presión concentrada calculada en el depósito puede indicar la presencia de gases no condensables en el depósito.

*Nota: Si la diferencia entre ambas presiones es importante, vuelva a verificar la sonda de temperatura del depósito, las conexiones de la manguera amarilla y el tipo de refrigerante.*

**PRECAUCIÓN: No purgue durante más de 30 segundos cada vez. Detenga el proceso y permita que las lecturas se estabilicen antes de continuar.**

**Mangueras de servicio**

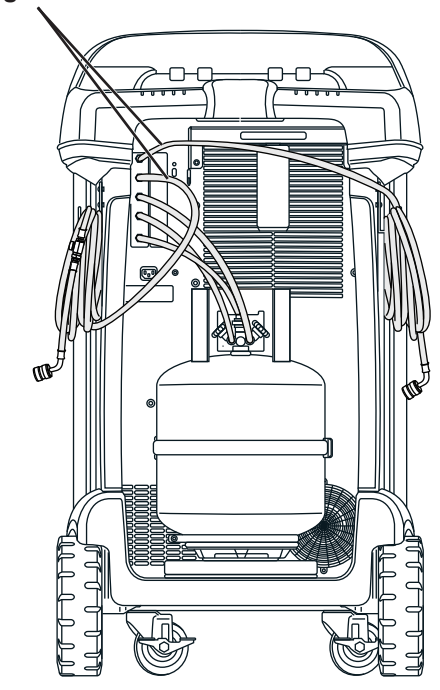

Figura 5

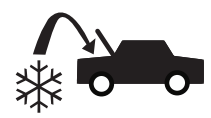

## **Recargar el sistema de aire acondicionado**

- 1. Conecte ambas mangueras de servicio a las tomas de servicio del sistema.
- 2. Seleccione **CARGA**  $*\bullet$  en el **MENÚ PRINCIPAL**.
- 3. El usuario recibirá la indicación de introducir los datos de servicio. Seleccione  $\checkmark$  una vez que haya terminado para continuar. La pantalla muestra:

Carga: XX.XXX kg Cantidad mín. de carga 10 g

- 4. Utilice las teclas de flecha y el teclado numérico para introducir la cantidad de carga que desea. Seleccione kg bs oz para cambiar las unidades.
- 5. Abra las válvulas del panel frontal y las válvulas de la manguera correspondientes a la trayectoria de carga deseada.
- 6. Seleccione  $\checkmark$  para iniciar el proceso de carga. Si la máquina se mueve o golpea en este momento, se puede provocar una carga inexacta. Cuando el ciclo de carga se acerca al valor de peso deseado, la máquina reduce la velocidad. Se cargará, asentará, cargará de nuevo, asentará, etc.

Cuando finaliza la carga, el usuario tiene la opción de agregar un refrigerante distinto o concluir la carga. El icono de **CARGA**  $\rightarrow$  permite al usuario programar refrigerante adicional.

Después de cualquier selección (excepto Salir), ↓♪ regresa a la pantalla de carga adicional. Después de cargar la cantidad correcta,  $\boldsymbol{\times}$  sale a ecualización de las mangueras para finalizar el proceso.

- 7. Para incrementar la precisión de la carga, siga las instrucciones en pantalla para cerrar la válvula de bola de la manguera de servicio en el lado alto y desconectarla del sistema. Con la manguera de servicio del lado bajo conectada y la válvula de bola de la manguera de servicio del lado bajo y ambas válvulas del panel abiertas, inicie el sistema a la potencia de CA máxima y seleccione El refrigerante líquido restante en las mangueras se transferirá al sistema.
- 8. Cuando se le solicite, apague el sistema, cierre la válvula de la manguera de servicio del lado bajo y desconéctela del sistema. Seleccione >> para recuperar el vapor restante de las mangueras.
- 9. Cuando aparezca la pantalla **CARGA COMPLETA**, esta incluirá un resumen de los resultados de la carga. Seleccione  $\triangleq$  para imprimir el resumen (si la impresora opcional está instalada). Seleccione ▶▶ para volver al menú principal.

El sistema de aire acondicionado ahora está listo para el uso.

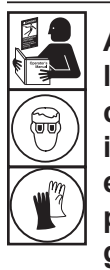

**ADVERTENCIA: Para evitar lesiones personales al trabajar con refrigerante, lea y siga las instrucciones y advertencias de este manual y utilice equipos de protección como antiparras y guantes.**

*Nota: El proceso de carga difiere de un sistema a otro. La función de carga de sistemas equipados con un solo conector de servicio debe llevarse a cabo de forma manual. Consulte el manual de servicio del sistema para ver instrucciones específicas.*

**PRECAUCIÓN: Si la válvula de la manguera de servicio del lado bajo o el lado alto se deja abierta durante el proceso de limpieza de la manguera, el sistema volverá a extraer refrigerante del sistema de aire acondicionado.**

# **Planificación de mantenimiento**

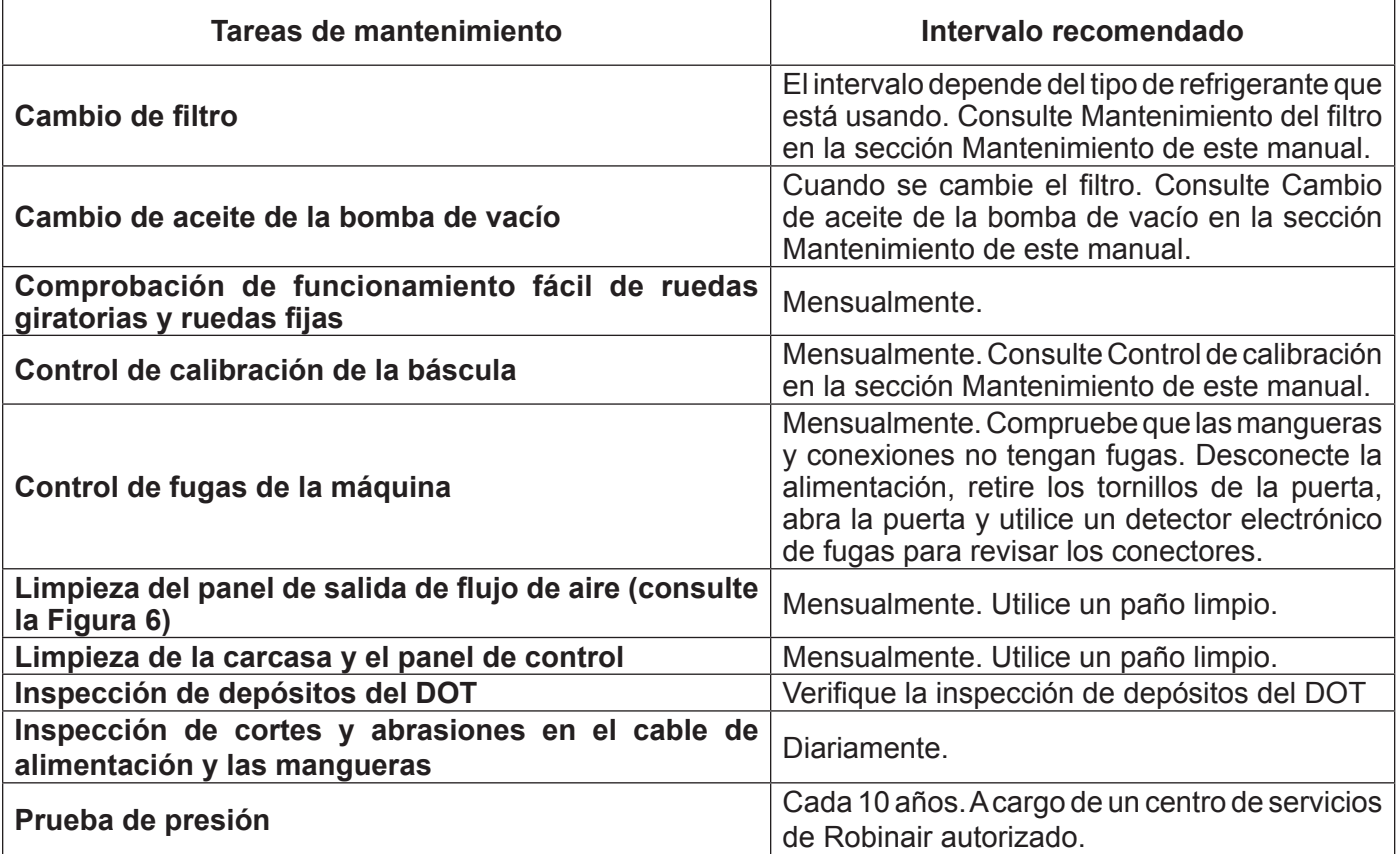

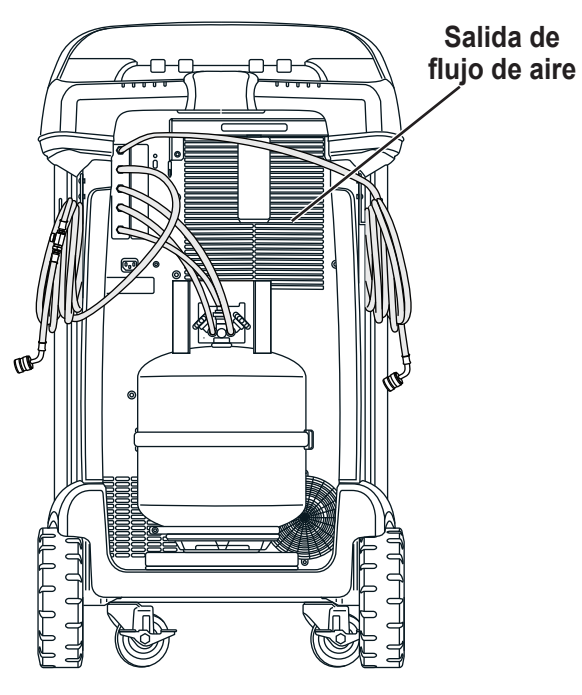

Figura 6

**ADVERTENCIA: Para prevenir lesiones personales, solo personal cualificado puede realizar inspecciones y reparaciones a esta máquina. Lea y siga las instrucciones y advertencias de este manual y use equipos de protección como gafas y guantes.**

# **Seleccionar refrigerante**

La 17800C es capaz de recuperar y recargar diversos refrigerantes. Cuando cambia de tipo de refrigerante, debe vaciar la unidad en el depósito existente montado en la báscula.

Para cambiar de tipo de refrigerante:

- 1. En el MENÚ PRINCIPAL, presione ▶▶ y luego, **R-?.**
- 2. Utilice las teclas de flecha **ARRIBA** o **ABAJO** para resaltar **SELECCIONAR REFRIGERANTE. Seleccione ✔.**
- 3. El refrigerante deseado se resalta. Para seleccionar un nuevo refrigerante, use las teclas de flecha **ARRIBA** o **ABAJO** para resaltar el nuevo refrigerante. Seleccione√.
- 4. Si no ha vaciado la unidad, al usuario se le solicitará cerrar la válvula de líquido en el depósito de refrigerante de la unidad y abrir las válvulas del panel frontal. Seleccione **CONTINUAR** para iniciar el vaciado de refrigerante en el depósito.

*Nota: En el depósito, debe estar abierta la válvula de vapor con la manguera roja conectada.*

La unidad vaciará todo el refrigerante en el depósito. Cuando termine, al usuario se le solicitará cerrar la válvula de vapor, desconectar la manguera amarilla del depósito y extraer la sonda de temperatura.

*Nota: No retire el depósito en este punto.*

- 5. Seleccione **CONTINUAR** para quitar el vapor restante.
- 6. Al usuario se le solicitará reemplazar el depósito de refrigerante situado en la parte trasera de la unidad por uno designado para el refrigerante que acaba de seleccionar, conectar las mangueras del depósito, abrir las válvulas del depósito y volver a instalar la sonda de temperatura. Consulte Figura 7.

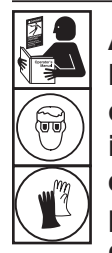

**ADVERTENCIA: Para evitar lesiones personales al trabajar con refrigerante, lea y siga las instrucciones y advertencias de este manual y utilice equipos de protección como antiparras y guantes.**

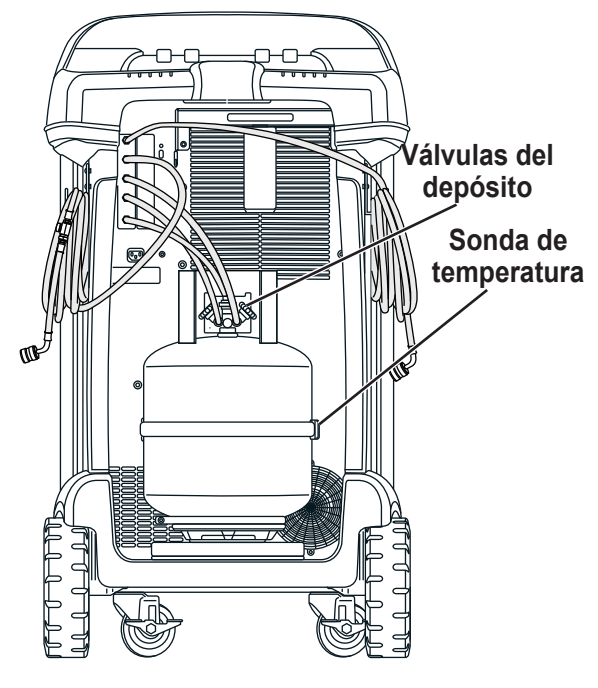

Figura 7

# **Cargar idioma**

Siga las instrucciones que aparecen a continuación para agregar o actualizar un idioma desde una tarjeta SD.

- 1. Apague la máquina. Retire los tornillos de acceso de la puerta en el lado derecho de la unidad y abra la puerta.
- 2. Retire los tornillos de retención del panel superior y rote el panel superior alrededor de su bisagra para acceder a la ranura de la tarjeta SD en el panel de control. Consulte la Figura 8.
- 3. Inserte la tarjeta SD con los datos del idioma en el puerto del tablero de control. Rote el panel superior nuevamente a su posición original cerrada.
- 4. Encienda la alimentación de la máquina, Elija **SELECCIONAR IDIOMA** en el **MENÚ DE CONFIGURACIÓN**.
- 5. Use las teclas de flecha para desplazarse hasta **CARGAR NUEVO.** Seleccione ✔.
- 6. Siga las indicaciones para seleccionar el idioma para cargar o descargar. Si se carga un nuevo idioma, será necesario seleccionar el idioma al que sustituye.
- 7. Una vez completo el proceso, apague la alimentación de la máquina y retire la tarjeta SD. Reinstale los tornillos de retención del panel superior y los tornillos de acceso de la puerta.

# **Editar encabezado de impresión**

(Si la impresora opcional está instalada)

Para realizar cambios en el texto que aparece en esta pantalla:

1. Seleccione **EDITAR ENCABEZADO DE IMPRESIÓN** en el **MENÚ DE CONFIGURACIÓN**.

El cursor se encuentra en el primer campo. Actualice el texto con las flechas y la interfaz multitáctil del teclado numérico:

- La **FLECHA IZQUIERDA** y **X** actúan como una tecla de retroceso.
- La **FLECHA DERECHA** mueve el cursor hacia la derecha.
- La tecla **CERO** (0) actúa como barra espaciadora.
- Las teclas de flecha **ARRIBA** y **ABAJO** permiten navegar entre filas.
- 2. Seleccione√ para guardar los cambios y volver al Menú de configuración; seleccione para volver al encabezado anterior y salir al Menú de configuración.

## **Cambiar el papel de la impresora**

(Si la impresora opcional está instalada)

Para instalar un nuevo rollo de papel en la impresora:

- 1. Para retirar la tapa de la impresora, tire de la lengüeta como se muestra en Figura 9.
- 2. Quite el núcleo del papel.
- 3. Instale el nuevo rollo de papel con el extremo en la parte superior del rollo.
- 4. Monte la cubierta en la impresora con el borde delantero del papel sobre el rodillo.

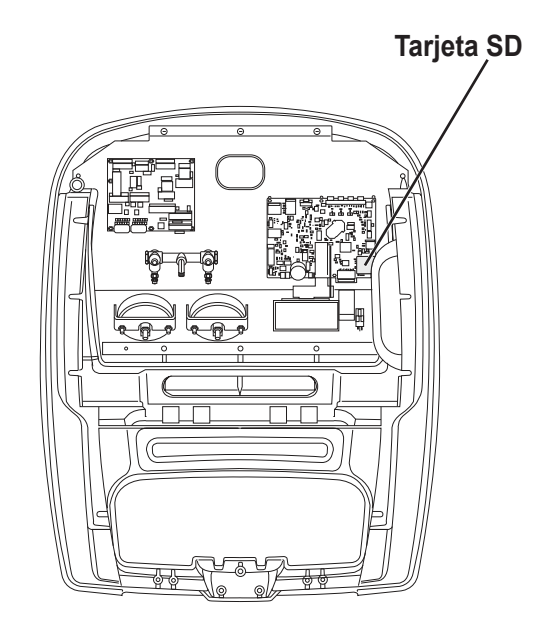

Figura 8

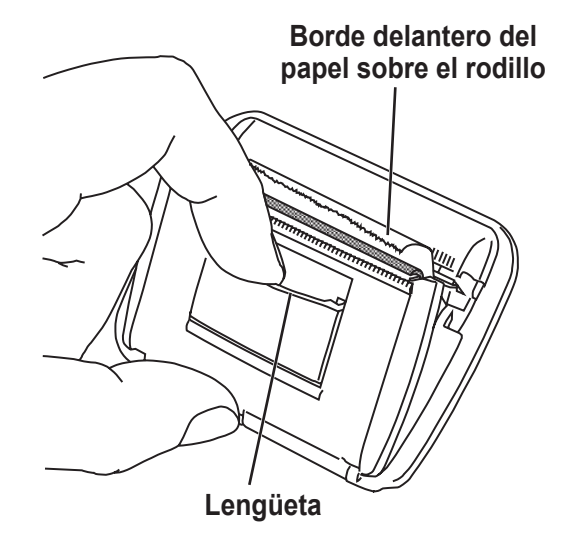

Figura 9

# **Mantenimiento del filtro**

El filtro está diseñado para atrapar el ácido y las partículas y para eliminar la humedad del refrigerante. Para cumplir el imperativo de humedad adecuada y eliminación de contaminantes, el filtro debe cambiarse tras haber filtrado 136,1 kg (300 lb) de refrigerante.

La máquina muestra una advertencia cuando se ha utilizado 97,1 kg (214,2 lb) de capacidad del filtro.

### **Control de la capacidad restante del filtro**

1. Seleccione **MANTENIMIENTO DE FILTRO** en el **MENÚ DE CONFIGURACIÓN** o cuando la máquina le solicite hacerlo. La máquina muestra:

Capacidad restante del filtro: XXX,XO kg ¿Cambiar el filtro ya?

La máquina muestra la capacidad restante del filtro.

2. Seleccione  $\checkmark$  para cambiar el filtro; seleccione  $\checkmark$  para reanudar el uso de la máquina.

 **ADVERTENCIA: Los componentes de la máquina están a alta presión. Para evitar lesiones personales, cambie el filtro solo cuando la máquina lo indique.**

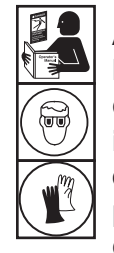

**ADVERTENCIA: Para evitar lesiones personales al trabajar con refrigerante, lea y siga las instrucciones y advertencias de este manual y utilice equipos de protección como antiparras y guantes.**

# **Cambio del filtro**

1. Seleccione **MANTENIMIENTO DE FILTRO** en el **MENÚ DE CONFIGURACIÓN**. La máquina muestra:

Capacidad restante del filtro: XXX,XO kg ¿Cambiar el filtro ya?

2. Seleccione  $\sqrt{\ }$  para cambiar el filtro. La máquina borra el filtro anterior y muestra:

Desconecte alim. y cambie el filtro

Apague la máquina. Retire los dos tornillos de la puerta y abra la puerta. Consulte la Figura 10.

- 3. Desconecte la manguera de la parte superior del filtro deshidratador y desatornille el filtro deshidratador girándolo hacia la izquierda. (Es probable que necesite una llave de 5/8 pulg.)
- 4. Abra el nuevo filtro deshidratador y lubrique generosamente la junta tórica con aceite POE, así como la empaquetadura situada en el extremo de la manguera que conecta a la parte superior del filtro deshidratador.
- 5. Vuelva a colocar la junta tórica en la ranura del colector.
- 6. Atornille el nuevo filtro deshidratador en su lugar. La flecha de flujo en el filtro debe apuntar hacia abajo.
- 7. Vuelva a conectar la manguera con la empaquetadura a la parte superior del filtro deshidratador.
- 8. Encienda la máquina. Se iniciará la operación de cambio de aceite de la bomba de vacío y la pantalla mostrará

Calentando el aceite para drenar XX:XX

Consulte la sección **CAMBIO DE ACEITE DE LA BOMBA DE VACÍO** de este manual para obtener más información.

Después, la máquina iniciará la operación de control de fugas. Consulte la sección **CONTROL DE FUGAS** de este manual para obtener más información.

**PRECAUCIÓN: para evitar daños en el equipo, utilice solo filtros originales n.º de ref. 19776 de Robinair en esta máquina. Todas las pruebas de funcionamiento y afirmaciones se basan en el uso de este filtro específico.**

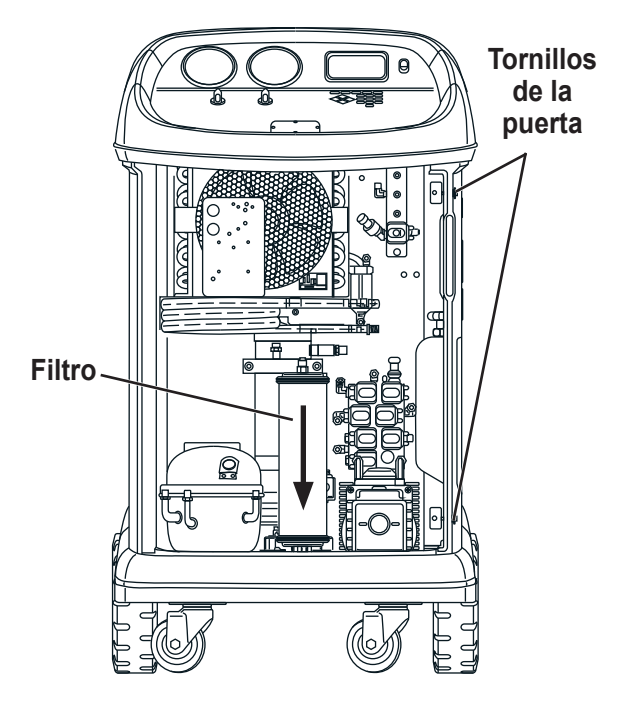

Figura 10

# **Control de calibración**

Esta función se utiliza para garantizar que la báscula de la máquina esté siempre calibrada. Durante esta prueba, utilice únicamente el peso de calibración que se suministra con la máquina.

1. Seleccione **CONTROL DE CALIBRACIÓN** en el **MENÚ DE CONFIGURACIÓN**. La máquina muestra:

Coloque el peso de calibración sobre la parte superior del depósito.

2. Coloque el peso de calibración sobre el depósito, cerca de las válvulas. Seleccione  $\checkmark$  para continuar.

La máquina muestra:

Retire el peso de calibración del depósito.

- 3. Retire el peso de calibración del depósito. Seleccione  $\sqrt{\ }$  para continuar.
- 4. Si la máquina muestra:

Control de calibración aprobado

la báscula está calibrada. Seleccione > para volver al menú de configuración.

5. Si la máquina muestra:

Falló el control de calibración. ¿Reintentar?

la báscula no está calibrada. Para reintentar, seleccione . Si la calibración sigue fallando, póngase en contacto con un centro de servicio Robinair autorizado para pedir asistencia.

# **Cambio de aceite de la bomba de vacío**

1. Seleccione **MANTENIMIENTO DE BOMBA** en el **MENÚ DE CONFIGURACIÓN** o cuando se le solicite hacerlo. La pantalla muestra el tiempo que la bomba de vacío ha funcionado desde el último cambio de aceite.

Vida útil restante del aceite: XXX:XX (hhh:mm) ¿Cambiar aceite ahora?

2. Seleccione  $\sqrt{\ }$  para cambiar el aceite de la bomba de vacío. La máquina muestra:

Calentando el aceite para drenar XX:XX

Deje que la bomba de vacío funcione dos minutos para calentar el aceite y que el drenaje sea más efectivo.

- 3. Retire los tornillos de acceso de la puerta en el lado derecho de la unidad y abra la puerta.
- 4. Abra lentamente el tapón de llenado de aceite para verificar que no haya presión en la máquina. A continuación, retire el tapón con cuidado. Consulte la Figura 11.
- 5. Retire la tapa del conector de drenaje de aceite y drene el aceite en un recipiente adecuado para su eliminación. Deseche el aceite usado según la normativa vigente. Vuelva a colocar el conector de drenaje y cierre herméticamente. Agregue 225 ml de aceite para bombas de vacío nuevo y seleccione ▶▶ para continuar.
- 6. La máquina muestra:

Llene la bomba de vacío hasta el centro de la mirilla Reinstale la tapa de llenado

Añada despacio aceite a la bomba de vacío a través de la toma de llenado hasta que el aceite alcance el centro de la mirilla. Instale la tapa en la toma de llenado de aceite y cierre herméticamente. Seleccione  $\blacktriangleright$  para volver al **MENÚ DE CONFIGURACIÓN**.

*Nota: Para que el nivel de aceite sea correcto, asegúrese de que la máquina esté sobre una superficie plana y nivelada.*

**PRECAUCIÓN: es responsabilidad del usuario controlar el nivel y la claridad del aceite de la bomba de vacío. Si el aceite contaminado no se extrae de la bomba de vacío y se reemplaza, la bomba de vacío quedará dañada permanentemente.**

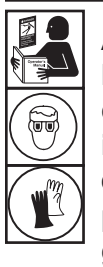

**ADVERTENCIA: Para evitar lesiones personales al trabajar con refrigerante, lea y siga las instrucciones y advertencias de este manual y utilice equipos de protección como antiparras y guantes.**

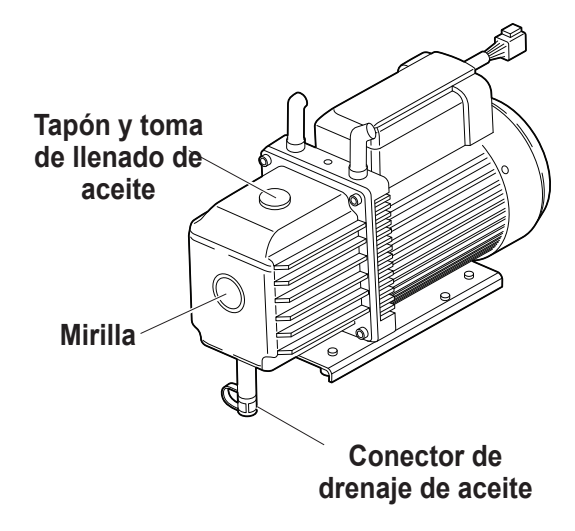

Figura 11

# **Vacíe la botella de escape de la bomba de vacío**

Con esta unidad se incluye una botella de escape de la bomba de vacío, como se muestra en la Figura 12, para capturar todo el aceite que pueda ser expulsado de la bomba. La botella debe vaciarse en cualquier momento en que se acumule una cantidad observable de aceite.

- 1. Para retirar la botella, desenrósquela de la unidad.
- 2. Deseche el aceite usado según las normativas federales, estatales y locales.
- 3. Controle la mirilla de la bomba de vacío para confirmar que el nivel de aceite sea suficiente. Consulte la sección **CAMBIO DE ACEITE DE LA BOMBA DE VACÍO** de este manual para obtener instrucciones para cambiar o agregar aceite de la bomba de vacío.
- 4. Reinstale la botella de escape de la bomba de vacío vacía.

# **Extracción del depósito**

Para evitar dañar la báscula, se debe extraer el depósito cada vez que la unidad sea transportada. Siga estos pasos para extraer el depósito.

- 1. Cierre las válvulas de líquido y de vapor en el depósito y desconecte las mangueras del depósito en el depósito.
- 2. Suelte la correa de la sonda y retire del depósito el conjunto de la sonda de temperatura. Asegure la sonda de temperatura durante el transporte.
- 3. Para destrabar el depósito, suelte el broche de la correa del depósito y tire de la correa a través de la manija del depósito.
- 4. Afloje el tornillo de aletas en la báscula y levante el depósito para extraerlo.

Consulte la "Instalación del depósito" en la página 13.

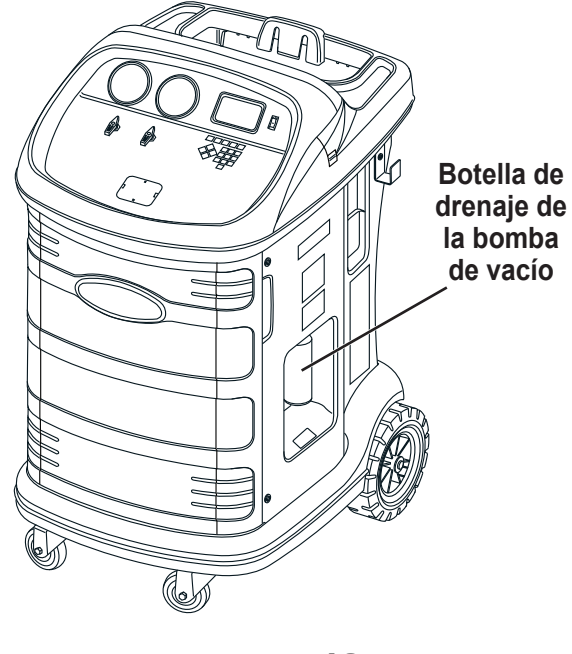

Figura 12

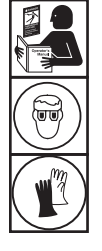

**ADVERTENCIA: Para evitar lesiones personales al trabajar con refrigerante, lea y siga las instrucciones y advertencias de este manual y utilice equipos de protección como antiparras y guantes.**

# **Control de fugas**

Se puede realizar una prueba de fugas en la máquina en cualquier momento. Durante esta prueba, los componentes que contienen refrigerante se presurizan y controlan en busca de una caída de presión, que podría indicar una fuga.

1. Seleccione **CONTROL DE FUGAS** en el **MENÚ DE CONFIGURACIÓN**. La máquina muestra:

Abra las válvulas del panel y cierre las válvulas de bola de la manguera de servicio

- 2. Cierre las válvulas de bola en ambas mangueras de servicio y abra ambas válvulas del panel.
- 3. Seleccione  $\checkmark$  para comenzar. La máquina realiza una recuperación automática y muestra:

#### Recuperación en curso

La máquina realiza una prueba de vacío de 30 segundos y muestra:

Control de fugas de vacío en curso

Si la prueba de vacío falla, la máquina le pedirá que verifique que no haya fugas.

Una vez que la máquina pase la prueba de vacío, se aplica una presión controlada a los componentes internos. La máquina muestra:

Control de fugas de presión en curso

La presión se mantiene cinco minutos y se controla en busca de descensos. En la pantalla se muestra la cuenta regresiva en minutos y segundos.

- Si se detecta una caída de presión aceptable, la máquina recupera refrigerante y vuelve al menú de configuración, lista para el funcionamiento normal.
- Si se detecta una caída de presión inaceptable, la máquina indicará que se verifique en busca de fugas. Póngase en contacto con un centro de servicio Robinair autorizado. **ADVERTENCIA: Para evitar lesiones**

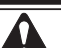

 **ADVERTENCIA: Para evitar lesiones personales, NO haga funcionar la máquina en ningún momento sin el tapón de la toma de llenado colocado, ya que la bomba de vacío se presuriza durante el funcionamiento normal.**

**personales en caso de que la máquina requiera ser transportada a un centro de servicio Robinair local, siga la normativa local sobre transporte de equipos que contengan refrigerante.**

## **Piezas de repuesto**

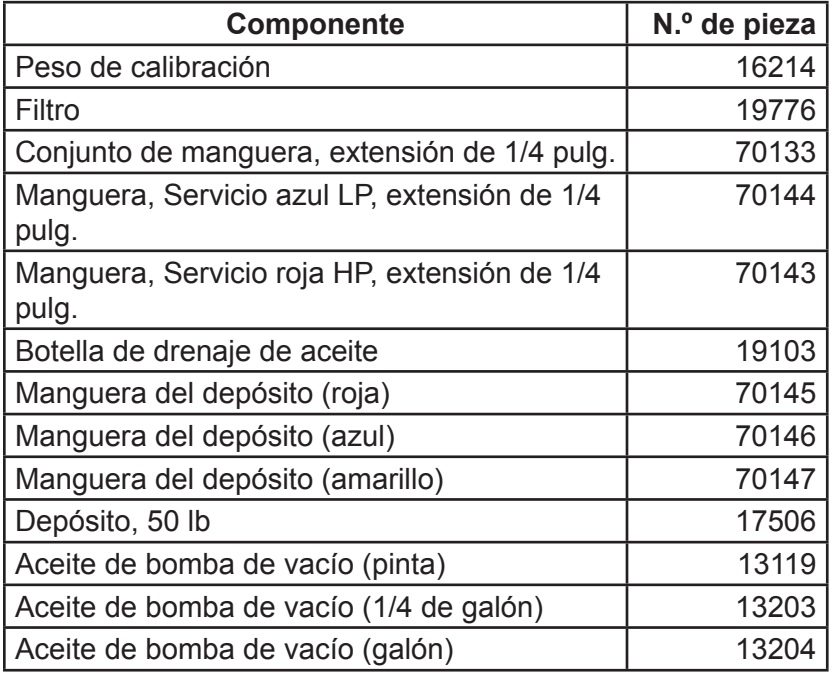

**A** ADVERTENCIA: Para evitar **lesiones personales, utilice solamente los repuestos indicados en esta lista. Robinair ha probado y seleccionado cuidadosamente los artículos que se encuentran en esta lista de repuestos.**

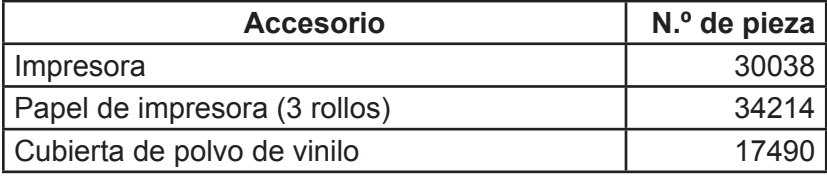

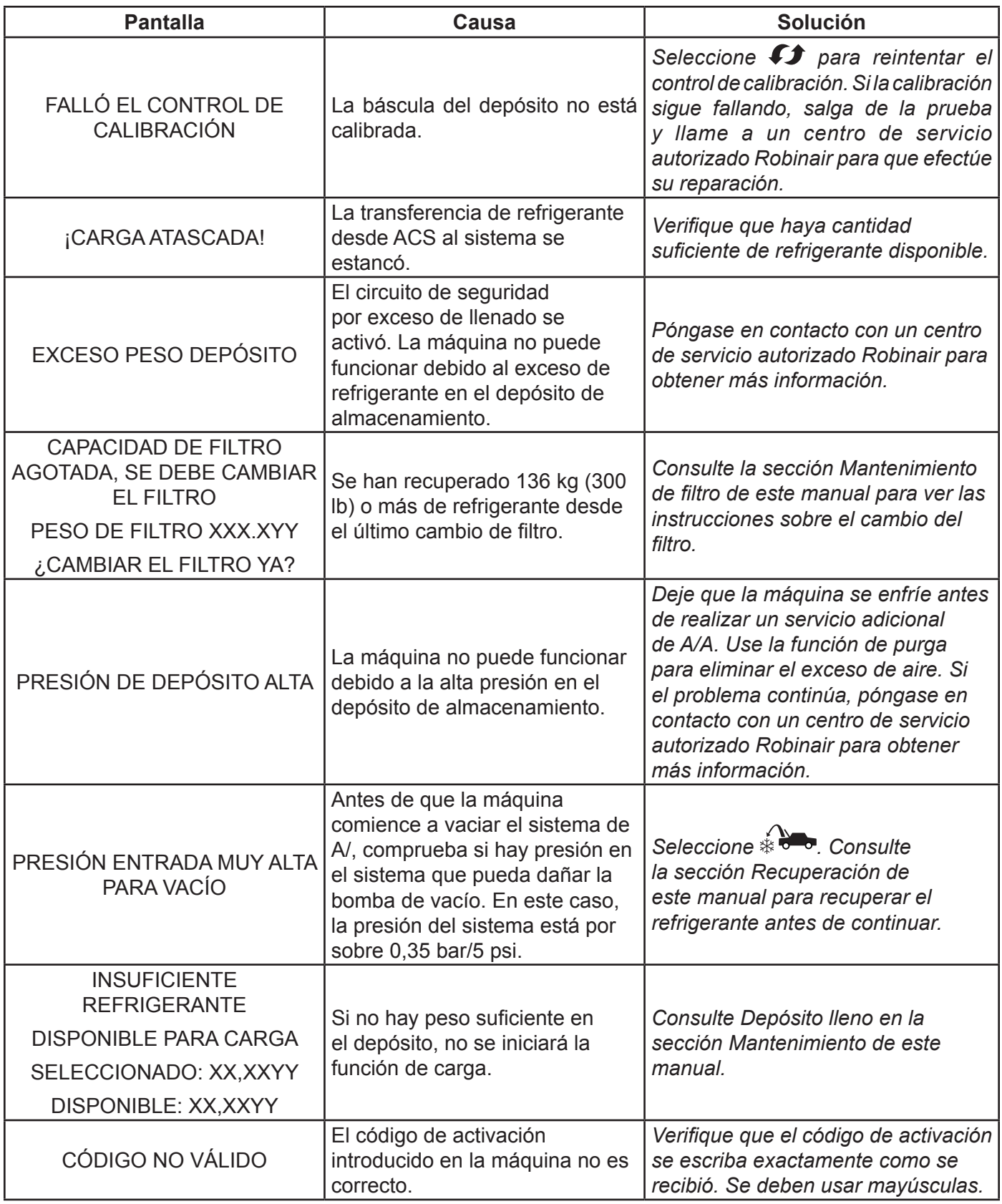

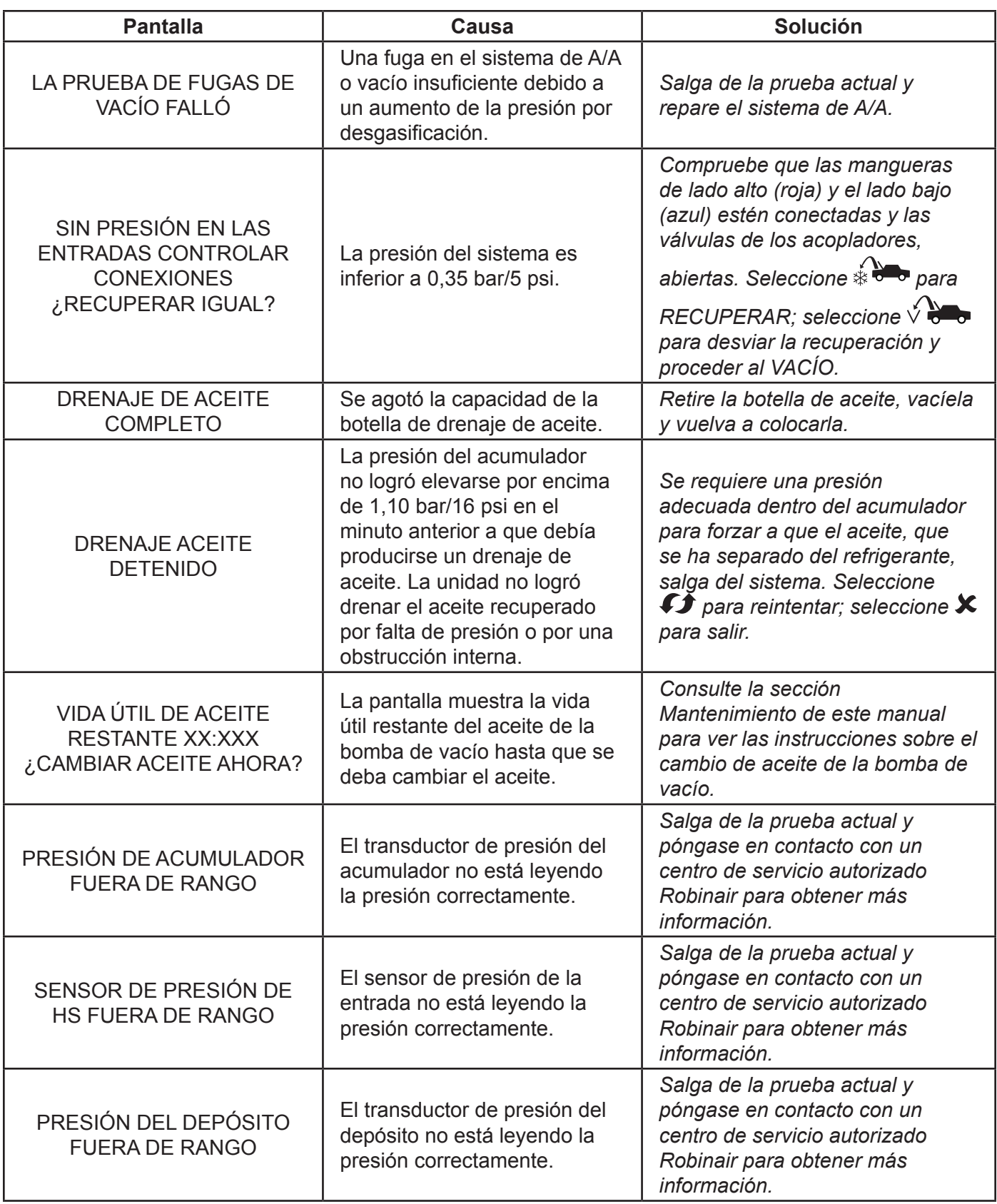

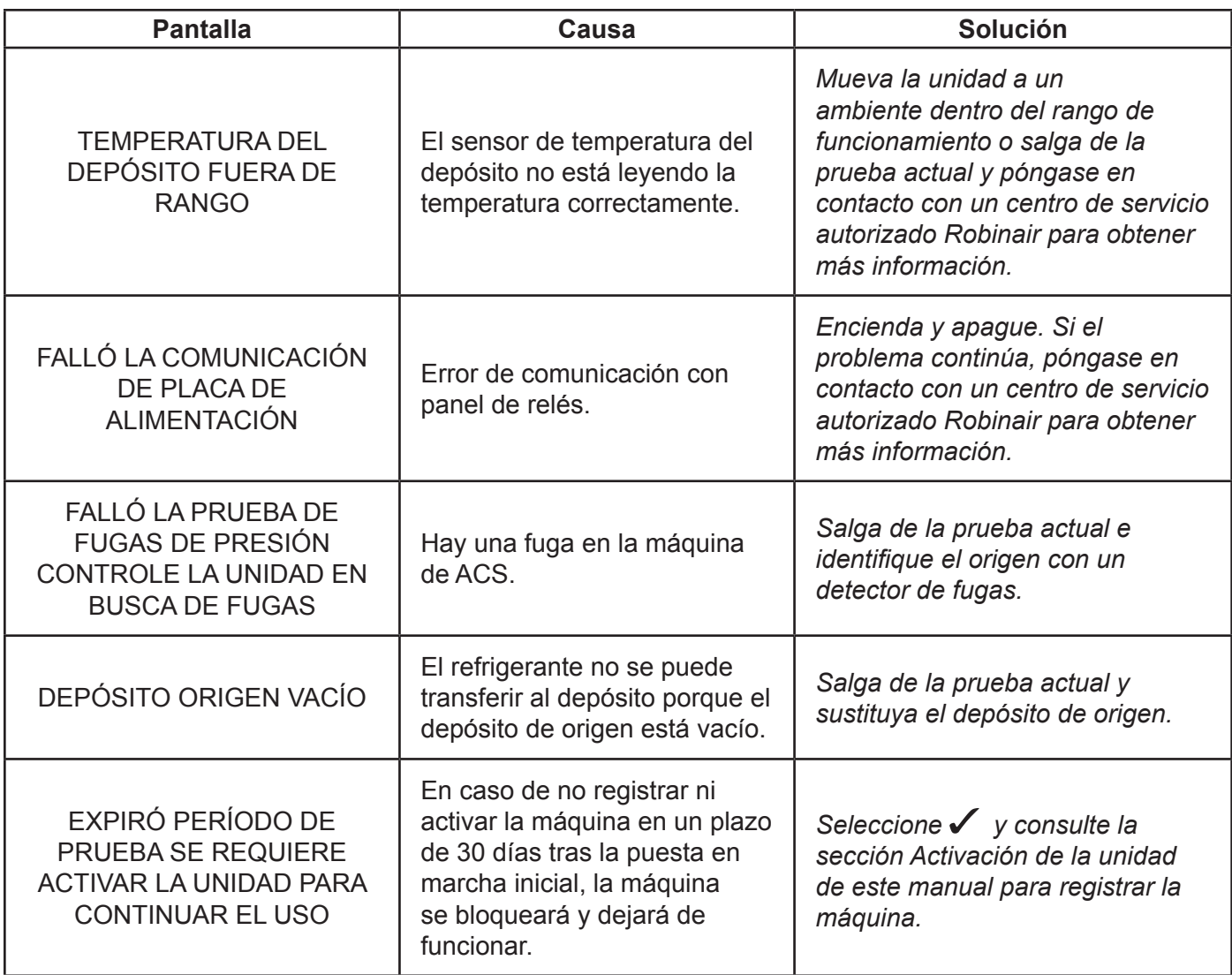

## **Almacenamiento**

Nunca deje la máquina conectada si no tiene previsto utilizarla de inmediato.

- 1. Desconecte la máquina de su fuente de alimentación.
- 2. Enrolle las mangueras de servicio y guárdelas en los ganchos en cualquier costado de la unidad. Consulte la Figura 13.
- 3. Guarde la máquina en un lugar seco y estable, lejos de llamas y superficies calientes. La temperatura de la zona de almacenamiento debe oscilar entre -18 °C y 60 °C (0 °F y 140 °F).
- 4. Bloquee las ruedas delanteras.

# **Transporte del equipo**

**ADVERTENCIA: Para evitar lesiones personales en caso de que sea necesario transportar la máquina a un centro de servicio Robinair local, siga las normativas del gobierno local sobre transporte de equipos que contienen refrigerante.** Figura 13

**Mangueras de servicio**

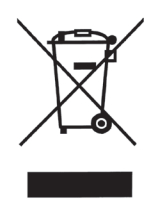

Al final de su vida útil, deseche la máquina conforme con las normativas del gobierno vigentes.

- La administración pública y los fabricantes de equipos eléctricos/electrónicos (EEE) se comprometen a facilitar los procesos de reutilización y recuperación de equipos eléctricos/ electrónicos usadosa través de la organización de actividades de recolección y de la utilización de mecanismos de planificación adecuados.
- No se deshaga de este equipo como si fuera un residuo sólido urbano. Disponga que lo recojan por separado. El desecho no autorizado de los equipos eléctricos/electrónicos usados lo castiga la ley con las penas adecuadas.
- La reutilización y el correcto reciclado de los equipos eléctricos/electrónicos (EEE) son necesarios para la protección del medio ambiente y el bienestar de los seres humanos.

## **Desecho de materiales reciclados**

Es responsabilidad del usuario determinar si un material es un residuo peligroso en el momento de desecharlo. El usuario debe garantizar el cumplimiento de todas las leyes y reglamentos aplicables.

- 1. Entregue el refrigerante recuperado de los sistemas de A/A a los proveedores de gas para su reciclado o eliminación.
- 2. Entregue los lubricantes extraídos de los sistemas de A/A a los centros de recogida de aceites usados.
- 3. Revise las leyes de su jurisdicción a fin de determinar los procedimientos de eliminación correctos del aceite de la bomba.

## **Desecho de la máquina**

- 1. Separe y ventile el gas del circuito de la máquina. Descargue completamente el depósito de refrigerante de acuerdo con la normativa vigente aplicable.
- 2. Entregue la máquina a un centro de eliminación adecuado.

### **Desecho de las baterías**

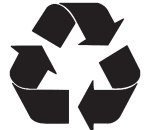

Al final de su vida útil, deseche las baterías conforme a la normativa vigente aplicable. Las baterías deben reciclarse o desecharse correctamente. No tire las pilas como si fueran residuos normales.

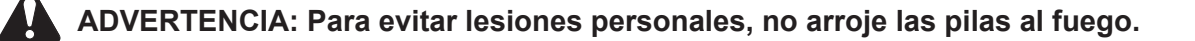

### AVISOS DE LICENCIA DE SOFTWARE DE BOSCH AUTOMOTIVE SERVICE SOLUTIONS

Copyright © 2018 Robert Bosch GmbH. Todos los derechos reservados.

Bosch Automotive Service Solutions 28635 Mound Road Warren MI 48092 EE. UU.

Números telefónicos EE. UU. 800-533-6127 EMEA +49 (0) 6182 959-225

Este software de Bosch Automotive Service Solutions se libera bajo el acuerdo de licencia de software que se presenta cuando se activa el producto.

Todos los otros nombres de productos o servicios son propiedad de sus respectivos dueños. Las marcas comerciales registradas de sus respectivas empresas se reconocen expresamente en este documento.

Los siguientes avisos se relacionan con esta licencia de software de Bosch Automotive Service Solutions:

1. Este producto contiene bibliotecas de IAR estándar. El acuerdo de la licencia de software de IAR se presenta a continuación y está ubicado en http://www.iar.com/Global/Products/Software\_ licenses/SLA\_February\_2013.pdf.

La biblioteca de IAR estándar incluye software de terceros según se declara en el documento de licencias de terceros que aparece a continuación y está ubicado en

http://www.iar.com/Global/Products/Software\_licenses/3rdpartyLicenses.html

- 2. Este producto contiene LibTomCrypt, que es un conjunto de herramientas criptográficas bastante completo, modular y portátil que proporciona a los desarrolladores una amplia gama de cifradores por bloques publicados bien conocidos, funciones hash unidireccionales, modos de encadenamiento, generadores de números pseudoaleatorios, criptografía de claves públicas y muchas otras rutinas. http://www.libtom.org. LibTomCrypt es de dominio público, como debe serlo todo software de calidad. Tom St Denis
- 3. Este producto contiene el software Freescale como parte del BSP para microcontrolador Freescale. Consulte los acuerdos de licencia del semiconductor Freescale para ver los términos de uso que se informan a continuación y que están ubicados en

https://www.freescale.com/webapp/sps/download/license.jsp?colCode=DL-MQX-CX&prodCod e=MQX&appType=file2&location=null&DOWNLOAD\_ID=null&fsrch=1&sr=1&pageNum=1&Parent\_ nodeId=&Parent\_pageType

Sobre los productos: IAR Embedded Workbench® y visualSTATE® de IAR Systems AB PREÁMBULO

**ESTE ACUERDO DE LICENCIA DE SOFTWARE ("EL ACUERDO") SE APLICA A LOS PRODUCTOS DE LOS CUALES IAR SYSTEMS AB, INCLUSO CUALQUIERA DE SUS SUBSIDIARIAS ("IAR SYSTEMS") O DISTRIBUIDORES ("DISTRIBUIDORES DE IAR"), LE OTORGUE LICENCIA A USTED ("EL LICENCIATARIO").**

*La confirmación del pedido de IAR Systems o, cuando aplique, el acuerdo entre IAR Systems y el licenciatario, estipulará, además del producto con licencia aplicable y el costo de la licencia (que también se informará en la factura), a) si la Licencia en cuestión es una licencia que está bloqueada en la PC o una licencia para varios usuarios, b) en caso de una licencia para varios usuarios, la cantidad de usuarios permitida, c) si la licencia incluye el servicio de soporte y de actualización por tiempo limitado y, en dichos casos, la fecha de vencimiento de dicho servicio. La apertura de cualquier paquete en el cual se han estipulado o indicado estos términos y cualquier uso del software de IAR Systems están sujetos a estos términos y condiciones.*

**USTED, COMO USUARIO DE LOS PRODUCTOS CON LICENCIA INDICADOS ANTES Y EN LA FACTURA, COMPROMETERÁ A LA CORPORACIÓN U ORGANIZACIÓN TAMBIÉN ESTIPULADA EN LA FACTURA CON ESTE ACUERDO AL ABRIR EL PAQUETE O INSTALAR EL SOFTWARE EN QUE ESTE ACUERDO SE HA ESTIPULADO O MENCIONADO. SI NO ESTÁ DE ACUERDO CON LOS TÉRMINOS DE ESTE ACUERDO O NO TIENE LA AUTORIDAD PARA COMPROMETER A SU CORPORACIÓN U ORGANIZACIÓN CON ESTOS TÉRMINOS, DEBERÁ CONTACTAR DE INMEDIATO A IAR SYSTEMS Y NO PUEDE INSTALAR NINGÚN SOFTWARE NI HACER USO DE NINGUNA PARTE DE ESTE PRODUCTO.**

#### 1. DEFINICIONES

Los siguientes términos tienen el significado estipulado a continuación cuando se utilicen en este Acuerdo: 1.1 **"Software ejecutable"** significa una copia de la versión de código ejecutable de los programas de software que

forman parte del paquete incluido o especificado de otra forma en este Acuerdo o en la factura (incluso cualquier módulo en tiempo de vínculo y en tiempo de ejecución), junto con plantillas y otras instrucciones y cualquier revisión y módulo y plantilla adicional (si los hay) que el licenciatario pueda recibir periódicamente de IAR Systems según este acuerdo. 1.2 **"Código fuente del software"** tiene el significado estipulado en la sección 3.7.

1.3 **"Software"** es un término colectivo para el software ejecutable y el código fuente del software, según se definió antes.

1.4 **"Documentación"** significa una copia de la documentación, como la proporciona IAR Systems junto con el software para el uso del licenciatario.

1.5 **"Producto"** significa el software y la documentación que se le otorga mediante licencia al licenciatario, según las condiciones estipuladas en este Acuerdo.

1.6 **"Factura"** significa la factura de IAR Systems o el distribuidor de IAR emitida al licenciatario por la licencia del producto que se otorga por el presente Acuerdo.

1.7 **"Licencia bloqueada en la PC"** tiene el significado estipulado en la sección 3.2.

1.8 **"Licencia móvil"** tiene el significado estipulado en la sección 3.3.

1.9 **"Licencia para varios usuarios"** tiene los significados estipulados en la sección 3.4.

1.10 **"Licencia de red"** tiene los significados estipulados en la sección 3.5.

1.11 **"Licencia global de red"** tiene los significados estipulados en la sección 3.6.

1.12 **"Usuarios concurrentes"** tiene el significado estipulado en la sección 3.7.

1.13 **"Licencia en tránsito"** tiene el significado estipulado en la sección 3.8.

1.14 **"Licencia de evaluación"** tiene los significados estipulados en la sección 3.12.

1.15 **"Sitio"** significa la ubicación física del licenciatario dentro de los límites de una ciudad.

1.16 **"Arquitectura de destino"** significa la familia o grupo de dispositivos microcontroladores y microprocesadores integrados que pertenecen a la arquitectura de un procesador, como se define en su conjunto de instrucciones y se especifica en la factura.

1.17 **"Servicios de soporte y actualización"** significa los servicios que se estipulan en la sección 12. 2. PLAZO DEL ACUERDO

2.1 Este Acuerdo entrará en vigor a más tardar cuando el licenciatario reciba el software y permanecerá vigente por un tiempo indefinido, sujeto a los términos y condiciones estipulados a continuación; en particular en cuanto al derecho de IAR Systems a terminar el Acuerdo por incumplimiento del licenciatario. El registro del licenciatario como usuario legítimo de los productos con licencia se hará de acuerdo con las instrucciones aplicables de IAR Systems. 2.2 Para evitar cualquier duda: También para el software entregado con una clave de licencia temporal (que se denomina clave de inicio rápido para algunos productos) que permite el uso por un tiempo limitado, los términos del Acuerdo entran en vigor, incluso, entre otras cosas, para los plazos de pago y las restricciones de uso, cuando el licenciatario reciba el software, independientemente de que se haya o no realizado el registro. (Se dispone de licencias de evaluación sin obligación de pagar costos de licencia por una duración dispuesta por separado por IAR Systems.)

### 3. PROPIEDAD Y OTORGAMIENTO DE LICENCIA

3.1 IAR Systems es titular del copyright, secretos comerciales y otros derechos de propiedad intelectual que subsistan en el producto con licencia y todas sus copias. No se trasladará ningún título u otros derechos contenidos en el producto con licencia (excepto los derechos expresamente otorgados en este Acuerdo) al licenciatario.

**SE OTORGA UNA LICENCIA DEL PRODUCTO, NO SE LO VENDE, AL LICENCIATARIO PARA EL USO ÚNICAMENTE SEGÚN LOS TÉRMINOS DE ESTE ACUERDO. EL LICENCIATARIO RECONOCE QUE EL PRODUCTO CONSTA DE PRODUCTOS QUE SON PROPIEDAD EXCLUSIVA, NO PUBLICADOS DE IAR SYSTEMS, PROTEGIDOS POR LEYES DE COPYRIGHT Y DE SECRETO COMERCIAL INTERNACIONALES.**

3.2 **Licencia bloqueada en la PC:** Los términos de 3.2.a y 3.2.b aplicarán si la licencia relevante otorgada es una licencia bloqueada en la PC.

Una licencia bloqueada en la PC es una licencia para un solo usuario que se bloquea en la computadora donde el software está instalado.

3.2.a Sujeto a los términos y condiciones de este Acuerdo, IAR Systems por medio del presente otorga al licenciatario una licencia personal, no transferible y no exclusiva, bloqueada en la PC, para utilizar el software. El número de usuarios autorizados del licenciatario para usar el software según la licencia bloqueada en la PC, si es más de uno, se estipula en la factura o en otro documento de IAR Systems.

3.2.b El licenciatario puede usar la licencia bloqueada en la PC en una sola unidad de computadora autocontenida (fija o portátil), designada a través de una dirección IP u otro medio de identificación. Al cambiar de la computadora asignada a otra computadora se puede transferir la licencia mediante un programa de transferencia proporcionado por IAR Systems dentro del sistema de administración de licencias. El software no permitirá el acceso de usuarios desde otras computadoras que no sean la unidad designada según se estipula en esta cláusula, a través de un módem, Internet u otro medio de acceso en red o remoto.

3.3 **Licencia móvil:** Los términos de 3.3.a y 3.3.b aplicarán si la licencia relevante otorgada es una licencia móvil. La licencia móvil se proporciona con un bloqueo (llave) de hardware. Un bloqueo de hardware es un dispositivo que se instala en uno de los puertos externos de la computadora y que permite que el licenciatario traslade la licencia a otra computadora. Un bloqueo de hardware es parte del paquete del producto siempre y cuando se pida de manera expresa.

3.3.a Sujeto a los términos y condiciones de este Acuerdo, IAR Systems por medio del presente otorga al licenciatario una licencia personal, no transferible y no exclusiva, móvil, para utilizar el software. El número de usuarios autorizados del licenciatario para usar el software según la licencia móvil, si es más de uno, se estipula en la factura o en otro documento escrito de IAR Systems.

3.3.b La licencia móvil puede ser utilizada por el licenciatario únicamente para un solo usuario, pero con derecho a cambiar de la computadora designada a otra computadora usando el bloqueo de hardware. El software no permitirá el acceso de usuarios desde otras computadoras que no sean la unidad designada según se estipula en esta cláusula, a través de un módem, Internet u otro medio de acceso en red o remoto.

3.4 **Licencia para varios usuarios:** Los términos de esta sección 3.4 aplicarán si la licencia del producto otorgada es una licencia para varios usuarios.

Sujeto a los términos y condiciones de este Acuerdo, IAR Systems por medio del presente otorga al licenciatario una licencia personal, no transferible y no exclusiva para varios usuarios para utilizar el software. El número de usuarios autorizados del licenciatario para usar el software según la licencia para varios usuarios, si es más de uno, se estipula en la factura o en otro documento escrito de IAR Systems.

3.5 Una licencia de red es una licencia para varios usuarios, ubicada en un solo servidor de licencias designado y usada por varios usuarios en una red y en un solo sitio. La licencia de red queda bloqueada en la computadora donde se ejecuta el software del servidor de licencias o en un bloqueo (llave) de hardware. El uso de un bloqueo de hardware permite trasladar la licencia de red a otro servidor, en caso de una falla del servidor. La licencia de red se puede usar en todas las computadoras cliente en la red donde se instala el software. Sin embargo, la licencia de red es para un número máximo de usuarios concurrentes.

3.6. Una **licencia global de red** es una licencia para varios usuarios, ubicada en un servidor de licencias y usada por varios usuarios en una red que permite el acceso desde varios sitios a nivel global. La licencia global de red queda bloqueada en la computadora donde se ejecuta el software del servidor de licencias o en un bloqueo (llave) de hardware. El uso de un bloqueo de hardware permite trasladar la licencia global de red a otro servidor, en caso de una falla del servidor. La licencia global de red se puede usar en todas las computadoras cliente en la red donde se instala el software. Sin embargo, la licencia global de red es para un número máximo de usuarios concurrentes.

3.7 **Usuarios concurrentes:** Para los productos que son software ejecutable y que cuentan con licencias de red, la definición de uso concurrente la da el software del servidor de licencias, que también hace el seguimiento del número de usuarios concurrentes. Una sesión de usuario de un software ejecutable siempre es de un mínimo de treinta (30) minutos y se estima que dura otros treinta (30) minutos después de la última activación de licencia en el servidor de licencias. Para los productos que incluyan código fuente de software, el software se considerará que está en uso (concurrente) en una computadora cuando se cargue en la memoria temporal (es decir, RAM) o se instale en la memoria permanente (p. ej. disco duro, CD-ROM u otro dispositivo de almacenamiento) de esa computadora.

3.8 **Licencia en tránsito:** Para los productos liberados a partir de 2012 que incluyen un nuevo sistema de administración de licencias (LMS), se otorga una licencia en tránsito. Las licencias en tránsito permiten el uso temporal de una licencia de red en una computadora personal que no está conectada a una red durante un máximo de 15 días. La licencia en tránsito permite el uso del producto fuera del sitio designado.

3.9 **Licencia de código fuente:** Si el licenciatario del producto recibe los módulos de software aquí mencionados o sus componentes en formato de código fuente ("código fuente de software"), se aplicarán las siguientes condiciones a dicho código fuente de software, además de todas las demás disposiciones de este Acuerdo:

El licenciatario solo puede usar dicho código fuente de software con el producto y el código fuente de software o cualquier trabajo derivado de él. El código fuente del software solo se puede compilar y vincular con productos de IAR Systems y solo de acuerdo con las disposiciones sobre dicho uso estipuladas en la documentación y/o este Acuerdo. Se prohíbe estrictamente que el licenciatario haga cualquier otro uso del código fuente del software. Cualquier violación de esta sección 3.9 se considerará una violación material de este Acuerdo.

**EL LICENCIATARIO RECONOCE QUE EL CÓDIGO FUENTE DEL SOFTWARE TIENE INCRUSTADA INFORMACIÓN CON COPYRIGHT Y DE PROPIEDAD EXCLUSIVA DE IAR SYSTEMS Y QUE PERMITIR EL ACCESO AL CÓDIGO FUENTE DEL SOFTWARE A OTRAS PERSONAS FUERA DEL ALCANCE DE ESTE ACUERDO, DEBIDO A LA NATURALEZA DEL CÓDIGO FUENTE, PERJUDICA SEVERAMENTE LOS DERECHOS DE PROPIEDAD INTELECTUAL DE IAR SYSTEMS Y ACUERDA COMPENSAR A IAR POR TODOS LOS DAÑOS QUE RESULTEN DE UNA VIOLACIÓN TAL QUE PUEDAN SER COMPROBADOS, DE MANERA RAZONABLE, POR IAR**.

**El licenciatario conservará y protegerá el código fuente del software con al menos el mismo grado de cuidado que lo hace con el código fuente de su propiedad, según se especifica mejor en la sección 5.**

3.10 Si el producto que recibe el licenciatario según este Acuerdo contiene software de terceros, el uso de dicho software de terceros puede estar restringido a una arquitectura de destino específica. Consulte la sección 11.2 a continuación.

3.11 Copias de seguridad: El licenciatario podrá hacer copias de seguridad del software en forma de código ejecutable por computadora, solo para ser usadas en caso y en la medida que la copia del software recibida de IAR Systems no funcione, se pierda, se dañe o se destruya. El licenciatario garantiza que no hará ninguna otra copia del software y no permitirá, autorizará o asistirá a otras personas para que copien ninguna parte o la totalidad del software de ninguna forma sin el consentimiento previo y por escrito de IAR Systems. No puede haber más copias de las necesarias como parte de un ciclo de copias de seguridad razonable para el licenciatario. El licenciatario puede guardar las copias de seguridad del software en una caja de seguridad bancaria u otro sitio seguro similar que normalmente use el licenciatario para el almacenamiento de las copias de seguridad de sus programas de computación. Los derechos del licenciatario según esta sección en ningún caso incluirán ninguna medida que altere o disminuya la función de la protección del software incluida en el software.

3.12 Una **licencia de evaluación** solo se debe usar para hacer pruebas y con fines de evaluación. Queda prohibido cualquier otro uso ajeno a las pruebas y la evaluación. IAR Systems no tiene obligación de proporcionar soporte, servicios relacionados o garantías. EN NINGÚN CASO IAR SYSTEMS SERÁ RESPONSABLE ANTE LA OTRA PARTE POR DAÑOS DIRECTOS, INDIRECTOS, CIRCUNSTANCIALES, ESPECIALES, CONSECUENTES, PUNITIVOS O EXTRACONTRACTUALES DE NINGUNA NATURALEZA O TIPO, INCLUIDA ENTRE OTRAS COSAS LA PÉRDIDA DE GANANCIAS, RELACIONADA CON O CAUSADA POR EL USO O RENDIMIENTO DEL SOFTWARE, MATERIALES DE SOPORTE O EL SUMINISTRO DE SERVICIOS, AUNQUE LA OTRA PARTE HAYA SIDO ADVERTIDA SOBRE LA POSIBILIDAD DE QUE OCURRAN DICHOS DAÑOS.

La sección 11 de este Acuerdo de licencia de software también se puede aplicar a una licencia de evaluación. 4. RESTRICCIONES DE LA LICENCIA

4.1 El licenciatario no puede quitar, hacer emulaciones, realizar ingeniería inversa, descompilar o desensamblar el software ejecutable. El licenciatario no puede derivar el código fuente o de ensamblado de los archivos proporcionados en formato ejecutable o de objeto. El licenciatario acepta que toda la información obtenida sobre el software es propiedad intelectual valiosa de IAR Systems y como tal debe ser tratada de manera confidencial, según se describe en el artículo 5. El licenciatario garantiza que no venderá, otorgará licencias, arrendara, alquilará, prestará, trasmitirá, pondrá en red, comunicará o de otra forma distribuirá o transferirá el software de ninguna manera a un tercero, de manera temporal o permanente, excepto según se estipula explícitamente en este Acuerdo. Además, el licenciatario garantiza que no utilizará ni permitirá que se use (incluso, entre otras cosas, con uso de tiempo compartido o de red) el software para beneficio de una entidad ajena al licenciatario ni en un negocio de servicios de computación, que se hagan copias no autorizadas de la documentación, que se hagan hacer traducciones verbales o en medios de la documentación, que se hagan transmisiones de datos de telecomunicación del software, que se usen puertas de enlace de larga distancia en cualquier unidad de procesamiento central en la que se use el software. También se le prohíbe expresamente al licenciatario adaptar, modificar, revisar, mejorar, actualizar, destacar y crear trabajos derivados del software ejecutable con cualquier fin, incluso la corrección de errores o cualquier otro tipo de mantenimiento.

4.2 El licenciatario mantendrá registros del uso del software que haga el licenciatario. El licenciatario tendrá disponibles los registros para IAR Systems o un tercero neutral, luego de recibir aviso previo razonable, tal y como lo acuerden las partes. En caso de una auditoría de un tercero neutral, IAR Systems y el licenciatario nombrarán mutuamente y de buena fe a un auditor. Si no se llega a dicho acuerdo en 60 días tras el aviso de IAR Systems, entonces las partes acuerdan que Business Software Alliance hará dicha auditoria o elegirá a un auditor. El licenciatario permitirá que IAR Systems o un tercero, según sea el caso, tenga acceso a los registros y a los sistemas de computación del licenciatario y use las herramientas de auditoría de software de los sistemas del licenciatario para garantizar que el licenciatario esté usando el software de acuerdo con los términos de la licencia aplicable. A solicitud del licenciatario, la parte que realiza la auditoría con el licenciatario firmará un acuerdo de no divulgación con el licenciatario para proteger su información de propiedad exclusiva y/o confidencial. La información recuperada y/o transmitida a IAR Systems como resultado de dicha auditoría, como se describe aquí, se limitará solo a la que garantice que el licenciatario esté utilizando su software de acuerdo con los términos de la licencia aplicable o para obtener pruebas de lo contrario.

4.3 Sujeto a los otros términos de este Acuerdo y con el licenciatario responsable plenamente responsable por todas las acciones u omisiones de dicho consultor, el licenciatario puede permitir que un consultor use el software para trabajar únicamente en nombre del licenciatario para los propósitos habilitados por la licencia y siempre que el software no se use para otro fin o tercero.

4.4 Por cada una de las violaciones por parte del licenciatario a este Acuerdo, se cobrará una penalidad contractual del 200 % por cada violación según las secciones 3.2, 3.3, 3.4, 3.5, 3.6, 3.11, 4.1 o 4.3 y del 1000 %

por cada violación según la sección 3.8 del costo del licenciatario aplicable según la factura relevante y que será pagada por el licenciatario a IAR Systems. En caso de que los daños reales de IAR Systems debido a la violación excedan ese monto, también el saldo restante será pagado por el licenciatario; consulte también la sección 3.8.

### 5. CONFIDENCIALIDAD

5.1 El licenciatario acuerda que todo el material y la información sobre el software están disponibles para el uso únicamente bajo y según las condiciones de este Acuerdo. El licenciatario no tiene ningún derecho en ningún momento durante o después de la cancelación o terminación de este Acuerdo a divulgar ese material y/o información sobre el software, ya sea directa o indirectamente, a un tercero sin la autorización previa por escrito de IAR Systems. El licenciatario acuerda no responsabilizar, defender e indemnizar a IAR Systems por cualquiera y todas las pérdidas, costos, daños y gastos que surjan o se relacionen con el incumplimiento del licenciatario con los requisitos de este artículo 5. Las obligaciones de confidencialidad del licenciatario especificadas en este Acuerdo permanecerán vigentes después de la cancelación o terminación, por cualquier motivo, de este Acuerdo.

### 6. TÉRMINOS Y CONDICIONES PARA EL PAGO

6.1 En consideración de los derechos otorgados y servicios prestados por IAR Systems según este Acuerdo, el licenciatario pagará los costos de la licencia del software, según se especifica en la factura. Los pagos se harán según el cronograma de pagos estipulado en la factura o, si no se estipula, las facturas se deben pagar dentro de los 30 días posteriores a su fecha de emisión.

6.2 Si el licenciatario no realiza el pago dentro del tiempo estipulado, IAR Systems o los distribuidores de IAR tendrán derecho a a) cobrar intereses después de la fecha de vencimiento, según se estipule en la factura o, si no se estipula en la factura, los intereses cobrados se basarán en la tasa de referencia establecida por el banco central de Suecia (Riksbank) + 8 %, b) postergar el cumplimiento de cualquiera de sus propias obligaciones hasta que se haga el pago y/o c) terminar el Acuerdo mediante aviso por escrito al licenciatario y recuperar de este todas y cada una de las pérdidas.

6.3 Todos los precios excluyen todos los costos e impuestos, incluso las tasas aduaneras, de importación, ventas, uso, retención, ingresos brutos y demás impuestos, cobros y cargos evaluados o incurridos en conexión con el suministro de bienes y servicios según este Acuerdo, de los cuales el responsable es el licenciatario.

### 7. GARANTÍA LIMITADA

7.1 IAR Systems garantiza que los medios en los que esté grabado el software al ser recibido por el licenciatario estarán libres de defectos en los materiales y en la mano de obra bajo uso normal durante un período de noventa (90) días a partir de la fecha de entrega al licenciatario. Durante este período de garantía, IAR Systems, a su elección, reparará o reemplazará, sin cargo, los medios defectuosos en los que se suministró el software y que le sean devueltos y grabará una copia del software en el medio reparado o de reemplazo. Dicha reparación o reemplazo será la única solución para el licenciatario bajo esta garantía de los medios. Independientemente de lo anterior, IAR Systems no será responsable de reparar o reemplazar los medios que, según la opinión de IAR Systems, hayan sido dañados por el licenciatario por accidente, abuso o como resultado del intento de realizar servicios de mantenimiento por su cuenta.

7.2 IAR Systems no garantiza que el software cumplirá con los requisitos del licenciatario o que el funcionamiento del software será ininterrumpido y sin errores. El licenciatario es el único responsable de seleccionar el software para lograr los resultados deseados o de los resultados que realmente se obtengan.

7.3 La garantía que antecede no aplica a las condiciones que resulten del uso indebido, causas externas, incluso trabajos de servicio o modificaciones que no sean realizadas por IAR Systems o un contratista designado por IAR Systems, o el funcionamiento fuera de los parámetros ambientales especificados. IAR Systems no será responsable por el funcionamiento del software que no se realice en el equipo anfitrión especificado en la factura y junto con el entorno operativo designado para cada versión del software. Las desviaciones menores de la garantía anterior, que sean de poca importancia para el uso previsto del software y que ocasionen solo

pequeños inconvenientes para el licenciatario, no se considerarán violaciones de la garantía anterior.<br>7.4 **LA GARANTÍA QUE ANTECEDE ES LA ÚNICA QUE OTORGA IAR SYSTEMS EN CUANTO AL SOFTWARE** 7.4 **LA GARANTÍA QUE ANTECEDE ES LA ÚNICA QUE OTORGA IAR SYSTEMS EN CUANTO AL SOFTWARE Y ESTE ACUERDO Y, A MENOS QUE SE INDIQUE EN ESTE ACUERDO, NO HAY OTRA GARANTÍA O CONDICIÓN, EXPRESA O IMPLÍCITA, QUE APLIQUE Y EL LICENCIATARIO NO HARÁ OTRO RECLAMO SOBRE EL RENDIMIENTO O FALTA DE RENDIMIENTO DEL SOFTWARE. IAR SYSTEMS ESPECÍFICAMENTE EXCLUYE TODAS LAS DEMÁS GARANTÍAS, DECLARACIONES O COMPROMISOS, EXPRESOS, IMPLÍCITOS O ESTATUTARIOS, INCLUSO, ENTRE OTRAS, CUALQUIER GARANTÍA DE COMERCIABILIDAD O IDONEIDAD PARA UN FIN PARTICULAR, LA CAPACIDAD PARA LOGRAR UN RESULTADO EN PARTICULAR O CUALQUIER OTRA OBLIGACIÓN DE GARANTÍA POR PARTE DE IAR SYSTEMS.**

7.5 IAR Systems expresamente renuncia a cualquier responsabilidad por cualquier solución de hardware o software del licenciatario que pueda afectar el rendimiento del software, incluidas entre otras cosas las configuraciones de red.

7.6 Las disposiciones de este artículo 7 permanecerán vigentes después del vencimiento o la terminación de este Acuerdo.

### 8. VIOLACIÓN DE PROPIEDAD INTELECTUAL

8.1 IAR Systems de la manera estipulada en 8.2 y sujeto a las limitaciones estipuladas en esa sección, tomará medidas sobre cualquier acción contra el licenciatario en la medida en que se base en un reclamo de que el software, como existe en la fecha de la factura, viola alguna patente o copyright debidamente emitido según las leyes del país en que se encuentre organizado IAR Systems o el licenciatario.

8.2 IAR Systems, de la manera que se estipula a continuación, como única solución, tomará medidas contra un reclamo de terceros de que el software viola los derechos de propiedad intelectual de dichos terceros, siempre que IAR Systems reciba aviso inmediato sobre dicho reclamo y que reciba información, asistencia razonable y la autoridad exclusiva para defenderse o llegar a un acuerdo sobre el reclamo. IAR Systems puede, a su elección, obtener el derecho para que el licenciatario continúe usando el producto IAR en infracción, reemplazar o modificar el producto en infracción hasta que deje de violar los derechos o, si dicho reemplazo o modificación no está razonablemente disponible, dar por terminada esta licencia respecto al producto en infracción y proporcionar un reembolso razonable de los costos pagados por el licenciatario a IAR Systems por el producto IAR afectado.

8.3 IAR Systems no será responsable si la supuesta violación resultara del uso no autorizado del software, modificaciones posteriores a la entrega que no sean de IAR Systems o la combinación con otros productos o dispositivos no proporcionados por IAR Systems. **LAS OBLIGACIONES ESTIPULADAS EN ESTA SECCIÓN SON LA ÚNICA RESPONSABILIDAD DE IAR SYSTEMS Y LA ÚNICA SOLUCIÓN DISPONIBLE PARA EL LICENCIATARIO POR LA VIOLACIÓN DE PATENTES Y COPYRIGHTS. PARA EVITAR CUALQUIER DUDA: LA RESPONSABILIDAD DE IAR SYSTEMS BAJO ESTA SECCIÓN 8 NUNCA PUEDE EXCEDER EL COSTO DE LA LICENCIA PAGADO POR EL LICENCIATARIO.** 

### 9. FUERZA MAYOR

9.1 Cualquiera de las partes quedará eximida de cumplir cualquiera de las obligaciones pautadas en este Acuerdo solo en la medida y mientras el rendimiento sea impedido o demorado por un conflicto industrial o cualquier otra causa más allá del control razonable, como, entre otras cosas, disturbios, inundaciones, guerras, hostilidades bélicas, incendios, embargos, escasez de mano de obra, energía, combustible, medios de transporte o la falta común de otras necesidades. Si una de las partes desea solicitar el desagravio según este artículo, notificará de inmediato a la otra parte por escrito sobre la intervención y sobre la cesación de dicha circunstancia. 10. LIMITACIÓN DE RESPONSABILIDAD LEGAL

10.1 EL USO DEL SOFTWARE Y TODAS LAS CONSECUENCIAS QUE CONLLEVE SON RESPONSABILIDAD EXCLUSIVA DEL LICENCIATARIO. IAR SYSTEMS NO SERÁ RESPONSABLE ANTE EL LICENCIATARIO POR NINGUNA PÉRDIDA O DAÑO CAUSADO DIRECTA O INDIRECTAMENTE POR EL SOFTWARE, EL USO DEL SOFTWARE O CUALQUIER OTRA COSA.

10.2 LA RESPONSABILIDAD DE IAR SYSTEMS FRENTE AL LICENCIATARIO BAJO ESTE ACUERDO EN TODA CIRCUNSTANCIA SE LIMITARÁ AL CINCUENTA (50) POR CIENTO DEL COSTO DE LA LICENCIA DEL SOFTWARE PAGADO POR EL LICENCIATARIO SEGÚN ESTE ACUERDO, HABIDA CUENTA DE QUE SI LA SECCIÓN 8 ES APLICABLE, LA RESPONSABILIDAD TOTAL DE IAR SYSTEMS, SEGÚN ESTE ACUERDO, NUNCA PODRÁ EXCEDER EL 100 % DEL COSTO PAGADO POR LA LICENCIA POR EL LICENCIATARIO DE DICHO SOFTWARE.

10.3 IAR SYSTEMS NO SERÁ RESPONSABLE EN NINGÚN CASO ANTE EL LICENCIATARIO SEGÚN ESTE ACUERDO POR DAÑOS ESPECIALES, INDIRECTOS, CIRCUNSTANCIALES O CONSECUENTES, SEGÚN NINGUNA TEORÍA LEGAL, COMO LA PÉRDIDA DE DATOS, USO Y/O LUCRO, LA INTERRUPCIÓN DEL NEGOCIO O COSTOS POR TIEMPO DE INACTIVIDAD Y COSTOS DE CAPITAL O RECLAMO DE TERCEROS, YA SEA POR DEFECTOS, RENDIMIENTO, FALTA DE RENDIMIENTO, DEMORAS, LESIONES PERSONALES, DAÑOS A LA PROPIEDAD U OTROS, SIN IMPORTAR QUE IAR SYSTEMS HAYA SIDO AVISADO DE LA POSIBILIDAD DE QUE OCURRAN DICHOS DANOS

10.4 NADA EN ESTE ACUERDO EXCLUIRÁ O LIMITARÁ LA RESPONSABILIDAD BAJO LA LEY OBLIGATORIA APLICABLE DE IAR SYSTEMS POR MUERTE O LESIONES PERSONALES QUE RESULTEN DE SU NEGLIGENCIA. 10.5 Las disposiciones de este artículo 10 permanecerán vigentes después de la cancelación o terminación de este Acuerdo.

### 11. DERECHOS DE TERCEROS

11.1 IAR Embedded Workbench para Eclipse incluye materiales de Eclipse. Esta licencia no se aplica a dicho material de Eclipse, que no se incluye bajo el término "software" de esta licencia. Usted acuerda cumplir con todos los términos y condiciones que se le imponen respecto a dichos materiales de Eclipse.

11.1.1 Los materiales de Eclipse tienen licencia según los términos de Eclipse Public License (EPL), versión 1.0, cuya copia se incluye con los materiales Eclipse y también está disponible en http://www.opensource. org/licenses/eclipse-1.0.php.

11.2 IAR Embedded Workbench puede incluir software de terceros. Además de todas las otras disposiciones de esta licencia, el software de terceros también está sujeto a los términos y condiciones complementarios que rigen dicho software de terceros. Estos términos complementarios se agregan a los términos de esta licencia y reemplazan cualquier término inconsistente o contradictorio de esta licencia en lo que respecta al software de terceros. Si el producto que recibe el licenciatario de acuerdo con el presente contiene software de terceros, el licenciatario acuerda cumplir con todos los términos y condiciones impuestos al licenciatario respecto de dicho software de terceros.

11.2.1 El software de terceros está sujeto a los términos adicionales de cada tercero y una copia de los términos complementarios está disponible en http://www.iar.com/en/products/software-licenses.

### 12. ACUERDO DE SOPORTE Y ACTUALIZACIÓN (SUA)

12.1 Sin incluir lo que se especifica en la sección 12.2  $y/\sigma$  la sección 7 de este Acuerdo, este Acuerdo no otorga al licenciatario ningún derecho a mejoras, modificaciones, realces o actualizaciones del software, ni a ningún otro servicio de soporte respecto del software.

12.2 En la medida en que la licencia otorgada incluya el servicio de soporte y actualización por tiempo limitado, el licenciatario tendrá derecho a los servicios definidos en el Acuerdo de soporte y actualización ("SUA") que se adjunta al presente. En caso de que la licencia otorgada no incluya servicios de soporte y actualización o si la vigencia de dichos servicios ha expirado, el licenciatario podrá, según la naturaleza de la licencia otorgada, comprar períodos adicionales de servicios de soporte y actualización.

12.3 El uso de mejoras, modificaciones, realces o actualizaciones recibidos por el licenciatario bajo el Acuerdo de soporte y actualización (SUA) de IAR Systems o recibidos según la sección 7 de este Acuerdo, se regirá por los términos y condiciones contenidos en el presente Acuerdo.

#### 13. TERMINACIÓN DEL ACUERDO

13.1 IAR Systems tendrá el derecho a poner fin a este Acuerdo, con efecto inmediato, si el licenciatario viola cualquiera de sus obligaciones según este Acuerdo, incluso entre otras cosas con (a) el uso del software de una forma distinta a los derechos otorgados en los artículos 3 y 4, (b) la violación de las disposiciones de confidencialidad del artículo 5 o (c) la omisión del licenciatario de remitir pagos según el artículo 6.

13.2 Este Acuerdo finalizará de inmediato y sin previo aviso si el licenciatario suspende sus pagos, entra en quiebra o está insolvente, o si entra en fase de liquidación o se considera insolvente de cualquier otra forma. 13.3 Si IAR Systems pone fin a este Acuerdo, como se estipula en este artículo, IAR Systems podrá, a su elección, y además de cualquier otro derecho estipulado en este acuerdo y sumado a cualquier otra solución disponible para IAR Systems según las leyes, solicitar por escrito al licenciatario que devuelva o destruya todas las versiones del software y toda la documentación relacionada con el software en cualquier medio y con cualquier otra forma que se encuentre en posesión del licenciatario. El licenciatario proporcionará la confirmación por escrito a IAR Systems de que el material relacionado con el software y su funcionamiento ha sido devuelto a IAR Systems o ha sido destruido. Las disposiciones de esta sección 13.3 permanecerán vigentes después de la cancelación o terminación de este acuerdo.

#### 14. NORMATIVAS DE CONTROL DE EXPORTACIÓN

14.1 El software y la documentación están sujetos a las normativas de exportación e importación de varios países, incluso la normativas de la Ley de administración de exportación de Estados Unidos. El licenciatario acuerda que (a) no exportará o reexportará a sabiendas, directa o indirectamente, ningún producto o dato técnico o ningún producto controlado restringido por las normativas nacionales aplicables, incluido software, recibido de IAR Systems según este acuerdo, (b) no divulgará a sabiendas dichos datos técnicos para el uso en o (c) no exportará o reexportará, directa o indirectamente, cualquier producto directo de esos datos técnicos o de esos otros productos controlados, incluido software, a ningún destino al cual dicha exportación o reexportación esté restringida o prohibida por las leyes estadounidenses o leyes aplicables que no sean de Estados Unidos, sin antes obtener el consentimiento por escrito de IAR Systems.

15. VARIOS 15.1 Este Acuerdo no podrá, en ninguna situación, ser asignado o transferido en su totalidad o en parte por ninguna de las dos partes, sin la aprobación previa por escrito de la otra parte. No obstante, IAR Systems tendrá derecho a asignar este Acuerdo, en su totalidad o en parte, a una empresa dentro del IAR Systems Group, e IAR Systems podrá asignar este Acuerdo, sin penalización o detrimento de sus derechos según este Acuerdo y sin el consentimiento previo del licenciatario, en caso de una fusión o reorganización similar o venta de prácticamente todos los bienes de IAR Systems.

#### 15.2 Ninguna modificación o enmienda a este Acuerdo tendrá validez a menos que dicha modificación o enmienda se haga por escrito y que ambas partes la firmen.

15.3 Cualquier aviso u otra comunicación según este Acuerdo se debe hacer por escrito, a mano o por telefax (confirmado por correo aéreo) o por correo aéreo certificado o registrado con franqueo prepago de primera clase a las partes, enviado a las direcciones indicadas en la factura (o a otra dirección que especifique una de las partes mediante aviso por escrito a la otra parte).

15.4 Este acuerdo contiene todo el entendimiento entre las partes sobre este tema y anula y reemplaza todos los demás acuerdos o entendimientos, escritos u orales, que puedan o pudieron haber existido entre las partes referentes al contenido del presente Acuerdo.

15.5 Este Acuerdo debe regirse e interpretarse de acuerdo con el derecho sustantivo de los tribunales del país donde IAR Systems esté constituido. Cualquier disputa sobre este Acuerdo o su interpretación o validez, o cualquier otra disputa con base en él, se debe presentar ante los tribunales del país en que IAR Systems esté constituido.

15.6 Las disposiciones de este artículo 15 permanecerán vigentes después de la cancelación o terminación de este Acuerdo.

Este documento contiene avisos de software de terceros y/o términos y condiciones adicionales para componentes de software de terceros con licencia incluidos dentro del producto de software **IAR Embedded Workbench** de IAR Systems. Estos avisos y/o términos y condiciones adicionales se hacen integran y se incorporan por referencia en el Acuerdo de licencia de software IAR.

### **1. Componentes que se usan internamente en IAR Embedded Workbench**

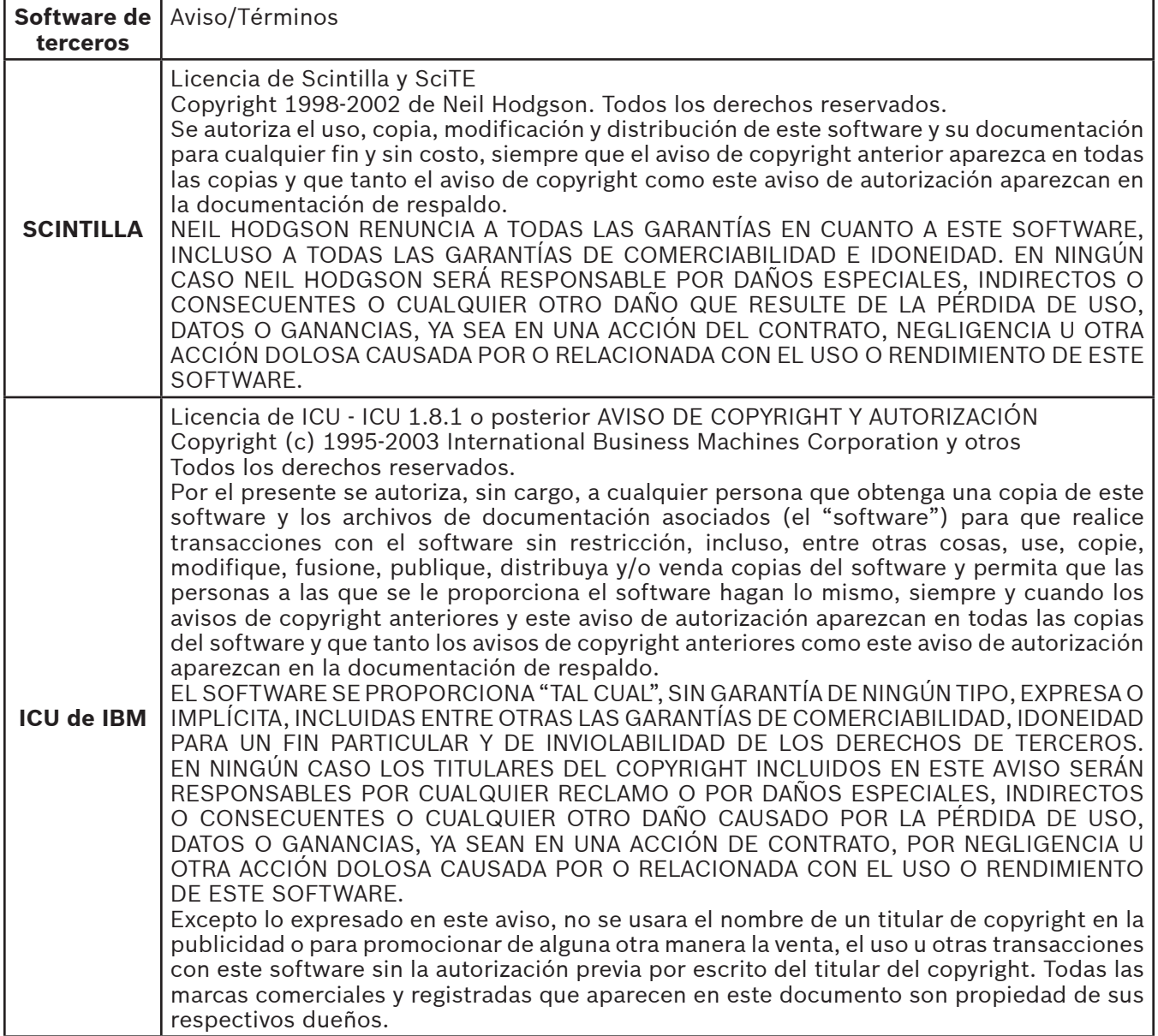

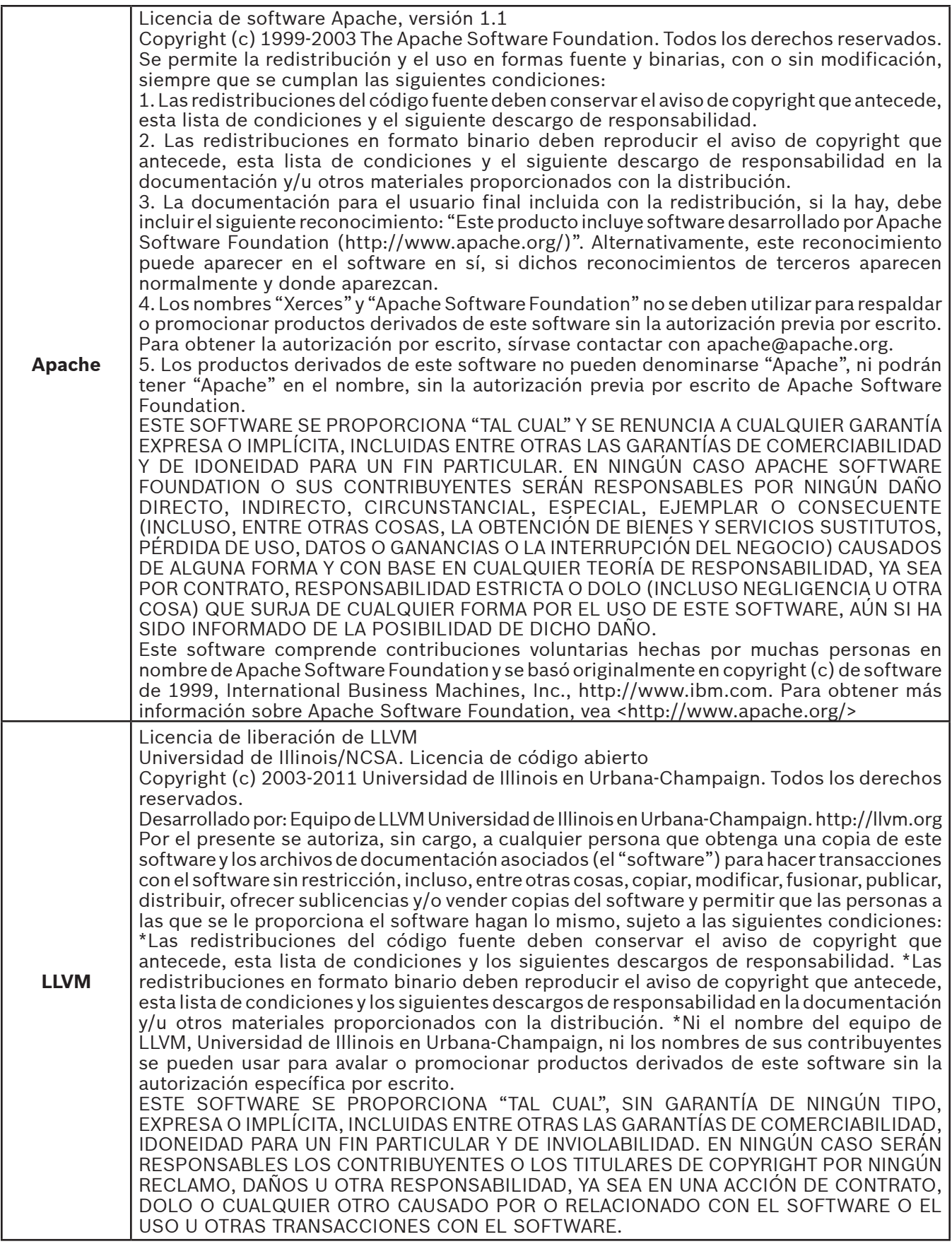

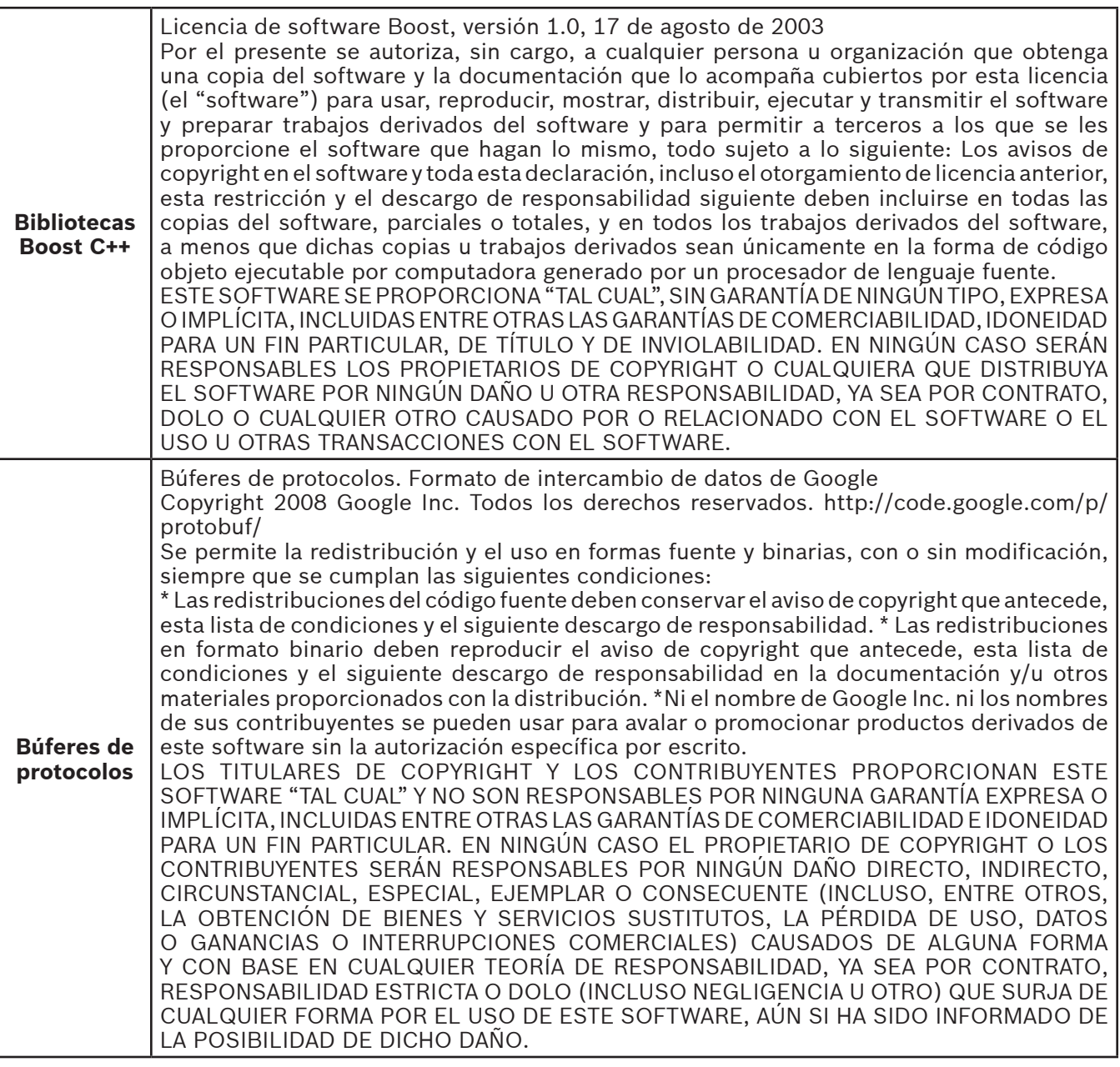

### **2. Componentes potencialmente usados en las aplicaciones de los clientes**

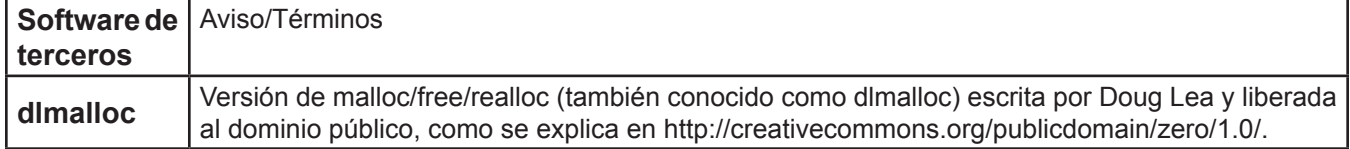

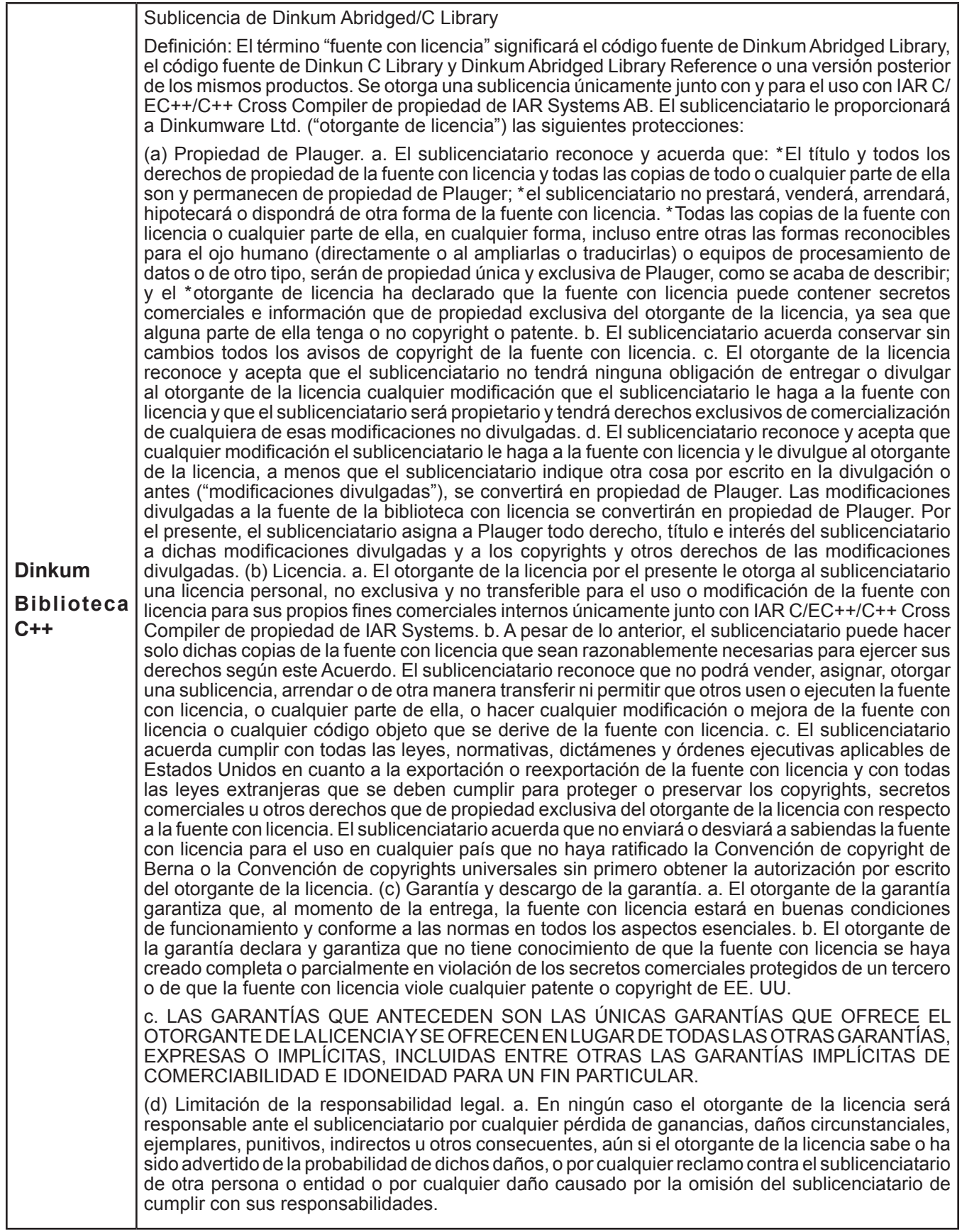

Actualizado: 2013-02-15. IAR Systems AB.

**IMPORTANTE.** Lea por completo el siguiente Acuerdo de licencia de software de Freescale Semiconductor ("Acuerdo"). Al seleccionar el botón "I Accept" (Acepto) a continuación, indicará que acepta los términos de este Acuerdo. Después podrá instalar el software.

#### **ACUERDO DE LICENCIA DE FREESCALE SEMICONDUCTOR**

Este es un acuerdo legal entre usted (como individuo o como representante autorizado por su empleador) y Freescale Semiconductor, Inc. ("Freescale"). Se refiere a sus derechos a usar este archivo y cualquiera de los materiales escritos que lo acompañan (el "software"). Para que Freescale le permita acceder al software, usted acuerda estar sujeto a los términos de este Acuerdo. Si no está de acuerdo con todos los términos del Acuerdo, no descargue el software. Si después cambia de idea, deje de usar el software y elimine todas las copias del software que estén en su posesión o control. Cualquier copia del software que ya haya distribuido, en caso de estar permitido, y que no destruya continuará rigiéndose por este Acuerdo. Su uso anterior también continuará rigiéndose por este Acuerdo.

**OTORGAMIENTO DE LICENCIA.** Exclusivamente junto con el desarrollo y venta por parte del licenciatario de un producto que contenga una unidad procesadora programable (p. ej. un microprocesador, microcontrolador o procesador de señales digitales) suministrado directa o indirectamente por Freescale ("sistema Freescale") y enumerado dentro de "Productos secundarios" en la página web de Freescale MQX (www.freescale.com/ mqx), Freescale le otorga a usted, sin cargo, el derecho no exclusivo y no transferible a (1) usar el software, (2) reproducir el software, (3) preparar trabajos derivados del software, (4) distribuir el software y los trabajos derivados del mismo en forma de objeto (legible con computadora) como parte de un sistema Freescale, (5) ofrecer sublicencias a otros con el derecho a usar el software distribuido como se incluye en el sistema Freescale. Debe prohibirle a los sublicenciatarios que traduzcan, realicen ingeniería inversa, descompilen o desensamblen el software, excepto si las leyes aplicables prohíben explícitamente dicha restricción. Si viola cualquiera de los términos o restricciones de este Acuerdo, Freescale podrá poner fin de inmediato a este Acuerdo y exigirle que lo deje de usar y elimine todas las copias del software que tenga en su posesión o control

**COPYRIGHT.** Se le otorga una licencia del software y esto no constituye una venta. Freescale es el propietario del software y las leyes de copyright estadounidenses y las disposiciones de los tratados internacionales protegen el software. Por lo tanto, usted deberá tratar el software como cualquier otro material con copyright (p. ej. un libro o una grabación musical). No podrá usar o copiar el software con cualquier otro fin ajeno al descrito en este Acuerdo. Excepto lo indicado expresamente en este Acuerdo, Freescale no le otorga derechos expresos o implícitos bajo ninguna patente, copyright, marca comercial o secreto comercial de Freescale o de terceros. Además, usted debe reproducir y aplicar cualquier aviso de copyright o de otros derechos de propiedad, incluidos o integrados al software en cualquier copia u trabajos derivados del mismo, parcial o totalmente, si los hay.

**SOPORTE.** Freescale NO está obligado a proporcionar ningún soporte, actualizaciones o nuevas versiones del software. Si lo desea, puede contactar a Freescale e informar problemas y aportar sugerencias sobre el software. Freescale no tiene obligación alguna de responder de ninguna forma a dicho informe de problemas o sugerencias. Freescale puede hacer cambios al software en cualquier momento, sin ninguna obligación de notificarle o proporcionarle versiones actualizadas del software.

AUSENCIA DE GARANTÍAS. EN EL MÁXIMO GRADO PERMITIDO POR LAS LEYES, FREESCALE EXPRESAMENTE RENUNCIA A CUALQUIER GARANTÍA DEL SOFTWARE. ESTE SOFTWARE SE PROPORCIONA "TAL CUAL", SIN GARANTÍAS DE NINGÚN TIPO, EXPRESAS O IMPLÍCITAS, INCLUIDAS ENTRE OTRAS LAS GARANTÍAS DE COMERCIABILIDAD, IDONEIDAD PARA UN FIN PARTICULAR O DE INVIOLABILIDAD. USTED ASUME TODO EL RIESGO POR EL USO O RENDIMIENTO DEL SOFTWARE O CUALQUIER SISTEMA QUE DISEÑE USANDO EL SOFTWARE (SI LO HUBIERA). NADA DE ESTE ACUERDO SE PODRÁ INTERPRETAR COMO UNA GARANTÍA O DECLARACIÓN DE FREESCALE DE QUE EL SOFTWARE O CUALQUIER TRABAJO DERIVADO DESARROLLADO CON O QUE INCORPORE EL SOFTWARE ESTARÁ LIBRE DE VIOLAR LOS DERECHOS DE PROPIEDAD INTELECTUAL DE TERCEROS.

**INDEMNIZACIÓN.** Usted acuerda defender e indemnizar plenamente a Freescale por todos y cada uno de los reclamos, responsabilidades y costos (incluso los honorarios razonables de abogados) relacionados con (1) su uso (incluso el uso de sus sublicenciatarios, si se permite) del software o (2) su violación de los términos y condiciones de este Acuerdo.

LIMITACIÓN DE RESPONSABILIDAD LEGAL. EN NINGÚN CASO FREESCALE SERÁ RESPONSABLE POR CONTRATO, DOLO O DE NINGUNA OTRA FORMA POR NINGÚN DAÑO CIRCUNSTANCIAL, ESPECIAL, INDIRECTO, CONSECUENTE O PUNITIVO, INCLUIDOS ENTRE OTROS DAÑOS POR PÉRDIDA DE USO, PÉRDIDA DE TIEMPO, INCONVENIENTES, PÉRDIDA COMERCIAL O PÉRDIDA DE GANANCIAS, AHORROS O INGRESOS AL GRADO MÁXIMO QUE LO PERMITA LA LEY.

**CUMPLIMIENTO CON LAS LEYES; RESTRICCIONES DE EXPORTACIÓN.** Debe usar el software según las leyes, normativas y estatutos aplicables de EE.UU. Usted acuerda que ni usted ni sus licenciatarios (si los hay) tienen intención de exportar o transmitir, directa o indirectamente, el software a ningún país en violación de la restricciones de exportación de EE. UU.

**USO DEL GOBIERNO.** El uso del software y cualquier documentación correspondiente, si sucede, se proporciona con DERECHOS RESTRINGIDOS. El uso, duplicación o divulgación del Gobierno están sujetos a las restricciones estipuladas en el subpárrafo (c)(1)(ii) de la cláusula sobre Derechos sobre datos técnicos y software de computadora en DFARS 252.227-7013 o los subpárrafos (c)(l) y (2) de la sección sobre Software comercial de computadora, derechos restringidos en 48 CFR 52.227-19, según sea aplicable. El fabricante es Freescale Semiconductor, Inc., 6501 William Cannon Drive West, Austin, TX, 78735.

**ACTIVIDADES DE ALTO RIESGO.** Usted reconoce que el software no tolera fallas y no está diseñado, fabricado o destinado por Freescale para la incorporación en productos para uso o reventa en equipos de control en línea en ambientes riesgosos, peligrosos para la vida o potencialmente peligrosos para la vida que requieran el rendimiento sin fallas, como en el funcionamiento de plantas nucleares, sistemas de navegación o comunicación de aeronaves, control de tráfico aéreo, máquinas para soporte de vida directo o sistemas de armas, en que la falla de los productos pueda causar directamente la muerte, lesiones personales o daños físicos o ambientales severos ("actividades de alto riesgo"). Usted específicamente declara y garantiza que no utilizará el software ni ningún trabajo derivado del software para actividades de alto riesgo.

**ELECCIÓN DE LEYES; JURISDICCIÓN; LIMITACIONES.** Usted acepta que los estatutos y leyes de Estados Unidos y del estado de Texas, EE. UU., sin importar los conflictos de principios de las leyes, se aplicarán a todos los asuntos relacionados con este Acuerdo o el software y acepta que cualquier litigio estará sujeto a la jurisdicción exclusiva de los tribunales estatales o federales en Texas, EE. UU. Usted acepta que, sin importar cualquier estatuto o ley que exprese lo contrario, cualquier reclamo o causa de acción que surja o se relacione con este Acuerdo o el software se debe presentar dentro de un (1) año después de que dicho reclamo o causa de acción surja o quedará prohibido para siempre.

**ETIQUETADO DE PRODUCTOS.** Usted no tiene autorización para usar ninguna marca comercial, nombre de marca o logotipo de Freescale.

**ACUERDO COMPLETO.** Este Acuerdo constituye el acuerdo completo entre usted y Freescale sobre el tema de este Acuerdo y reemplaza a todas las comunicaciones, negociaciones, entendimientos, acuerdos o declaraciones anteriores, tanto escritas como orales, si las hay. Este Acuerdo solo puede ser enmendado en forma escrita, con su firma y la de Freescale.

**DIVISIBILIDAD.** Si se determina que cualquiera de las disposiciones de este Acuerdo no es válida o no es aplicable, por cualquier motivo, las disposiciones restantes de este Acuerdo permanecerán vigentes y, a menos que se considere que la modificación o reemplazo de la disposición no válida o que no se puede aplicar lo priva a usted o a Freescale de un beneficio material, en cuyo caso el Acuerdo se terminará de manera inmediata, la disposición no válida o que no se puede aplicar será remplazada por una que sea válida y se pueda aplicar y que se asemeje lo más posible a la intención subyacente de la disposición no válida o que no se puede aplicar.

**SIN RENUNCIAS A RESPONSABILIDADES.** La renuncia de Freescale a responsabilidad por cualquier violación de alguna disposición de este Acuerdo no funcionará ni se interpretará como una renuncia a la responsabilidad por cualquier otra o una violación posterior de la misma u otra disposición.

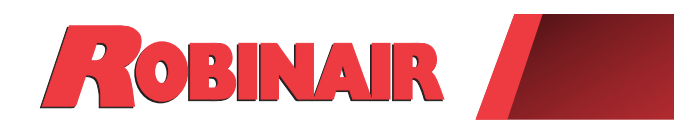

 $\Box$ 

# Consignes originales Instrucciones originales Consignes originales

# **Modèle :17800C**

Station de récupération, de recyclage et de recharge Pour les systèmes de climatisation

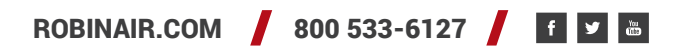

*Description : Récupérer, recycler et recharger les systèmes d'entretien de climatisation à l'aide de l'un des fluides frigorigènes suivant :*

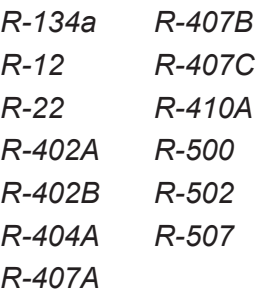

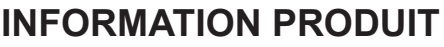

Notez le numéro de série et l'année de fabrication de cette machine pour référence future. Lisez l'étiquette d'identification du produit sur la machine pour obtenir ces renseignements.

No de série : et al. et al. et al. et al. et al. et al. et al. et al. et al. et al. et al. et al. et al. et al

**AVIS DE NON-RESPONSABILITÉ :** Les renseignements, les illustrations et les spécifications contenus dans ce manuel reposent sur les dernières informations disponibles au moment de la publication. L'entreprise se réserve le droit d'apporter des modifications à tout moment sans être tenue de signaler ces révisions ou changements à des personnes ou des organisations. En outre, ROBINAIR ne saurait être tenue pour responsable des erreurs contenues dans ce document ni des dommages indirects ou accessoires (manque à gagner inclus) liés à l'approvisionnement, au rendement ou à l'utilisation de ce matériel. Au besoin, il est possible d'obtenir de plus amples renseignements en matière de santé et de sécurité auprès des organismes gouvernementaux appropriés et des fabricants de systèmes, de fluides frigorigènes et de lubrifiants.

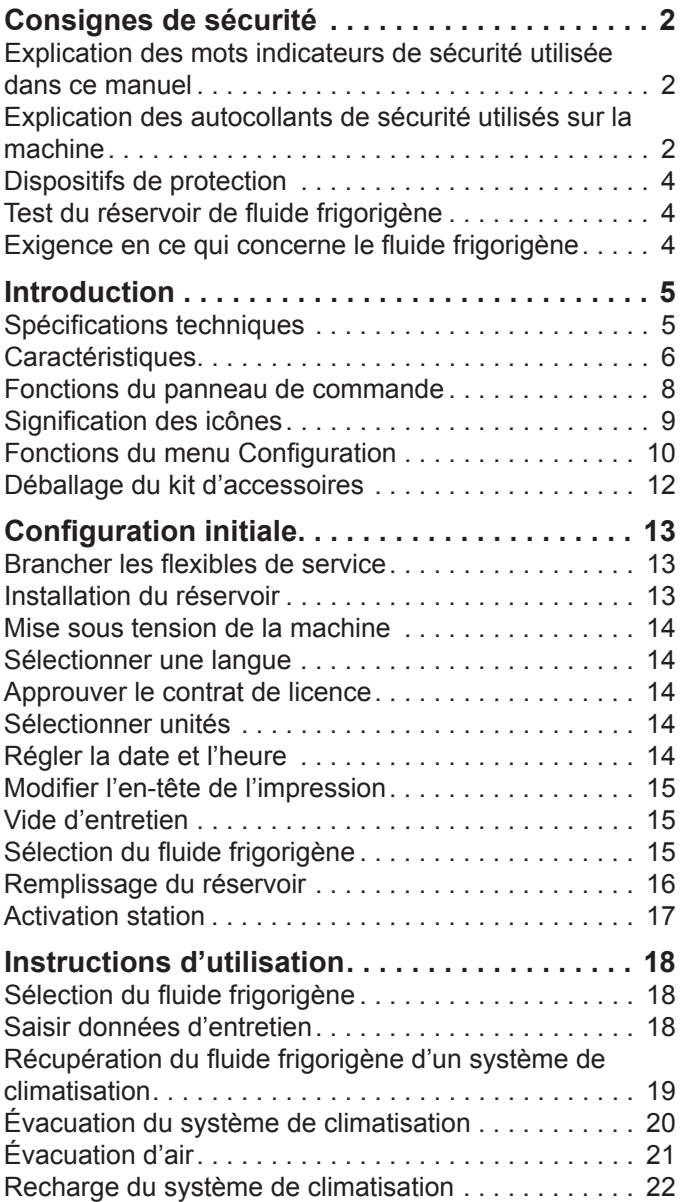

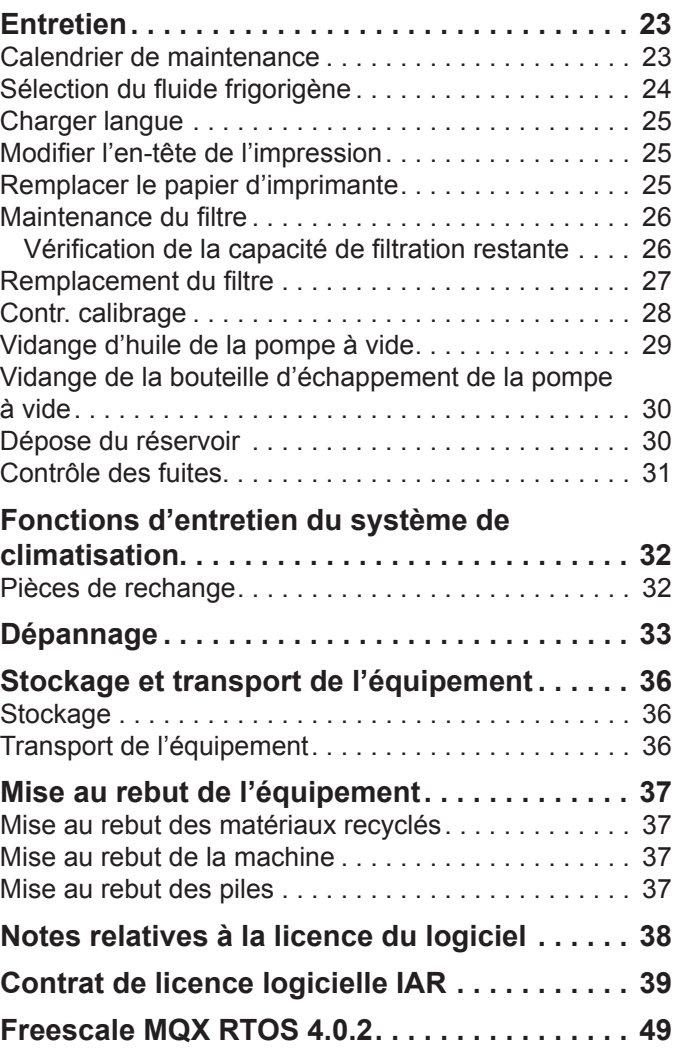

# **Explication des mots indicateurs de sécurité utilisée dans ce manuel**

Le mot indicateur de sécurité désigne le degré ou le niveau de gravité du danger.

 **DANGER** : Indique une situation de danger imminent qui, si elle n'est pas évitée, entraînera des blessures graves, voire mortelles.

 **AVERTISSEMENT** : Indique une situation potentiellement dangereuse risquant, si elle n'est pas évitée, de provoquer des blessures graves, voire mortelles.

 **MISE EN GARDE** : Indique une situation potentiellement dangereuse risquant, si elle n'est pas évitée, de provoquer des blessures mineures ou modérées.

**MISE EN GARDE** : Sans le symbole d'alerte, indique une situation potentiellement dangereuse risquant, si elle n'est pas évitée, de provoquer des dommages matériels.

Ces messages de sécurité couvrent des situations connues par Robinair. Robinair ne peut pas anticiper, évaluer, ni conseiller l'utilisateur sur tous les risques possibles. L'utilisateur doit s'assurer que les conditions et les procédures ne mettent pas en péril sa sécurité.

# **Explication des autocollants de sécurité utilisés sur la machine**

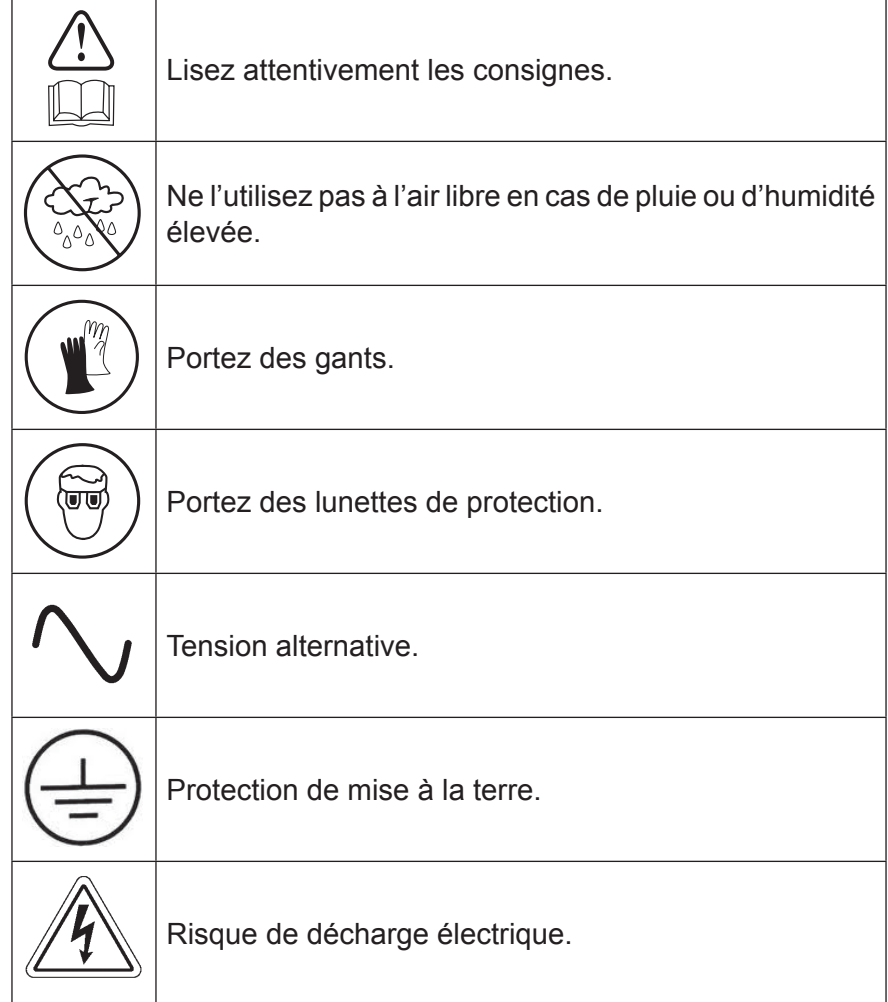
### AVERTISSEMENT : Pour éviter les blessures :

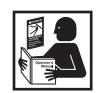

**SEUL LE PERSONNEL QUALIFIÉ DOIT ÊTRE AUTORISÉ À UTILISER LA MACHINE.** Avant d'utiliser la machine, il est impératif de lire et de respecter les consignes et les avertissements reportés dans ce manuel. L'utilisateur doit connaître les systèmes de climatisation et de réfrigération, les fluides frigorigènes et les dangers représentés par les composants sous pression. Si l'utilisateur ne peut pas lire ce manuel, les consignes d'utilisation et les mesures de sécurité doivent être lues et expliquées dans sa langue maternelle.

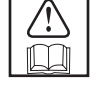

**UTILISEZ LA MACHINE COMME INDIQUÉ DANS LE PRÉSENT MANUEL.** Toute utilisation de la machine non conforme à l'usage pour lequel elle a été conçue compromettra son bon fonctionnement et réduira à néant le rôle des protections fournies.

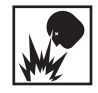

**LE RÉSERVOIR SOUS PRESSION CONTIENT DU FLUIDE FRIGORIGÈNE.** Évitez tout remplissage excessif du réservoir de stockage externe, sous peine de provoquer des explosions qui pourraient entraîner des blessures, voire la mort. Ne récupérez pas les fluides frigorigènes dans des récipients non réutilisables; utilisez exclusivement des récipients réutilisables du type agréé munis de clapets de décharge de pression.

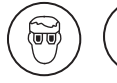

**LES FLEXIBLES PEUVENT CONTENIR DU FLUIDE FRIGORIGÈNE SOUS PRESSION.** Tout contact avec du fluide frigorigène peut provoquer des blessures, notamment la cécité et des gelures. Portez un équipement de protection, notamment des lunettes de protection et des gants de sécurité. Faites très attention lorsque vous débranchez les flexibles. Vérifiez que la phase en cours est terminée avant de débrancher la machine afin d'empêcher tout dégagement de fluide frigorigène dans l'atmosphère.

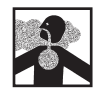

**ÉVITEZ D'INHALER LES VAPEURS OU BROUILLARDS DE FLUIDE FRIGORIGÈNE ET DE LUBRIFIANT DU SYSTÈME DE CLIMATISATION.** Une telle exposition peut irriter les yeux, le nez et la gorge. Pour purger le fluide frigorigène du système de climatisation, n'utilisez que l'équipement certifié pour le type de fluide frigorigène à vidanger. Utilisez la machine dans des endroits pourvus d'une ventilation mécanique offrant au moins quatre changements d'air par heure. En cas de décharge accidentelle, aérez le lieu de travail avant de reprendre les activités.

**NE DISPERSEZ PAS LE FLUIDE FRIGORIGÈNE DANS L'ENVIRONNEMENT.** Évitez la présence éventuelle de fluide frigorigène dans l'environnement de travail.

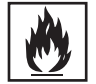

**POUR RÉDUIRE LES RISQUES D'INCENDIE**, n'utilisez pas la machine à proximité de conteneurs d'essence ouverts ou renversés, ou d'autres substances inflammables.

**POUR RÉDUIRE LES RISQUES D'INCENDIE,** n'utilisez pas de rallonge électrique**.** Une rallonge peut surchauffer et provoquer un incendie. Si l'emploi d'une rallonge est indispensable, veillez à ce qu'elle soit la plus courte possible et d'un calibre minimum de 14 AWG.

**POUR RÉDUIRE LES RISQUES D'INCENDIE, N'UTILISEZ PAS LA MACHINE À PROXIMITÉ DE FLAMMES OU DE SURFACES CHAUDES.** Le fluide frigorigène risque de se décomposer à haute température et de dégager des substances toxiques dans l'environnement, qui peuvent être nocives pour l'utilisateur.

**POUR RÉDUIRE LES RISQUES D'INCENDIE**, n'utilisez pas la machine dans des environnements contenant des vapeurs ou des gaz explosifs.

**POUR RÉDUIRE LES RISQUES D'INCENDIE**, n'utilisez pas cette machine dans des zones de catégorie ATEX. N'exposez pas la machine à des conditions susceptibles de provoquer une défaillance électrique ou d'autres risques liés à l'interaction avec l'atmosphère ambiante.

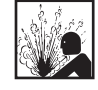

**MISE EN GARDE – N'UTILISEZ PAS D'AIR COMPRIMÉ POUR FAIRE UN ESSAI DE PRESSION OU D'ÉTAN-CHÉITÉ DE LA MACHINE OU DU SYSTÈME DE CLIMATISATION.** Les mélanges d'air et de fluide frigorigène peuvent être combustibles à des pressions élevées. Ces mélanges peuvent s'avérer dangereux et provoquer un incendie ou une explosion susceptible de se solder par des blessures ou des dommages.

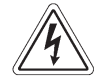

**LA PRÉSENCE DE HAUTE TENSION DANS LA MACHINE EXPOSE L'UTILISATEUR À DES RISQUES DE DÉCHARGE ÉLECTRIQUE.** Toute exposition peut provoquer des blessures. Débranchez l'alimentation avant de faire l'entretien de la machine.

**NE LAISSEZ JAMAIS LA MACHINE SOUS TENSION SI UNE UTILISATION IMMÉDIATE N'EST PAS PRÉVUE.** Débranchez l'alimentation électrique avant une longue période d'inactivité ou avant un entretien interne.

**NE MODIFIEZ PAS LE CLAPET DE DÉCHARGE DE PRESSION ET NE CHANGEZ PAS LES RÉGLAGES DU SYSTÈME DE COMMANDE.** Toute utilisation de la machine non conforme à l'usage pour lequel elle a été conçue compromettra son bon fonctionnement et réduira à néant le rôle des protections fournies.

**Vous pouvez obtenir de plus amples informations sur la santé et la sécurité auprès des fabricants de fluides frigorigènes et de lubrifiants.**

### MISE EN GARDE : Pour éviter d'endommager l'équipement,

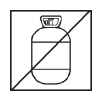

**POUR PRÉVENIR LA CONTAMINATION CROISÉE, N'UTILISEZ CETTE MACHINE QU'AVEC LES FLUIDES FRIGORIGÈNES R-134A, R-12, R-22, R-402A, R-402B, R-404A, R-407A, R-407B, R-407C, R-410A, R-500, R-502 OU R-507.** N'essayez pas d'adapter la machine à l'usage d'un autre fluide frigorigène. Ne mélangez pas différents types de fluides frigorigènes dans un système ou dans le même récipient; le mélange de fluides frigorigènes endommagera gravement la machine et le système de climatisation.

**N'UTILISEZ PAS CETTE MACHINE SOUS LA LUMIÈRE DIRECTE DU SOLEIL.** Éloignez la machine des sources de chaleur, comme la lumière directe du soleil, car elles peuvent provoquer des températures excessives. L'utilisation de cette machine dans des conditions environnementales normales (de 10 °C à 50 °C) maintient les pressions dans des limites raisonnables.

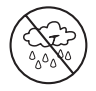

**N'UTILISEZ PAS CETTE MACHINE À L'EXTÉRIEUR EN CAS DE PLUIE OU D'HUMIDITÉ ÉLEVÉE.** N'exposez pas la machine à des conditions susceptibles de provoquer une défaillance électrique ou d'autres risques liés à l'interaction avec l'atmosphère ambiante.

**N'UTILISEZ PAS CETTE MACHINE DANS DES ZONES EXPOSÉES À DES RISQUES D'EXPLOSION.**

**INSTALLEZ LA MACHINE SUR UNE SURFACE PLANE ET SOUS SUFFISAMMENT D'ÉCLAIRAGE. BLOQUEZ LES ROUES AVANT ET NE SOUMETTEZ PAS LA MACHINE À DES VIBRATIONS.**

**POUR ÉVITER TOUTE INCOMPATIBILITÉ CHIMIQUE AVEC LES COMPOSANTS INTERNES DE LA MACHINE, UTILISEZ EXCLUSIVEMENT LES TYPES D'HUILE AGRÉÉS PAR LE FABRICANT DU SYSTÈME.** Des problèmes liés à l'utilisation d'huiles non agréées entraîneront la nullité de la garantie.

**Vous pouvez obtenir de plus amples informations sur la santé et la sécurité auprès des fabricants de fluides frigorigènes et de lubrifiants.**

# **Dispositifs de protection**

La machine est équipée des dispositifs de protection suivants :

- clapets de surpression;
- un pressostat qui arrête le compresseur lorsqu'une pression excessive est détectée.

# **AVERTISSEMENT : Modifier ces dispositifs de protection peut entraîner des blessures graves.**

### **Test du réservoir de fluide frigorigène**

Les rapports officiels et les tests récurrents nécessaires pour les instruments sous pression sont régis par la législation ou les réglementations nationales en fonction du pays d'utilisation du réservoir de fluide frigorigène. Le gestionnaire du système est responsable de la conformité aux lois, réglementations et règles techniques. Dans des conditions normales d'utilisation, les réservoirs de fluide frigorigène ne requièrent aucun entretien. Reportez-vous à la section « Maintenance » de ce manuel pour de plus amples informations.

# **Exigence en ce qui concerne le fluide frigorigène**

Seul le nouveau lubrifiant, tel que spécifié par le fabricant du système, doit être utilisé dans le système de climatisation. Le lubrifiant retiré du système ou de l'équipement doit être éliminé conformément aux procédures et règlements fédéraux, provinciaux et locaux applicables.

Cette machine est utilisée sur les systèmes de climatisation et elle a été conçue pour être compatible avec les équipements de réparation actuels et les procédures d'entretien standard. Cette machine utilise un système à un seul passage (c'està-dire que le fluide frigorigène ne s'écoule qu'une seule fois à travers un filtre) conforme aux spécifications relatives au fluide frigorigène recyclé. Suivez les procédures d'entretien recommandées pour le confinement du fluide frigorigène utilisé.

*Remarque : Les systèmes de fluide frigorigène requièrent l'utilisation d'huiles spéciales. Reportez-vous au manuel d'entretien du fabricant du système de climatisation pour connaître les spécifications de l'huile.*

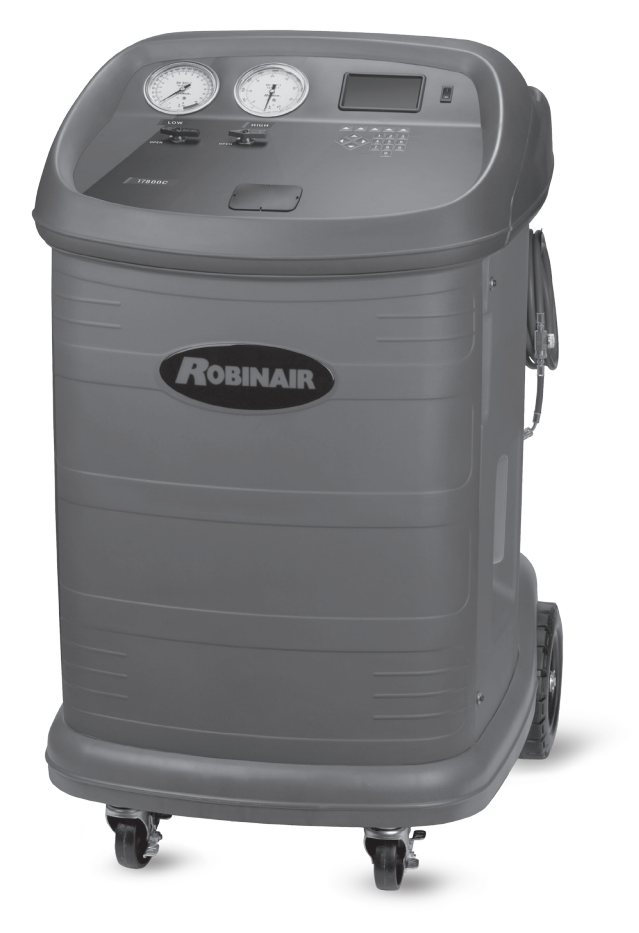

### **Spécifications techniques**

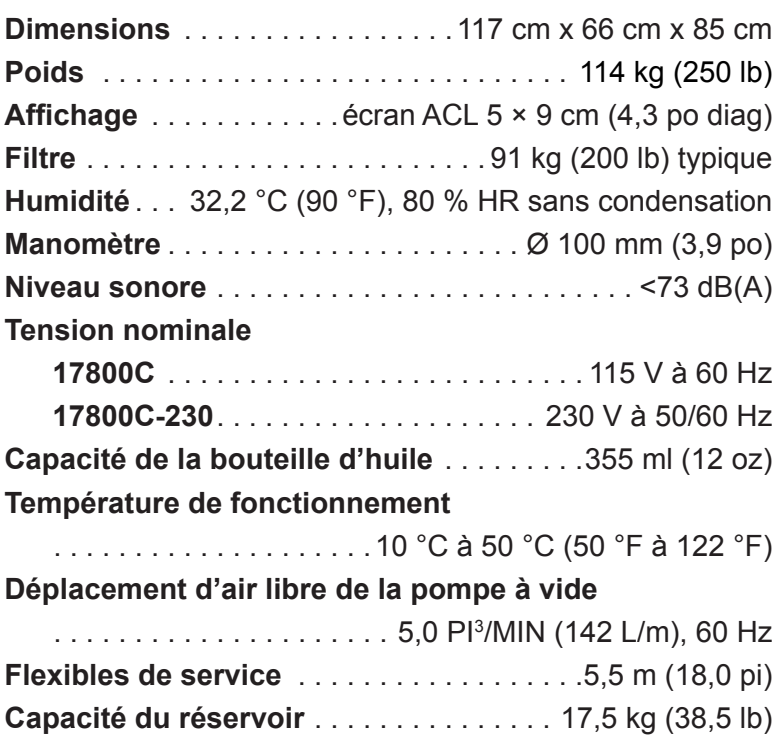

# **Caractéristiques**

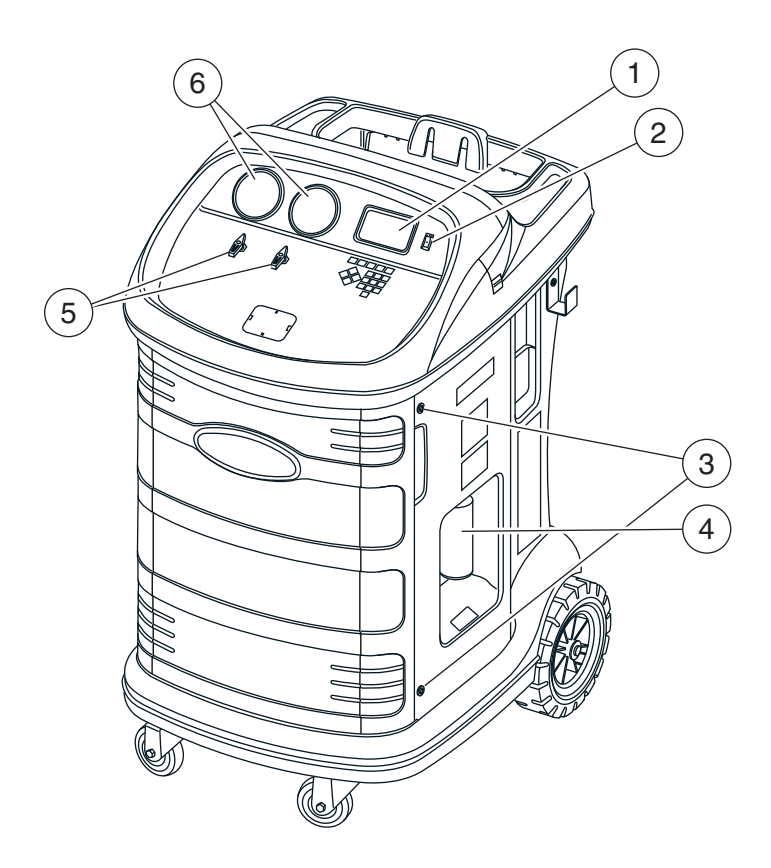

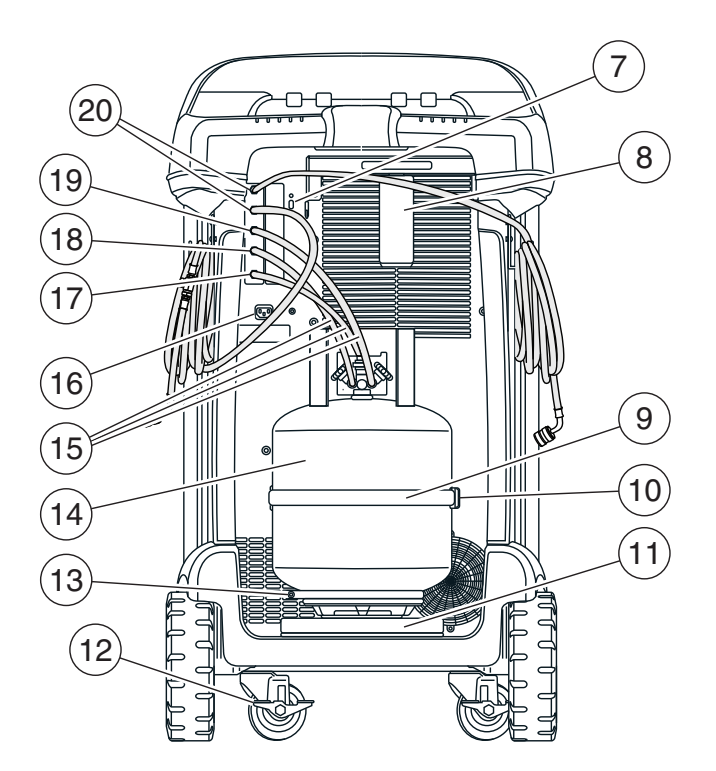

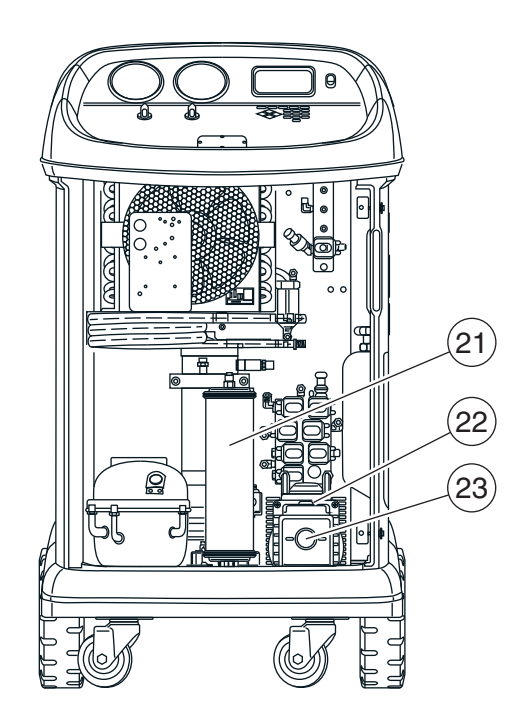

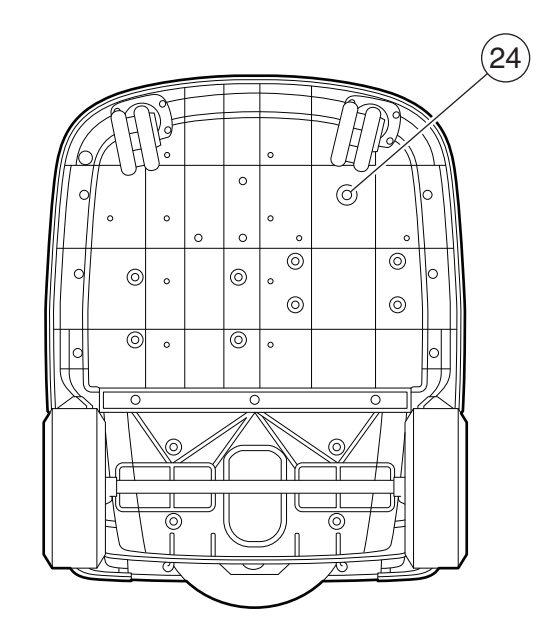

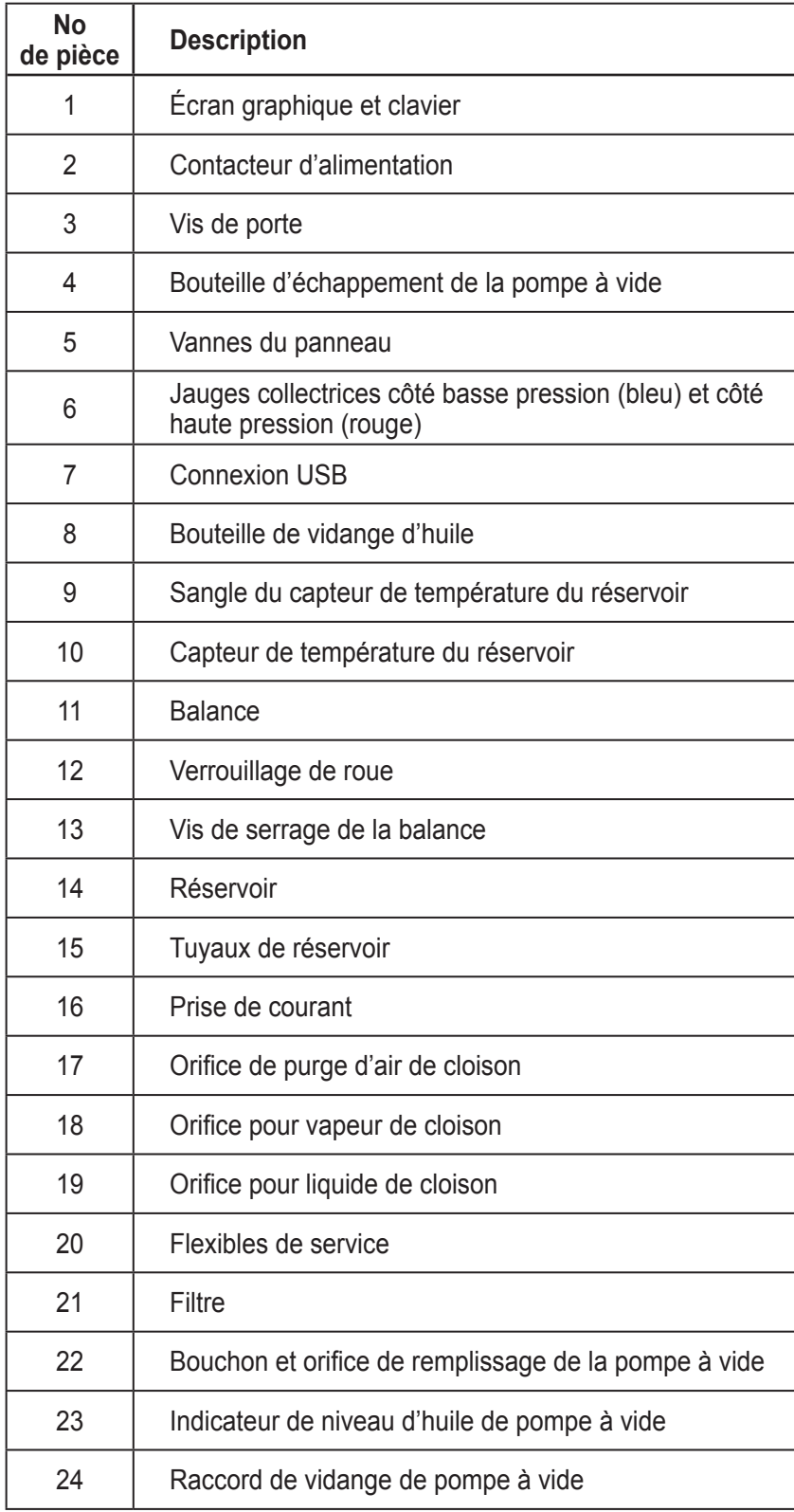

### **Fonctions du panneau de commande**

**FLÈCHE VERS LE HAUT** met l'élément précédent en surbrillance.

**FLÈCHE VERS LE BAS** met l'élément suivant en surbrillance.

**FLÈCHE VERS LA DROITE**fait défiler vers l'écran suivant. **FLÈCHE VERS LA GAUCHE** fait défiler vers l'écran précédent.

**FLÈCHES DE SÉLECTION** permettent d'effectuer une sélection ou de répondre à une demande.

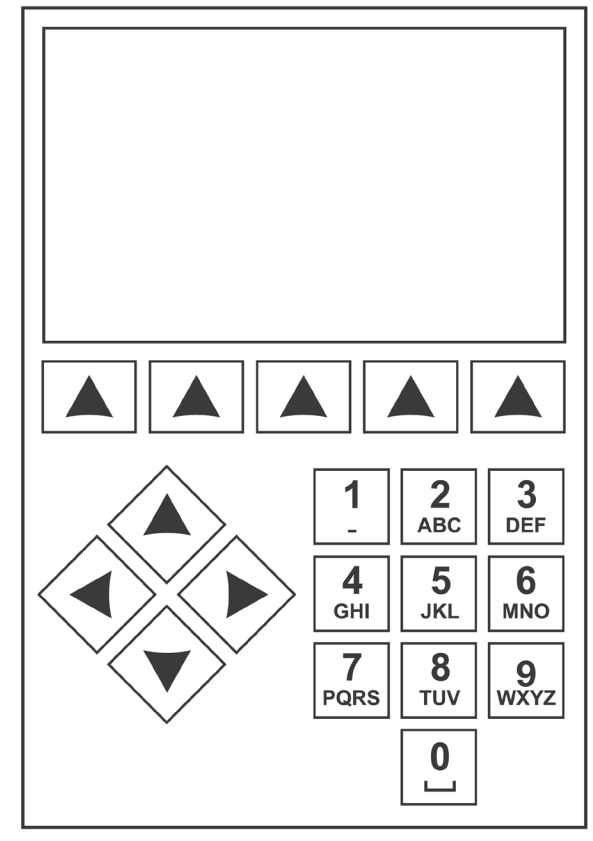

*Clavier du panneau de commande*

# **Signification des icônes**

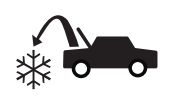

### **ICÔNE RÉCUPÉRATION**

La touche sous cette icône permet d'accéder au processus de récupération du fluide frigorigène.

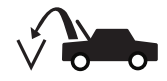

#### **Icône SOUS VIDE**

La touche sous cette icône permet d'accéder au processus de mise sous vide du système.

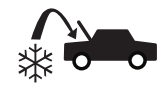

#### **ICÔNE CHARGE**

La touche sous cette icône permet d'accéder au processus de charge du fluide frigorigène.

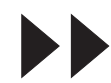

### **ICÔNE SUIVANT/AVANCER**

La touche sous cette icône permet d'accéder aux options suivantes de sélection du menu, ou encore à l'étape suivante d'une fonction ou d'un processus.

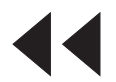

### **ICÔNE RETOUR**

La touche sous cette icône permet d'accéder aux options précédentes de sélection du menu, ou encore à l'étape précédente d'une fonction ou d'un processus.

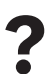

**? La touche so**<br>d'obtenir de l La touche sous cette icône permet d'obtenir de l'aide et des renseignements au sujet l'écran affiché ou la fonction en cours d'affichage/d'exécution.

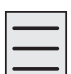

#### **ICÔNE MENU DE CONFIGURATION** La touche sous cette icône permet

 $\overline{\phantom{a}}$  d'accéder au menu de configuration.

### **ICÔNE OUI/ACCEPTER**

La touche sous cette icône permet de confirmer tous les choix effectués à l'écran affiché et de passer à l'étape suivante de la fonction.

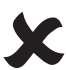

#### **ICÔNE NON/FERMER**

La touche sous cette icône permet de rejeter tous les choix effectués à l'écran affiché et de revenir à l'étape précédente de la fonction ou au menu principal.

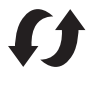

### **ICÔNE RÉESSAYER**

La touche sous cette icône permet de reprendre le processus ou la fonction.

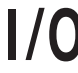

### **ICÔNE ACTIVER/DÉSACTIVER**

La touche sous cette icône permet d'activer ou de désactiver la fonction mise en surbrillance, au besoin.

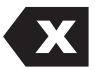

### **ICÔNE RETOUR ARRIÈRE**

La touche sous cette icône permet de supprimer un caractère textuel à gauche de l'emplacement du curseur.

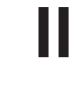

# **ICÔNE REPRISE**

La touche sous cette icône permet de reprendre un processus mis en pause.

La touche sous cette icône permet de mettre en pause le processus en cours.

### **ICÔNE IMPRIMER**

**ICÔNE PAUSE**

La touche sous cette icône permet d'imprimer un récapitulatif du processus complet en cours.

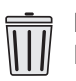

### **ICÔNE SUPPRIMER**

La touche sous cette icône permet de supprimer une entrée sélectionnée dans la mémoire de la machine.

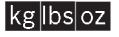

# **ICÔNES DE CHANGEMENT D'UNITÉS**

Les touches sous ces icônes font basculer les unités de mesure pour le champ d'entrée en cours.

**Purge** Maintenir enfoncée la touche sous cette icône purgera l'excédant d'air du réservoir.

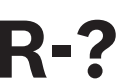

# **R-? ICONE SELECTION DU FLUIDE**<br>
La touche sous cette icône permet à **FRIGORIGÈNE**

l'utilisateur de sélectionner le fluide frigorigène.

# **Fonctions du menu Configuration**

Pour accéder aux fonctions suivantes, appuyez sur la touche Menu et sélectionnez Configuration.

### **Réglage du décalage d'origine**

Permet à l'utilisateur de régler le décalage d'origine des capteurs de charge de vidange.

### **Évacuation d'air**

Affiche la pression et la température actuelle du réservoir, calcule la pression nominale et permet de purger les gaz non condensables du réservoir.

### **Contr. calibrage**

Permet de vérifier le calibrage de la balance interne. Reportez-vous à Contrôle du calibrage dans la section Maintenance de ce manuel d'utilisation.

### **Date et heure**

Programme la date et l'heure de la machine.

### **Affichage information titre**

Affiche temporairement les informations du capteur de la machine. Les informations du capteur ne seront pas affichées si la machine est éteinte.

### **Modifier l'en-tête de l'impression**

Programme les informations qui s'afficheront sur l'impression chaque fois qu'une fonction d'impression sera utilisée.

### **Maintenance du filtre**

Le filtre élimine l'acide, les particules et l'humidité du fluide frigorigène. Cette procédure décrit les étapes pour changer le filtre.

Cet élément du menu affiche la capacité restante du filtre. Reportez-vous à Maintenance du filtre dans la section Maintenance.

### **Égalisation des flexibles**

Cet élément de menu Configuration permet de récupérer le fluide frigorigène des flexibles de service et le transférer vers le système de climatisation. Cet élément de menu est utile après avoir réalisé des diagnostics qui ne nécessitent pas la récupération du système de climatisation dans la machine RRR. L'utilisateur sera invité à brancher le flexible de service côté basse pression à l'orifice appropriée et à démarrer le système de climatisation sur max.

### **Contrôle des fuites**

Utilisez cette fonction pour tester la machine à la recherche de fuites. Les composants qui contiennent du fluide frigorigène sont mis sous pression et surveillés en cas de chute de pression, ce qui pourrait indiquer une fuite.

### **Menu Production**

Réservé exclusivement à la production Robinair.

### **Maintenance pompe**

Affiche le temps restant jusqu'à la prochaine vidange d'huile de la pompe à vide. Pour garantir les meilleures performances de la pompe à vide, vidangez l'huile de la pompe à vide à chaque fois que vous remplacez le filtre. Reportez-vous à la rubrique Vidange d'huile de la pompe à vide dans la section Maintenance.

### **Gestion du fluide frigorigène**

Affiche la quantité de fluide frigorigène récupérée, chargée, remplie (pendant la durée de vie de la machine) et filtrée depuis le dernier remplacement du filtre.

### **Remplacer les flexibles de service**

Cette fonction garantit qu'il n'y a pas de pression résiduelle dans les tuyaux de service avant le remplacement. Démarrez ce processus avant de tenter de remplacer les tuyaux de service et suivez les instructions à l'écran.

### **Sélectionner une langue**

Sélectionnez une langue d'affichage des écrans. L'anglais est la langue par défaut.

### **Sélection du fluide frigorigène**

Cette fonction permet de changer de type de fluide frigorigène.

#### **Menu Service**

Réservé exclusivement au centre d'assistance Robinair.

### **Sélectionner unités**

Programme la machine pour qu'elle affiche les unités de mesure en kilogrammes ou en livres. L'affichage par défaut est en kilogrammes.

### **Régler l'avertisseur**

Activer et désactiver les alertes sonores.

### **Régler la durée du vide par défaut**

Permet à l'utilisateur de changer la durée de vide par défaut. La durée initiale par défaut est définie sur 10 minutes.

### **Configurer le dongle sans fil**

Utilisez cette fonction pour configurer la radio Wi-Fi/ Bluetooth en option.

#### **Informations système**

Affiche le niveau de révision du logiciel de la machine.

#### **Remplissage du réservoir**

Cet élément de menu Configuration permet de transférer le fluide frigorigène d'un réservoir source vers la bouteille de récupération. Il est possible d'augmenter ou de diminuer la valeur de remplissage du réservoir en fonction des exigences de l'utilisateur. Reportez-vous à Remplissage du réservoir dans la section Maintenance.

### **Activation station**

Si la machine n'est pas enregistrée et activée dans les 30 jours suivant le démarrage initial, elle se bloquera et ne fonctionnera plus. Sélectionnez cette rubrique du menu Configuration et suivez les messages-guides à l'écran avant l'expiration de la période d'essai.

### **Voir données d'entretien**

Affiche les informations sur le système de climatisation qui ont été saisies sur l'écran Saisir données d'entretien. Les systèmes sont affichés par date d'entretien et numéro d'identification du véhicule (NIV) ou ID. La base de données contient 25 entrées mémorisées.

# **Déballage du kit d'accessoires**

Déballez la trousse d'accessoires de la boîte et enlevez l'emballage en plastique.

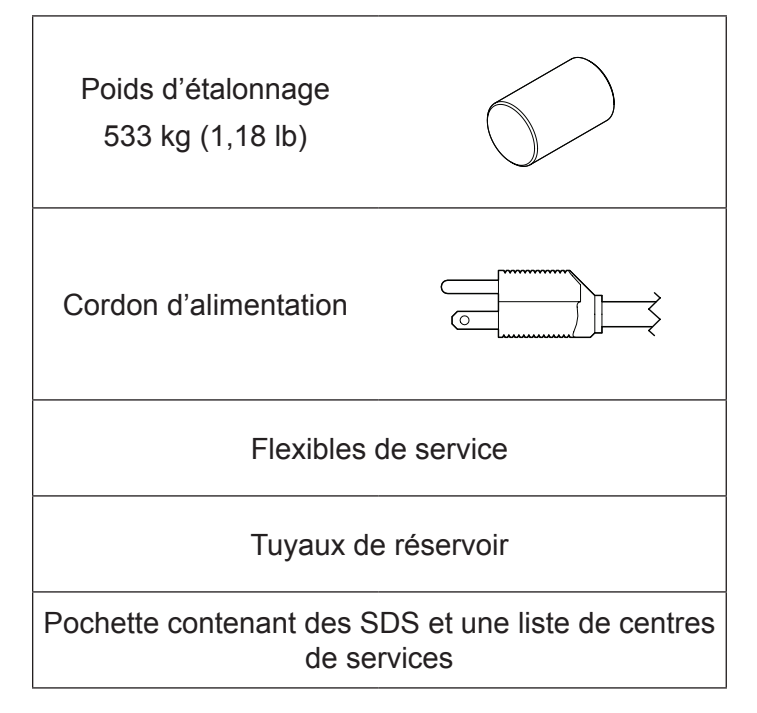

# **Brancher les flexibles de service**

Branchez l'embout avec vanne sans balle des flexibles de service aux bons orifices de connexion de l'appareil.

# **Installation du réservoir**

Un réservoir DOT-4BA-400 de 50 lb avec un orifice d'évacuation d'air doit être installé pour que cet appareil fonctionne. L'utilisation d'un réservoir différent peut entraîner une dégradation de la fonction du système. L'utilisation d'un réservoir plus petit peut entraîner un débordement accidentel du réservoir et des blessures potentielles. Jetez le plastique entourant le réservoir fourni avec cet appareil et installez-le en suivant la procédure suivante.

- 1. Ouvrez la vanne de vapeur sur le réservoir pour purger le 5 à 10 lb/po<sup>2</sup> d'azote qui est livré avec le réservoir pour éviter la contamination. Ventilez l'azote dans l'atmosphère.
- 2. Placez le réservoir sur la balance dans le sens indiqué Figure 1. Serrez la vis de serrage sur la balance.
- 3. Enroulez la sangle de retenue du réservoir à travers la poignée du réservoir et fixez l'attache à l'anneau de sangle. Reportez-vous à la Figure 1.
- 4. Branchez les embouts à scellement rapide des tuyaux aux ports appropriés du réservoir.
	- Tuyau rouge orifice de vapeur sur le réservoir
	- Tuyau bleu orifice liquide sur le réservoir
	- Tuyau jaune orifice d'évacuation d'air sur le réservoir
- 5. Branchez l'embout sans scellement rapide des tuyaux aux bons ports de connexion de l'appareil. Reportez-vous à la Figure 2.

*Remarque : Une installation incorrecte des flexibles peut entraîner une dégradation de la fonction de la machine. Vérifiez les connexions au réservoir puisque les couleurs du tuyau et de la valve peuvent correspondre ou non.*

- 6. Ouvrez les vannes du réservoir après avoir connecté les tuyaux.
- 7. Retirez l'ensemble du capteur de température et la courroie de son emballage et l'installer sur le réservoir. La machine ne fonctionnera pas correctement sans le capteur de température du réservoir. Consultez la Figure 1 pour déterminer la bonne position du capteur.
	- Placez l'ensemble du capteur de température du réservoir en contact avec le réservoir légèrement au-dessus de la soudure du réservoir, soit la ligne médiane. Le contact métal sur métal entre le capteur et le réservoir est requis pour des mesures précises de la température du réservoir.
	- Fixez l'ensemble de capteur au réservoir avec la sangle de capteur incluse.

*Remarque : Ne laissez pas le cordon d'alimentation, les tuyaux de service ou tout autre composant entrer en contact avec le réservoir pendant le fonctionnement. Cela peut influencer les lectures de la balance et affecter la précision de la charge ou de la récupération.*

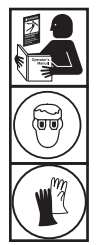

**AVERTISSEMENT : Pour éviter toute blessure corporelle lors de la manipulation du fluide frigorigène, veuillez lire et respecter les consignes et avertissements reportés dans ce manuel, et porter un équipement de protection, notamment des lunettes et des gants.**

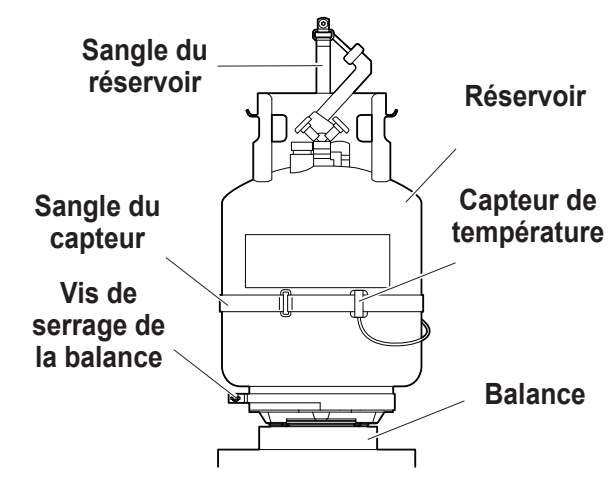

Figure 1

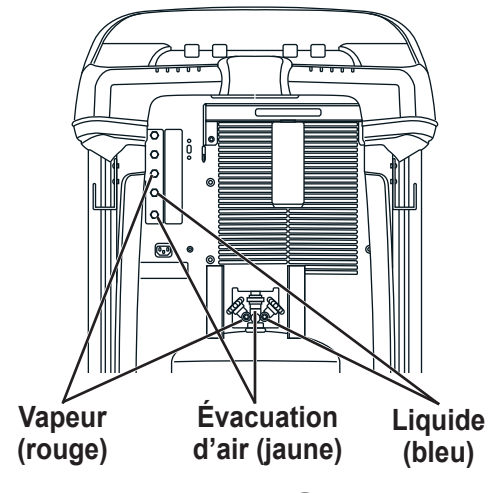

Figure 2

# **Mise sous tension de la machine**

- 1. Branchez la fiche femelle du cordon d'alimentation au connecteur mâle sur la machine.
- 2. Branchez la fiche mâle du cordon d'alimentation dans une prise mise à la terre de la bonne tension.
- 3. Positionnez la machine de manière à ce que l'utilisateur puisse accéder facilement à la prise et à l'interrupteur d'alimentation. Vérifiez que les évents du ventilateur à l'arrière de la machine ne sont pas bouchés.
- 4. Bloquez les roues avant.
- 5. Appuyez sur le contacteur d'alimentation sur le panneau de commande pour mettre la machine sous tension.

La machine démarre en mode de Configuration initiale.

# **Sélectionner une langue**

L'utilisateur sélectionne une langue d'affichage des messages à l'écran. L'anglais est la langue par défaut.

- 1. Utilisez la touche fléchée vers le **HAUT** ou vers le **BAS**  pour faire défiler ligne par ligne les différentes langues disponibles.
- 2. Sélectionnez  $\checkmark$  pour définir la langue sélectionnée.

*Remarque: Pour mettre à jour une langue existante ou ajouter une nouvelle langue, référez-vous à Chargement d'une langue dans la section Maintenance de ce manuel.*

# **Approuver le contrat de licence**

Passez en revue le contrat de licence à la fin de ce manuel et sélectionnez  $\checkmark$  pour indiquer que vous êtes d'accord.

# **Sélectionner unités**

L'utilisateur règle l'affichage des unités de mesure. Le réglage par défaut est le système métrique.

- 1. Utilisez la touche fléchée vers le **HAUT** ou vers le **BAS** pour commuter entre les unités anglo-saxonnes et le système métrique.
- 2. Sélectionnez  $\checkmark$  pour choisir l'unité de mesure affichée.

# **Régler la date et l'heure**

Utilisez les touches fléchées pour déplacer le curseur. Utilisez le clavier pour modifier les informations affichées.

- 1. Utilisez les touches Flèche vers le **HAUT** et Flèche vers le **BAS** pour sélectionner l'élément à changer : jour, mois, année ou heure. Sélectionnez  $1/0$  pour activer AM ou PM.
- 2. Utilisez l'interface de frappe sur le clavier numérique pour modifier les informations.
- 3. Sélectionnez  $\sqrt{\ }$  pour enregistrer.

# **Modifier l'en-tête de l'impression**

Cette fonction permet à l'utilisateur de personnaliser l'en-tête d'impression (si une imprimante optionnelle est installée). Les informations entrées dans Éditer titre impression s'affichent sur chaque impression.

- 1. Pour saisir le texte, utilisez les touches fléchées et l'interface de frappe sur le clavier numérique :
	- La touche **FLÈCHE VERS LA GAUCHE** et la touche servent de touche Retour Arrière.
	- La touche **FLÈCHE VERS LA DROITE** déplace le curseur vers la droite.
	- La touche **0 (ZÉRO)** sert de barre d'espacement lorsqu'elle est appuyée deux fois.
	- Les touches fléchées vers le **HAUT** et vers le **BAS** permettent de naviguer entre les différentes lignes.
- 2. Sélectionnez  $\swarrow$  pour enregistrer/quitter la fonction; sélectionnez  $\blacktriangleright$  pour revenir à l'en-tête précédent sans avoir enregistré les données.

# **Vide d'entretien**

À ce stade, la machine effectue le nettoyage de sa plomberie interne avant de poursuivre.

- 1. Contrôlez l'indicateur de niveau d'huile de la pompe à vide et vérifiez que le niveau d'huile se trouve au centre de l'indicateur de niveau.
- 2. Vérifiez que
	- les tuyaux du réservoir sont branchés
	- les vannes du réservoir sont ouvertes
	- les vannes des panneaux sont ouvertes
	- les valves de flexibles de service sont fermées
- 3. Sélectionnez  $\blacktriangleright$  pour poursuivre. La machine passe en mode vide de 5 minutes et après, passe automatiquement au prochain processus configuré.

# **Sélection du fluide frigorigène**

Le 17800C est capable de récupérer et de recharger différents fluides frigorigènes. À partir de l'écran **SÉLECTION DU FLUIDE FRIGORIGÈNE** :

- 1. Utilisez la touche fléchée vers le **HAUT** ou vers le **BAS** pour surligner le fluide frigorigène souhaité.
- 2. Sélectionnez ✔ pour sélectionner le fluide surligné. La machine affiche

Le type de fluide frigorigène est maintenant : R-XXXX

3. Sélectionnez  $\checkmark$  pour continuer au remplissage du réservoir.

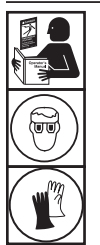

**AVERTISSEMENT : Pour éviter toute blessure corporelle lors de la manipulation du fluide frigorigène, veuillez lire et respecter les consignes et avertissements reportés dans ce manuel, et porter un équipement de protection, notamment des lunettes et des gants.**

**Flexibles de service**

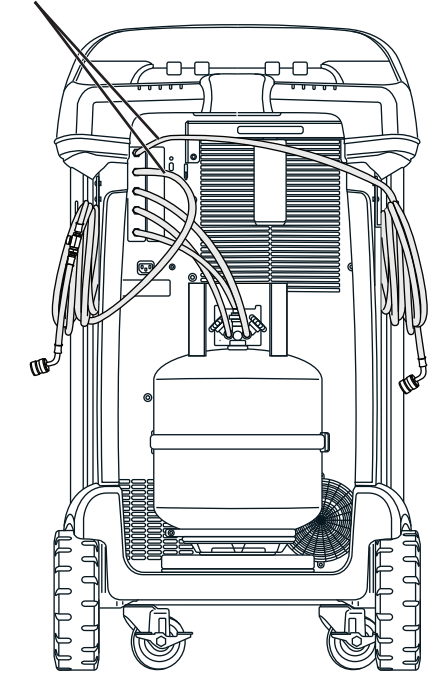

Figure 3

# **Remplissage du réservoir**

Cette procédure transfère le fluide frigorigène d'un réservoir source vers le réservoir de récupération de la machine. La capacité maximum du réservoir de récupération est de 17,5 kg (38,6 lb). Utilisez les touches fléchées pour déplacer le curseur; utilisez le clavier pour saisir une valeur.

1. La machine affiche les champs relatifs à la contenance du réservoir, au fluide frigorigène qui peut être chargé et à la quantité de fluide frigorigène pouvant être récupéré (capacité de récupération) dans le réservoir de récupération. Saisissez la contenance du réservoir.

*Remarque: Pour s'assurer qu'il y a suffisamment de fluide frigorigène pour la charge, ajoutez au moins la quantité de la charge à la quantité de fluide frigorigène présentée au tableau 1.*

*(Par exemple, pour charger 2 kg de R407C pour vous assurer qu'il y a 2 kg + 3,836 kg [du tableau] = 5,836 kg dans le réservoir)*

*Ceci permet de tenir compte du poids de la vapeur et du liquide dans le réservoir qui ne sont pas accessibles pour la charge (espace inutilisé du réservoir).*

2. Branchez le flexible de service bleu au port de distribution de liquide d'une source de fluide frigorigène.

*Remarque : Certains réservoirs sources comportent différentes configurations de vannes. Assurez-vous de connecter le tuyau bleu à la vanne pour fluide. La vanne peut être rouge sur certains réservoirs et bleue sur d'autres.*

### **MISE EN GARDE : Vérifier que le réservoir source du fluide frigorigène contient le fluide sélectionné à l'étape précédente.**

- 3. Placez le réservoir source de telle façon que le fluide frigorigène soit acheminé et que les valves du flexible de service côté basse pression et du panneau avant basse pression soient ouvertes.
- 4. Ouvrez la vanne du réservoir source.
- 5. Sélectionnez√ pour démarrer le processus de remplissage du réservoir. La machine commence à remplir le réservoir. Ajoutez au moins 5,6kg de fluide frigorigène afin de garantir une quantité suffisante de fluide frigorigène disponible pour la charge. Cette procédure demande 5 à 40 minutes.
- 6. La machine s'arrête lorsque la quantité préréglée de fluide frigorigène a été transférée dans le réservoir de récupération ou lorsque le réservoir source est vide. Suivez les messages qui s'affichent à l'écran.
- 7. Fermez la vanne du réservoir source.
- 8. Sélectionnez  $\blacktriangleright$  pour récupérer tout fluide frigorigène restant dans les flexibles.
- 9. Sélectionnez  $\mathbf{\times}$  pour revenir au menu Configuration.

La machine est prête à l'emploi.

#### *Remarque :*

*• La balance n'a pas besoin d'être calibrée; elle est calibrée à l'usine.*

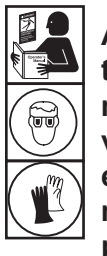

**AVERTISSEMENT : Pour éviter toute blessure corporelle lors de la manipulation du fluide frigorigène, veuillez lire et respecter les consignes et avertissements reportés dans ce manuel, et porter un équipement de protection, notamment des lunettes et des gants.**

### *Remarque :*

*Capacité de charge : La quantité de fluide frigorigène dans le réservoir de récupération qui peut être chargée dans le système de climatisation.*

*Capacité de récupération : La quantité de fluide frigorigène supplémentaire qui peut être récupérée dans le réservoir de récupération.*

### **Tableau 1 – Quantité minimum de fluide frigorigène pour la charge**

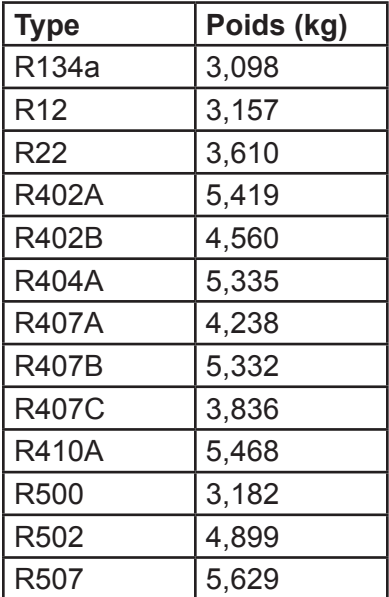

*• Après le remplissage du réservoir, la quantité indiquée sur l'écran ne sera pas identique à celle du niveau de remplissage programmé.* 

*La quantité affichée et disponible pour le chargement est inférieure d'environ 5,6 kg (12,35 lb) à la quantité totale de fluide frigorigène dans le réservoir.*

### **Activation station**

Si la machine n'est pas enregistrée et activée dans les 30 jours suivant le démarrage initial, elle se bloquera et ne fonctionnera plus.

1. Sélectionnez Activation station dans le menu Configuration. La machine affiche

XX jours restants de la période d'essai pour activer la machine. Activer maintenant?

2. Sélectionnez  $\sqrt{\ }$  pour démarrer le processus d'activation. La machine affiche

Activation du produit

Code de produit personnel : XXXXXXXXXXX

Saisissez le code : XXXXXXXXXXXX

- 3. Ouvrez un navigateur Web sur un ordinateur personnel et saisissez https://register.servicesolutionsportal.com.
- 4. Saisissez votre nom d'utilisateur et votre mot de passe, puis connectez-vous au site Internet.

*Remarque: S'il s'agit de votre première visite, sélectionnez S'INSCRIRE pour créer un nom d'utilisateur et un mot de passe.* 

- 5. Sur l'ordinateur personnel, saisissez le code de produit personnel de la machine dans la zone Clé d'activation de produit sur le site Web pour recevoir un code d'activation.
- 6. Sur la machine, saisissez le code d'activation dans le champ correct. Remarque : Saisissez le code exactement tel qu'il vous a été envoyé. Des lettres majuscules sont nécessaires.
- 7. Notez le code d'activation sur un bout de papier et rangezle dans un endroit sûr. Sélectionnez  $\checkmark$ .
- 8. La machine affiche

Activation réussie.

Sélectionnez  $\blacktriangleright$ . La machine est activée.

# **Sélection du fluide frigorigène**

Sélectionnez le fluide frigorigène à ajouter s'il est différent de celui actuellement utilisé. Si un fluide frigorigène différent de celui actuellement utilisé est sélectionné, l'utilisateur sera invité à vidanger l'appareil et à remplacer les réservoirs.

# **Saisir données d'entretien**

Après avoir sélectionné une fonction d'entretien, des informations sur le système de climatisation peuvent être saisies et mémorisées dans la base de données de la machine.

La machine affiche

Saisir les nouvelles données d'entretien

- 1. Sélectionnez $\mathcal I$  pour entrer un nouvel enregistrement, ou faites défiler pour sélectionner un système de climatisation précédemment entretenu, puis sélectionnez  $\checkmark$ . La sélection en surbrillance sera en rouge.
- 2. Suivez les indications à l'écran pour saisir les données d'entretien.
- 3. Utilisez les touches fléchées pour vous déplacer entre les lignes, et le clavier pour saisir du texte.

Les informations saisies sur cet écran sont mémorisées par date et numéro d'identification du véhicule (NIV). La base de données mémorise les dernières 25 entrées, la plus récente étant en haut de la liste.

Les informations apparaîtront également sur les impressions de résumé de service.

Une imprimante optionnelle est offerte pour cet appareil. Elle permet d'imprimer les données de service et les résumés à la fin de chaque fonction.

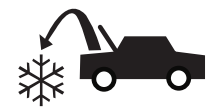

# **Récupération du fluide frigorigène d'un système de climatisation**

1. Videz la bouteille de vidange d'huile avant d'entamer une récupération. Retirez la bouteille de vidange d'huile en la dévissant de la machine. Réinstallez la bouteille de vidange d'huile. Reportez-vous à la Figure 4.

*Remarque : Soyez prudent lorsque vous retirez/installez la bouteille de vidange d'huile. Une force excessive peut endommager la cellule de charge interne.*

- 2. Branchez les flexibles côté haute pression (rouge) et côté basse pression (bleu) sur le système de climatisation.
- 3. Ouvrez les valves du panneau avant et des flexibles de service.
- 4. Sélectionnez RÉCUPÉRATION  $\partial^2 \rightarrow$  du MENU PRINCIPAL.
- 5. La machine passera au formulaire de saisie des données d'entretien. Saisissez toutes les données applicables et sélectionnez  $\checkmark$  pour poursuivre.

Suivez les invites à l'écran et les spécifications du manuel de maintenance du système pour poursuivre.

La machine lance le processus de récupération. Le déclic indique que le solénoïde s'ouvre et se ferme; ceci est normal.

La machine exécute un cycle d'autonettoyage pour éliminer tout reste de fluide frigorigène de sa plomberie interne.

La récupération du système commence et comprend un processus de récupération profond à vide chronométré.

À la fin de la récupération, la machine effectue une vidange d'huile; cette opération peut prendre plusieurs minutes.

- 6. À la fin de la vidange d'huile, un récapitulatif est affiché indiquant la quantité totale de fluide frigorigène et d'huile récupérés. Les informations de récupération peuvent être imprimées en sélectionnant  $\triangleq$  lorsque l'imprimante optionnelle est installée. Sélectionnez  $\blacktriangleright$  pour revenir au menu principal.
- 7. Fermez les valves du panneau avant et du flexible de service avec de débrancher du système.

#### *Remarques :*

- *• Le poids de récupération affiché peut varier en fonction des conditions ambiantes et ne doit pas servir d'indicateur de précision de la balance.*
- *• Selon la capacité du système, le processus de récupération peut être interrompu si le séparateur d'huile est plein et à besoin d'être vidé ou si le réservoir de fluide frigorigène est plein et doit être remplacé. Suivez les indications à l'écran pour vidanger l'huile ou changer les réservoirs. Le processus de récupération reprend une fois l'opération accomplie.*

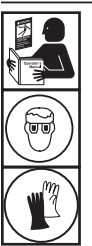

**AVERTISSEMENT : Pour éviter toute blessure corporelle lors de la manipulation du fluide frigorigène, veuillez lire et respecter les consignes et avertissements reportés dans ce manuel, et porter un équipement de protection, notamment des lunettes et des gants.**

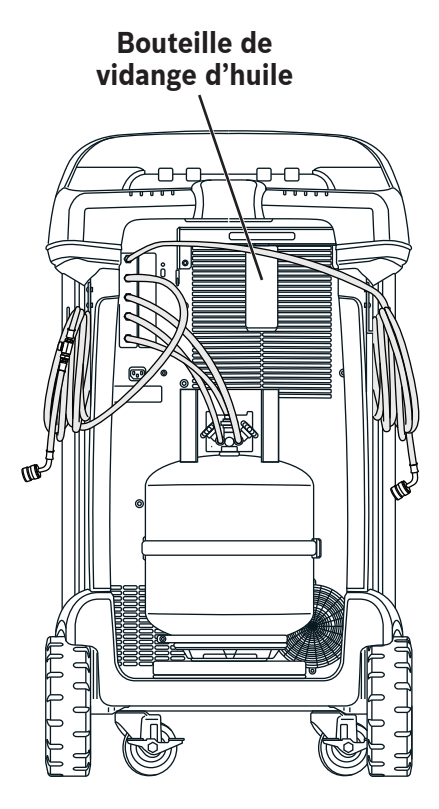

Figure 4

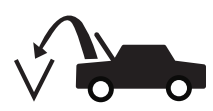

# **Évacuation du système de climatisation**

- 1. Branchez les flexibles de service sur les orifices d'entretien du système.
- 2. Ouvrez les valves du panneau avant et des flexibles de service.
- 3. Sélectionnez **VIDE**  $\sqrt{2}$  du **MENU PRINCIPAL**.
- 4. L'utilisateur sera invité à saisir les données d'entretien. Une fois terminé, sélectionnez  $\sqrt{\ }$  pour poursuivre.
- 5. Sélectionnez Contrôle des fuites après vide, si désiré, pour effectuer automatiquement un contrôle des fuites par chute de pression de 5 minutes après vide.
- 6. Sélectionnez  $\checkmark$  pour accepter la durée d'évacuation par défaut de 30 minutes, ou saisissez la durée de vide souhaitée à l'aide des touches numériques.

*Remarque : Le processus de vide s'arrêtera si la pression passe au-dessus de 0,30 bar/4,35 lb/po<sup>2</sup> . Récupérez le fluide frigorigène avant de poursuivre.*

La machine met le système de climatisation sous vide pendant la durée programmée.

L'information de vide peut être imprimée en sélectionnant  $\triangleq$  sur les machines équipées d'une imprimante.

- 7. Sélectionnez  $\blacktriangleright$  pour revenir au menu principal.
- 8. Fermez les valves du panneau avant et du flexible de service avec de débrancher du système.

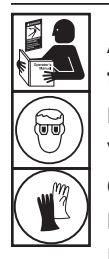

**AVERTISSEMENT : Pour éviter toute blessure corporelle lors de la manipulation du fluide frigorigène, veuillez lire et respecter les consignes et avertissements reportés dans ce manuel, et porter un équipement de protection, notamment des lunettes et des gants.**

# **Évacuation d'air**

Vérifiez que le capteur de température du réservoir est bien fixé au réservoir, que le tuyau jaune est raccordé, que le réservoir comporte le bon type de fluide frigorigène et que ce dernier a bien été sélectionné.

*Remarque : La Pression du réservoir représente la pression actuellement mesurée dans le réservoir. La pression de vapeur saturée est la pression calculée en fonction de la température du réservoir.*

*Remarque : Il y aura une certaine perte de fluide frigorigène pendant le processus.*

1. À partir de l'écran d'attente, sélectionnez **PURGE**. L'écran affiche le poids, la pression et la température du réservoir, calcule la pression saturée et indique le type de fluide frigorigène.

*Remarque : Vérifiez que le type de fluide frigorigène est le même que le fluide sélectionné à l'écran.*

- 2. Comparez les pressions du réservoir et saturée affichées à l'écran.
- 3. Maintenir enfoncé le bouton **PURGE** pour ventiler tout gaz non condensé dans le réservoir externe, au besoin. Une pression de réservoir supérieure à la pression de saturation calculée peut indiquer la présence de gaz non condensé dans le réservoir.

*Remarque : S'il y a une grande différence de pression, vérifiez de nouveau le capteur de température du réservoir, les raccordements du tuyau jaune et le type de fluide frigorigène.*

**MISE EN GARDE : Ne purgez pas pendant plus de 30 secondes à la fois. Arrêter la purge et laisser les lectures se stabiliser avant de continuer.**

**Flexibles de service**

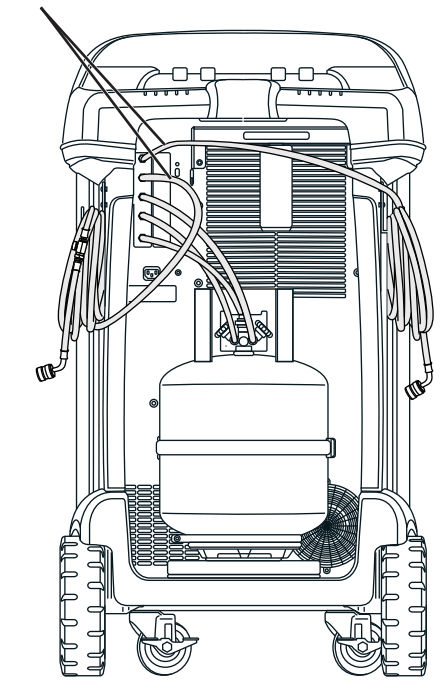

Figure 5

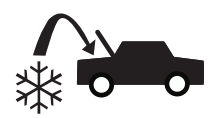

# **Recharge du système de climatisation**

- 1. Branchez les flexibles de service sur les orifices d'entretien du système.
- 2. Sélectionnez CHARGE  $\frac{2}{3}$  du MENU PRINCIPAL.
- 3. L'utilisateur sera invité à saisir les données d'entretien. Sélectionnez *u*ne fois terminé pour poursuivre. L'écran affiche

Charge : XX,XXX kg Quantité de charge minimale 10 g

- 4. Utilisez les touches fléchées et le clavier numérique pour saisir la quantité de charge désirée. Sélectionnez kg bs oz pour changer les unités.
- 5. Ouvrez les valves du panneau avant et du tuyau pour obtenir le trajet de charge souhaité.
- 6. Sélectionnez  $\checkmark$  pour démarrer le processus de charge. Le fait de déplacer ou de heurter la machine à ce stade peut entraîner une charge inexacte. Lorsque le cycle de charge s'approche de la valeur de poids souhaitée, la machine ralentit. Celle-ci chargera, ralentira, chargera de nouveau, ralentira, etc.

Une fois la charge terminée, l'utilisateur à la possibilité d'ajouter du fluide frigorigène ou de terminer la charge. L'icône de **CHARGE** <sup>201</sup> permet à l'utilisateur de programmer du fluide frigorigène supplémentaire.

Après une sélection (sauf quitter)  $\mathcal G$  retournez à l'écran pour effectuer une charge supplémentaire. Une fois la bonne quantité chargée,  $\blacktriangleright$  quittez l'égalisation des flexibles pour terminer le processus.

- 7. Pour améliorer la précision de la charge, suivez les indications à l'écran pour fermer le côté haute pression et la valve à bille du flexible de service, ainsi que débrancher du système. Avec le flexible de service du côté basse pression raccordé, ainsi que la valve à bille du flexible de service côté basse pression et les deux valves du panneau avant ouvertes, mettez en marche le système à climatisation maximale et sélectionnez√. Le fluide frigorigène restant dans les tuyaux sera transféré dans le système.
- 8. Éteignez le système lorsque demandé, puis fermez la valve du flexible de service côté basse pression et débranchez du système. Sélectionnez ▶ pour récupérer toute vapeur restante dans les flexibles.
- 9. Lorsque le message **CHARGE TERMINÉE** s'affiche à l'écran, il est accompagné d'un récapitulatif des résultats de charge. Sélectionnez **pour imprimer un récapitulatif**, si une imprimante optionnelle est installée. Sélectionnez pour revenir au menu principal.

Le système de climatisation est désormais prêt à l'emploi.

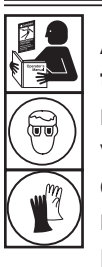

**AVERTISSEMENT : Pour éviter toute blessure corporelle lors de la manipulation du fluide frigorigène, veuillez lire et respecter les consignes et avertissements reportés dans ce manuel, et porter un équipement de protection, notamment des lunettes et des gants.**

*Remarque : Le processus de charge diffère d'un système à l'autre. La fonction de charge des systèmes équipés d'un seul raccord d'entretien doit être effectuée manuellement. Consultez les consignes spécifiques reportées dans le manuel d'entretien du système.*

**MISE EN GARDE : Si les vannes des coupleurs côté basse pression ou haute pression restent ouvertes pendant le processus de nettoyage des flexibles, le système fera ressortir le fluide frigorigène du système de climatisation.**

# **Calendrier de maintenance**

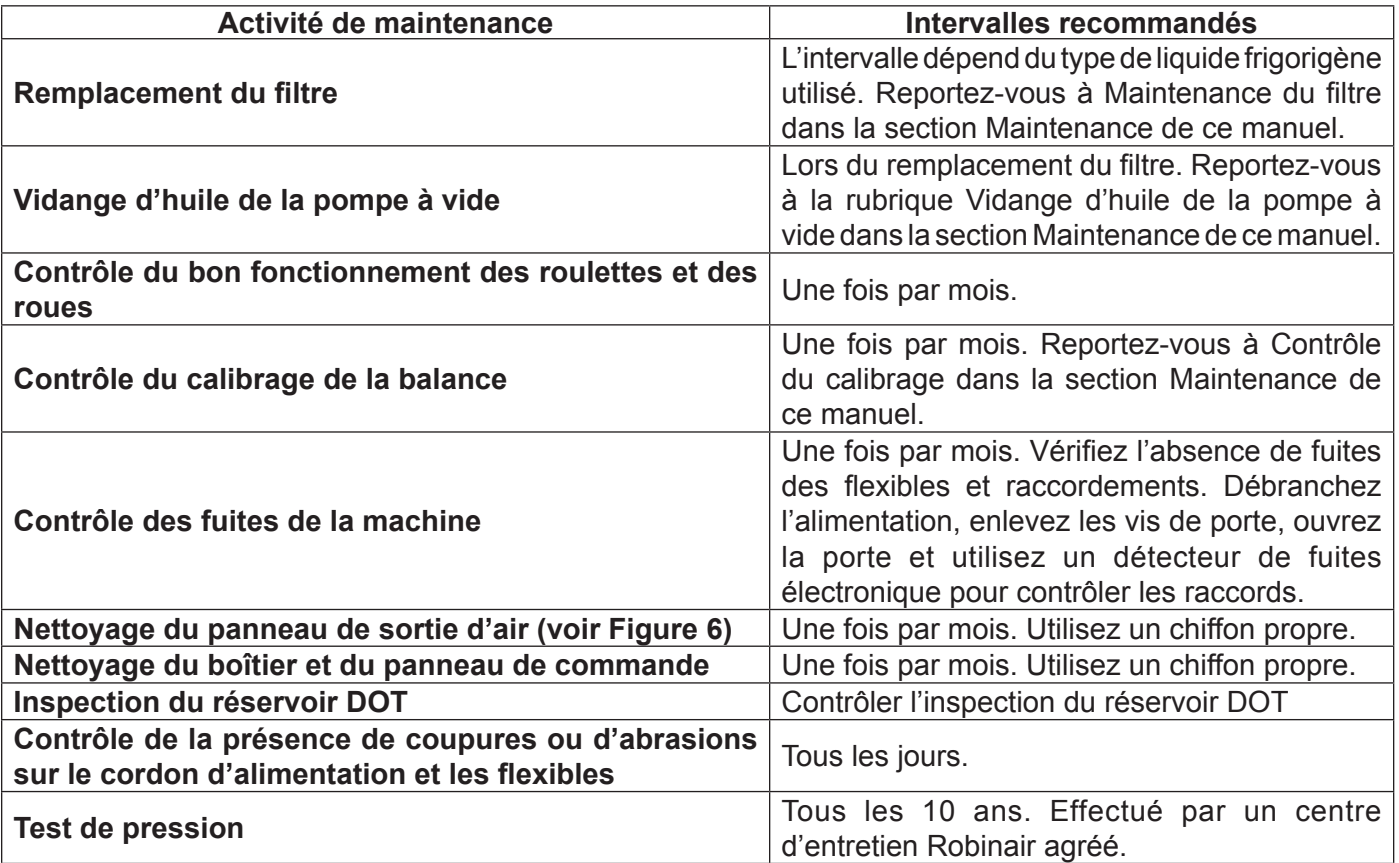

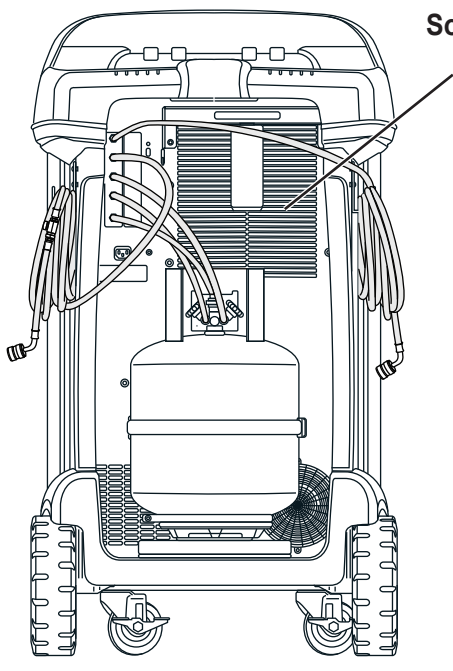

Figure 6

**Sortie d'air**

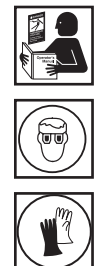

**AVERTISSEMENT : Pour éviter toute blessure corporelle, seules des personnes qualifiées sont autorisées à effectuer les inspections et les réparations sur cette machine. Veuillez lire et respecter les consignes et avertissements du présent manuel, et porter les équipements de protection appropriés, notamment des lunettes et des gants.**

# **Sélection du fluide frigorigène**

Le 17800C est capable de récupérer et de recharger différents fluides frigorigènes. Lors du changement de type de réfrigérant, l'appareil doit être vidé dans le réservoir déjà installé sur la balance.

Pour changer de type de réfrigérant :

- 1. À partir du **MENU PRINCIPAL**, appuyez sur  $\blacktriangleright$ , puis sur **R-?.**
- 2. Utilisez la touche fléchée vers le **HAUT** ou vers le **BAS** pour surligner le **FLUIDE FRIGORIGÈNE**. Sélectionnez √.
- 3. Le fluide frigorigène actuel est surligné. Pour sélectionner un nouveau fluide frigorigène, utilisez la touche fléchée vers le **HAUT** ou vers le **BAS** pour surligner le nouveau fluide frigorigène. Sélectionnez  $\checkmark$ .
- 4. Si l'appareil n'a pas été vidangé, le système demandera à l'utilisateur de fermer la valve pour fluide du réservoir de fluide frigorigène sur l'appareil et d'ouvrir les valves du panneau avant. Sélectionner **CONTINUER** pour commencer à vider le réfrigérant dans le réservoir.

*Remarque : La valve de vapeur du réservoir où un tuyau rouge est raccordé doit être ouverte.*

L'appareil transvidera tout le fluide frigorigène dans le réservoir. Une fois terminé, le système demandera à l'utilisateur de fermer la valve de vapeur, de débrancher le tuyau jaune du réservoir et de retirer le capteur de température.

*Remarque : N'enlevez pas le réservoir à cette étape.*

- 5. Sélectionnez **CONTINUER** pour vider toute vapeur restante.
- 6. Le système demandera à l'utilisateur de remplacer le réservoir de fluide frigorigène situé à l'arrière de l'appareil par un réservoir conçu pour le nouveau fluide frigorigène, de raccorder les tuyaux du réservoir, d'ouvrir les valves du réservoir et de réinstaller le capteur de température. Reportez-vous à la Figure 7.

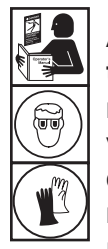

**AVERTISSEMENT : Pour éviter toute blessure corporelle lors de la manipulation du fluide frigorigène, veuillez lire et respecter les consignes et avertissements reportés dans ce manuel, et porter un équipement de protection, notamment des lunettes et des gants.**

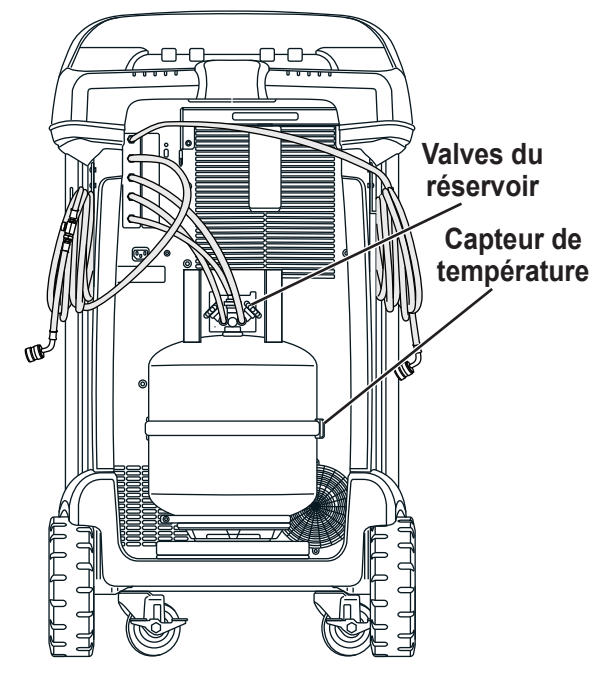

Figure 7

# **Charger langue**

Respectez les consignes suivantes pour ajouter ou mettre à jour une langue à partir d'une carte SD.

- 1. Éteignez la machine. Retirez les vis d'accès aux portes du côté droit de la machine et ouvrez la porte.
- 2. Retirez les vis de fixation du panneau supérieur et faites pivoter le panneau supérieur autour de sa charnière pour accéder à la fente pour carte SD sur le panneau de commande. Reportez-vous à la Figure 8.
- 3. Insérez la carte SD contenant les données de langue dans l'orifice de la carte de commande. Faites pivoter le panneau supérieur vers sa position d'origine fermée.
- 4. Mettez la machine sous tension. Choisissez **SÉLECTIONNER LANGUE** du **MENU CONFIGURATION**.
- 5. Utilisez les touches fléchées pour faire défiler l'écran jusqu'à CHARGER NOUVELLE. Sélectionnez √.
- 6. Suivez les invites pour sélectionner la langue à charger ou à mettre à jour. En cas de chargement d'une nouvelle langue, il sera nécessaire de sélectionner une langue à remplacer.
- 7. Une fois le processus terminé, éteignez la machine et retirez la carte SD. Réinstallez les vis de retenue du panneau supérieur et les vis d'accès aux portes.

# **Modifier l'en-tête de l'impression**

(Si une imprimante optionnelle a été installée)

Pour modifier le texte qui s'affiche sur cet écran :

1. Sélectionnez **MODIFIER L'EN-TÊTE DE L'IMPRESSION** depuis le **MENU CONFIGURATION**.

Le curseur se trouve dans le premier champ. Pour actualiser le texte, utilisez les touches fléchées et l'interface de frappe sur le clavier numérique :

- Les touches **FLÈCHE VERS LA GAUCHE** et servent de touche Retour arrière.
- La touche FLECHE VERS LA DROITE déplace le curseur vers la droite.
- La touche **ZÉRO (0)** sert de barre d'espace.
- Les touches fléchées vers le **HAUT** et vers le **BAS** permettent de naviguer entre les différentes lignes.
- 2. Appuyez  $\checkmark$  sur F1 pour enregistrer les modifications et revenir au menu Configuration; appuyez  $\blacktriangleright$  sur F2 pour revenir au titre précédent et quitter le menu Configuration.

### **Remplacer le papier d'imprimante**

(Si une imprimante optionnelle a été installée)

Pour installer un rouleau de papier neuf dans l'imprimante :

- 1. Enlevez le couvercle de l'imprimante en tirant sur la languette, comme illustré sur la Figure 9.
- 2. Enlevez le centre du rouleau de papier.
- 3. Installez le rouleau de papier neuf en orientant la fin du papier vers le haut du rouleau.
- 4. Positionnez le couvercle sur l'imprimante en plaçant le bord d'attaque du papier par-dessus le rouleau.

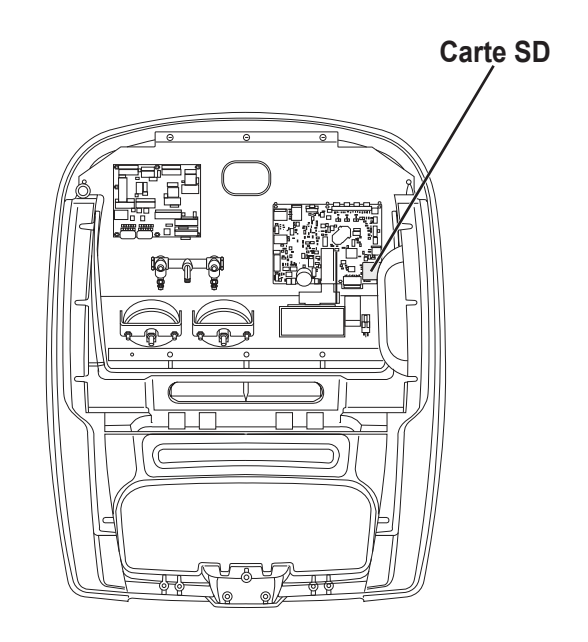

Figure 8

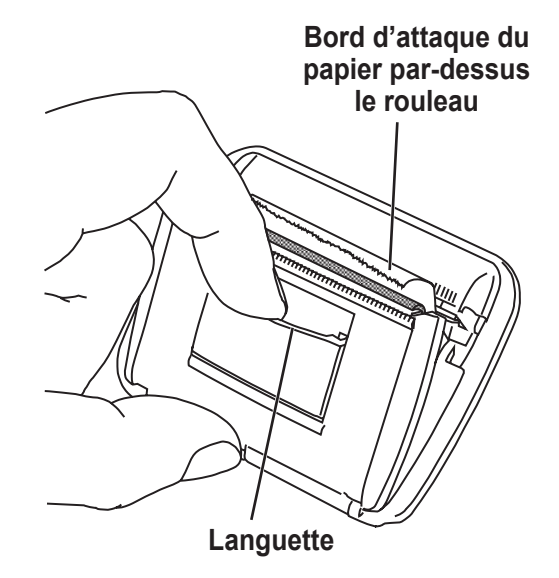

Figure 9

# **Maintenance du filtre**

Le filtre a été conçu pour capter l'acide ainsi que les particules, et pour éliminer l'humidité du fluide frigorigène. Afin de répondre aux normes en matière d'élimination adéquate de l'humidité et des contaminants, il faut remplacer le filtre après 136,1 kg (300 lb) de fluide frigorigène filtré.

La machine affiche un avertissement lorsque 97,1kg (214,2lb) de la capacité du filtre à été utilisé.

### **Vérification de la capacité de filtration restante**

1. Sélectionnez **MAINTENANCE FILTRE** depuis le **MENU CONFIGURATION** ou lorsque la machine vous y invite. La machine affiche

Capacité de filtration restante : XXX,XO Kg Remplacer le filtre maintenant?

La machine affiche la capacité restante du filtre.

2. Sélectionnez  $\checkmark$  pour changer le filtre; sélectionnez  $\checkmark$ pour reprendre l'utilisation de la machine.

 **AVERTISSEMENT : Les composants de la machine sont sous haute pression. Pour éviter toute blessure, ne remplacez le filtre que lorsque la machine vous y invite.**

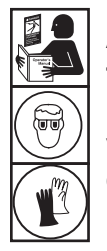

**AVERTISSEMENT : Pour éviter toute blessure corporelle lors de la manipulation du fluide frigorigène, veuillez lire et respecter les consignes et avertissements reportés dans ce manuel, et porter un équipement de protection, notamment des lunettes et des gants.**

# **Remplacement du filtre**

1. Sélectionnez **ENTRETIEN DU FILTRE** depuis le **MENU CONFIGURATION**. La machine affiche

Capacité de filtration restante : XXX,XO Kg Remplacer le filtre maintenant?

2. Sélectionnez $\sqrt{\ }$ pour remplacer le filtre. La machine efface le numéro du filtre existant puis affiche :

Mettre hors tension et remplacer le filtre.

Éteignez la machine. Retirez les deux vis de la porte et ouvrez la porte. Reportez-vous à la Figure 10.

- 3. Débranchez le tuyau du haut filtre déshydrateur et dévissez ce filtre dans le sens antihoraire. (Une clé de 5/8 po pourrait être nécessaire.)
- 4. Ouvrez le nouveau filtre déshydrateur et lubrifiez abondamment son joint torique et le joint au bout du tuyau qui se raccorde au haut de ce filtre à l'aide d'huile POE.
- 5. Replacer le joint torique dans la fente du collecteur.
- 6. Visez en place le nouveau filtre déshydrateur. La flèche de direction du débit sur le filtre doit pointer vers le bas.
- 7. Fixer de nouveau le tuyau avec joint sur le dessus du filtre déshydrateur.
- 8. Mettez la machine sous tension. L'opération Vidange d'huile de la pompe à vide commence et l'écran affiche

Chauffe huile pour vidange XX:XX

Consultez la section **VIDANGE D'HUILE DE LA POMPE À VIDE** de ce manuel pour plus d'informations.

La machine commence alors l'opération Contrôle des fuites. Consultez la section **CONTRÔLE DES FUITES** de ce manuel pour plus d'informations.

**MISE EN GARDE : Pour éviter d'endommager l'équipement, utilisez exclusivement des filtres d'origine Robinair no 19776 dans cette machine. Tous les essais de rendement et les déclarations sont basés sur l'utilisation de ce filtre spécifique.**

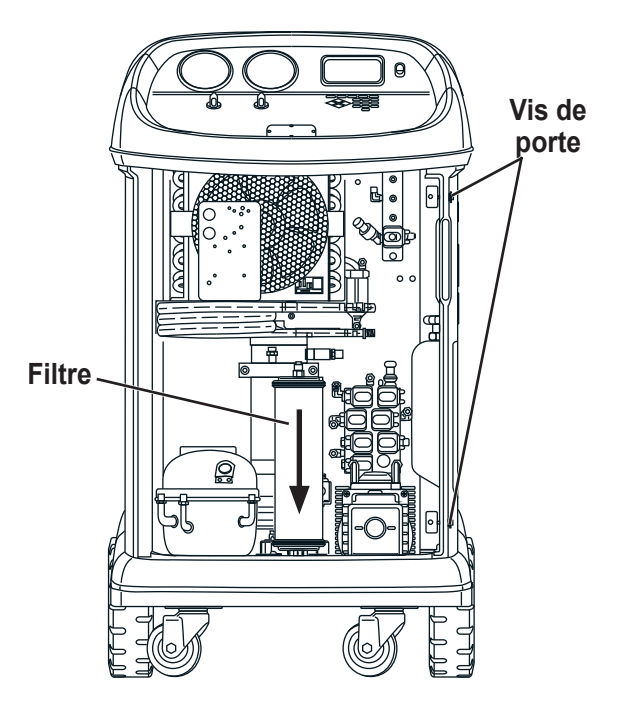

Figure 10

# **Contr. calibrage**

Cette fonction permet de s'assurer que la balance de la machine est toujours bien calibrée. Pendant ce test, utilisez exclusivement le poids de calibrage fourni avec la machine.

1. Sélectionnez **CONTRÔLE CALIBRAGE** depuis le **MENU CONFIGURATION**. La machine affiche

Placez le poids de calibrage sur le dessus du réservoir.

2. Placez le poids de calibrage sur le réservoir près des vannes. Sélectionnez  $\checkmark$  pour poursuivre.

La machine affiche

Enlever le poids de calibrage du réservoir.

- 3. Enlevez le poids de calibrage du réservoir. Sélectionnez pour poursuivre.
- 4. Si la machine affiche

Contrôle de calibrage réussi

La balance est calibrée. Sélectionnez  $\blacktriangleright$  pour revenir au menu Configuration.

5. Si la machine affiche

Échec du contrôle de calibrage. Réessayer?

La balance est hors calibrage. Pour ressayer, sélectionnez **ff.** Si le calibrage échoue de nouveau, contactez un centre d'assistance agréé Robinair.

# **Vidange d'huile de la pompe à vide**

1. Sélectionnez **MAINTENANCE POMPE** depuis le **MENU CONFIGURATION** ou à l'invite de la machine. Le temps de fonctionnement de la pompe à vide depuis la dernière vidange d'huile s'affiche.

Temps restant huile :  $XXX: XX (hhh:mm)$ Vidanger l'huile maintenant?

2. Sélectionnez√ pour vidanger l'huile de la pompe à vide. La machine affiche

Chauffe huile pour vidange XX : XX

> Laissez la pompe à vide fonctionner pendant deux minutes pour chauffer l'huile pour vidange plus efficace.

- 3. Retirez les vis d'accès aux portes du côté droit de la machine et ouvrez la porte.
- 4. Ouvrez lentement le bouchon de remplissage d'huile pour vérifier qu'il n'y a pas de pression dans la machine. Enlevez le bouchon avec précaution. Reportez-vous à la Figure 11.
- 5. Enlevez le bouchon de vidange d'huile et vidangez l'huile dans un récipient de recueil adapté. Jetez l'huile conformément à la réglementation en vigueur. Remettez le bouchon en place et resserrez-le à fond. Ajoutez 225 mL d'huile neuve pour pompe à vide et sélectionnez  $\blacktriangleright$  pour poursuivre.
- 6. La machine affiche

Remplir la pompe à vide jusqu'au centre de l'indicateur de niveau Réinstaller le bouchon de remplissage

Ajoutez lentement de l'huile dans la pompe à vide par l'orifice de remplissage jusqu'à ce que l'huile arrive au milieu de l'indicateur de niveau. Remettez le bouchon sur l'orifice de remplissage d'huile puis resserrez-le à fond. Sélectionnez **Pour revenir au MENU CONFIGURATION**.

*Remarque : Pour assurer un niveau d'huile adéquat, veillez à ce que la machine soit posée sur une surface plane.*

**MISE EN GARDE : L'utilisateur est responsable de la surveillance du niveau et de la clarté de l'huile de la pompe à vide. Si l'huile contaminée n'est pas vidangée de la pompe à vide puis remplacée par de l'huile propre, la pompe sera endommagée irrémédiablement.**

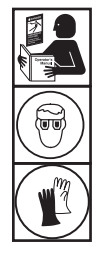

**AVERTISSEMENT : Pour éviter toute blessure corporelle lors de la manipulation du fluide frigorigène, veuillez lire et respecter les consignes et avertissements reportés dans ce manuel, et porter un équipement de protection, notamment des lunettes et des gants.**

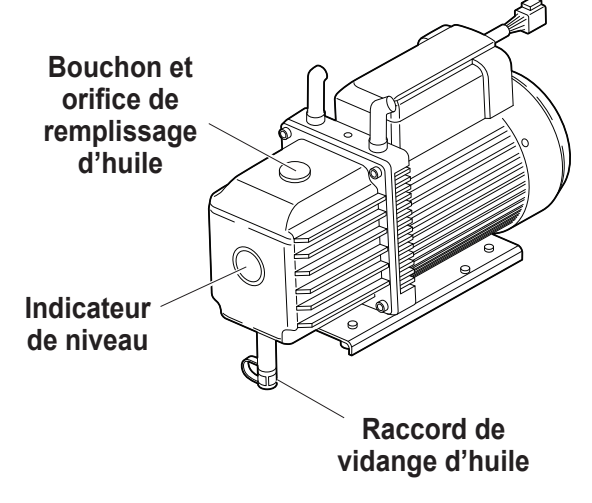

Figure 11

# **Vidange de la bouteille d'échappement de la pompe à vide**

Une bouteille d'échappement de pompe à vide est incluse avec cette machine, comme indiqué à la Figure 12, pour capturer toute l'huile qui peut être expulsée de la pompe. La bouteille doit être vidée chaque fois qu'une quantité perçue d'huile s'accumule.

- 1. Dévissez la bouteille pour l'enlever de la machine.
- 2. Jetez l'huile conformément aux réglementations locales, nationales et fédérales.
- 3. Vérifiez le regard de la pompe à vide pour vérifier que le niveau d'huile est suffisant. Reportez-vous à la section **VIDANGE D'HUILE DE LA POMPE À VIDE** du manuel pour obtenir des instructions sur la vidange ou l'ajout d'huile pour pompe à vide.
- 4. Réinstallez la bouteille d'échappement de la pompe à vide.

# **Dépose du réservoir**

Pour protéger la balance contre les dommages, le réservoir doit être retiré de la machine chaque fois que la machine est transportée. Suivez ces étapes pour retirer le réservoir.

- 1. Fermez les vannes de fluide et de vapeur sur le réservoir et déconnectez les tuyaux de réservoir du réservoir.
- 2. Détachez la sangle de la sonde et retirez l'ensemble de capteur de température du réservoir. Fixez le capteur de température pendant le transport.
- 3. Détachez le réservoir en libérant l'attache de la sangle du réservoir et en tirant la sangle à travers la poignée du réservoir.
- 4. Desserrez la vis de serrage sur la balance et retirez le réservoir en le soulevant.

Reportez-vous à la « Installation du réservoir» à la page 13.

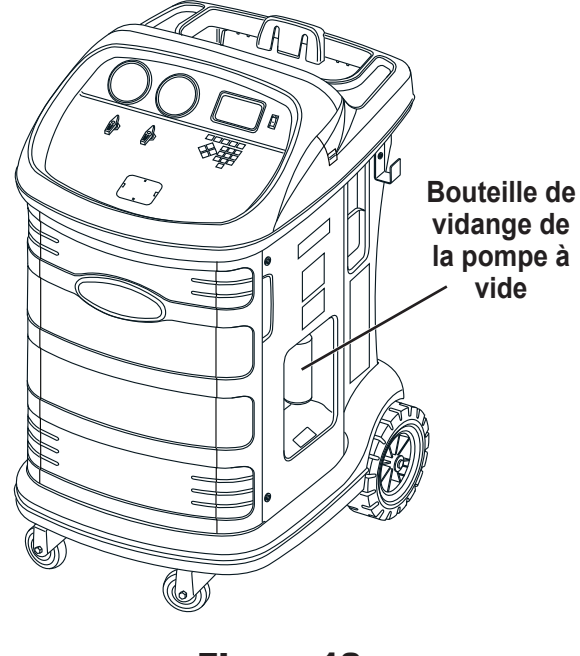

Figure 12

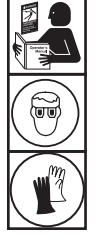

**AVERTISSEMENT : Pour éviter toute blessure corporelle lors de la manipulation du fluide frigorigène, veuillez lire et respecter les consignes et avertissements reportés dans ce manuel, et porter un équipement de protection, notamment des lunettes et des gants.**

# **Contrôle des fuites**

Un essai d'étanchéité peut être effectué à tout moment sur la station. Pendant ce test, les composants contenant du fluide frigorigène sont pressurisés et surveillés pour détecter tout signe de chute de pression qui pourrait indiquer une fuite.

1. Sélectionnez **CONTRÔLE DES FUITES** depuis le **MENU CONFIGURATION**. La machine affiche

Ouvrez les valves du panneau et fermez les valves à bille des flexibles de service

- 2. Fermez les valves à bille des deux flexibles de service et ouvrez les deux valves du panneau.
- 3. Sélectionnez  $\sqrt{\ }$  pour débuter. La machine effectue une récupération automatique et affiche

#### Récupération en cours

La machine effectue un test à vide de 30 secondes et affiche

Contrôle des fuites après vide en cours

En cas d'échec du test à vide, la machine invite l'utilisateur à vérifier la présence de fuites.

Lorsque la machine a réussi le test à vide, une pression contrôlée est appliquée sur ses composants internes. La machine affiche

Contrôle des fuites de pression en cours

La pression est maintenue pendant cinq minutes et surveillée pour déceler tout signe de chute. Le décompte des minutes et des secondes s'affiche sur l'écran.

- Si une chute de pression acceptable est détectée, la machine récupère le fluide frigorigène, retourne au menu Configuration et est prête à reprendre son fonctionnement normal.
- Si une chute de pression inacceptable est détectée, la machine invite l'utilisateur à vérifier la présence de fuites. Contactez un centre de service agréé Robinair pour faire faire une réparation.

 **AVERTISSEMENT : Pour éviter toute blessure, n'utilisez JAMAIS la machine sans avoir remis en place le bouchon sur l'orifice de remplissage d'huile du fait que la pompe à vide est sous pression dans des conditions normales de fonctionnement.**

**AVERTISSEMENT : Si la machine doit être transportée jusqu'à un centre d'assistance local Robinair, respectez les réglementations locales applicables au transport d'équipements contenant du fluide frigorigène afin d'éviter tout risque de blessure.**

### **Pièces de rechange**

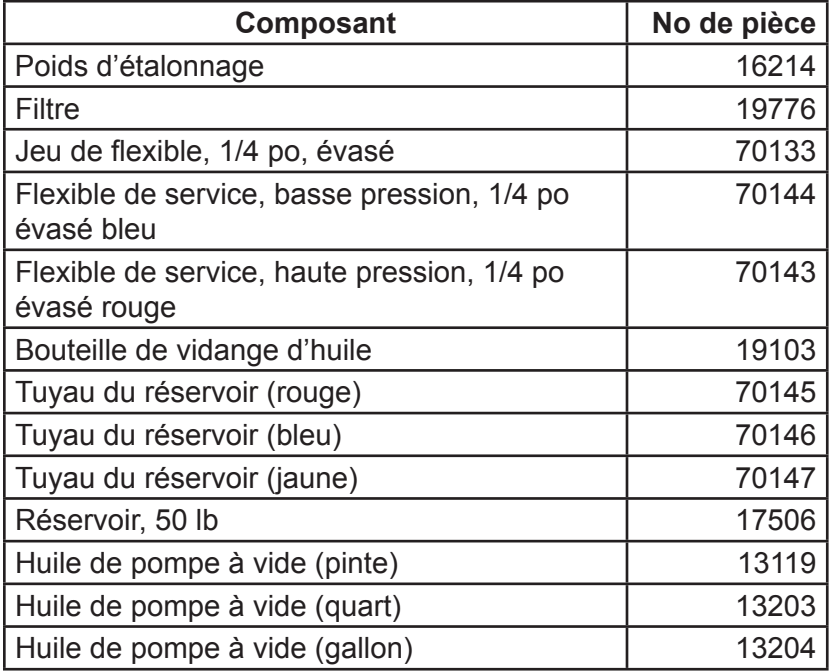

 **AVERTISSEMENT : pour éviter toute blessure, utilisez exclusivement les pièces de rechange qui figurent dans cette liste. Les articles indiqués dans cette liste de pièces de rechange ont été scrupuleusement testés et sélectionnés par Robinair.**

\_\_\_\_\_\_

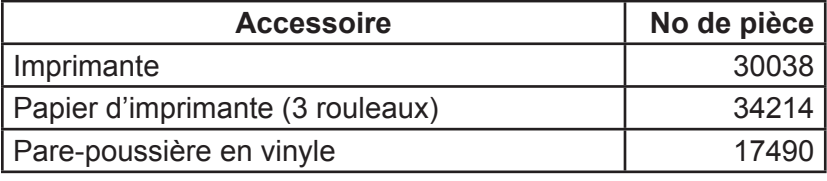

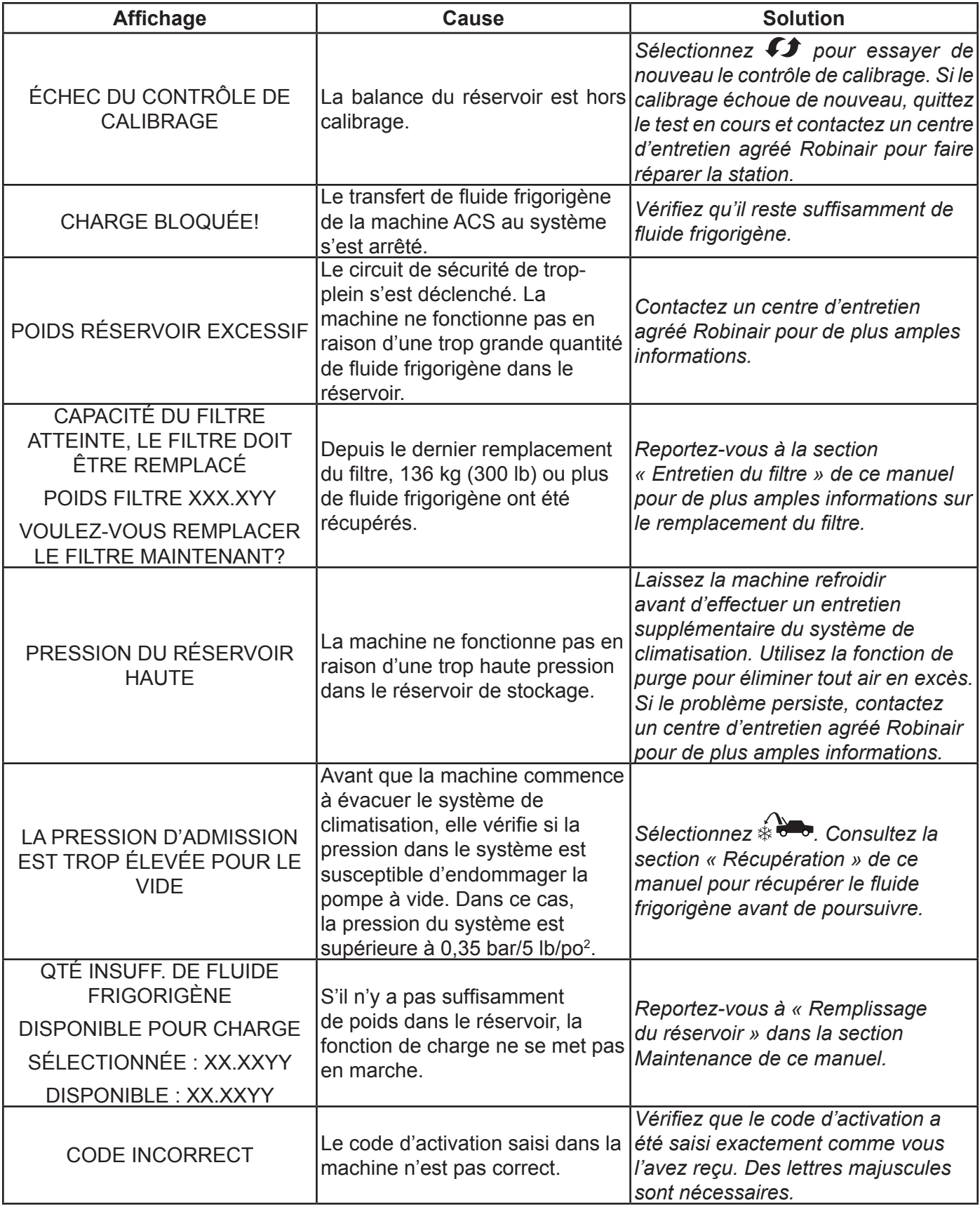

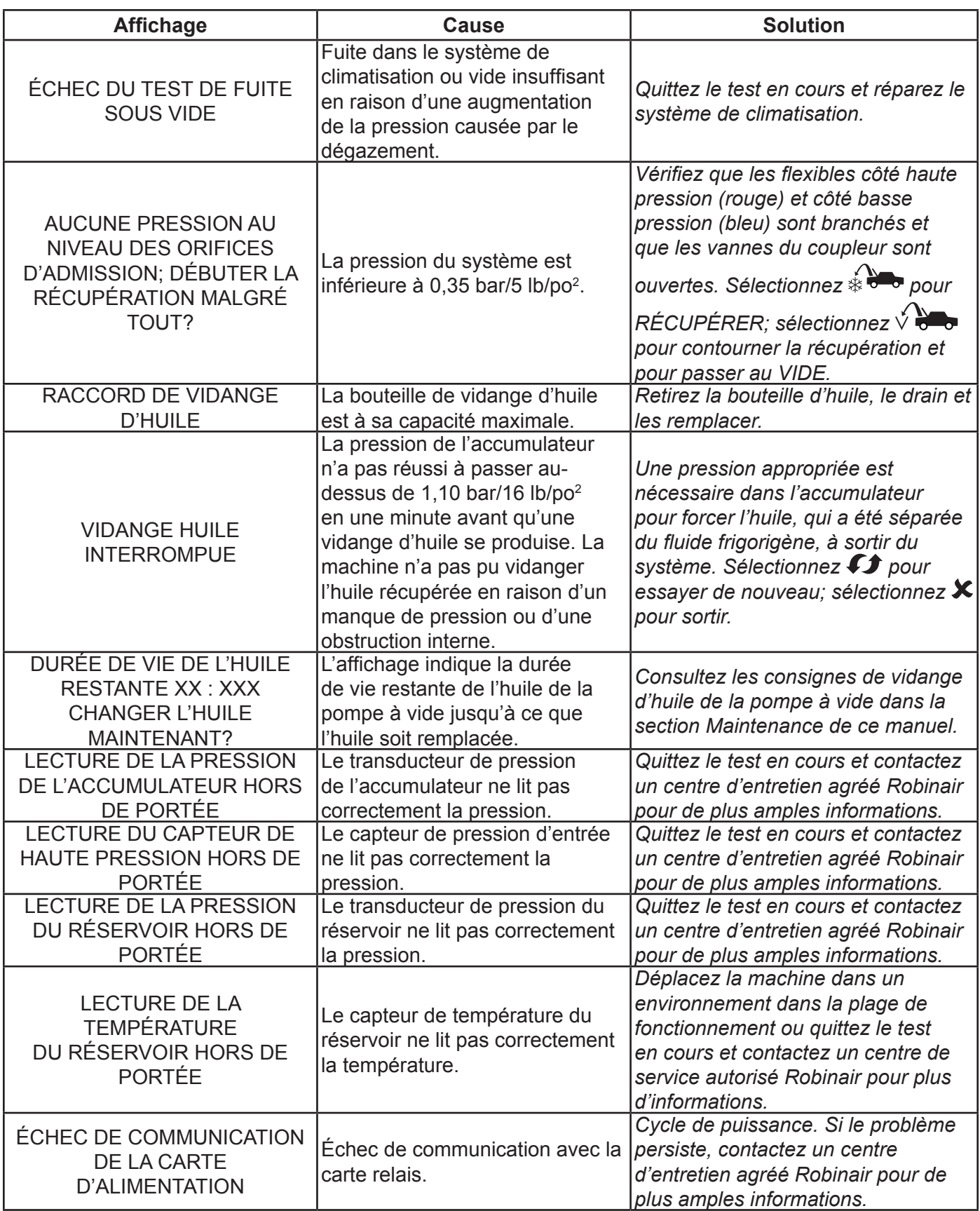

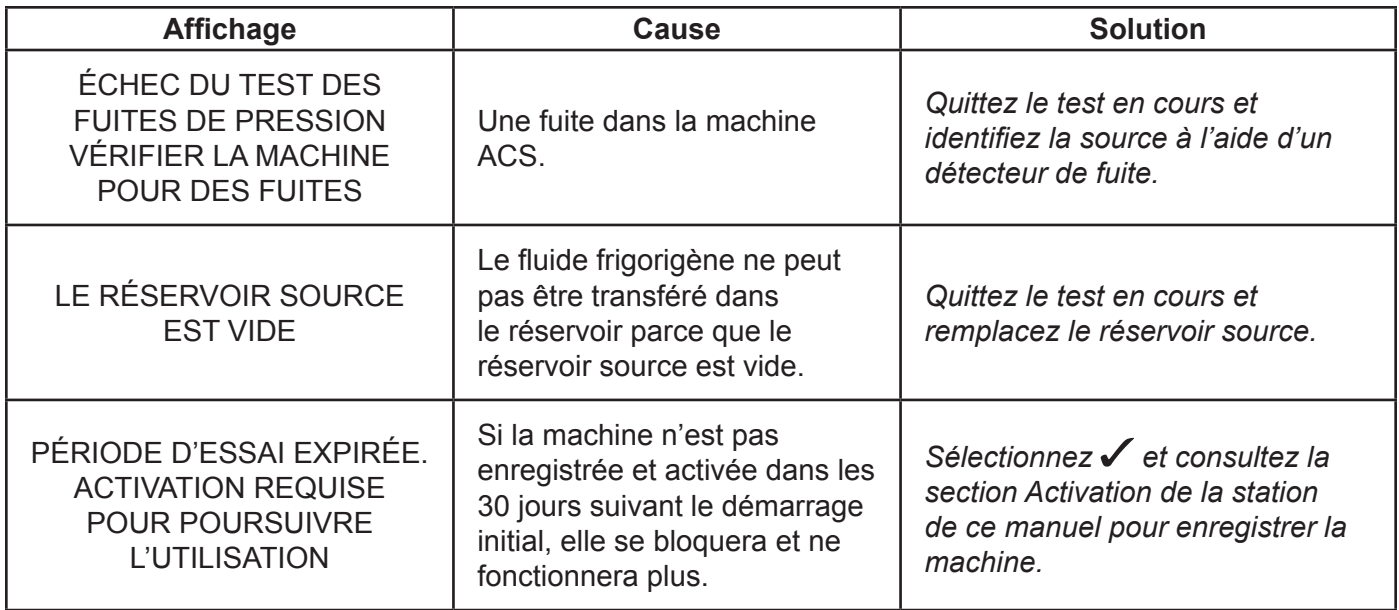

# **Stockage**

Ne laissez jamais la machine sous tension si une utilisation immédiate n'est pas prévue.

- 1. Débranchez la machine du réseau d'alimentation.
- 2. Enroulez les flexibles de service et les ranger sur les crochets situés de chaque côté de l'appareil. Reportezvous à la Figure 13.
- 3. Rangez la machine dans un lieu sec, stable, à l'écart de flammes et de surfaces chaudes. La température de la zone de stockage doit être comprise entre -18 °C et 60 °C (0 °F et 140 °F).
- 4. Bloquez les roues avant.

# **Transport de l'équipement**

**AVERTISSEMENT : Si la machine doit être transportée jusqu'à un centre d'assistance Robinair, respectez les réglementations locales applicables au transport d'équipements contenant du fluide frigorigène afin d'éviter tout risque de blessure.** Figure 13

**Flexibles de service**

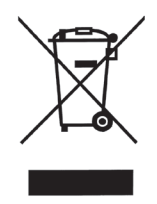

À la fin de sa durée de vie, mettez au rebut la station Robinair conformément à la réglementation nationale en vigueur.

- L'administration publique et les fabricants d'équipements électriques/électroniques (EEE) facilitent les processus de réutilisation et de récupération des déchets d'équipements électriques/électroniques par l'organisation de collectes et de programmes de planification appropriés.
- Ne mettez pas cet équipement au rebut avec les ordures ménagères. Faites en sorte qu'il soit recueilli séparément. Toute mise au rebut non autorisée d'équipements électriques/ électroniques usagés est punie légalement par des sanctions appropriées.
- La réutilisation et le recyclage correct des équipements électriques et électroniques (EEE) sont nécessaires à la protection de l'environnement et au bien-être de l'humanité.

### **Mise au rebut des matériaux recyclés**

Il incombe à l'utilisateur de déterminer si un matériau constitue un déchet dangereux au moment de le mettre au rebut. L'utilisateur doit se conformer à l'ensemble des lois et des réglementations en vigueur.

- 1. Remettez le fluide frigorigène récupéré des systèmes de climatisation aux fournisseurs de gaz pour qu'ils le recyclent ou le mettent au rebut.
- 2. Remettez les lubrifiants extraits des systèmes de climatisation aux centres de collecte d'huile usagée.
- 3. Passez en revue les lois en vigueur dans votre région pour déterminer les procédures de mise au rebut correctes de l'huile de la pompe.

### **Mise au rebut de la machine**

- 1. Détachez et éventez le gaz du circuit de la machine. Déchargez entièrement le réservoir de fluide frigorigène conformément à la réglementation nationale en vigueur.
- 2. Remettez la machine dans un centre d'élimination approprié.

### **Mise au rebut des piles**

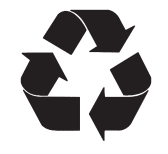

À la fin de leur durée de vie, mettez les piles au rebut conformément à la réglementation nationale en vigueur. Les piles doivent être recyclées ou mises au rebut correctement. Ne jetez pas les piles avec les ordures ménagères.

 **AVERTISSEMENT : Pour éviter toute blessure, ne jetez pas les piles dans des flammes nues.**

### NOTES RELATIVES À LA LICENCE DU LOGICIEL BOSCH AUTOMOTIVE SERVICE SOLUTIONS

Copyright © 2018 Robert Bosch GmbH. Tous droits réservés.

Bosch Automotive Service Solutions 28635 Mound Road Warren MI 48092 É.-U.

Numéros de téléphone États-Unis 800-533-6127 EMEA + 49 (0) 6182 959-225

Ce logiciel Bosch Automotive Service Solutions est conforme à la licence du logiciel présentée au moment de l'activation du produit.

Tous les autres noms de produits ou de services appartiennent à leurs propriétaires respectifs. Les marques commerciales déposées appartiennent à leurs sociétés respectives et sont approuvées par la présente.

Les notes suivantes font partie de la licence du logiciel Bosch Automotive Service Solutions :

1. Ce produit contient des bibliothèques standards IAR. Le Contrat de licence pour le logiciel IAR est présenté ci-après et disponible à l'adresse http://www.iar.com/Global/Products/Software\_ licenses/SLA\_February\_2013.pdf.

La bibliothèque standard IAR comprend un logiciel tiers tel que déclaré dans le document sur les licences logicielles tierces présenté ci-dessous et accessible à l'adresse

http://www.iar.com/Global/Products/Software\_licenses/3rdpartyLicenses.html

- 2. Ce produit comprend LibTomCrypt, une boîte à outils cryptographique assez complète, modulaire et portable, qui fournit aux développeurs un grand éventail de chiffrements par blocs connus et publiés, des fonctions de hachage à sens unique, des modes d'enchaînement des blocs, des générateurs de chiffres pseudo-aléatoires, des algorithmes à clé publique et une multitude d'autres routines. http://www.libtom.org. LibTomCrypt relève du domaine public. Comme devrait l'être tout logiciel de qualité. Tom St Denis
- 3. Ce produit comprend le logiciel Freescale en tant que partie du paquet de support de plateforme (Board Support Package ou BSP) du microcontrôleur Freescale. Reportez-vous au Contrat de licence de Freescale Semiconductor pour les conditions d'utilisation présentées ci-dessous et accessibles à l'adresse

https://www.freescale.com/webapp/sps/download/license.jsp?colCode=DL-MQX-CX&prodCod e=MQX&appType=file2&location=null&DOWNLOAD\_ID=null&fsrch=1&sr=1&pageNum=1&Parent\_ nodeId=&Parent\_pageType
Concernant les produits : IAR Embedded Workbench® et visualSTATE® de IAR Systems AB PRÉAMBULE

#### **CE CONTRAT DE LICENCE (« LE CONTRAT ») S'APPLIQUE AUX PRODUITS SOUS LICENCE QUI SONT FOURNIS À L'UTILISATEUR (LE « TITULAIRE DE LA LICENCE ») PAR IAR SYSTEMS AB, Y COMPRIS SES FILIALES (« IAR SYSTEMS ») OU SES DISTRIBUTEURS (« DISTRIBUTEURS IAR »).**

*La confirmation de commande de IAR Systems, ou si applicable, le Contrat entre IAR Systems et le Titulaire de la licence, précis, mis à part le produit sous licence et les frais de licence (qui seront aussi indiqués sur la facture) si a) si la licence en question est une licence fixe ou une licence pour utilisateurs multiples, b) en cas de licence pour des utilisateurs multiples, celle-ci sera fournie avec le nombre autorisé d'utilisateurs en simultané, c) si la licence inclut un abonnement d'entretien et de mise à jour limité dans le temps et dans ce cas, la date limite d'un tel service. Toute ouverture de progiciel dans lequel ces termes ont été précisés ou mentionnés, et toute utilisation du logiciel IAR Systems sont soumises à ces conditions générales.* **VOUS, EN TANT QU'UTILISATEUR DES PRODUITS SOUS LICENCE MENTIONNÉS CI-DESSUS AINSI QUE SUR LA FACTURE, LIEZ LA SOCIÉTÉ OU ORGANISATION ÉGALEMENT MENTIONNÉE SUR LA FACTURE DE CE CONTRAT, EN OUVRANT UN PROGICIEL OU EN INSTALLANT UN LOGICIEL DANS LESQUELS CET ACCORD A ÉTÉ PRÉCISÉ OU MENTIONNÉ. SI VOUS N'ÊTES PAS D'ACCORD AVEC LES CONDITIONS MENTIONNÉES DANS LE PRÉSENT DOCUMENT, OU SI VOUS N'AVEZ PAS LE POUVOIR DE LIER VOTRE SOCIÉTÉ OU ORGANISATION À CES CONDITIONS, VOUS DEVEZ IMMÉDIATEMENT COMMUNIQUER AVEC IAR SYSTEMS ET NE POUVEZ NI INSTALLER DE LOGICIEL NI UTILISER LES PRODUITS, QUELS QU'ILS SOIENT.**

#### 1. DÉFINITIONS

Les termes suivants ont la signification qui leur est donnée ci-dessous chaque fois qu'ils sont utilisés dans ce Contrat : 1.1 **« Logiciel exécutable »** est une copie de la version de code exécutable du ou des programme(s) du logiciel inclus dans le progiciel ci-joint ou autrement spécifié dans ce Contrat ou cette facture (y compris tout module d'exécution et d'édition de liens), avec des modèles et autres instructions, et toutes mises à jour logicielles, révisions, ainsi que tous modules et modèles additionnels (si disponibles) que le Titulaire de la licence peut recevoir de temps en temps de la part de IAR Systems aux termes des présentes.

1.2 **« Code source du logiciel »** s'entend au sens de la section 3.7.

1.3 **« Logiciel »** est un terme collectif pour logiciel exécutable et code source du logiciel, comme définis ci-dessus. 1.4 **« Documentation »** représente un exemplaire de la documentation, telle que fournie par IAR Systems avec le logiciel à l'usage du Titulaire de la licence.

1.5 **« Produit »** représente le logiciel et la documentation que détient le Titulaire de la licence sous les conditions de ce Contrat.

1.6 **« Facture »** est la facture de IAR Systems ou du distributeur IAR destinée au titulaire de la licence pour la licence du produit attribuée aux termes des présentes.

1.7 **« Licence PC fixe »** s'entend au sens de la section 3.2.

1.8 **« Licence mobile »** s'entend au sens de la section 3.3.

1.9 **« Licence pour utilisateurs multiples »** s'entend au sens de la section 3.4.

1.10 **« Licence réseau »** s'entend au sens de la section 3.5.

1.11 **« Licence de réseau mondial »** s'entend au sens de la section 3.6.

1.12 **« Utilisateurs actuels »** s'entendent au sens de la section 3.7.

1.13 **« Licence de réseau temporaire »** s'entend au sens de la section 3.8.

1.14 **« Licence d'évaluation »** s'entend au sens de la section 3.12.

1.15 **« Emplacement »** représente les locaux physiques du Titulaire de la licence dans à l'intérieur d'une ville.

1.16 **« Architecture cible »** signifie la famille ou le groupe d'appareils avec microprocesseurs ou microcontrôleurs intégrés appartenant à une architecture de processeur comme définie par son jeu d'instructions et comme spécifiée sur la facture.

1.17 **« Abonnement de maintenance et de mise à jour »** s'entend au sens des services tels qu'ils sont définis dans la section 12.

#### 2. DURÉE DU CONTRAT

2.1 Ce Contrat entre en vigueur au plus tard à la réception du logiciel par le Titulaire de la licence et demeure en vigueur pour une durée indéfinie, sous réserve des modalités et conditions énoncées ci-dessous – en particulier le droit dont dispose IAR Systems pour résilier le Contrat en cas de manquement du Titulaire de la licence. L'enregistrement du Titulaire de la licence en tant qu'utilisateur légitime des produits sous licence est effectué conformément aux instructions applicables de IAR Systems.

2.2 Pour écarter toute confusion : pour les logiciels livrés avec une clé de licence temporaire (appelée clé de démarrage rapide pour certains produits) qui permet une utilisation à durée limitée, les conditions du Contrat prennent effet, y compris, mais sans s'y limiter, aux conditions de paiement et aux restrictions d'usage dès la réception du logiciel par le Titulaire de la licence, que l'enregistrement ait été effectué ou non. (Les licences d'évaluation, sans obligation de payer des frais de licence, sont disponibles suivant les conditions fournies séparément par IAR Systems.)

#### 3. PROPRIÉTÉ ET CONCESSION DE LICENCE

3.1 IAR Systems détient les droits d'auteur, les secrets commerciaux et tout autre droit de propriété intellectuelle qui subsiste en rapport au produit sous licence et toutes les copies de celui-ci. Aucun titre ou autres droits en rapport au produit sous licence (autre que les droits attribués par la présente) ne doivent revenir au Titulaire de la licence. **LE PRODUIT EST SOUS LICENCE ET NON VENDU AU TITULAIRE DE LA LICENCE POUR UNE UTILISATION UNIQUEMENT SOUS LES CONDITIONS DE CE CONTRAT. LE TITULAIRE DE LA LICENCE RECONNAÎT QUE LE PRODUIT SE COMPOSE DE PRODUITS EXCLUSIFS NON PUBLIÉS DE IAR SYSTEMS, PROTÉGÉS PAR LE DROIT D'AUTEUR INTERNATIONAL ET PAR LES LOIS SUR LES SECRETS COMMERCIAUX.**

3.2 **Licence PC fixe :** Dans la mesure où la licence est attribuée à un PC fixe, les conditions stipulées dans les sections 3.2.a et 3.2.b doivent être appliquées.

Une licence fixe est une licence mono-utilisateur liée à l'ordinateur sur lequel le logiciel est installé.

3.2.a Sous réserve des termes et des conditions du présent Contrat, IARSystems concède une licence fixe personnelle, non transférable et non exclusive au Titulaire de la licence pour l'utilisation du logiciel. Le nombre d'utilisateurs autorisés du logiciel sous la licence fixe, s'il y en a plus d'un, est stipulé sur la facture ou sur tout autre document écrit de IAR Systems.

3.2.b La licence fixe ne peut être utilisée par le Titulaire de la licence que sur un seul ordinateur autonome (de bureau ou portable) désigné par son adresse IP ou d'autres moyens d'identification. Un changement vers un autre ordinateur personnel peut être autorisé avec transfert de la licence par le biais d'un programme de transfert fourni par IAR Systems dans le cadre du système de gestion des licences. Le logiciel ne peut pas être consulté par les utilisateurs d'autres unités informatiques que celle désignée par le présent paragraphe, que ce soit à travers un modem, Internet, ou tout autre réseau ou accès à distance.

3.3 **Licence mobile :** Dans la mesure où la licence attribuée est une licence mobile, les conditions stipulées dans les sections 3.3.a et 3.3.b doivent être appliquées.

Une licence mobile est fournie avec une clé électronique (dongle). Une clé électronique est un dispositif qui se branche sur l'un des orifices externes de l'ordinateur et qui permet au Titulaire de la licence de transférer la licence vers un autre ordinateur. Une clé électronique fait partie du progiciel seulement si elle est commandée explicitement. 3.3.a Sous réserve des termes et des conditions du présent Contrat, IAR Systems concède une licence personnelle mobile non transférable et non exclusive au Titulaire de la licence pour l'utilisation du logiciel. Le nombre d'utilisateurs autorisés du logiciel sous la licence mobile, s'il y en a plus d'un, est stipulé sur la facture ou sur tout autre document écrit de IAR Systems.

3.3.b La licence mobile peut être utilisée par le Titulaire de la licence, pour un seul utilisateur, mais avec un droit de transfert de la licence de l'ordinateur désigné vers un autre ordinateur unique à l'aide d'une clé électronique. Le logiciel ne peut pas être consulté par les utilisateurs d'autres unités informatiques que celle désignée par le présent paragraphe, que ce soit à travers un modem, Internet, ou tout autre réseau ou accès à distance.

3.4 **Licence à utilisateurs multiples :** Dans la mesure où la licence attribuée est une licence à utilisateurs multiples, les conditions stipulées dans la section 3.4 doivent être appliquées.

Sous réserve des termes et des conditions du présent Contrat, IAR Systems concède une licence personnelle, non transférable et non exclusive à utilisateurs multiples au Titulaire de la licence pour l'utilisation du logiciel. Le nombre d'utilisateurs autorisés du logiciel sous la licence à plusieurs utilisateurs, s'il y en a plus d'un, est stipulé sur la facture ou sur tout autre document écrit de IAR Systems.

3.5 Une licence réseau est une licence à utilisateurs multiples située sur un serveur de licences désigné unique et utilisée par plusieurs utilisateurs sur un réseau et sur un seul site. La licence réseau est verrouillée à l'ordinateur sur lequel le logiciel du serveur de licences est utilisé ou à une clé électronique (dongle). L'utilisation d'une clé électronique permet de transférer la licence réseau vers un autre ordinateur serveur, en cas de défaillance du serveur. La licence réseau peut être utilisée sur tous les ordinateurs clients du réseau où le logiciel est installé. Cependant, la licence réseau est faite pour un nombre maximum d'utilisateurs simultanés.

3.6 Une **licence de réseau mondial** est une licence à plusieurs utilisateurs située sur un serveur de licences et utilisée par plusieurs utilisateurs sur un réseau accessible à partir de plusieurs sites dans le monde. La licence de réseau mondial est verrouillée à l'ordinateur sur lequel le logiciel du serveur de licences est utilisé ou à une clé électronique (dongle). L'utilisation d'une clé électronique permet de transférer la licence de réseau mondial vers un autre ordinateur serveur, en cas de défaillance du serveur. La licence de réseau mondial peut être utilisée sur tous les ordinateurs clients du réseau où le logiciel est installé. Cependant, la licence de réseau mondial est faite pour un nombre maximum d'utilisateurs simultanés.

3.7 **Utilisateurs simultanés :** Pour les produits comme les logiciels exécutables et sous licences réseau, la définition de la simultanéité est donnée par le logiciel du serveur de licences, qui calcule également le nombre d'utilisateurs actuels. Une session d'utilisateur d'un logiciel exécutable dure toujours 30 minutes au minimum et est supposée durer 30 minutes de plus après la dernière activation de la licence par le serveur de licences. Pour les produits contenant des codes sources du logiciel, le logiciel doit être considéré comme en utilisation (simultanée) sur un ordinateur lorsqu'il est chargé dans la mémoire temporaire (RAM) ou installé dans la mémoire permanente (p. ex. disque dur, CD-ROM, ou autre matériel de stockage) de cet ordinateur.

3.8 **Licence de réseau temporaire :** Pour les produits publiés en 2012 et au-delà qui comprennent un nouveau système de gestion de licences (LMS), une licence de réseau temporaire est attribuée. La licence de réseau temporaire permet d'utiliser une licence réseau sur un ordinateur personnel qui n'est pas connecté au réseau pour un maximum de 15 jours. La licence de réseau temporaire permet d'utiliser le produit à l'extérieur du site désigné.

3.9 **Licence de code source :** Si le Titulaire de la licence reçoit, aux termes des présentes, des modules de logiciel ou de composants en format de code source (« Code source du logiciel »), les conditions suivantes sont applicables à ce code source du logiciel, en plus de toutes les dispositions de ce Contrat :

Le Titulaire de la licence peut utiliser un tel code source du logiciel seulement conjointement avec le produit et le code source du logiciel ou tout autre produit dérivé de celui-ci. Le code source du logiciel ne peut être compilé et lié qu'avec des produits IAR Systems et seulement conformément aux dispositions relatives à une telle utilisation énoncées dans la documentation et/ou dans ce Contrat. Il est strictement interdit au Titulaire de la licence de faire toute autre utilisation du code source du logiciel. Toute violation de cette section 3.9 doit être considérée comme une violation substantielle du présent Contrat.

**LE TITULAIRE DE LA LICENCE RECONNAÎT QUE LE CODE SOURCE DU LOGICIEL INTÈGRE DES RENSEIGNEMENTS PROTÉGÉS PAR LES DROITS D'AUTEUR ET DE PROPRIÉTÉ DE IAR SYSTEMS ET QUE LE FAIT DE RENDRE LE CODE SOURCE DU LOGICIEL ACCESSIBLE À D'AUTRES EN DEHORS DES LIMITES DE CE CONTRAT, SUIVANT LA NATURE DU CODE SOURCE, NUIT SÉVÈREMENT AUX DROITS DE PROPRIÉTÉ INTELLECTUELLE DE IAR SYSTEMS, ET ACCEPTE DE DÉDOMMAGER IAR SYSTEMS POUR TOUT DOMMAGE RÉSULTANT DE TELLE INFRACTION, QUI PEUT ÊTRE RAISONNABLEMENT CORROBORÉ PAR IAR**.

**Le Titulaire de la licence doit conserver et protéger le code source du logiciel comme si c'était son propre code source propriétaire, comme mentionné plus loin dans la section 5.**

3.10 Si le produit, que le Titulaire de la licence reçoit aux termes des présentes, contient un logiciel tiers, l'utilisation d'un tel logiciel tiers peut être restreinte à une architecture cible spécifique. Voir Section 11.2 ci-dessous.

3.11 Copies de sauvegarde : Le Titulaire de la licence est autorisé à faire des copies de sauvegarde du logiciel sous forme de code exécutable, à utiliser uniquement dans le cas où la copie fournie par IAR Systems ne fonctionne pas, est perdue, endommagée ou détruite. Le Titulaire de la licence garantit qu'il ne fera aucune autre copie du logiciel et qu'il ne donnera pas de permission, ni d'autorisation, ni d'assistance à d'autres personnes pour copier tout ou partie du logiciel sous quelque forme que ce soit sans avoir eu l'accord écrit préalable de IAR Systems. Le Titulaire de la licence ne peut avoir plus de copies que nécessaire pour un ensemble raisonnable de cycle de sauvegarde. Le Titulaire de la licence peut garder les copies de sauvegarde dans un coffre à la banque ou un autre endroit sûr qu'il utilise d'habitude pour ranger ses sauvegardes de programme informatique. Les droits du Titulaire de la licence en vertu de cette section ne doivent, en aucun cas, inclure des mesures qui affectent ou diminuent la fonction de protection des logiciels inclus dans le logiciel.

3.12 Une **licence d'évaluation** est uniquement destinée à des fins de test et d'évaluation. Toute autre utilisation dépassant le cadre de tests et d'évaluations est interdite. IAR Systems n'a aucune obligation de fournir une garantie et une assistance ou des services connexes. IAR SYSTEMS NE PEUT, EN AUCUN CAS, ÊTRE TENU RESPONSABLE DES DOMMAGES DIRECTS, INDIRECTS, ACCIDENTELS, SPÉCIAUX, CONSÉQUENTS, PUNITIFS, DÉLICTUELS QUELS QU'ILS SOIENT, INCLUANT, MAIS NE SE LIMITANT PAS AUX PROFITS PERDUS EN RAPPORT À OU PROVENANT DE L'UTILISATION OU DE LA PERFORMANCE DU LOGICIEL, DE DOCUMENTS D'AIDE OU DE LA FOURNITURE DE SERVICES, MÊME SI L'AUTRE PARTIE A ÉTÉ AVISÉE DE L'ÉVENTUALITÉ DE TELS DOMMAGES.

La section 11 du présent Contrat de licence logicielle peut aussi s'appliquer à une licence d'évaluation.

#### 4. RESTRICTIONS RELATIVES À LA LICENCE

4.1 Le Titulaire de la licence ne peut pas supprimer, faire l'émulation, faire de l'ingénierie inverse, décompiler ou désassembler le logiciel exécutable. Il n'est pas permis au Titulaire de la licence de dériver le code source ou d'assemblage des documents fournis aux formats exécutables ou exploitables. Le Titulaire de la licence accepte que tous les renseignements sur le logiciel soient la propriété intellectuelle de valeur de IAR Systems et qu'en tant que tels, ils doivent être traités de manière confidentielle, comme décrit à l'article 5. Le Titulaire de la licence garantit qu'il ne vendra, n'autorisera, ne louera, ne prêtera, ne transmettra, ne distribuera pas en réseau, ne communiquera, ne distribuera ni ne transférera le logiciel de quelque manière que ce soit à une tierce personne, que ce soit d'une manière temporaire ou permanente, sauf sous les conditions stipulées dans ce Contrat. En outre, le Titulaire de la licence garantit qu'il n'utilisera ni ne permettra l'utilisation (y compris, sans limitation, en temps partagé ou en utilisation sur réseau) du logiciel au profit d'entités autres que le Titulaire de la licence; ou dans une entreprise de services informatiques, il ne fera pas de copies de la documentation sans autorisation; il ne fera pas de traductions verbales ou médiatiques de la documentation; il n'effectuera pas de transmissions de données de télécommunications du logiciel; il n'utilisera pas de passerelle à long terme sur les unités centrales sur lesquelles le logiciel est utilisé. Il est également expressément interdit au Titulaire de la licence d'adapter, modifier, réviser, améliorer, actualiser, ajouter de la valeur et créer des produits dérivés du logiciel exécutable à toutes fins, y compris la correction d'erreur ou tout autre type d'entretien.

4.2 Le Titulaire de la licence doit tenir des registres des utilisations qu'il fait du logiciel. Le Titulaire de la licence doit rendre ces notes disponibles à IAR Systems ou à une tierce partie neutre dans un délai raisonnable, comme convenu entre les parties. En cas de vérification par une tierce partie neutre, IAR Systems et le Titulaire de la licence doivent nommer mutuellement un vérificateur, en toute bonne foi. Si un tel Contrat ne peut être conclu dans les 60 jours après la notification de IAR Systems, les parties acceptent de donner à Business Software Alliance la responsabilité d'une telle vérification ou du choix du vérificateur. Le Titulaire de la licence permettra à IAR Systems ou à un tiers, selon le cas, d'avoir accès aux sauvegardes et systèmes informatiques du Titulaire de la licence et d'utiliser les outils de vérification de logiciels sur les systèmes du Titulaire de la licence pour vérifier que celui-ci utilise le logiciel conformément aux conditions applicables de la licence. À la demande du Titulaire de la licence, la partie qui exécute la vérification auprès du Titulaire de la licence doit signer un accord de non-divulgation avec le Titulaire de la licence pour protéger la propriété du Titulaire de la licence et/ou ses renseignements confidentiels. Les renseignements obtenus et/ou communiqués à IAR Systems dans le cadre de la vérification, comme décrite dans la présente, doivent être limités aux renseignements sur l'utilisation du logiciel par le Titulaire de la licence conformément aux conditions applicables de la licence ou à preuve du contraire.

4.3 Sous réserve des autres conditions ci-incluses, et en étant entièrement responsable de toutes les actions ou omissions d'un tel consultant, le Titulaire de la licence peut autoriser un consultant à utiliser le logiciel uniquement dans le cadre professionnel au nom du Titulaire de la licence et dans le but autorisé et à condition que le logiciel ne soit pas utilisé à d'autres fins ou par un tiers.

4.4 À chaque manquement du Titulaire de la licence aux termes des présentes, une pénalité contractuelle d'un montant de 200 % pour les violations en vertu des sections 3.2, 3.3, 3.4, 3.5, 3.6, 3.11, 4.1 ou 4.3 et de 1 000 % pour les violations en vertu de la section 3.8 sur les frais de licence applicables par rapport à la facture correspondante doit être payée à IAR Systems par le Titulaire de la licence. Au cas où la somme des dommages réels subis par IAR Systems en raison de la violation est supérieure à ce montant, le solde doit être payé par le Titulaire de la licence. Voir aussi Section 3.8.

## 5. CONFIDENTIALITÉ

5.1 Le Titulaire de la licence accepte que tout le matériel et les informations relatives au logiciel soient disponibles pour un usage exclusivement dans le cadre et conformément au présent Contrat. À tout moment, que ce soit pendant ou après l'annulation ou la résiliation de ce Contrat, il est interdit au Titulaire de la licence de divulguer ces documents et/ou informations relatives au logiciel, que ce soit directement ou indirectement, à un tiers sans l'accord préalable par écrit de IAR Systems. Le Titulaire de la licence est tenu d'exonérer IAR Systems de toute responsabilité relativement aux pertes, coûts, dommages et dépenses émanant de où en rapport avec l'incapacité du Titulaire de la licence de se conformer aux exigences du présent article 5. Le Titulaire de la licence a des obligations de confidentialité en vertu des présentes et il doit les honorer même après l'annulation ou la résiliation de ce Contrat pour quelque raison que ce soit.

## 6. MODALITÉS ET CONDITIONS DE PAIEMENT

6.1 En contrepartie des droits accordés et des services rendus par IAR Systems aux termes de ce Contrat, le Titulaire de la licence doit payer les frais de licence pour le logiciel comme indiqué sur la facture. Les paiements doivent être effectués selon l'échéancier indiqué dans la facture, ou dans le cas contraire, les factures sont payables dans les 30 jours suivant leur date d'émission.

6.2 Si le Titulaire de la licence ne parvient pas à effectuer le paiement dans les délais prescrits, IAR Systems ou les distributeurs IAR doivent être autorisés à : a) prélever des frais d'intérêt après la date d'échéance, suivant le taux indiqué dans la facture, ou dans le cas contraire, suivant le taux de référence établi par la banque centrale de Suède (Riksbank) +8 %; b) reporter l'exécution de leurs propres obligations jusqu'à ce que le paiement soit effectué; et/ ou c) résilier le Contrat par notification écrite au Titulaire de la licence et recouvrir un dédommagement pour toutes les pertes encourues auprès de ce dernier.

6.3 Tous les prix sont hors frais et taxes, et le Titulaire de la licence est responsable de tous les frais et taxes, y compris les droits de douane, les frais d'importation, la vente, l'utilisation, les retenues fiscales, le revenu brut, et les taxes similaires, dus et frais estimés ou facturés en rapport avec la fourniture de biens et de services dans le cadre du présent Contrat.

## 7. GARANTIE LIMITÉE

7.1 IAR Systems garantit que le support sur lequel le logiciel est enregistré sera livré au Titulaire de la licence libre de tout défaut de matériel et de main-d'œuvre en utilisation normale pour une période de quatre-vingt-dix (90) jours à partir de la date de livraison au Titulaire de la licence. Au cours de cette période de garantie, IAR Systems, après réception du support, peut, à sa discrétion, décider de réparer ou de remplacer gratuitement le support défectueux sur lequel le logiciel a été fourni et d'enregistrer une copie du logiciel sur le support réparé ou sur un support de remplacement. Ladite réparation ou ledit remplacement doit être le recours ultime du Titulaire de la licence sous la garantie du support. Nonobstant ce qui précède, IAR Systems ne peut être tenu responsable de la réparation ou du remplacement d'un support, qui, d'après IAR Systems, a été endommagé par le Titulaire de la licence par accident, par mauvais traitement ou par tentative infructueuse de maintenance.

7.2 IARSystems ne garantit pas que le logiciel réponde aux exigences du Titulaire de la licence ou que le fonctionnement du logiciel sera ininterrompu et sans erreur. Le Titulaire de la licence est seul responsable des résultats attendus du logiciel ou des résultats réellement obtenus.

7.3 La garantie ci-dessus ne concerne pas les conditions résultant d'une mauvaise utilisation, les causes externes, y compris le service ou les modifications qui n'ont pas été effectués par IAR Systems ou un contractuel nommé par IAR Systems, ou le fonctionnement en dehors des paramètres spécifiés du milieu environnant. IAR Systems ne sera pas tenu responsable du fonctionnement du logiciel en dehors de l'équipement hôte spécifié dans la facture et conjointement avec l'environnement d'exploitation spécifié pour chaque version du logiciel. Des écarts mineurs de la garantie ci-dessus, qui seraient de peu d'importance par rapport à l'utilisation prévue du logiciel et qui ne causent pas plus de désagrément mineur pour le Titulaire de la licence, ne doivent pas être considérés comme une violation de la garantie explicitée ci-dessus.

#### 7.4 **LA GARANTIE CI-DESSUS EST LA SEULE GARANTIE IAR SYSTEMS EXISTANTE POUR CE LOGICIEL ET POUR CE CONTRAT. DE PLUS, SOUS RÉSERVE DES DISPOSITIONS PRÉVUES DANS CE CONTRAT, AUCUNE AUTRE GARANTIE OU CONDITION EXPRESSE OU IMPLICITE N'EST APPLICABLE, ET LE TITULAIRE DE LA LICENCE NE FERA AUCUNE AUTRE RÉCLAMATION IMPUTABLE À LA PERFORMANCE OU L'ABSENCE DE PERFORMANCE DU LOGICIEL. IAR SYSTEMS EXCLUT EXPRESSÉMENT TOUTE AUTRE GARANTIE, REPRÉSENTATION OU TOUT AUTRE ENGAGEMENT, EXPRESS, IMPLICITE OU STATUTAIRE, INCLUANT, MAIS SANS S'Y LIMITER À TOUTE GARANTIE IMPLICITE DE QUALITÉ MARCHANDE OU D'ADAPTATION À UN USAGE PARTICULIER, DE CAPACITÉ À ATTEINDRE UN RÉSULTAT PARTICULIER OU DE TOUTE AUTRE OBLIGATION DE GARANTIE DE LA PART DE IAR SYSTEMS.**

7.5 IAR Systems décline expressément toute responsabilité pour tout matériel informatique ou toute solution logicielle incluant, sans s'y limiter, les configurations réseau, qui pourraient avoir une influence sur le fonctionnement du logiciel. 7.6 Les dispositions de l'article 7 survivront l'annulation ou la résiliation de ce Contrat.

## 8. VIOLATION DE LA PROPRIÉTÉ INTELLECTUELLE

8.1 IAR Systems intentera une action en justice contre le Titulaire de la licence comme stipulé dans la section 8.2 et sous réserve de toutes les limitations qui y sont mentionnées, pour toute allégation que le logiciel, tel qu'il existe à la date de la facture, viole un brevet ou des droits d'auteur dûment publiés d'après les lois du pays dans lequel IAR Systems ou le Titulaire de la licence se trouvent.

8.2 IARSystems doit, de la manière indiquée ci-dessous, en tant que seule solution, traiter une demande de réclamation d'un tiers alléguant que le logiciel porte atteinte à des droits de propriété intellectuelle de cette partie, à condition que IAR Systems soit prévenu à temps d'une telle réclamation et reçoive des informations, une aide raisonnable et l'autorité exclusive pour défendre ou régler la réclamation. IAR Systems peut décider, à sa discrétion, d'obtenir le droit pour le Titulaire de la licence de continuer à utiliser le produit IAR qui enfreint la loi, de le remplacer ou de le modifier jusqu'à ce qu'il soit conforme à la loi en vigueur. Si son remplacement ou sa modification n'est pas raisonnablement disponible, IAR Systems peut résilier le présent Contrat et rembourser les frais payés par le Titulaire de la licence à IAR Systems pour le produit IAR concerné.

8.3 IAR Systems ne doit pas être tenu responsable si la présumée infraction provient d'une utilisation non autorisée du logiciel, après livraison, de modifications non effectuées par IAR Systems, ou de la combinaison avec d'autres produits ou appareils non fournis par IAR Systems. **LES OBLIGATIONS STIPULÉES DANS LA PRÉSENTE SECTION REPRÉSENTENT LES SEULES RESPONSABILITÉS DE IAR SYSTEMS ET LE RECOURS UNIQUE POUR LE TITULAIRE DE LA LICENCE CONTRE LES VIOLATIONS DE BREVETS OU DE DROITS D'AUTEUR. POUR ÉCARTER TOUTE CONFUSION : LA RESPONSABILITÉ DE IAR SYSTEMS EN VERTU DE LA SECTION 8 NE DOIT PAS EXCÉDER LES FRAIS DE LICENCE PAYÉS PAR LE TITULAIRE DE LA LICENCE.** 

#### 9. FORCE MAJEURE

9.1 Les parties ne sont pas tenues de remplir les obligations de ce Contrat si leurs actions sont bloquées ou retardées par un conflit du travail ou toute autre cause hors de leur contrôle, incluant, mais ne se limitant pas à des émeutes, inondations, guerres, hostilités guerrières, incendies, embargos, manques de main-d'œuvre, d'électricité, de carburant, de moyens de transport, ou manques ordinaires d'autres produits de première nécessité. Une partie qui entend demander réparation en vertu du présent article doit informer l'autre partie sans délai, par écrit, de l'intervention et de la cessation d'une telle circonstance.

#### 10. LIMITATION DE RESPONSABILITÉ

10.1 L'UTILISATION DU LOGICIEL ET TOUTES LES CONSÉQUENCES EN RÉSULTANT SONT LES SEULES RESPONSABILITÉS DU TITULAIRE DE LA LICENCE. IAR SYSTEMS NE PEUT ÊTRE TENU RESPONSABLE ENVERS LE TITULAIRE DE LA LICENCE DE TOUTE PERTE OU TOUT DOMMAGE OCCASIONNÉS DIRECTEMENT OU INDIRECTEMENT PAR LE LOGICIEL, L'UTILISATION DU LOGICIEL OU AUTRE.

10.2 LA RESPONSABILITÉ DE IAR SYSTEMS ENVERS LE TITULAIRE DE LA LICENCE EN VERTU DE CE CONTRAT DOIT ÊTRE LIMITÉE À CINQUANTE (50) POUR CENT DES FRAIS DE LICENCE POUR LE LOGICIEL, PAYÉS PAR LE TITULAIRE DE LA LICENCE AUX TERMES DES PRÉSENTES, SOUS RÉSERVE QUE, SI LES CONDITIONS STIPULÉES DANS LA SECTION 8 S'APPLIQUENT, LA RESPONSABILITÉ TOTALE DE IAR SYSTEMS AUX TERMES DES PRÉSENTES NE DOIT PAS DÉPASSER 100 % DES FRAIS DE LICENCE PAYÉS PAR LE TITULAIRE DE LA LICENCE POUR UN TEL LOGICIEL. 10.3 IAR SYSTEMS NE SERA EN AUCUN CAS RESPONSABLE ENVERS LE TITULAIRE DU PRÉSENT CONTRAT POUR DES DOMMAGES PARTICULIERS, INDIRECTS, ACCESSOIRES OU INDIRECTS EN VERTU DE TOUTE DOCTRINE JURIDIQUE, TELLE QUE LA PERTE DE DONNÉES, D'UTILISATION ET/OU DE PROFITS, L'INTERRUPTION DE TRAVAIL OU LES FRAIS DE PÉRIODE D'INACTIVITÉ ET LES DÉPENSES D'INVESTISSEMENT OU DE RÉCLAMATION D'UN TIERS, QUE CE SOIT À CAUSE DE DÉFAUTS, DU FONCTIONNEMENT, DU NON-FONCTIONNEMENT, DE DÉLAIS, DE DOMMAGES CORPORELS, DE DOMMAGES MATÉRIELS, OU AUTRES QUE IAR SYSTEMS AIT ÉTÉ PRÉVENU OU NON DE LA POSSIBILITÉ DE TELS DOMMAGES.

10.4 AUCUNE CLAUSE DE CE CONTRAT NE DOIT EXCLURE OU LIMITER LA RESPONSABILITÉ DE IAR SYSTEMS POUR CAUSE DE DÉCÈS OU DOMMAGE CORPOREL RÉSULTANT DE SA NÉGLIGENCE.

10.5 Les dispositions de l'article 10 survivront l'annulation ou la résiliation de ce Contrat.

#### 11. DROITS DE TIERS

11.1 L'IAR Embedded Workbench for Eclipse comprend des outils Eclipse. La licence ne s'applique pas à ces outils Eclipse et ceux-ci ne sont pas inclus dans le terme « logiciel » sous ce Contrat. Vous acceptez de respecter toutes les conditions générales qui vous sont imposées à l'égard de ces outils Eclipse.

11.1.1 Les supports Eclipse sont autorisés en vertu d'Eclipse Public License (EPL), Version 1.0, dont une copie est fournie avec les outils Eclipse. Cette licence est aussi disponible à l'adresse http://www.opensource.org/licenses/ eclipse-1.0.php.

11.2 Il se peut qu'IAR Embedded Workbench comprenne un logiciel tiers. Le logiciel tiers est également soumis à des conditions générales supplémentaires régissant ce type de logiciel tiers, en sus des conditions de la présente Licence. Ces conditions supplémentaires s'ajoutent à celles de la présente Licence et doivent remplacer toutes conditions incohérentes ou contradictoires de la présente Licence en ce qui concerne le logiciel tiers. Si le produit que le Titulaire de la licence reçoit aux termes des présentes contient un logiciel tiers, le Titulaire de la licence accepte de respecter les conditions générales imposées par le logiciel tiers.

11.2.1 Le logiciel tiers est soumis aux conditions supplémentaires de chaque partie tierce et une copie de ces conditions supplémentaires est disponible à l'adresse http://www.iar.com/en/products/software-licenses.

## 12. CONVENTION DE SOUTIEN ET DE MISE À JOUR (SUPPORT AND UPDATE AGREEMENT OU SUA)

12.1 Excepté ce qui est spécifié dans la section 12.2 et/ou dans la section 7 de ce Contrat, ledit Contrat ne donne aucun droit au Titulaire de la licence d'améliorer, de modifier, d'ajouter ou de mettre à jour le logiciel, ou d'exercer tout autre service d'aide en rapport avec le Logiciel.

12.2 Dans la mesure où la licence attribuée comprend un abonnement de service et de mise à jour limité dans le temps, le Titulaire de la licence est autorisé à utiliser les services définis dans la convention de soutien et de mise à jour (« SUA ») ci-joint. Au cas où la licence attribuée n'inclut pas d'abonnement de service ou de mise à jour, ou au cas où ces services ont expiré, le Titulaire de la licence peut, suivant le type de licence attribuée, prolonger ces services, moyennant des frais supplémentaires

12.3 L'utilisation d'améliorations, de modifications, d'ajouts ou de mises à jour reçus par le Titulaire de la licence dans le cadre de la convention de soutien et de mise à jour (SUA) ou reçus en vertu de la section 7 du présent Contrat, est régie par les conditions générales contenues dans la présente.

## 13. RÉSILIATION DU CONTRAT

13.1 IAR Systems a le droit de résilier ce Contrat et la résiliation prend effet immédiatement si le Titulaire de la licence est en violation des conditions stipulées dans le présent Contrat, incluant, mais ne se limitant pas à (a) l'utilisation du logiciel d'une manière autre que celle présentée sous les droits attribués dans l'article 3 et 4, (b) la violation des dispositions de confidentialité de l'article 5, ou (c) l'incapacité du Titulaire de la licence à payer les sommes dues, conformément à l'article 6.

13.2 Ce Contrat prendra fin immédiatement sans préavis si le Titulaire de la licence interrompt ses paiements, fait faillite, devient insolvable, entre en liquidation ou se trouve dans une situation où il peut être considéré comme insolvable.

13.3 Lors de la résiliation de ce Contrat par IAR Systems, comme stipulé dans cet article, IAR Systems a le droit, s'il choisit de le faire, en plus de tous ses autres droits en vertu des présentes et en plus des autres recours s'offrant à IAR Systems en vertu de la Loi, d'exiger par écrit du Titulaire de la licence de rendre ou de détruire toutes les versions du logiciel et sa documentation ainsi que toute documentation s'y rapportant et consignée sur tout support et sous toute forme en possession du Titulaire de la licence. Le Titulaire de la licence devra confirmer par écrit à IAR Systems que tous les supports se rapportant au logiciel et à son fonctionnement ont été rendus à IAR Systems ou détruits. Les dispositions de la section 13.3 survivront l'annulation ou la résiliation de ce Contrat.

## 14. RÉGLEMENTATIONS SUR LE CONTRÔLE DES EXPORTATIONS

14.1 Le logiciel et sa documentation sont soumis à des réglementations sur l'importation ou l'exportation en vigueur dans différents pays, y compris les réglementations américaines de l'United States Export Administration Act. Par les présentes, le Titulaire de la licence accepte de ne pas (a) exporter ni réexporter en connaissance de cause, que ce soit de manière directe ou indirecte, tout produit ou donnée technique, et tout produit contrôlé soumis à des réglementations nationales en vigueur, y compris les logiciels reçus de IAR Systems en vertu de ce Contrat. Il accepte en outre de ne pas (b) divulguer ces données techniques et de ne pas (c) exporter ni réexporter, de manière directe ou indirecte, tout produit émanant directement de ces données techniques et tout autre produit contrôlé, y compris les logiciels, vers des pays où une telle exportation ou réexportation est restreinte ou interdite par la législation des États-Unis ou par la législation non américaine en vigueur, sans avoir obtenu l'accord préalable écrit de IAR Systems.

## 15. DIVERS

15.1 Le Contrat ne peut en aucun cas être cédé ni transféré en intégralité ou en partie par une des parties prenantes sans l'accord préalable écrit de l'autre partie. Ce nonobstant, IAR Systems est habilité à céder tout ou partie du présent Contrat à une entreprise du groupe IAR Systems, et IAR Systems est en droit de céder le présent Contrat sans pénalités et sans porter préjudice aux droits que lui confère cet accord, et sans l'accord écrit préalable du Titulaire de la licence dans l'éventualité d'une fusion, d'une réorganisation similaire ou de la vente d'une grande partie des actifs de IAR Systems.

15.2 Aucune modification et aucun amendement de cet accord ne seront valides à moins d'être effectués par écrit et signés par les parties aux présentes.

15.3 Toute notification et toute communication faites en vertu du présent Contrat devront être effectuées par écrit, à la main, par fax (et confirmées par courrier aérien), ou par courrier aérien postal rapide prépayé certifié ou recommandé adressé aux parties aux adresses mentionnées dans la facture (ou à toute autre adresse donnée par une des parties en notifiant l'autre partie par écrit).

15.4 Le présent Contrat contient l'accord intégral formé entre les parties sur l'objet qui le concerne, et il annule et remplace tout autre Contrat ou accord, qu'il soit écrit ou oral, existant ou ayant existé entre les parties sur l'objet des présentes.

15.5 Ce Contrat est régi et interprété en vertu du champ de compétence des tribunaux du pays dans lequel IAR Systems est constituée. Tout litige concernant ce Contrat, son interprétation ou sa validité et tout autre litige fondé sur ce dernier seront soumis à l'arbitrage des tribunaux du pays où IAR Systems est constituée.

15.6 Les dispositions de l'article 15 survivront l'annulation ou la résiliation de ce Contrat.

Ce document contient des notifications et/ou des conditions supplémentaires concernant des logiciels de parties tierces inclus dans le logiciel **IAR Embedded Workbench d'IAR Systems**. Ces notifications et/ou conditions supplémentaires font partie intégrante du Contrat de licence du logiciel IAR et y sont incorporées par renvoi.

#### **1. Composants internes utilisés dans IAR Embedded Workbench**

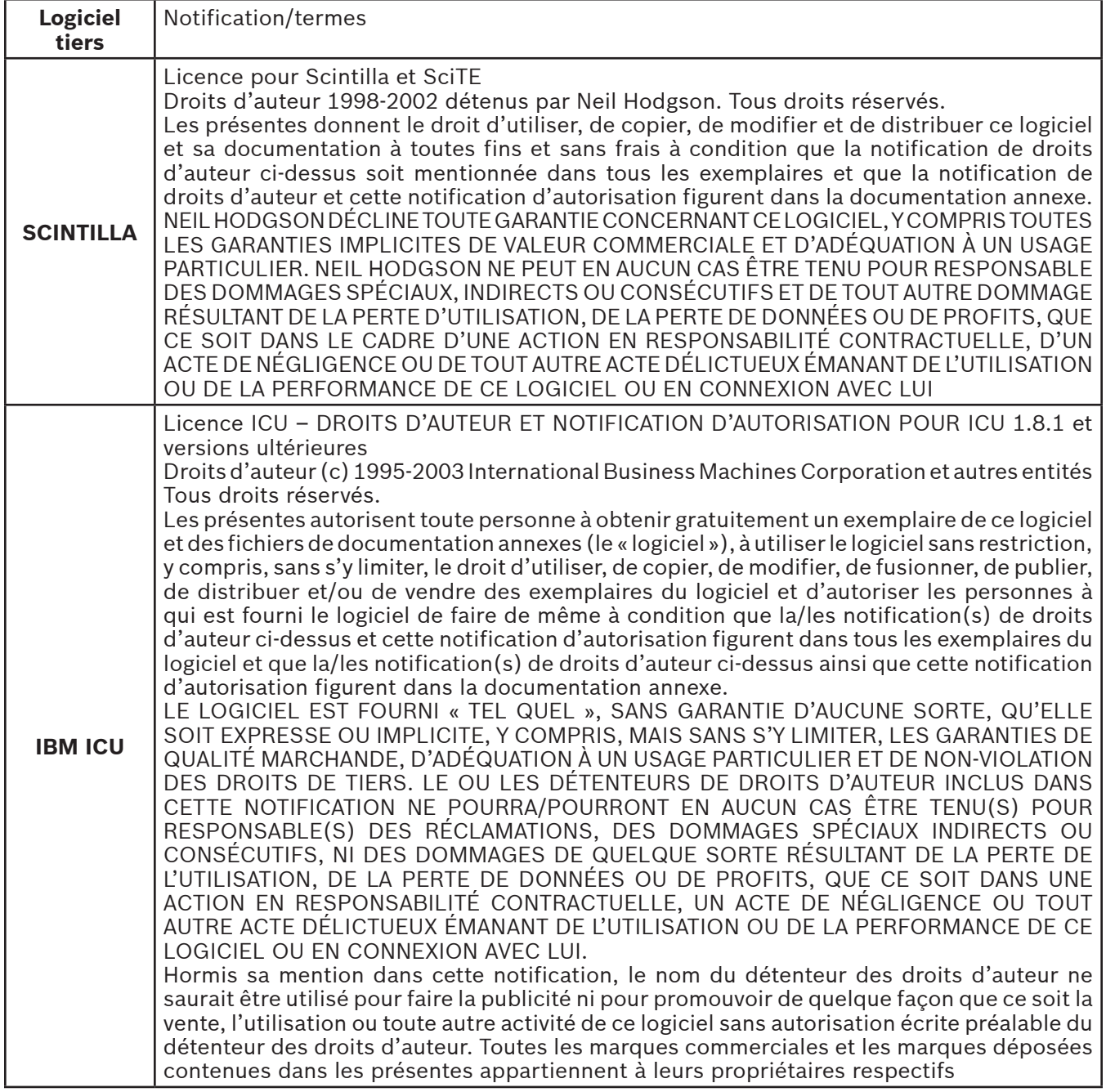

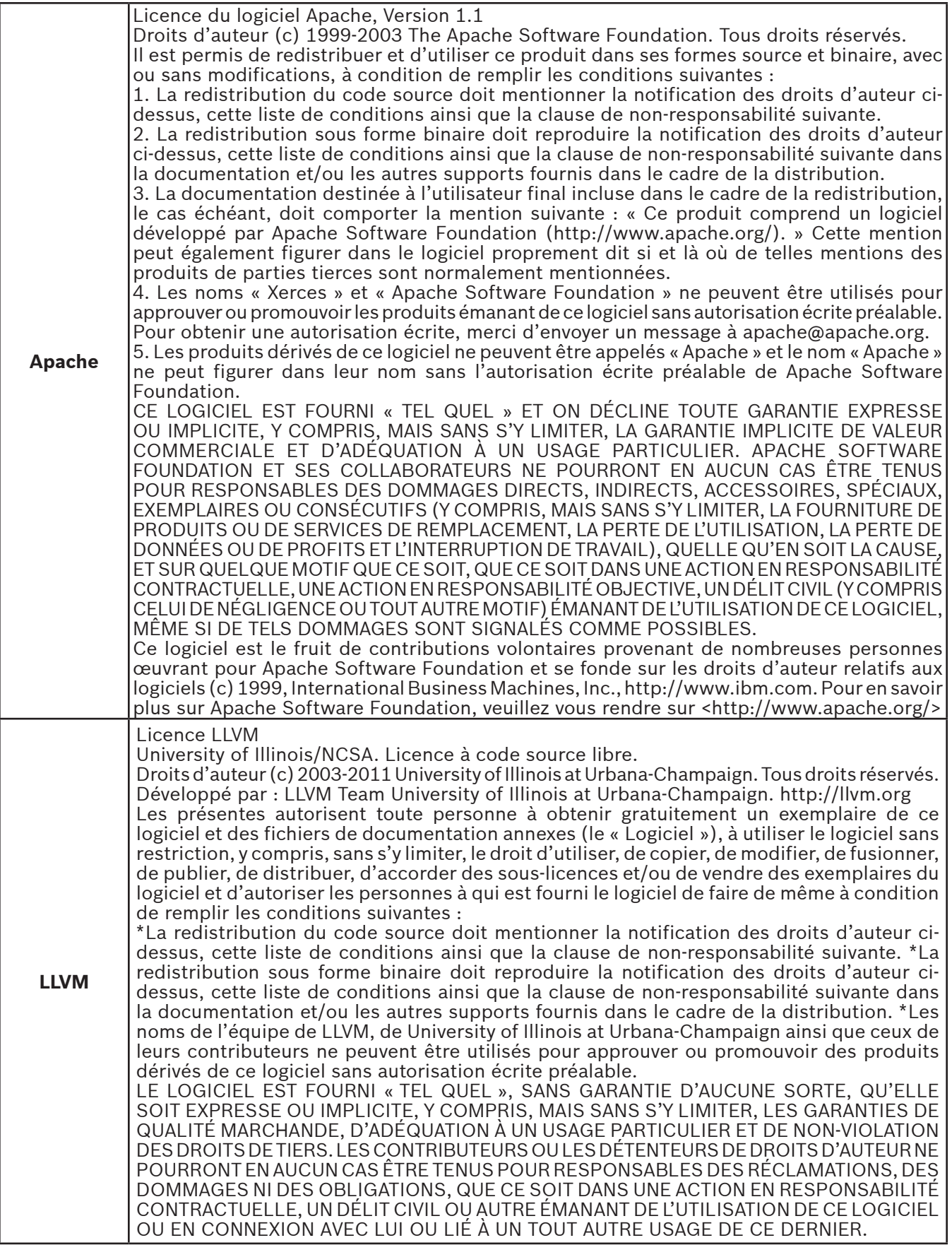

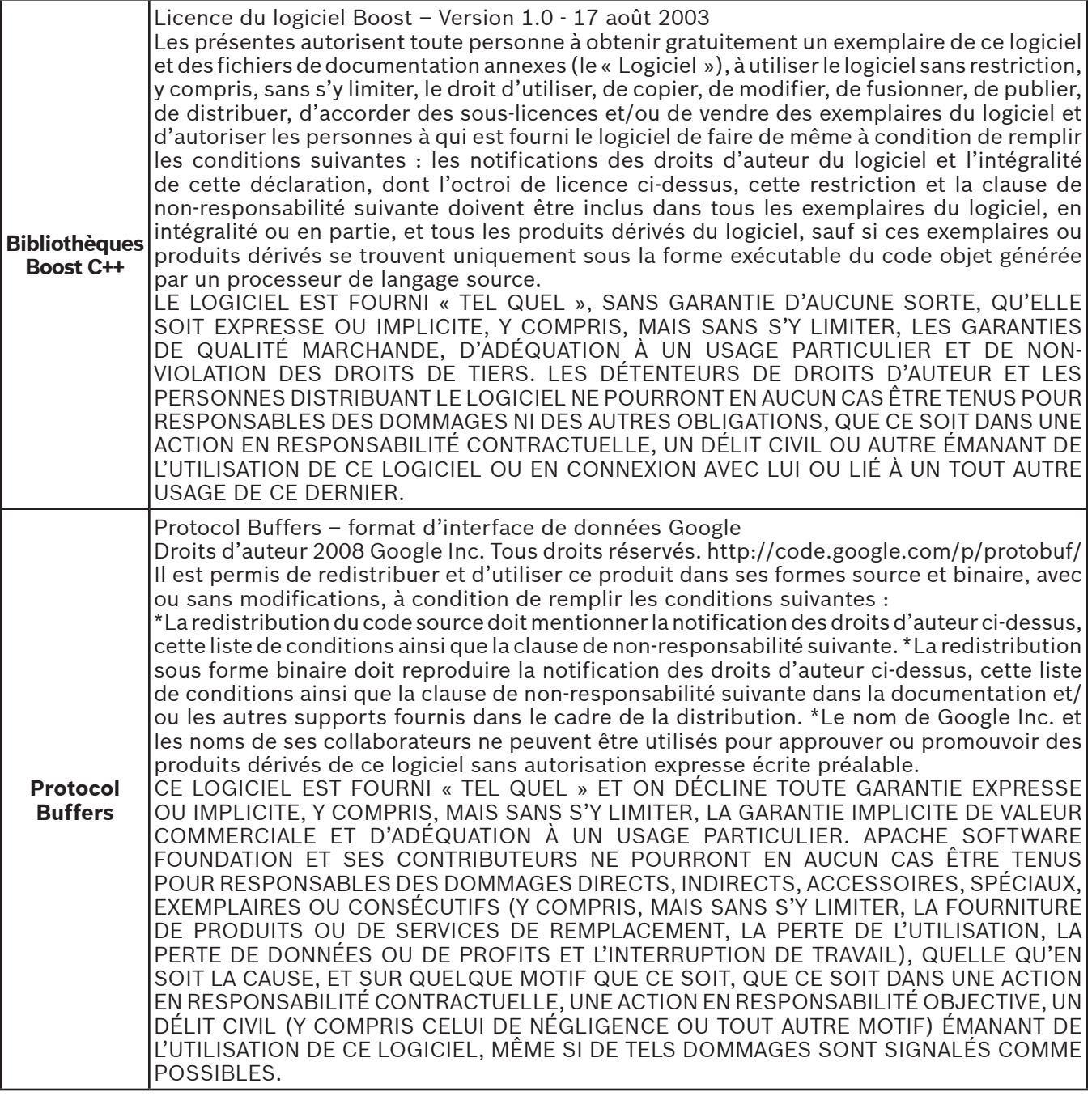

## **2. Composants potentiellement utilisés dans les applications clientes**

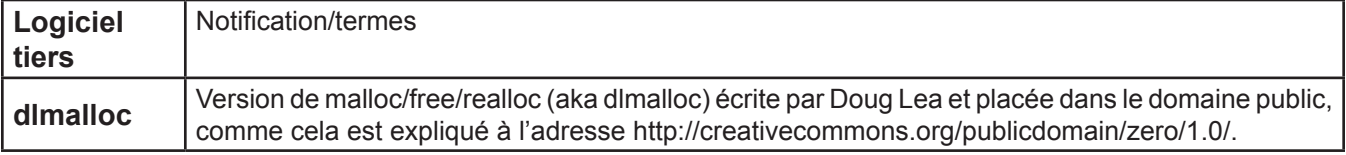

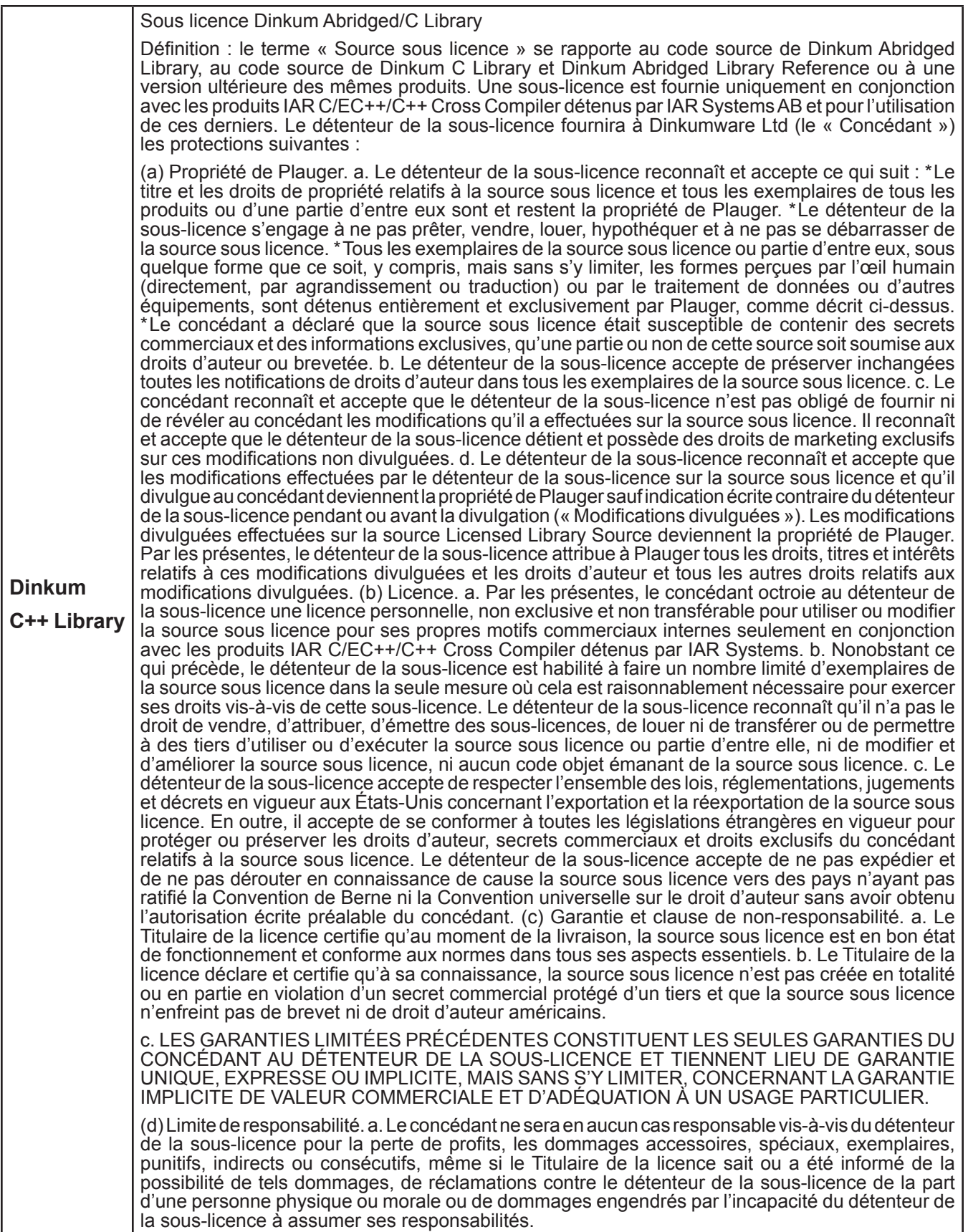

Mises à jour : 2013-02-15. IAR Systems AB.

**IMPORTANT :** Veuillez lire dans son intégralité le Contrat de licence du logiciel Freescale Semiconductor (« le Contrat »). En sélectionnant le bouton « I Accept » (J'accepte) ci-dessous, vous acceptez les termes de ce Contrat. Vous pouvez alors procéder à l'installation du logiciel.

#### **CONTRAT DE LICENCE DU LOGICIEL FREESCALE SEMICONDUCTOR**

Ceci est un accord juridique entre vous (soit en tant que personne physique, soit en tant que représentant de votre employeur) et Freescale Semiconductor, Inc. (« Freescale »). Cet accord traite de vos droits concernant l'utilisation de ce fichier et tout support écrit l'accompagnant (le « logiciel »). En contrepartie de l'autorisation accordée par Freescale d'accéder au logiciel, vous acceptez de respecter les termes de ce Contrat. Si vous n'acceptez pas l'intégralité des termes du Contrat, ne téléchargez pas le logiciel. Si vous changez d'avis ultérieurement, cessez d'utiliser le logiciel et effacez tous les exemplaires du logiciel en votre possession ou sous votre contrôle. Tout exemplaire du logiciel que vous avez déjà distribué, lorsque cela est permis, et que vous ne détruisez pas, continuera d'être régi par ce Contrat. Votre utilisation antérieure continuera également à être régie par ce Contrat.

**OCTROI DE LICENCE.** Exclusivement en conjonction avec le développement et la vente, par le Titulaire de la licence, d'un produit contenant une unité de traitement programmable (par exemple, un microprocesseur, un microcontrôleur ou un processeur de signal numérique) fourni directement ou indirectement par Freescale (« Freescale System ») et listé comme « Sous-produits » sur le site Web Freescale MQX (www.freescale.com/mqx), Freescale vous octroie gracieusement le droit non exclusif et non transférable (1) d'utiliser le logiciel, (2) de reproduire le logiciel, (3) de préparer des produits dérivés à partir du logiciel, (4) de distribuer le logiciel et les produits dérivés en émanant sous forme de code objet (lisible à la machine) dans le cadre de Freescale System et (5) d'émettre des sous-licences à des tiers pour leur donner le droit d'utiliser le logiciel distribué tel qu'il est inclus dans le Freescale System. Vous devez interdire à vos sous-Titulaires de la licence de traduire, d'effectuer une ingénierie inverse, de décompiler ou de désassembler le logiciel sauf si la législation en vigueur interdit une telle restriction. Si vous enfreignez un ou plusieurs des termes ou des restrictions de ce Contrat, Freescale est en droit de le résilier immédiatement et d'exiger que vous arrêtiez d'utiliser et que vous effaciez tous les exemplaires du logiciel en votre possession ou sous votre contrôle.

**DROIT D'AUTEUR.** Le logiciel ne vous est pas vendu, mais fourni sous licence. Freescale est propriétaire du logiciel et ce dernier est protégé par les lois des États-Unis et les dispositions correspondantes des traités internationaux sur les droits d'auteur. Par conséquent, vous devez considérer le logiciel comme tout autre document protégé par des droits d'auteur (ex. : livre ou enregistrement musical). Vous n'avez pas le droit d'utiliser ni de dupliquer le logiciel à des fins autres que celles décrites dans le Contrat. Sauf s'ils sont expressément fournis dans les présentes, Freescale ne vous octroie aucun droit exprès ni implicite en vertu de brevets, de droits d'auteur, de marques déposées ou de secrets commerciaux détenus par Freescale ou des parties tierces. En outre, vous devez reproduire et appliquer les notifications relatives aux droits d'auteur et aux autres droits exclusifs inclus ou incorporés dans le logiciel dans les exemplaires ou produits dérivés en émanant, en partie ou en totalité, le cas échéant.

**SUPPORT.** Freescale N'EST PAS dans l'obligation de vous fournir un support, des mises à jour, ni de nouvelles versions du logiciel. Si vous le souhaitez, vous pouvez communiquer avec Escale pour faire état de problèmes rencontrés et faire des suggestions sur le logiciel. Freescale n'est absolument pas tenu de réagir de quelque manière que ce soit à de tels problèmes rencontrés ou à de telles suggestions. Freescale est susceptible de modifier le logiciel à tout moment et n'est pas tenu de vous en avertir ni de vous fournir des versions mises à jour du logiciel.

AUCUNE GARANTIE. DANS LES LIMITES PERMISES PAR LA LOI, FREESCALE REJETTE EXPRESSÉMENT TOUTE GARANTIE CONCERNANT LE LOGICIEL. LE LOGICIEL EST FOURNI « TEL QUEL », SANS GARANTIE D'AUCUNE SORTE, QU'ELLE SOIT EXPRESSE OU IMPLICITE, Y COMPRIS, MAIS SANS S'Y LIMITER, LES GARANTIES DE QUALITÉ MARCHANDE, D'ADÉQUATION À UN USAGE PARTICULIER ET DE NON-VIOLATION DES DROITS DE TIERS. VOUS ASSUMEZ L'INTÉGRALITÉ DES RISQUES PROVENANT DE L'UTILISATION OU DE LA PERFORMANCE DES LOGICIELS ET DE TOUS LES SYSTÈMES DE VOTRE CONCEPTION ÉMANANT DE L'UTILISATION DU LOGICIEL (LE CAS ÉCHÉANT). AUCUNE DISPOSITION DE CE CONTRAT NE PEUT ÊTRE INTERPRÉTÉE COMME UNE GARANTIE NI UNE DÉCLARATION, PAR FREESCALE, QUE LE LOGICIEL OU TOUT PRODUIT DÉRIVÉ DÉVELOPPÉ AVEC LE LOGICIEL OU INCORPORANT LE LOGICIEL EST EXEMPT DE VIOLATIONS DES DROITS SUR LA PROPRIÉTÉ INTELLECTUELLE DE PARTIES TIERCES.

**INDEMNISATION.** Vous acceptez de défendre et d'indemniser Freescale pleinement pour les réclamations, obligations et coûts (y compris les frais raisonnables d'avocat) relatifs à (1) votre utilisation (et l'utilisation de vos sous-Titulaires de la licence, si cela est permis) du logiciel et (2) votre violation des conditions de ce Contrat.

LIMITATION DE RESPONSABILITÉ. FREESCALE NE POURRA EN AUCUN CAS ÊTRE TENU COMME RESPONSABLE DANS LE CADRE D'UNE ACTION CONTRACTUELLE, D'UN DÉLIT CIVIL OU POUR TOUT AUTRE MOTIF, DES DOMMAGES ACCESSOIRES, SPÉCIAUX, INDIRECTS, CONSÉCUTIFS OU PUNITIFS (Y COMPRIS, MAIS SANS S'Y LIMITER, LES DOMMAGES POUR LA PERTE DE L'UTILISATION, LA PERTE DE TEMPS, LE DÉSAGRÉMENT, LA PERTE COMMERCIALE, LA PERTE DE PROFITS, D'ÉCONOMIES OU DE REVENUS, DANS LES LIMITES PERMISES PAR LA LOI.

**CONFORMITÉ AUX LOIS, RESTRICTIONS RELATIVES À L'EXPORTATION.** Vous devez utiliser le logiciel en conformité avec les lois, réglementations et statuts en vigueur aux États-Unis. Vos Titulaires de la licence (le cas échéant) et vous-même certifiez n'avoir pas l'intention ni la volonté d'exporter ni de transférer directement ou indirectement le logiciel vers des pays violant les restrictions d'exportation des États-Unis.

**UTILISATION GOUVERNEMENTALE.** L'utilisation du logiciel et de toute documentation annexe, le cas échéant, est fournie avec des DROITS LIMITÉS. L'utilisation, la duplication ou la divulgation par le gouvernement est soumise à des restrictions comme indiqué dans le sous-paragraphe (c)(1)(ii) de la clause Rights in Technical Data and Computer Software de DFARS 252.227-7013 ou dans les sous-paragraphes (c)(I) et (2) de Commercial Computer Software –Restricted Rights 48 CFR 52.227-19, si applicable. Le fabricant est Freescale Semiconductor, Inc., 6501 William Cannon Drive West, Austin, TX, 78735.

**ACTIVITÉS À HAUT RISQUE.** Vous reconnaissez que le logiciel n'est pas tolérant aux pannes et qu'il n'est pas conçu, fabriqué ni prévu par Freescale pour être incorporé à des produits devant être utilisés ou revendus pour des équipements de contrôle en ligne dans des environnements hasardeux, dangereux et potentiellement mortels requérant une performance sans fautes, comme le fonctionnement des sites nucléaires, les systèmes de navigation ou de communication des aéronefs, le contrôle aérien, les appareils médicaux de maintien en vie ou les systèmes d'armement, pour lesquels la panne des produits est susceptible d'entraîner la mort, des blessures corporelles ou des dommages physiques ou environnementaux très importants (« Activités à haut risque »). Vous déclarez et garantissez en particulier que vous n'utiliserez pas le logiciel ni des produits dérivés du logiciel pour effectuer des activités à haut risque.

**CHOIX DE LA LÉGISLATION ET DU LIEU DE JURIDICTION ET LIMITES.** Sans égard aux principes de conflit des lois, vous acceptez que les statuts et lois des États-Unis et de l'État du Texas, aux États-Unis, s'appliquent à tous les sujets se rapportant à ce Contrat ou à ce logiciel, et vous acceptez que tout litige soit soumis à la juridiction exclusive des tribunaux étatiques ou fédéraux du Texas, aux États-Unis. Indépendamment de tout statut ou de toute loi prévoyant le contraire, vous acceptez que toute réclamation et tout motif d'action émanant de ce Contrat ou logiciel ou lié à ces derniers soient mis en œuvre dans l'intervalle d'une (1) année après l'apparition de cette réclamation ou motif d'action sans quoi ils seront prescrits à jamais.

**ÉTIQUETAGE DU PRODUIT.** Vous n'êtes pas autorisé à utiliser les marques déposées, les noms de marque, ni les logos Freescale.

**INTÉGRALITÉ DU CONTRAT.** Ce Contrat constitue l'intégralité de l'accord passé entre vous et Freescale concernant le sujet du Contrat et remplace l'ensemble des communications, négociations, ententes, accords et propositions, qu'ils soient écrits ou oraux, le cas échéant. Ce Contrat peut uniquement être modifié par écrit et exécuté par vous et Freescale.

**DIVISIBILITÉ.** Si une disposition quelconque de ce Contrat est considérée pour quelque raison que ce soit comme non valide ou non applicable, les dispositions restantes de ce Contrat ne seront pas affectées. À moins qu'une modification ou qu'un remplacement de la disposition non valide ou non applicable ne soit également considéré comme pouvant priver Freescale ou vous-même d'un avantage important, auquel cas le Contrat prendra fin immédiatement, la disposition non valide ou non applicable sera remplacée par une disposition valide et applicable se rapprochant le plus possible de l'intention sous-jacente de la disposition non valide ou non applicable.

**AUCUNE RENONCIATION.** La renonciation de Freescale à tout manquement relatif à une disposition quelconque de ce Contrat n'est pas considérée comme une renonciation s'appliquant à une autre disposition ou à un manquement ultérieur de la même ou d'une autre disposition.

## **Limited Warranty Statement** *Rev. May 15, 2015*

This product is warranted to be free from defects in workmanship, materials, and components for a period of one year from date of purchase. All parts and labor required to repair defective products covered under the warranty will be at no charge. The following restrictions apply:

- 1. The limited warranty applies to the original purchaser only.
- 2. The warranty applies to the product in normal usage situations only, as described in the Operating Manual. The product must be serviced and maintained as specified.
- 3. If the product fails, it will be repaired or replaced at the option of the manufacturer.
- 4. Transportation charges for warranty service will be reimbursed by the factory upon verification of the warranty claim and submission of a freight bill for normal ground service. Approval from the manufacturer must be obtained prior to shipping to an authorized service center.
- 5. Warranty service claims are subject to authorized inspection for product defect(s).
- 6. The manufacturer shall not be responsible for any additional costs associated with a product failure including, but not limited to, loss of work time, loss of refrigerant, cross-contamination of refrigerant, and unauthorized shipping and/or labor charges.
- 7. All warranty service claims must be made within the specified warranty period. Proof-of-purchase date must be supplied to the manufacturer.
- 8. Use of recovery/recycling equipment with unauthorized refrigerants or sealants will void warranty.
	- Authorized refrigerants are listed on the equipment or are available through the Technical Service Department.
	- The manufacturer prohibits the use of the recovery/recycling equipment on air conditioning (A/C) systems containing leak sealants, either of a seal-swelling or aerobic nature.

## **This Limited Warranty does NOT apply if:**

- The product, or product part, is broken by accident.
- The product is misused, tampered with, or modified.
- The product is used for recovering or recycling any substance other than the specified refrigerant type. This includes, but is not limited to, materials and chemicals used to seal leaks in A/C systems.

## **Declaración de garantía limitada**

*Revisión del 15 de mayo de 2015*

Se garantiza que este producto no posee defectos de mano de obra, materiales y componentes por el período de un año a partir de la fecha de compra. Todas las partes y mano de obra requerida para reparar los productos con defecto cubiertos bajo la garantía no tendrán costo. Aplican las siguientes restricciones:

- 1. La garantía limitada aplica al comprador original únicamente.
- 2. La garantía aplica al producto en situaciones de uso normal únicamente, como lo indica el Manual de funcionamiento. Al producto se le debe dar servicio y mantenimiento como se especifica.
- 3. Si falla el producto, se debe reparar o reemplazar a discreción del fabricante.
- 4. Los cargos de transporte de servicio de garantía serán reembolsados por la fábrica al verificar el reclamo de garantía y presentar una boleta de flete por servicio terrestre regular. Se debe obtener la aprobación del fabricante antes de hacer el envío a un centro de servicio autorizado.
- 5. Los reclamos de servicio de garantía están sujetos a inspección de defectos del producto.
- 6. El fabricante no será responsable de los costos adicionales relacionados con fallas en el producto, que incluyen pero no se limitan a, tiempo improductivo, pérdida de refrigerante, contaminación de refrigerante y envío no autorizado o cargos por mano de obra.
- 7. Todo reclamo de servicio de garantía se debe hacer dentro del período de garantía establecido. Se debe proporcionar la fecha de la prueba de compra al fabricante.
- 8. El uso de equipo de recuperación/reciclaje con refrigerantes o selladores no autorizados anula la garantía.
	- Los refrigerantes autorizados se indican en el equipo o están disponibles a través del Departamento de servicio técnico.
	- El fabricante prohíbe el uso de equipo de recuperación/reciclaje en sistemas de aire acondicionado (A/C) con fugas de sellador, ya sea porque un sello se infla o es de naturaleza aeróbica.

## **Esta garantía limitada NO aplica si:**

- El producto, o parte de éste, se rompe accidentalmente.
- El producto se usa incorrectamente, se adultera o modifica.
- El producto se usa para recuperar o reciclar cualquier sustancia que sea diferente al tipo de refrigerante establecido. Esto incluye, pero no se limita a materiales y productos químicos utilizados para sellar fugas en sistemas de A/C.

# **Énoncé de la garantie limitée**

*Révisée le 15 er mai 2015* 

Ce produit est couvert contre les défauts de matériau, de fabrication et de composant pendant un ans à compter de la date d'achat. Toutes les pièces et la main-d'œuvre nécessaires aux réparations sous garantie sont sans frais. Toutefois, les restrictions suivantes s'appliquent :

- 1. La garantie limitée s'applique uniquement à l'acheteur initial.
- 2. La garantie s'applique uniquement au produit utilisé dans des conditions de fonctionnement normales conformément au manuel d'utilisation. Il doit être réparé et entretenu conformément aux spécifications.
- 3. Si le produit subit une défaillance, il sera réparé ou remplacé à la discrétion du fabricant.
- 4. Les frais de transport pour les réparations sous garantie sont remboursés par l'usine après l'évaluation de la réclamation au titre de la garantie et après la soumission d'une facture de transport terrestre standard. L'approbation du fabricant est requise avant l'expédition du produit à un atelier de réparation autorisé.
- 5. Les réclamations au titre de la garantie sont sujettes à l'inspection du produit défectueux par un personnel autorisé.
- 6. Le fabricant ne peut être tenu responsable pour tout coût supplémentaire lié à la défaillance du produit incluant, sans toutefois s'y limiter, les interruptions de fonctionnement, la perte de liquide frigorigène, la contamination des liquides frigorigènes et l'expédition et/ou les frais de main-d'œuvre soumis par des ateliers non autorisés.
- 7. Toute réclamation pour des réparations au titre de la garantie doit être soumise durant la période de garantie. Une preuve d'achat doit être fournie au fabricant.
- 8. L'utilisation d'un appareil de récupération et de recyclage avec du liquide frigorigène ou des scellants non spécifiés annule la garantie.
	- Les liquides frigorigènes autorisés sont indiqués sur l'appareil, ou ils peuvent être obtenus auprès du Service technique.
	- Le fabricant interdit l'utilisation d'un appareil de récupération et de recyclage dans les systèmes de climatisation contenant des colmatants pour fuites, que ce soient des scellants à dilatation ou aérobiques.

#### **Cette garantie limitée NE s'applique PAS si le produit :**

- ou une partie du produit a été endommagé par un accident.
- a été utilisé de façon inadéquate, ou qu'il a été altéré ou modifié.
- est utilisé pour la récupération et le recyclage de substances autres que le type de liquide frigorigène spécifié. Ces substances comprennent, sans toutefois s'y limiter, les matériaux et les produits chimiques utilisés pour colmater les fuites des systèmes de climatisation.

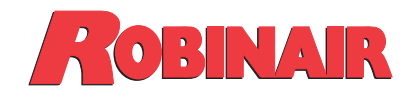

655 Eisenhower Drive Owatonna, MN 55060 USA Technical Services: 1-800-822-5561 Fax: 1-866-259-1241 Customer Service: 1-800-533-6127 Fax: 1-800-322-2890

www.robinair.com